# **UNIVERSIDAD NACIONAL DE INGENIERIA**

# **FACULTAD DE INGENIERIA MECANICA**

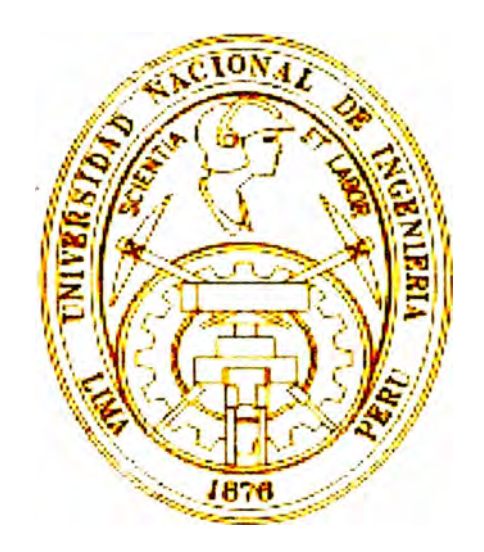

### **EVALUACION DEL SISTEMA HIDRAULICO DE UN MOTOR DE GIRO DE TORNAMESA EN UNA EXCAVADORA CATERPILLAR MODELO 322BL**

**INFORME DE COMPETENCIA PROFESIONAL** 

## **PARA OPTAR EL TITULO PROFESIONAL DE: INGENIERO MECANICO**

### **ERNESTO WILFREDO ORTIZ MATEO**

### **PROMOCION 2003-11**

### **LIMA-PERU**

**2008** 

# AGRADECIMIENTO

}f. *mis paáres O{oa y Lorenzo por su apoyo constante áurante mi pemzanencia en fa Vniversiáaá y a fa empresa Perreyros S.Jf..}f.. por su confianza áepositaáa, en mi persona* 

# **INDICE**

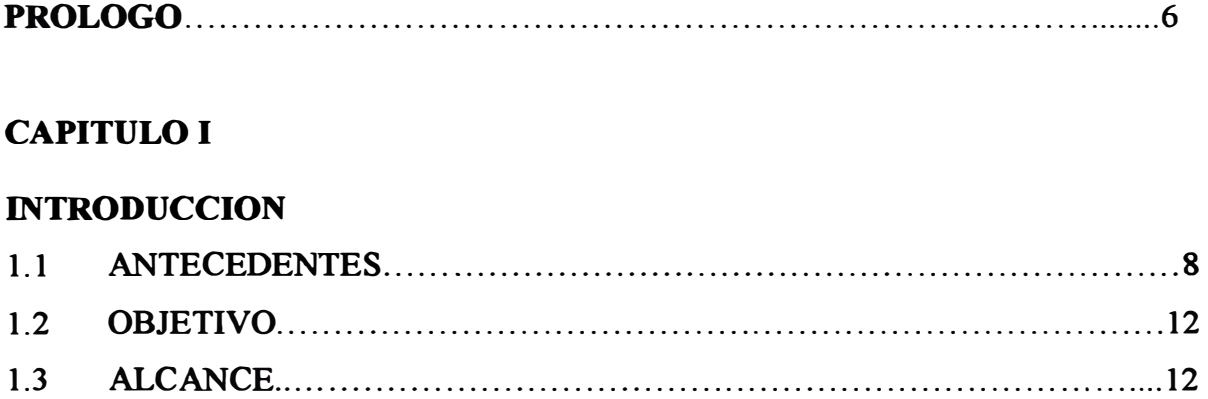

### **CAPITULO II**

### **DATOS GENERALES EXCAVADORA 322BL**

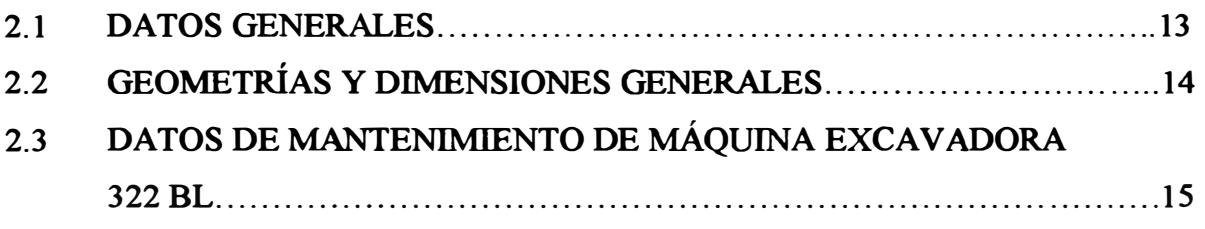

### **CAPITULO III**

### **FUNCIONAMIENTO DEL SISTEMA HIDRAULICO DE LA EXCAVADORA 322BL**

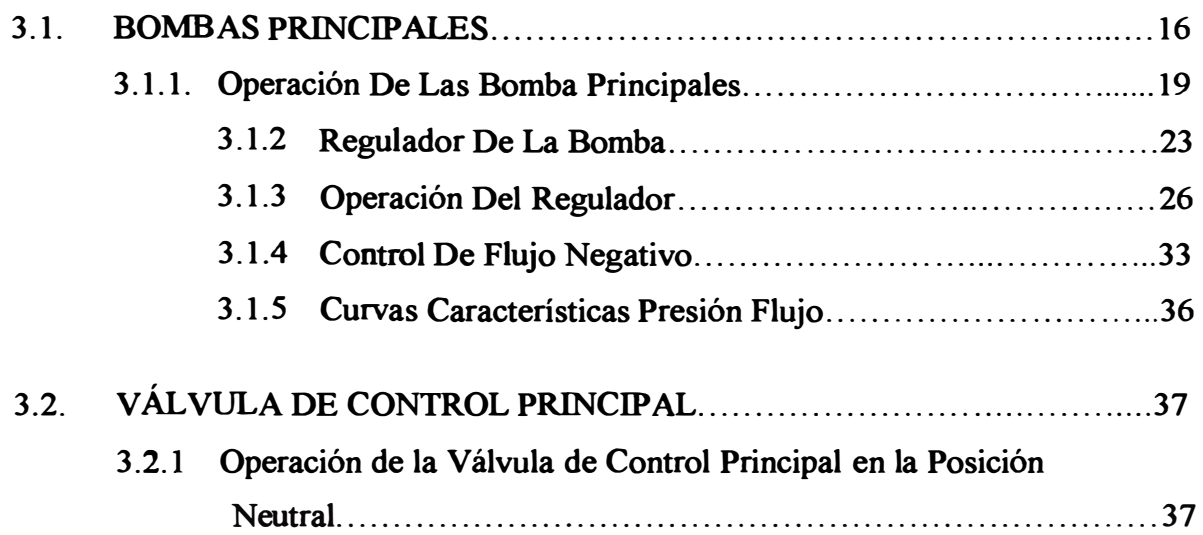

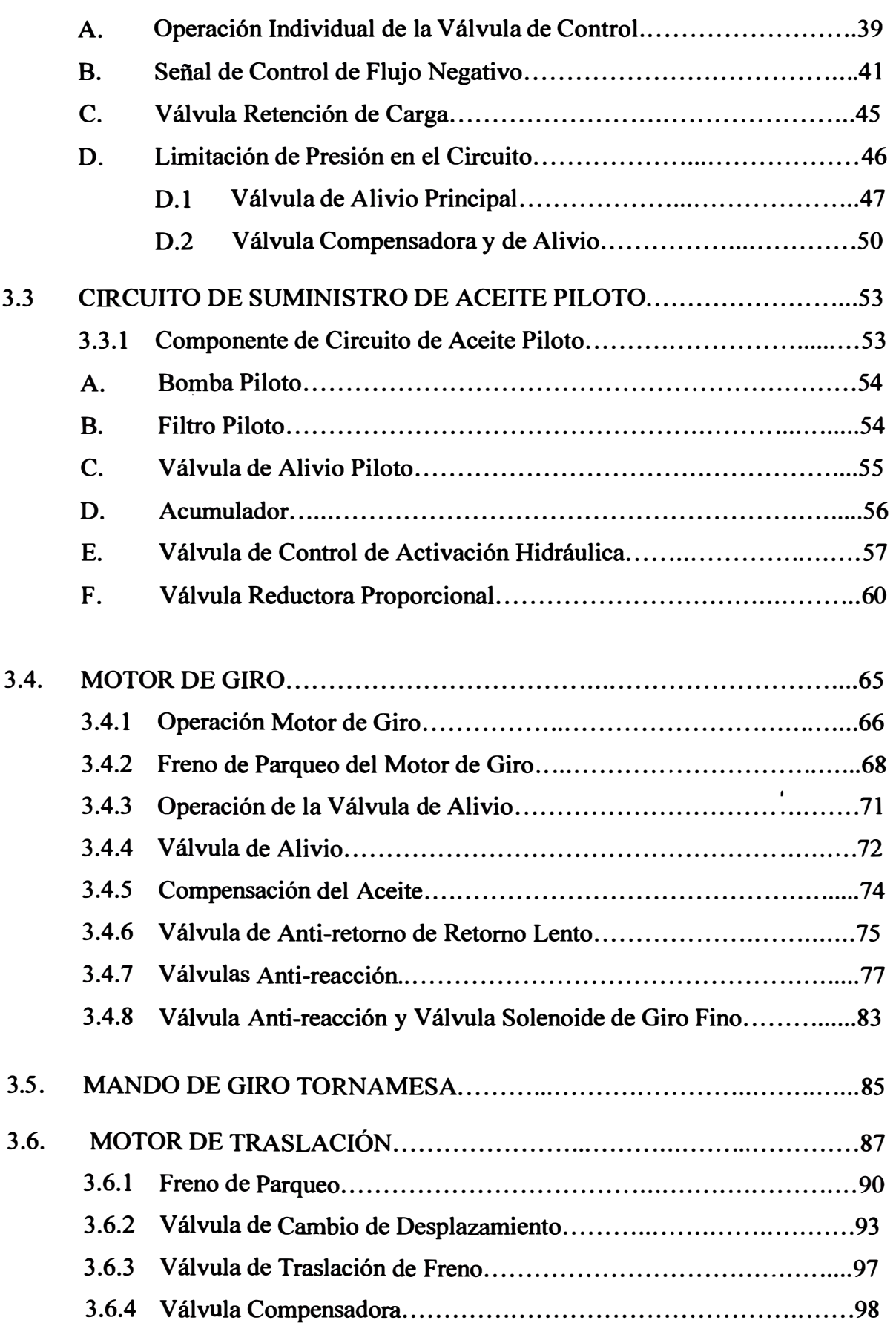

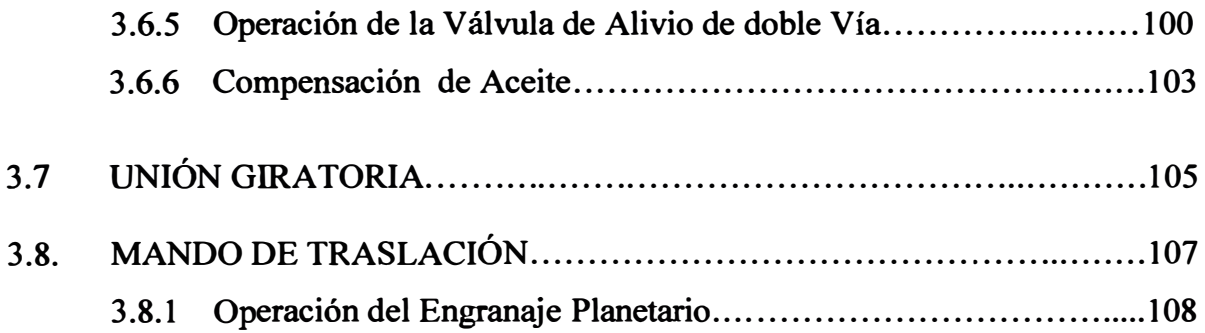

### CAPITULO IV

### RESULTADOS OBTENIDOS

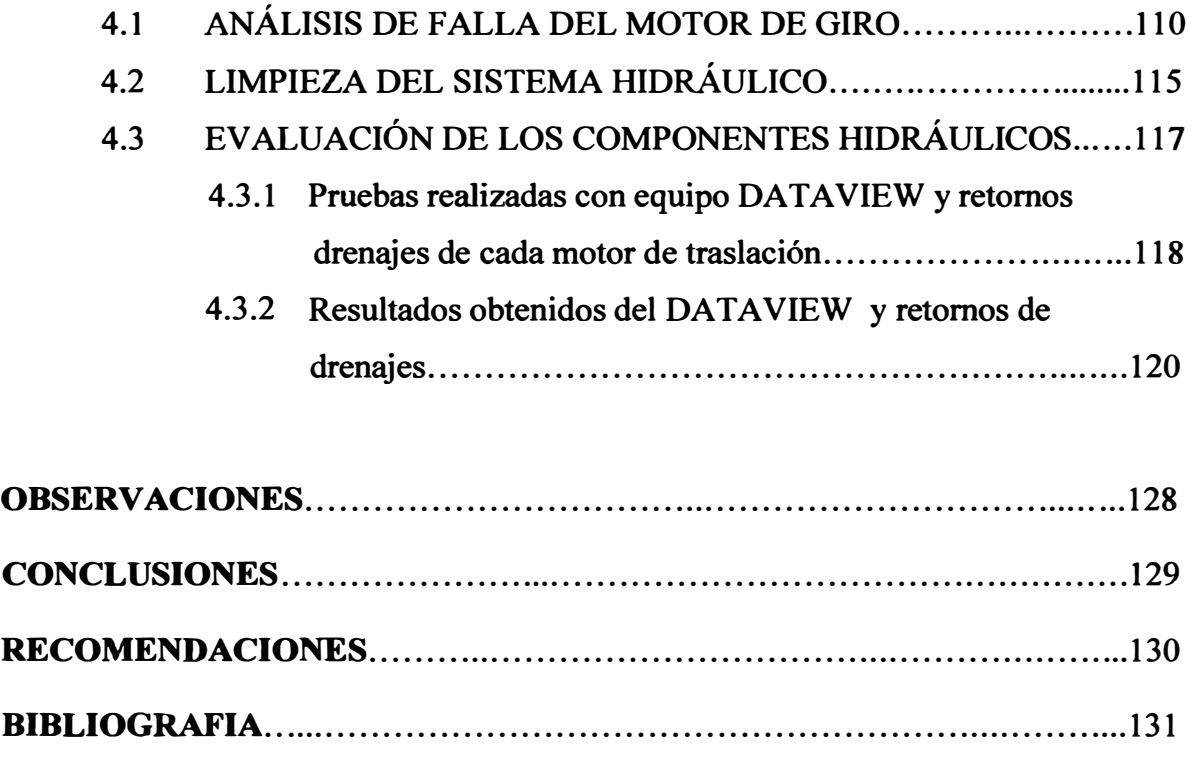

ANEXOS ...................................................................................... 132

### **PRÓLOGO**

**El siguiente trabajo tiene por finalidad determinar la causa de falla de los motores de giro de la tomamesa de una excavadora Caterpillar Modelo 322BL. En este informe se esta detallando los procedimientos que se emplearon para poder determinar la causa de la falla.** 

**Los trabajos se van a desarrollar en Quebrada Honda el cual esta ubicado en el departamento de Tacna a 125.8 Km. a 1123 m.s.n.m. Quebrada Honda es una presa en el cual se van a depositar los relaves provenientes de los asientos mineros de Toquepala y Cuajone, que pertenecen a Southem Perú.** 

**En el Capitulo I se ha realizado un resumen de la principal actividad que realiza Ferreyros en el Perú y de la función que cumple en Quebrada Honda. También se va a detallar la principal actividad que cumple Quebrada Honda para el proceso productivo de Southem Perú en el tema del medio ambiente y de cómo hace uso de las maquinarias para que todo el proceso se cumpla. Adicionalmente se describe en forma breve el problema que surge con una de las excavadoras el cual es motivo de estudio.** 

**En el Capitulo II se esta describiendo las características generales de la excavadora Caterpillar modelo 322BL, tales como dimensiones, peso, datos generales del motor diesel, intervalos de mantenimiento, tipos de aceite que usa, capacidades de los aceite que usa.** 

En el Capitulo III se está dando una explicación del funcionamiento de sus **componentes hidráulicos, tales como: Bombas Principal, Válvula de control principal, Motores de Traslación, Motor de giro tomamesa, esta explicación se da** 

con la finalidad que haya una mejor compresión de las pruebas que se han realizado para determinar las causas de falla de los motores de giro de la tomamesa.

En el Capitulo IV se esta detallando los resultados obtenidos en el plan de acción realizado con **la** finalidad de determinar la causa de la falla.

**Como primer punto** se esta dando un análisis de los daños internos encontrados en las partes del motor de giro así como las posibles causas de falla de este motor.

**Como segundo púnto** se esta detallando lo encontrado en la limpieza del Sistema hidráulico **y** válvula de control principal.

**Como tercer punto** se esta dando los resultados que se obtienen al realizar las pruebas recomendadas en el documento: **Travel Motor -Test-Measurement Of. Case Drain Oil. SENR1636-03,** así como el uso de un equipo **DATA VIEW** el cual esta equipado con sensores de presión de diferentes rangos, este equipo tiene la particularidad de registrar datos y almacenarlos en una memoria el cual puede ser descargado en una PC, una vez descargada se puede analizar mediante gráficos el comportamiento de las presiones en función del tiempo es así que este equipo es colocado en el motor de giro (N/P: 184-3834), a fin de determinar como es afectado el giro a la derecha e izquierda durante la operación de la maquina en condiciones de **normal operación,** y **de acuerdo a los resultados obtenidos las acciones correctivas**  que se tomaron.

### **CAPITULOI**

#### **INTRODUCCIÓN**

#### **1.1. ANTECEDENTES**

**Ferreyros** *S:A.A.* **es una empresa dedicada a la comercialización de bienes de capital y servicios en los mercados de minería, construcción, agricultura, transporte, energía, industria y pesca.** 

**Ferreyros S.A.A. es el representante de ventas de Caterpillar en el Perú. Caterpillar es el principal fabricante en el mundo de maquinaria de movimiento de tierra y de motores. Es líder en tecnología para equipos de construcción, transporte, minería, forestal, y generación de energía. Las máquinas mas comunes son tractores de orugas o de ruedas, camiones fuera de carreteras, motoniveladoras. excavadoras, retroexcavadoras, cargadores frontales,** 

**En Minería es uno de los sectores donde Ferreyros ha participado activamente a lo largo de su historia. Millones de metros cúbicos de material son movilizados diariamente con maquinaria Caterpillar. En los últimos años**  Ferreyros ha sido proveedor de camiones fuera de carretera, maquinaria **auxiliar y perforadoras mas importante de la gran minería siendo actualmente líder en este mercado** 

**Quebrada Honda es una zona desértica ubicada a 125. 8 Km. de la ciudad de Tacna y a 25 Km. del asiento minero de Toquepala, en este lugar SPCC ha construido un dique para depositar en tierra firme los relaves generados por el**  proceso de concentración de cobre de los asientos mineros de Toquepala y

Cuajone. En esta zona se emplea tecnología de punta para tratar el relave minero, que anteriormente eran depositados en el Océano Pacífico.

El dique cuya construcción demando una inversión de 60 millones de dólares entro en operación el 21 de Diciembre de 1996.

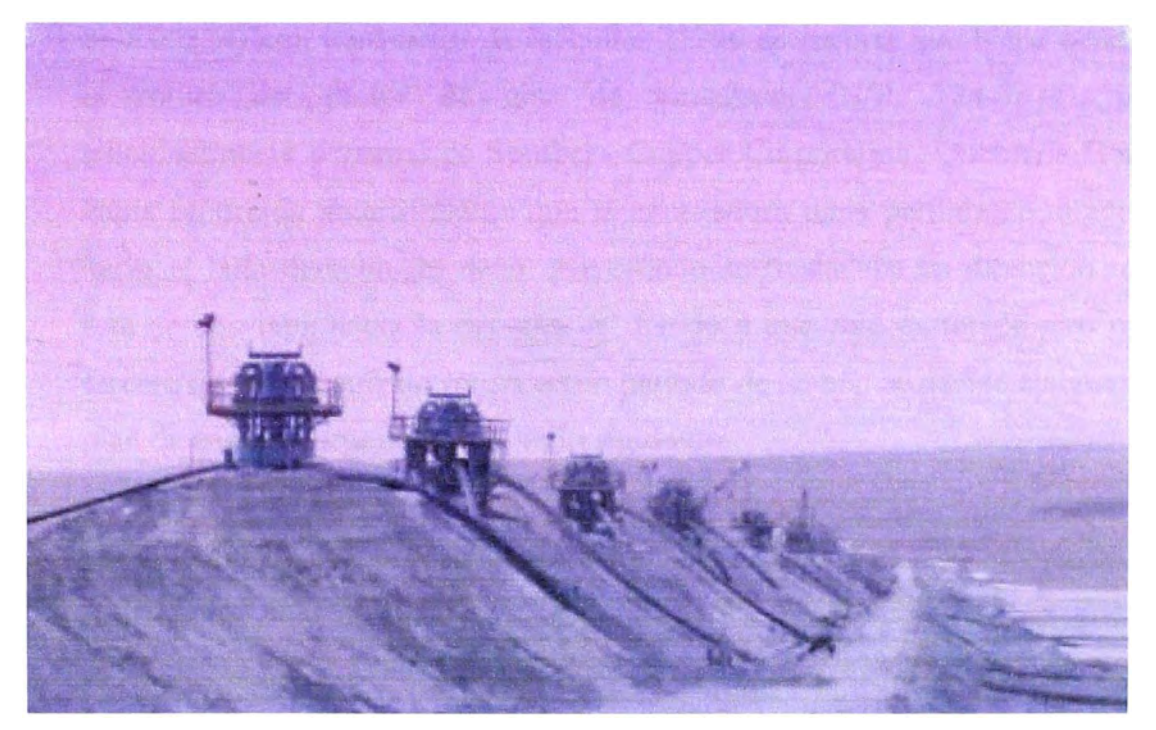

*FIGURA N<sup>º</sup>l./ Presa de Relaves Quebrada Honda en sus Inicios* 

Los tractores de Oruga tienen la función de construir el dique de embalse esparcir y compactar las arenas gruesas que provienen de las diez baterías de ciclones que separan las arenas finas de las gruesas, para aprovechar estas ultimas en la construcción del dique por el método de apilamiento aguas abajo; las arenas finas son depositadas aguas arriba del dique, en el mismo embalse ya que su consistencia no permite ser aprovechada en la construcción del dique. La función que tienen las dos excavadoras es la de abrir los canales por donde circularan las tuberías de los ciclones para el deposito del relave en las canchas, así mismo la otra función es la de darles la altura necesaria a los bordes de las canchas para que estas puedan almacenar el suficiente relave.

La operación de los tractores y las excavadoras se desarrolla en dos turnos de trabajo, llegando a un promedio de 18 horas de trabajo por día, ya que la alimentación de los ciclones **y** la disposición de las canchas son interrumpidas durante las 24 horas diarias.

Es así que el 05 de Noviembre del 2005 en la excavadora 322BL-02 (N/S: **8NR00234) con horómetro de máquina 21226 se reporta que había ocurrido**  la rotura del motor de giro de tornamesa (N/P: 184-3834), pero adicionalmente personal de Southern Copper Corporation -Quebrada Honda había reportado anteriormente que la excavadora tenía perdida de dirección hacia el lado derecho, es decir que cuando se trasladaba en dirección recta esta se desviaba hacia la derecha. Y debido a que este motor de giro es el tercero que había sufrido rotura en un periodo de un año se decide elaborar un plan de acción el cual consiste en lo siguiente:

- 1. Desmontaje y desarmado del motor de giro N/P: 184-3834 con la finalidad de realizarle un análisis de falla.
- 2. Aprovechando que la máquina se encuentra en el taller se realiza una , limpieza de líneas hidráulicas, así como la revisión del control de válvula principal.
- 3. Como garantía Ferreyros **S.A.A.** decide darle a **SPCC** un motor de giro el cual una vez instalado se decide, realizarle pruebas con un equipo DATA VIEW a fin de determinar cual podría ser la causa de rotura de los motores de giro de la tornamesa.

En Quebrada Honda existe un total de 11 equipos Caterpillar de los cuales se encuentran los siguientes modelos:

| <b>Equipo</b>          | Cantidad       |  |
|------------------------|----------------|--|
| Tractores de Oruga D8N | 03             |  |
| Tractores de Oruga D8R | 02             |  |
| Tractores de Oruga D9N | 01             |  |
| Tractores de Oruga D9R | 0 <sub>1</sub> |  |
| Excavadoras 322BL      | 02             |  |
| Motoniveladora 16H     | $\Omega$       |  |
| Cargador Frontal 988F  | 0 <sub>1</sub> |  |

*Cuadro N <sup>º</sup>1. l Número de Equipos existentes en Quebrada Honda* 

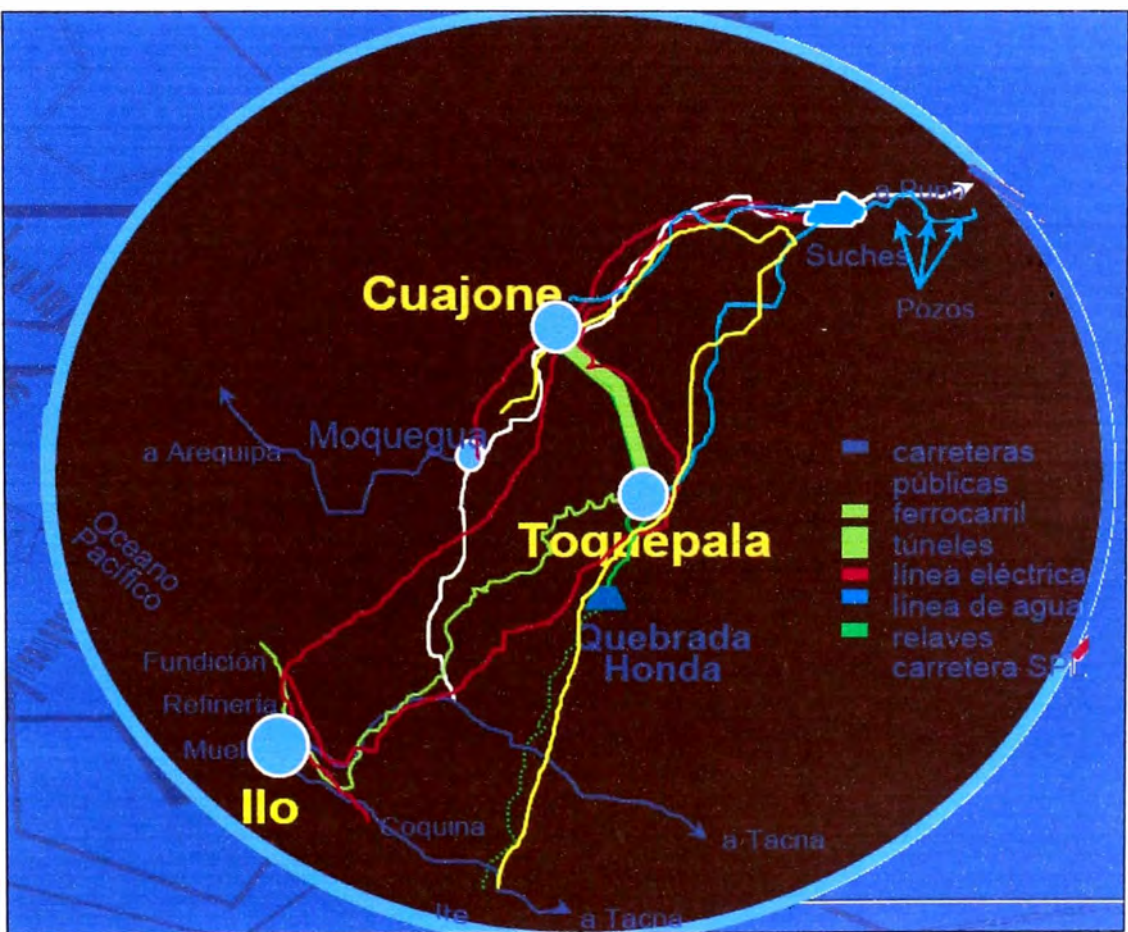

*Figura N<sup>º</sup>1. 2 Ubicación de Quebrada Honda* 

#### **1.2 OBJETIVO**

**El siguiente informe tiene por objetivo determinar la causa de falla del motor de giro de la tomamesa de una excavadora Caterpillar Modelo 322BL. El cu�l para llegar a cumplir con este objetivo se va a evaluar todo el sistema hidráulico de esta excavadora, con la finalidad de determinar que es lo que esta afectando que estos motores de giro lleguen a fallar.** 

#### **1.3 ALCANCE**

**Para la realización de este trabajo se utilizó la información proporcionada en los manuales de servicio de Caterpillar, así como el uso de herramientas de diagnostico tales como el Data View** 

## **CAPITULO II**

# **DATOS GENERALES EXCAVADORA MODELO 322BL**

### **2.1 DATOS GENERALES**

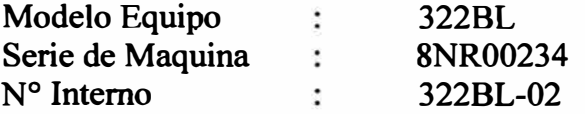

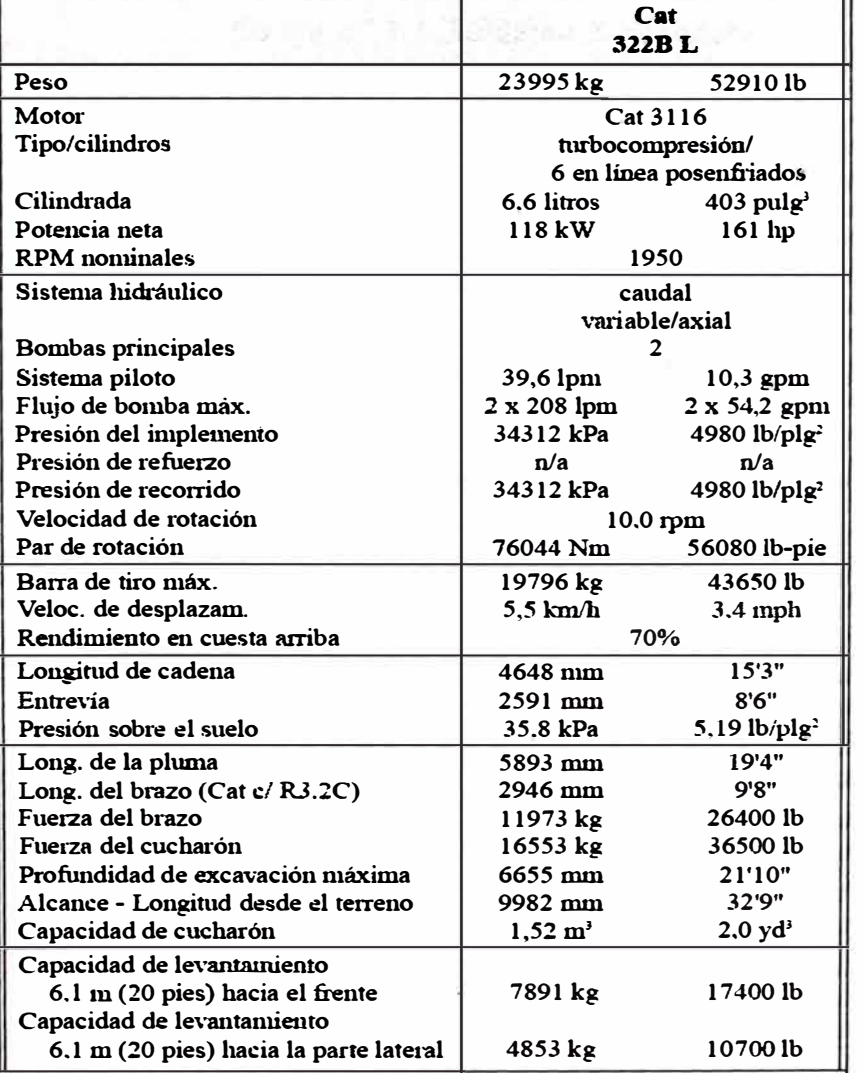

*Cuadro N<sup>º</sup>2.1 Datos Generales Excavadora 322BL* 

## **2.2 GEOMETRIA Y DIMENSIONES GENERALES**

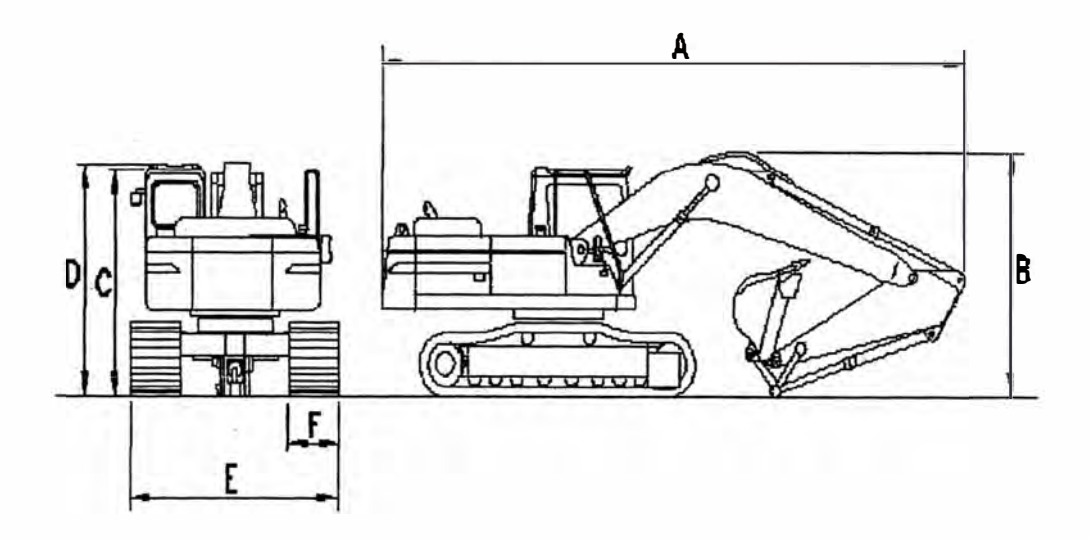

*Figura N<sup>º</sup>2.1 Máquina Excavadora* 

| 322B L Excavator (1)         |                                |  |  |
|------------------------------|--------------------------------|--|--|
| Approximate Weight           | 24000 kg (52910 lb)            |  |  |
| Overall Length $(A)$         | 9960 mm (32 ft 8 inch)         |  |  |
| Boom Height (B)              | 3120 mm (10 ft 2 inch)         |  |  |
| Height of $\text{Cab}(C)$    | 2975 mm (9 ft 9 mch)           |  |  |
| Height of $C$ ab Light $(D)$ | $3040$ nun $(10 \text{ ft})$   |  |  |
| Overall Width (E)            | 3390 mm (11 ft 1 inch)         |  |  |
| Track Shoe Width (F)         | $800 \text{ mm}$ (2 ft 7 inch) |  |  |

*Cuadro N<sup>º</sup>2.2: Dimensiones De la Máquina Excavadora* 

### **2.3 DATOS DE MANTENIMIENTO DE MAQUINA EXCAVADORA 322BL**

| Componente o       | Intervalo de     | <b>Tipo de Aceite</b> |  |
|--------------------|------------------|-----------------------|--|
| <b>Sistema</b>     | Cambio de aceite |                       |  |
| Motor              | 250 Horas        | <b>SAE 15W-40</b>     |  |
| Hidráulico         | 2000 Horas       | SAE 10W               |  |
| <b>Mando Final</b> | 2000 horas       | <b>SAE 50</b>         |  |
| Mando de Giro      | 1000 Horas       | <b>SAE 50</b>         |  |

*Cuadro N<sup>º</sup>2. 3 intervalos de Mantenimiento* 

*Cuadro N <sup>º</sup>2. 4 Capacidades de Llenado de Fluidos* 

| Componente o       | <b>Litros</b> | <b>Galones</b>    | <b>Tipo</b>        |
|--------------------|---------------|-------------------|--------------------|
| <b>Sistema</b>     |               | <b>Americanos</b> | <b>Recomendado</b> |
| Sistema de de      | 31.5          | 8.2               | <b>ELC</b>         |
| refrigeración      |               |                   |                    |
| Reservorio de      | 1.5           | 0.4               | <b>ELC</b>         |
| Refrigerante       |               |                   |                    |
| Tanque de          | 340           | 90                | <b>DIESEL</b>      |
| Combustible        |               |                   |                    |
| Motor              | 21.5          | 5.7               | <b>SAE 15W-40</b>  |
| Tanque Hidráulico  | 141           | 37.2              | <b>SAE 10W</b>     |
| Sistema Hidráulico | 265           | 70                | SAE 10W            |
| Cada Mando de      | 8             | 2.1               | <b>SAE 50</b>      |
| Giro               |               |                   |                    |
| Cada mando Final   | 10            | 4.9               | <b>SAE 50</b>      |
| Engranajes de Giro | 18.7          | 4.9               | Grasa Multiuso     |

## **CAPITULO 111**

#### FUNCIONAMIENTO DEL SISTEMA HIDRAULICO DE LA EXCAVADORA

#### **3.1 BOMBAS PRINCIPALES**

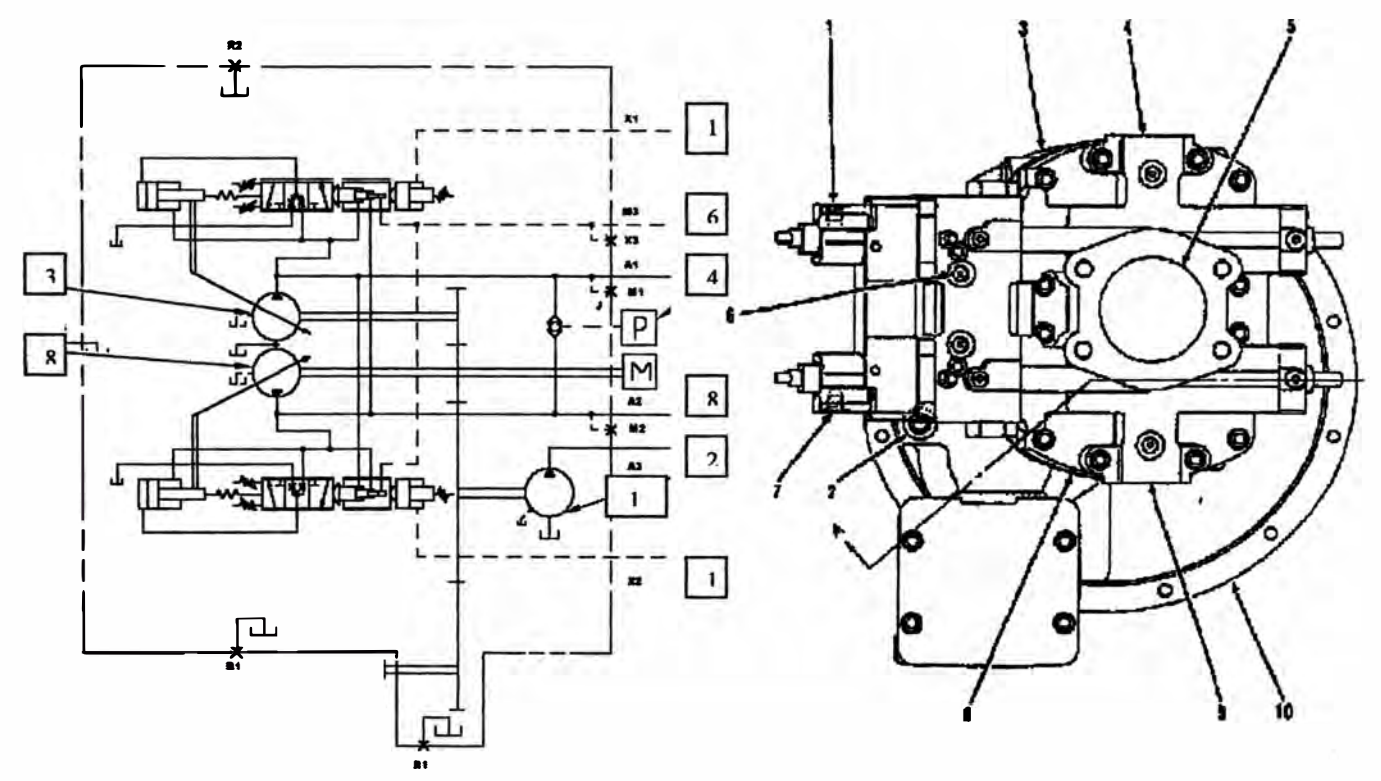

*Figura N <sup>º</sup>3. 1 Bomba Principal* 

*(/) Puerto (bomba superior de control de flujo negativo). (2) Puerto de salida (bomba piloto). (3) Bomba superior. (4) Puerto de salida (bomba superior). (5) Puerto de Ingreso. (6) Puerto (servo presión). (7) Puerto (Bomba inferior de control de flujo negativo). (8) Bomba Inferior. (9) Puerto de salida (bomba inferior). (/ O) Carcasa. (/ 1) Bomba Piloto.* 

Las bombas principales constan de dos partes: Bomba superior (3) y bomba inferior (8), acoplados a una carcasa (10). La bomba superior e inferior son idénticas en construcción, operación.

El aceite que proviene del tanque hidráulico ingresa al puerto (5) que es **común en ambas bombas. Cada bomba entrega aceite a través de sus**  respectivos puertos de salida (4) o (9).

La bomba piloto (11) se alimenta aceite a través del puerto (5) y entrega **aceite a través· del puerto (2).** 

La servo presión de los controles electrónicos ingresa a las bombas **principales a través del puerto (6). La presión de control de flujo negativo de**  las válvulas de control principal ingresa a las bombas a través de los puertos  $(1)$  y  $(7)$ .

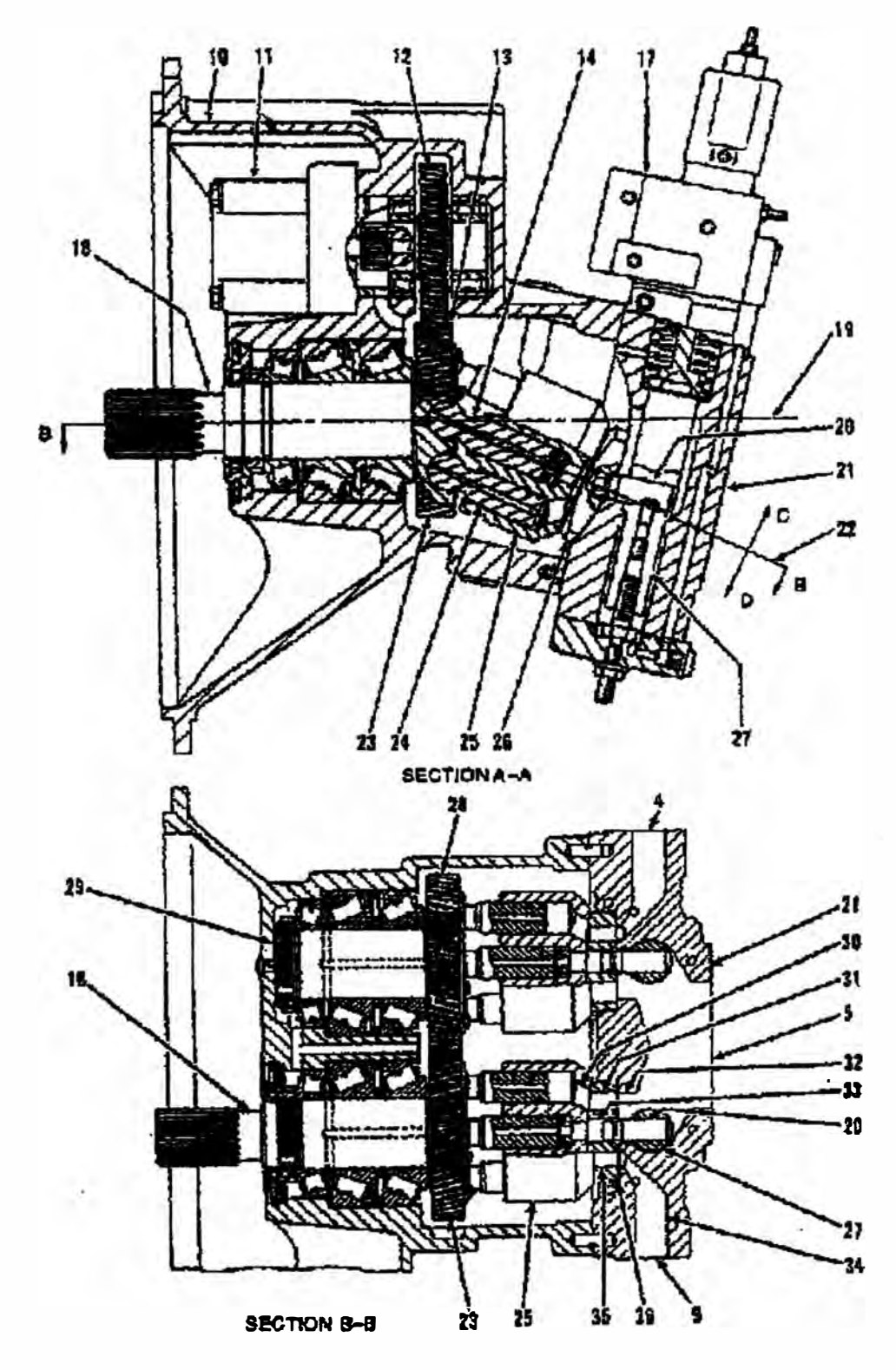

*Figura N<sup>º</sup>3.2 Sección de Bomba Principal* 

*(4) Puerto de salida (bomba superior). (5) Puerto de ingreso. (9) Puerto de salida (bomba inferior). (JO) Carcasa. (1 /) Bomba piloto. (12) Engranaje (bomba piloto). (13) Plato. (14) Pasador. (17) Regulador. (18) Eje de mando (bomba inferior). (19) Línea central. (20) Muñón. (21) Carcasa. (22) Línea central. (23) Engranaje (bomba inferior). (24) Pistón .. (25) Cilindro. (26) Plato de válvula. (27) Pistón. (28) Engranaje (bofffba-* *superior). (29) Eje (bomba superior). (30) Pasaje de cilindro. (3 /) Ingreso de pasaje. (32) Ingreso de pasaje. (33) Agujero central. (34) Pasaje de salida. (35) Pasaje de salida. (C) Dirección radial. (D) Dirección radial.* 

**La bomba es de un tipo de bomba de pistones de eje angulado. El termino eje angulado se refiere al movimiento angular del pistón con respecto al punto de intersección de las líneas centrales (19) y (22). El flujo de salida de la bomba cambia dependiendo del ángulo del cilindro (25).** 

**El eje de mando ( 18) de la bomba inferior esta acoplada con la volante del motor. El engranaje (23) del eje de mando (18) esta acoplado con el engranaje (28) del eje (29). Cuando el eje (18) es impulsado por la volante del motor, el eje (29) de la bomba superior es impulsado a través del mecanismo del engranaje (23) y (28). Por que el número de dientes del engranaje (23) y (28) son los mismos, las bombas superior e inferior giran a las mismas revoluciones del motor.** 

**El engranaje (23) esta acoplado con el engranaje (12) de la bomba piloto (11), entonces la bomba piloto (11) gira con las bombas principales.** 

#### **3.1.1 Operación de las Bombas Principales**

Las bombas superior e inferior tienen operaciones idénticas. La **descripción que se va a dar como ejemplo es de la bomba inferior.** 

**El eje de mando (18), es impulsado por el motor. El eje de mando (18) hace girar siete pistones (24), causando que el cilindro (25) gire. El cilindro (25) esta en contacto con el plato de válvula (26). El cilindro (25) rota sobre el plato de válvula (26). El cilindro (25) pivotea sobre el pasador (14). El engranaje (23) tiene un plato (13) que retiene la cabeza de los pistones (24) permitiendo que ellos giren en sus pos1c10nes.** 

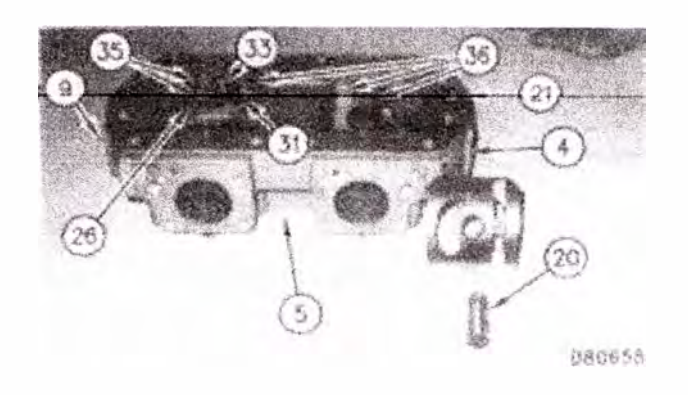

*Figura N <sup>º</sup>3. 3 Cubierta de la bomba y plato de válvula* 

*(-1) Puerto de salida (bomba superior). (5) Puerto de ingreso. (9) Puerto de salida (bomba inferior). (20) Muñón. (21) Carcasa. (26) Plato válvula. (31) Pasaje de ingreso. (33) Agujero central. (35) Pasaje de salida. (36) Ranuras.* 

El aceite que viene del tanque hidráulico va a ingresar a la carcasa de la bomba (21) a través del puerto de ingreso (5). El aceite va a través del pasaje de ingreso (32) y (31) que se encuentran en el plato (26) respectivamente. El aceite ingresa al pasaje del cilindro (30) que esta en el cilindro (25) debido a que este se encuentra en la superior de ingreso del pasaje (31). Cuando el cilindro gira, abre el pasaje (30) que esta en el cilindro rotatorio a la posición del pasaje (31 ).

Los pistones (24) cambian su carrera (desplazamiento), dependiendo del ángulo del cilindro (25). A medida que los pistones se mueven hacia fuera del agujero del cilindro (25), extraen aceite de la parte posterior. Cuando el pistón se mueve hacia fuera del agujero, empuja el aceite hacia adelante. El aceite que va adelante pistón va a través del pasaje (30) y atraviesa la salida del pasaje (35) que esta en el plato de válvula (26). Entonces el aceite deja la bomba inferior a través del puerto de salida (9) y se dirige hacia el circuito hidráulico.

El plato de válvula (26) se mueve sobre ranuras maquinadas (36) de la carcasa de la bomba (21 ). La carcasa (21) tiene un contorno circular.

**El agujero central (33) del plato de válvula (26) esta sujeto en un extremo por un muñón (20). El otro extremo del muñón esta sujeto al pistón (27) del regulador (17). El pistón (27) se mueve hacia arriba o hacia abajo durante la operación de regulación, el cilindro cambia de posición por estar este acoplado al mecanismo muñón (20) y plato de válvula (26). Cuando el plato de válvula (26) se mueve en dirección radial (C), los cilindros disminuyen su ángulo disminuyendo la carrera de los pistones (24), causando que la salida de flujo de la bomba disminuya.** 

**Cuando el plato de válvula (26) se mueve en dirección radial (D), los cilindros incrementan su ángulo incrementando la carrera de los pistones por lo tanto incrementa la salida de flujo de la bomba.** 

**El ingreso y la salida del aceite esta sellado por un sello metal - metal que hay entre la cara del plato de válvula (26) y la cara del cilindro (25). Sobre el otro lado del plato de válvula (26) el sello se realiza con la cara de las ranuras (36). El sellado de estas caras esta hecha con precisión.** 

**El plato de válvula (26) en la bomba inferior no es la misma que el plato de válvula (37) de la bomba superior. Hay que tener especial**  cuidado en la instalación de los platos de válvula (26) y (37) en su **posición correcta.** 

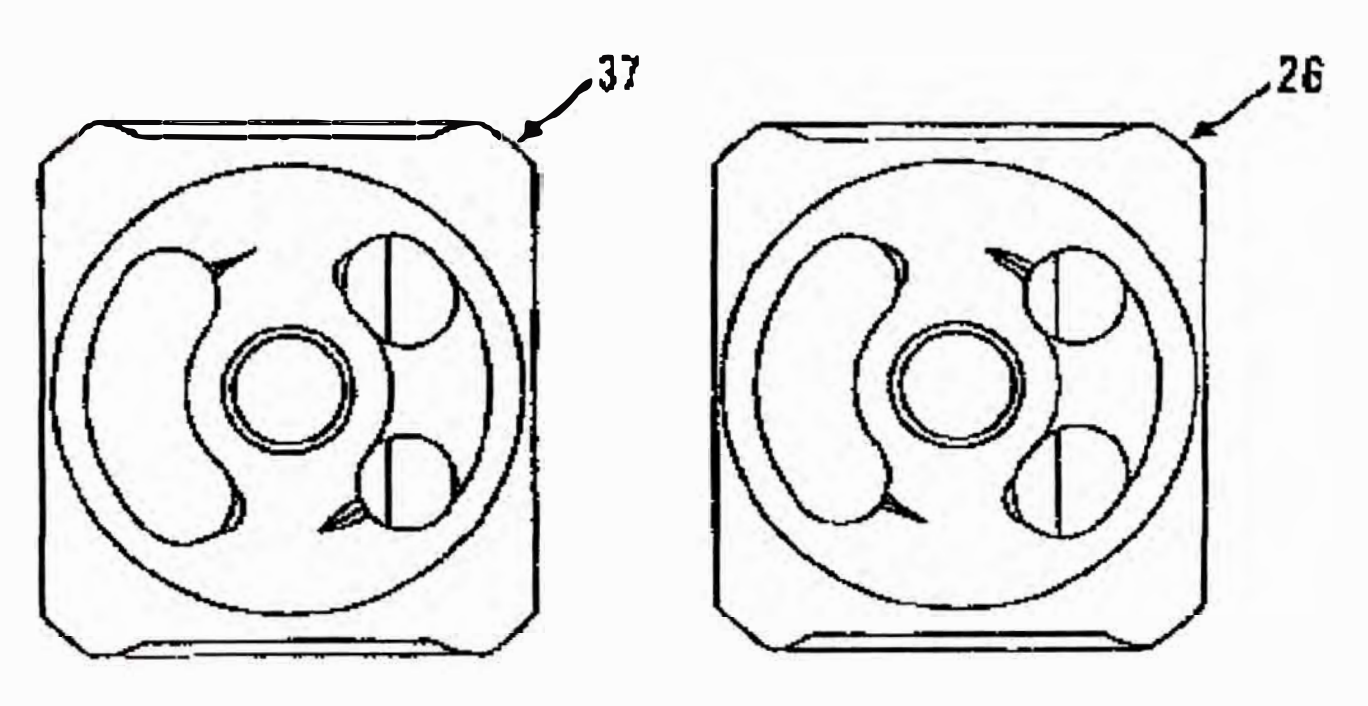

**057943** 

 $\cdot$ 

*Figura N<sup>º</sup>3. 4: Platos de válvulas (26) Plato de válvula (bomba inferior). (3 7) Plato de válvula (bomba superior)* 

 $\lambda^*$ 

### **3.1.2 Regulador de la Bomba**

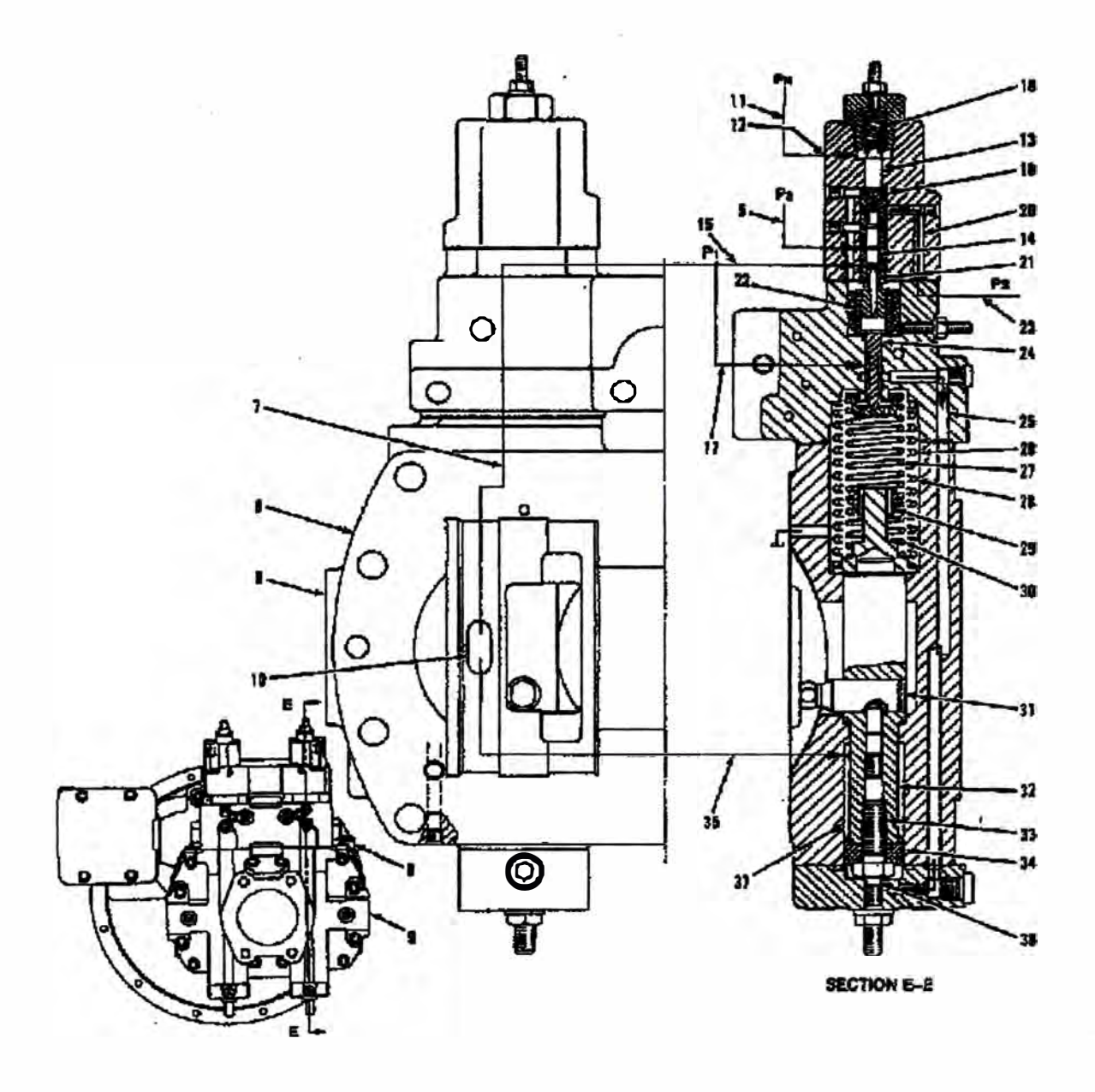

*D730M* 

#### *Figura N<sup>º</sup>3.5: Regulador (bomba superior)*

*(5) Pasaje. (7) Pasaje. (8) Carcasa. (9) Puerto de salida (bomba superior). (JO) Pasaje de salida. (11) Linea [bomba superior (Pn)]. (24) Control de pistón. (25) Pasaje. (26) Cámara de resorte. (27) Resorte. (28) Resorte. (29) Espaciador. (30) Resorte. (31) Muñón. (32) Pistón. (33) Pernos.· (34) Anillo. (35) Pasaje. (37) Cámara de pistón. (38) Perno. (P 1) Presión de entrega de la bomba superior. (P2) Presión de entrega de la bomba inferior. (Pn) Presión de control de flujo negativo. (Ps) Servo presión.*

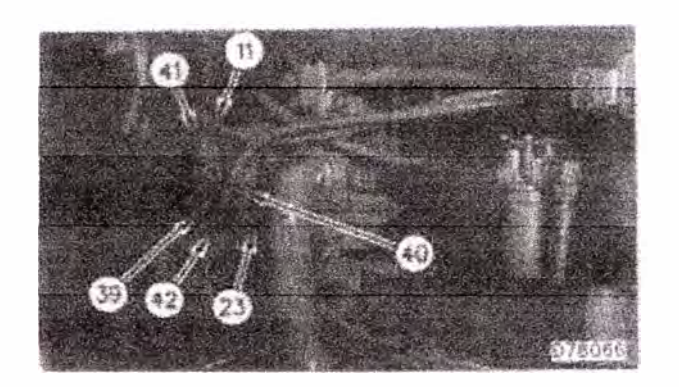

*Figura*  $N^o$  3.6: Compartimiento de la bomba *(I I) línea [bomba superior (Pn)}. (23) línea (Ps). (39) Regulador (bomba inferior). (40) Puerto. (41) Regulador (bomba superior). (42) linea [bomba inferior (Pn)j.*

El regulador de la bomba tiene la siguiente función:

• Utilizando el sistema de control electrónico, el regulador recibe señal de presión hidráulica [servo presión (Ps)] , el cual controla el flujo de salida de la bomba dependiendo de la carga de la maquina y la velocidad del motor.

Los reguladores de la bomba superior e inferior son idénticos en construcción y armado. La descripción *que se* esta dando corresponde al regulador de la bomba superior.

El aceite de la bomba superior y bomba piloto fluye al regulador  $(41)$ como sigue:

El aceite de la bomba superior va a través del pasaje  $(10)$  y  $(7)$  que están en la carcasa (8) a los pasajes (15) y (17). El aceite que va a través del pasaje (15) controla el pistón (14). El aceite que va a través del pasaje (17) va al pasaje (25). También, el aceite va a la cámara del pistón (37) a través del pasaje (35). El aceite de la bomba inferior va a través del pasaje (5) al cuerpo del pistón (14).

La servo presión (Ps) va a través de la línea (23) al puerto (40) que es común a los reguladores ( 41) y (39) de la bomba superior e inferior.

Durante el control total de potencia, la presión de entrega de la bomba superior **(PI)** y la presión de entrega de la bomba inferior (P2), ambas actúan sobre los anillos ranurados del control de pistón (14) mientras la servo presión (Ps) está actuando en el extremo superior de la cara del pistón de control (14).

El pistón de control (14), pasador (21) y control de pistón (24) ahora cambian la salida de la bomba.

Durante el control del flujo negativo, la presión de control de flujo negativo (Pn) de la línea (11) actúa contra la superficie del pistón (13).

El control del pistón (14) cambia, causando que el control del pistón (24) se mueva para cambiar el control de flujo de la bomba.

#### **3.1.3 Operación del Regulador**

**Potencia constante del flujo de control (Antes que la Bomba reduzca el flujo de aceite)** 

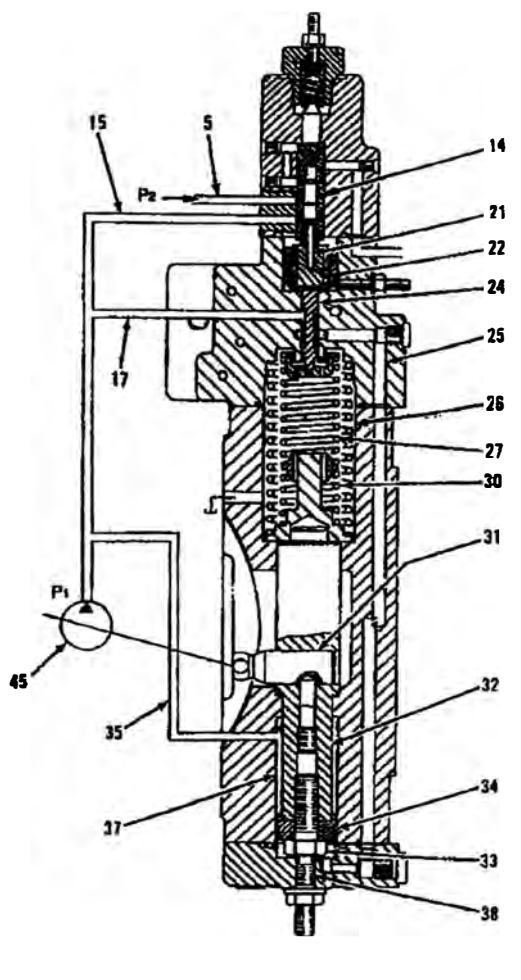

**D141J4** 

*Figura N <sup>º</sup>3. 7: Operación del regulador (Antes que la Bomba reduzca el flujo de aceite)* 

*(5) Pasaje. (14) Pistón Control. (15) Pasaje. (17) Pasaje. (21) Pasador. (22) Resorte. (24) Pistón Control. (25) Pasaje. (26) Cámara de resorte. (27) Resorte. (30) Resorte. (31) Muñón. (32) Pistón. (33) Perno. (34) Anillo. (35) Pasaje. (37) Cámara de pistón. (38) Perno. (45) Bomba superior. (P 1) Presión de entrega de la bomba superior. (P2) Presión de entrega de la bomba inferior. (Ps) Servo presión.*

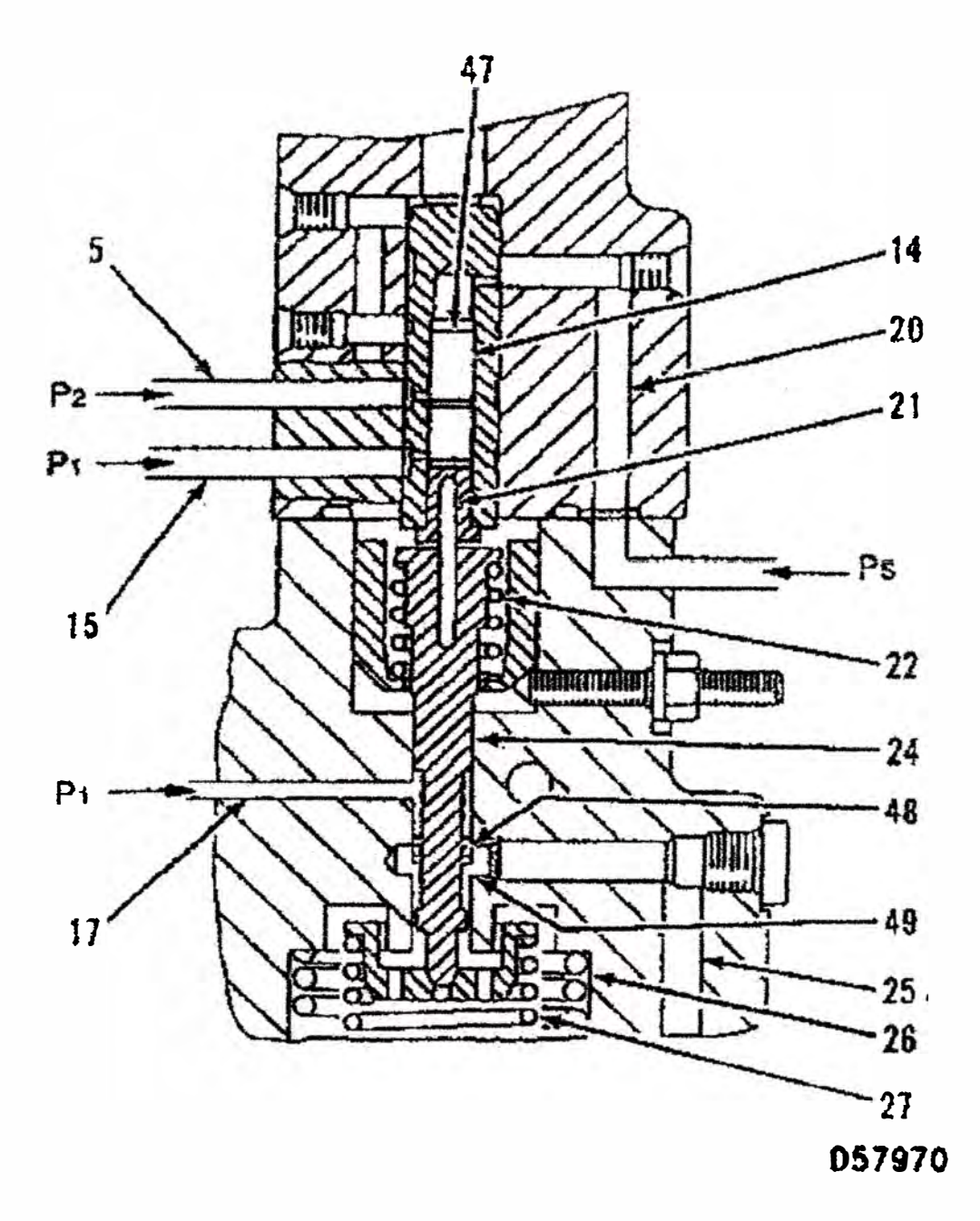

*Figura N<sup>º</sup>3. 8: Operación del Regulador (Parcial)* 

*(5) Pasaje. (J 4) Pistón control. (15) Pasaje. (17) Pasaje. (20) Pasaje. (21) Pasador. (22) Resorte. (24) Pistón control. (25) Pasaje. (26) Cámara de resorte. (27) Resorte. (47) Cara superior. (48) Pasaje. (PI) Presión de entrega de la bomba superior. (P2) Presión de entrega de la bomba inferior. (Ps) Servo presión.*

Cuando la máquina esta operando con baja carga, la bomba superior **entrega presión (PI) del pasaje (15)** y **la bomba inferior entrega**  presión (P2) por el pasaje (5) actúan sobre el anillo ranurado del control de pistón (14).

El control de pistón (14) presiona hacia abajo contra el pasador (21), tratando de mover el control de pistón (24) hacia abajo.

Control de pistón (24) no se mueve hacia abajo por que la fuerza total de la presión (PI) entregada por la bomba superior y la presión (P2) entregada por la bomba inferior y la servo presión (Ps.) están por debajo que la fuerza combinada de los resortes (22), (27) y (30).

La fuerza del resorte (30) es menor que el resorte (27). El resorte (30) se comprime antes que el resorte (27). El pasaje (48) cierra y el pasaje ( 49) abre haciendo que se abra la conexión entre el pasaje (25) y cámara de resorte (26).

La presión del tanque en la cámara de resorte (26) actúa en la cara inferior del anillo (34).

La bomba superior entrega presión (Pl) en la cámara del pistón (37) moviendo el pistón (32) y anillo (34) hacia abajo hasta que el perno (33) entra en contacto con el perno (38). Porque el mecanismo del pistón (32) y el cilindro a través del muñón (31 ), el cilindro ayuda a mantener la posición de máximo ángulo, permitiendo que la bomba se mantenga a máximo flujo de salida.

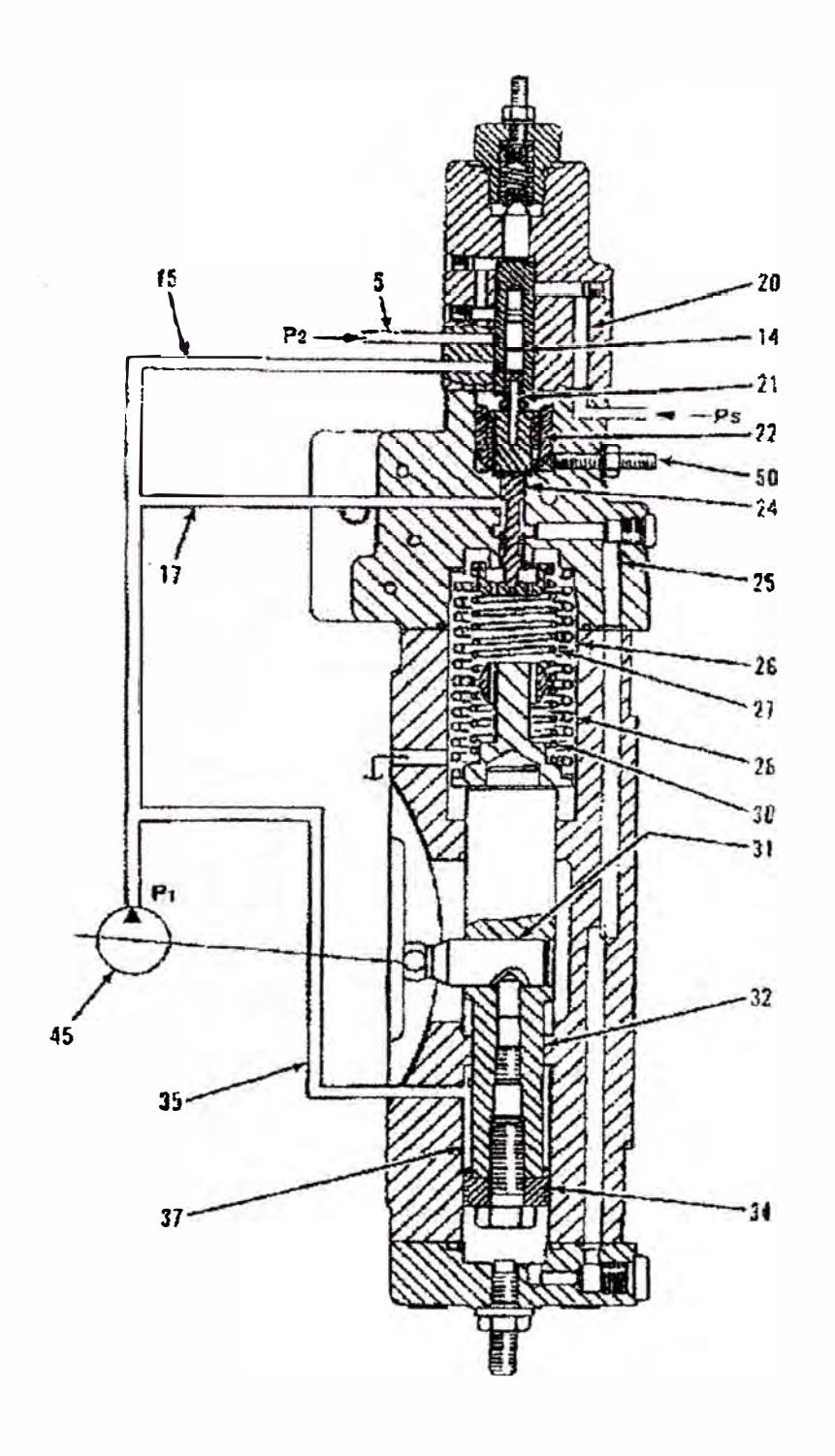

#### **064925**

*Figura N<sup>º</sup>3. 9 Operación del Regulador (Después del inicio de reducción de flujo de aceite de la bomba)* 

*(14) Control pistón. (15). Pasaje. (17) Pasaje. (20) Pasaje. (21) Pasador. (22) Resorte. (24) Control de pistón. (25) Pasaje. (26) cámara de resorte. (27) Resorte. (28) Resorte. (30) Resorte. (31) Muñón. (32) Pistón. (34) Anillo. (35) Pasaje. (3 7) Cámara de pistón. (45) Bomba superior. (50) Tornillo de fijación. (P 1)*

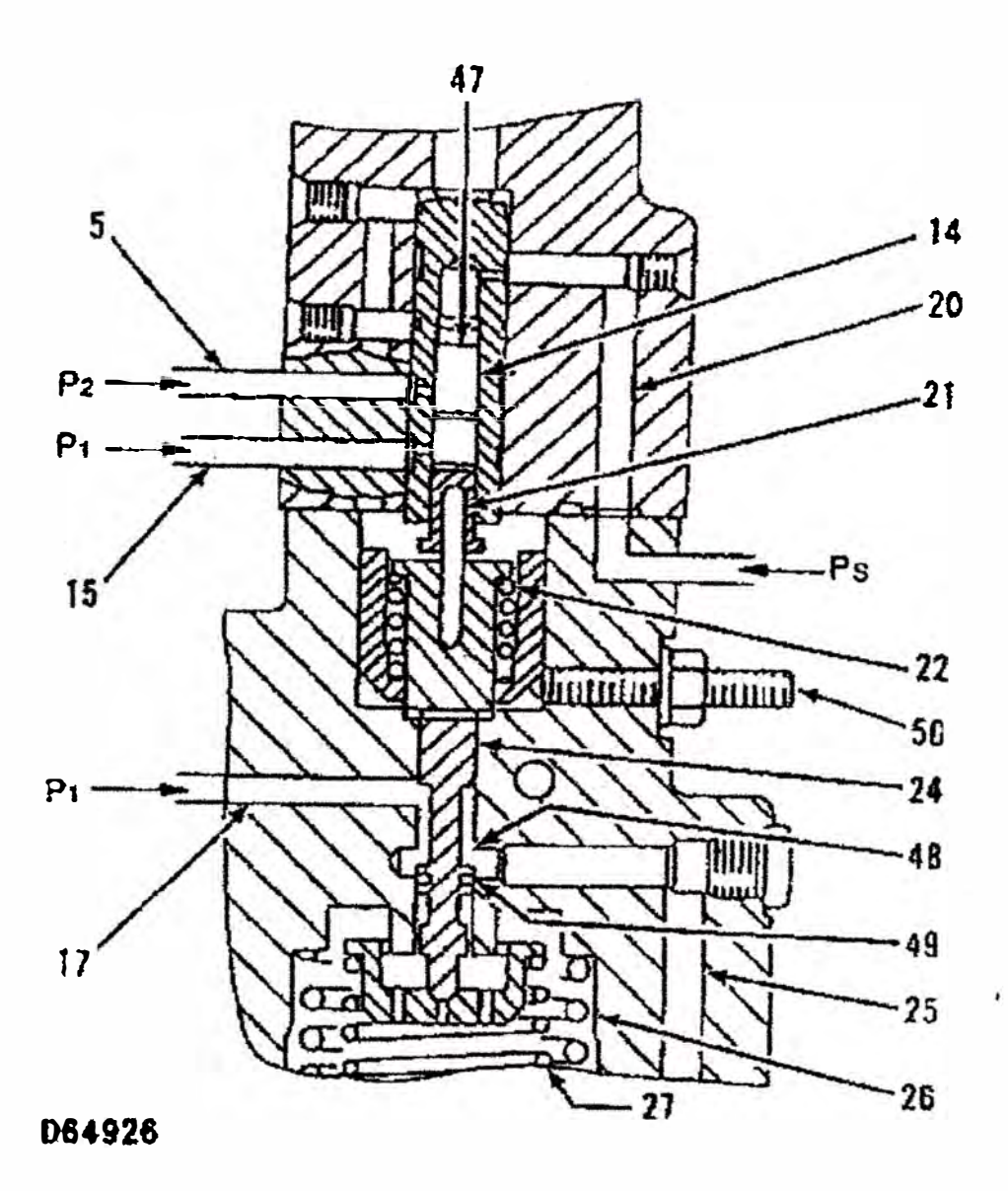

*Presión de entrega de la bomba superior. (P 2) Presión de entrega de la bomba inferior. (Ps.) Servo presión.* 

*Figura N<sup>º</sup>3. 1 O: Operación de Regulación (Parcial)* 

*(5) Pasaje. (14) Pistón control. (15) Pasaje. (17) Pasaje. (20) Pasaje. (2 /) Pasador. (22) Resorte. (24) Pistón control. (25) Pasaje. (26) Cámara de resorte. (27) Resorte. (47) Cara superior. (48) Pasaje. (P 1) Presión de entrega de la bomba superior. (P 2) Presión de entrega de la bomba inferior. (Ps) Servo presión.*

Un incremento de carga en la bomba principal incrementa la presión de salida de la bomba superior (P1) a través del pasaje (15) y la presión de entrega de la bomba inferior (P2) del pasaje (5) actúa en los anillos ranurados del pistón (14).

Las fuerzas combinadas incrementan la servo presión (Ps) a través del pasaje (20) que actúa sobre la superficie superior (47) del pistón control (14) venciendo la fuerza total de los resortes (22) y (30). El pistón control (14) presiona hacia abajo el pistón control (24) a través del pasador (21). El pasaje (49) se cierra y el pasaje (48) se abre, el cual permite que la presión de entrega de la bomba superior (P1) del pasaje (17) vaya a través del pasaje (25) a la superficie inferior del anillo (34).

La presión de entrega de la bomba superior (PI) actúa en la superficie superior del anillo (34), esto ahora es suministrado a la cámara del pistón (37) a través del pasaje (35).

La bomba superior entrega presión (P1) a ambas superficies comunes, superior e inferior del anillo (34). Como el área inferior del anillo (34) es mayor que el área superior, el anillo (34) presiona el pistón (32) contra la fuerza de los resortes (30) y (28).

El mecanismo pistón  $(32)$  y el cilindro a través del muñón  $(31)$ , causando que el cilindro se mueva una pequeña anulación para disminuir el flujo de salida de la bomba.

Como el pistón (32) se mueve hacia arriba, el resorte (30) es comprimido y presiona el control pistón (24) hacia arriba. El pasaje ( 48) se cierra y el pasaje ( 49) parcialmente se abre, permitiendo que el aceite fluya del pasaje (25) a la cámara del resorte (26), debido a que la cámara del resorte (26) está abierto al tanque, la presión sobre el **área inferior del anillo (34) es menor que la presión entregada de la**  bomba superior (PI).

El pistón (32) empieza a detenerse su movimiento hacia arriba. Cuando la fuerza generada por la presión de la bomba superior  $(P1)$ sobre el área superior del anillo es mayor que la fuerza en la superficie inferior, el pistón (32) empieza a moverse hacia abajo. Porque al disminuir la fuerza de compresión en el resorte (30), el control de pistón (24) tarnbién empieza a moverse hacia abajo.

El pasaje (49) ahora se cierra y el pasaje (48) se abre parcialmente. El pistón (32) ahora empieza a subir de nuevo a causa de la presión de entrega· de la bomba superior {Pl) a través del pasaje (25) a la superficie inferior del anillo.

Como la presión de entrega de la bomba superior (P1) nuevamente se incrementara **y** comprimirá los resortes **(27),** pistones **(24) y** (32) operando de la misma manera descrito líneas arriba.

Cuando la presión de entrega de la bomba superior (P 1) es igual a las fuerzas combinadas **(28), (30) y (27),** el pistón **(32)** esta en una posición balanceada y el ángulo del cilindro se mantiene en este punto.

El control del pistón (24) se mantiene en una posición balanceada pero manteniendo ambos pasaje **(48) y (49)** ligeramente abiertos.

Girando el tomillo de ajuste (50) cambia la fuerza de compresión del resorte (22) el cual cambia el flujo de salida de la bomba. Un incremento en la fuerza de compresión del resorte incrementa el flujo de salida de la bomba.

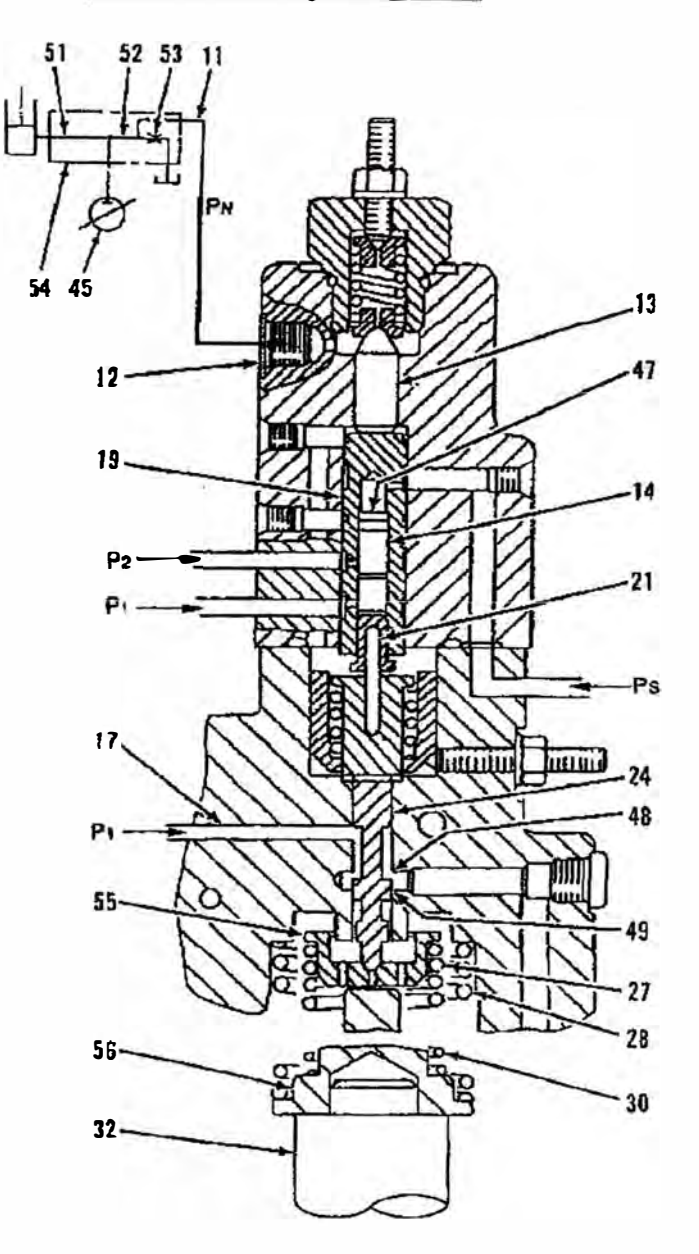

#### **3.1.4 Control de Fluio Negativo**

#### **1)64936**

*Figura N<sup>º</sup>3.11 Operación del control de flujo negativo (Parcial)* 

*(] 1) Linea [Control de presión de flujo negativo (Pn)j. (] 2) Puerto. (13) Pistón. (] 4) Pistón control. (] 7) Pasaje. (] 9) Buje. (21) Pasador. (24) Pistón control. (27) Resorte. (28) Resorte. (30) Resorte.* (32) Pistón. (45) Bomba superior. (47) Superficie *superior. (48) Pasaje. (49) Pasaje. (51) Pasaje. (52) Pasaje central de derivación. (53) Orificio de control de flujo negativo. (54) Válvula de control principal. (55) Resorte espaciador. (P 1) Presión de entrega de la bomba superior. (P2) Presión de entrega de la bomba inferior. (Pn) Presión de control de flujo negativo. (Ps) Servo presión.*

El rango de flujo de aceite a través del pasaje central de la válvula de derivación (52) ubicada en la válvula de control principal (54) es máximo cuando toda la palanca de control esta en la posición NEUTRAL. Cuando la palanca de control esta parcialmente movida para una operación de nivelación, parte de aceite de la bomba superior fluye al pasaje (51), disminuyendo el ritmo de flujo de aceite en el pasaje (52).

El flujo de aceite por el pasaje central de la válvula de derivación (52) es entonces restringido por el orificio de control de flujo negativo (53). La presión de control de flujo negativo (Pn) ahora se muestra en la línea (11). La modulación [incremento o disminución de presión de control de flujo negativo (Pn)] esto se hace dependiendo de la cantidad de aceite que fluye a través del pasaje central de la válvula de derivación (52). La presión de control de flujo negativo (Pn) es máximo cuando toda la palanca de control esta en la posición NEUTRAL, permitiendo que el flujo de salida de la bomba este en mínimo.

La presión de control de flujo negativo (Pn) en la línea (11) ingresa al regulador a través del puerto (12) y actúa en la superficie superior del pistón (13). El pistón (13) intenta moverse hacia abajo. La servo presión (Ps) actúa en la superficie superior (47) del pistón control (14) y la presión que entrega la bomba superior (P1) y la presión que entrega la bomba inferior **(P2)** actuando en el cuerpo del control de pistón (14) y también sobre el interior del buje (19). El buje (19) trata de empujar el pistón (13) hacia arriba.

Cuando la presión de control de flujo negativo (Pn) actúa sobre el pistón (13) es tan grande que al combinarse con las fuerzas que actúan sobre el buje (19), el pistón (13) se mueve hacia abajo permitiendo la

función de control de flujo negativo. Como el pistón (13) se mueve hacia abajo es presionado hacia abajo, presionando el control de pistón (14) hacia abajo. Ahora el cilindro disminuye el ángulo y disminuye el flujo de aceite de la bomba de la misma manera como se describió para el control de potencia total.

Cuando toda la palanca esta en la posición neutral (Porque la presión de control de flujo negativo (Pn) está en máximo], el pistón de control ( 14) presiona hacia abajo contra el pasador (21) moviendo el control de pistón (24) hacia abajo, abriendo el pasaje ( 48). Ahora la bomba superior entrega una presión (P1) del pasaje (17) presionando el pistón (32) hacia arriba comprimiendo los resortes (27), (28) y (30). Cuando la superficie superior del resorte espaciador ( 56) entra en contacto con el resorte espaciador (55), el control de pistón (24) es presionado hacia arriba con el pistón (32) por la fuerza de la presión que entrega la bomba superior (PI) hasta que ocurra la condición de equilibrio. El pistón control (24) permanece en la nueva posición de equilibrio para mantener ambos pasajes  $(48)$  y  $(49)$  ligeramente abiertos de la misma manera que se describe para el control de potencia total. El cilindro ahora se mantiene en un mínimo ángulo para una minima salida de flujo de la bomba.

Cuando la palanca de control se mueve parcialmente, la presión de control de flujo negativo (Pn) gradualmente disminuye la fuerza sobre el pistón (13). Como la fuerza de los resortes comprimidos (27) y (30) supera la fuerza disminuida de la presión de flujo negativo (Pn), el control de pistón (24) se mueve hacia arriba antes que el resorte espaciador (56) empiece hacer contacto con el resorte espaciador (55). Durante la operación de nivelación el flujo de salida de la bomba es

**controlado por un mínimo** y **un máximo dependiendo del control de presión de flujo negativo (Pn).** 

**Cuando el pistón (13) se mueve hacia arriba debido a una menor presión de control de flujo negativo (Pn),** 

#### **3.1.5 Curvas Características Presión Flujo (P-O)**

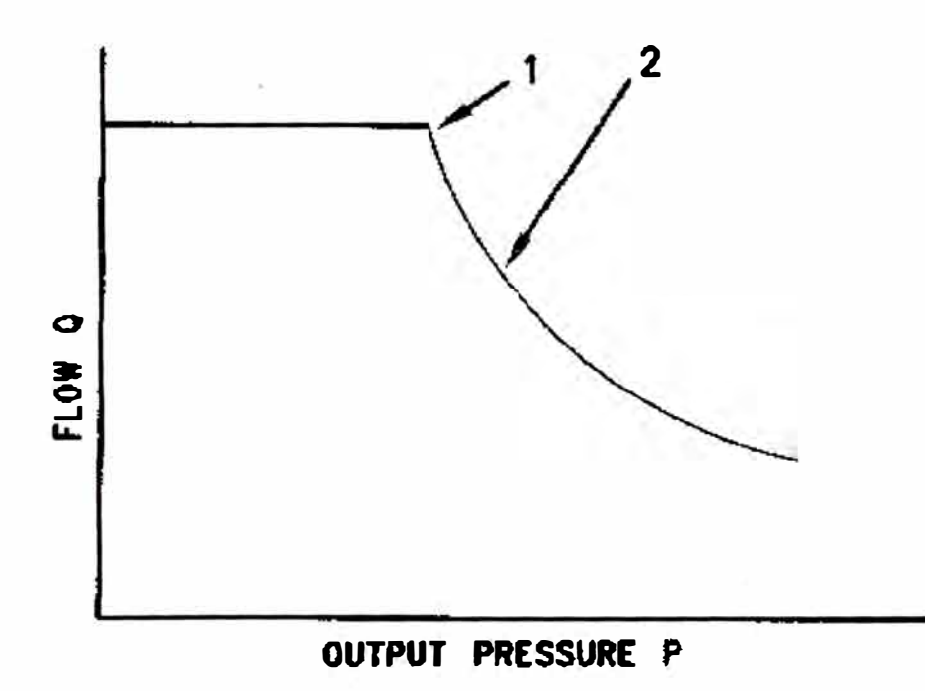

#### **D57935**

*Figura N<sup>º</sup>3.1: Curvas características P-Q* 

*(1) Punio (Inicio áe áisminución áe fiujo áe ia bomba). (2) Características de potencia.*

**Las características de cada bomba depende de las siguientes dos**  presiones:

- **• Presión de salida del circuito de la bomba**
- Servo presión.
Después del inicio de la operación de la bomba, cada bomba tiene un ajuste de curvas características presión flujo (P-Q). Las curvas características P-Q representan un rango de flujo para diferentes presiones de salida del circuito. Cada punto sobre la curva característica de potencia (2) representa el respectivo rango de flujo y presión para mantener la potencia de salida constante.

## **3.2 VALVULA DE CONTROL PRINCIPAL**

# **3.2.1 Operación de la Válvula de Control Principal m la Posición Neutral**

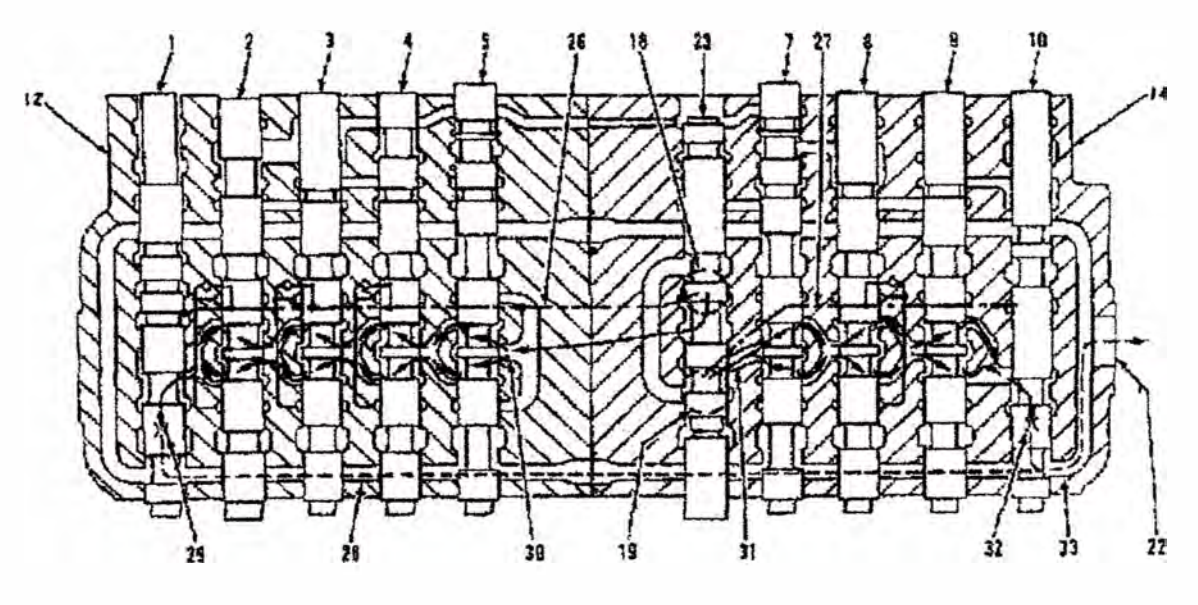

057596

*Figura 3. I Válvula de Control Principal (Posición Neutral)* 

*(/) Válvula de control de brazo 11. (2) Válvula de control de pluma. (3) Válvula de control del cucharón. (4) Válvula de control de accesorio. (Válvula de control de traslación derecho). (5) Válvula de control de traslación derecho. (7) Válvula de control de traslación izquierdo. (8) Válvula de control de giro. (9) Válvula de control de Brazo l. (/ O) Válvula de control de pluma 11. (/ 2) Cuerpo derecho. (14) Cuerpo Izquierdo. (/ 8) Puerto de Ingreso. (/ 9) Puerto de Ingreso. (22) Puerto de retorno. (23) Válvula de control de traslación recta. (26) Pasaje alimentador paralelo. (27) Pasaje alimentador paralelo. (28) Pasaje de retorno. (29) Orificio de control de flujo negativo. (30) Pasaje central de derivación.*

*(3 l) Pasaje central de derivación. (32) Orificio de control de flujo negativo. (33) Pasaje de retorno.* 

La bomba superior suministra aceite al cuerpo derecho (12). El aceite de la bomba superior ingresa al cuerpo derecho a través del puerto de ingreso (18) localizado en el cuerpo izquierdo (14) y va a través del pasaje derivador central (30) y al pasaje alimentador paralelo (26). La bomba inferior suministra aceite al cuerpo izquierdo (14). El ingreso de aceite de la bomba inferior es a través del puerto de ingreso ( 19) que se encuentra en el cuerpo izquierdo (14) y va a través del pasaje derivador central (31) y al pasaje alimentador paralelo (27).

Cuando la palanca esta en la posición NEUTRAL, el aceite de la bomba superior ingresa por el puerto (18) fluye a través del pasaje derivador central (30), orificio de control de flujo negativo (29), pasaje de retomo (28), (33) y sale a través del puerto de retomo (22). El aceite retoma al tanque hidráulico. El aceite que proviene de la bomba inferior ingresa a través del puerto (19) fluye a través del pasaje central derivador (31), orificio central de flujo negativo (32), pasaje de retomo (33), y sale a través del puerto de retomo (22). El aceite retoma al tanque hidráulico. El aceite en paralelo alimenta los **pasajes (26)** y **(27) suministrado de ambas bombas que esta siendo**  bloqueado por los vástagos de cada control de válvula.

La activación de alguna palanca de control proporciona dos caminos para la bomba de aceite superior. Un camino es el pasaje central de derivación (30), a la válvula de control de traslación derecho (5) y a través de la válvula de control de accesorio (4), válvula de control de cucharón (3) válvula de control de pluma I (2) y válvula de control de brazo II respectivamente. El otro paso es el pasaje de alimentación paralelo (26) a la válvula de control de accesorio (4), válvula de control de cucharón (3), y válvula de control de pluma I (2). La

activación de una válvula de control también proporciona dos caminos **para la bomba de aceite inferior. Un camino es** el **pasaje derivador**  central (31) a la válvula de control de traslación izquierda (7) y a través a la válvula de control de giro (8), válvula de control de brazo I (9) y válvula de control de pluma II (10) respectivamente. El otro camino es el pasaje alimentador paralelo (27) a la válvula de control de giro (8).

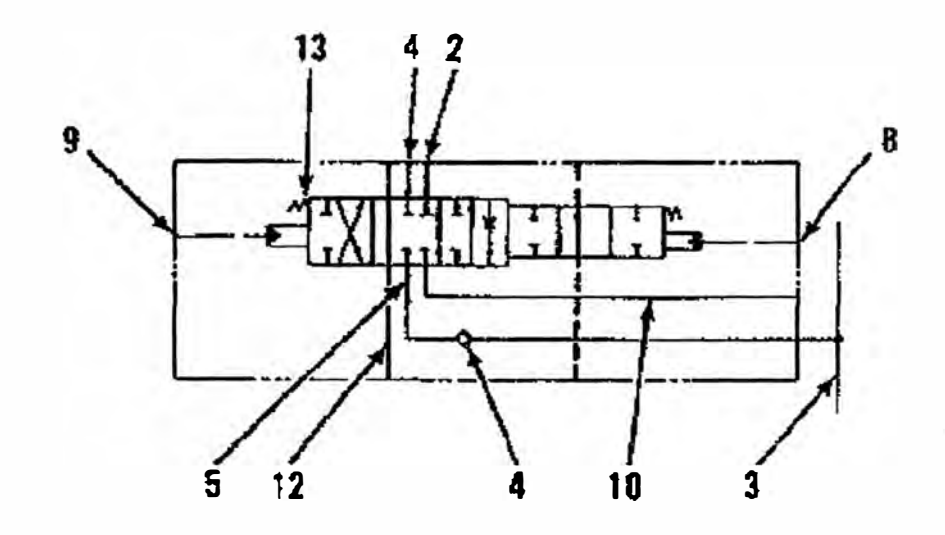

#### A. Operación Individual de la Válvula de Control

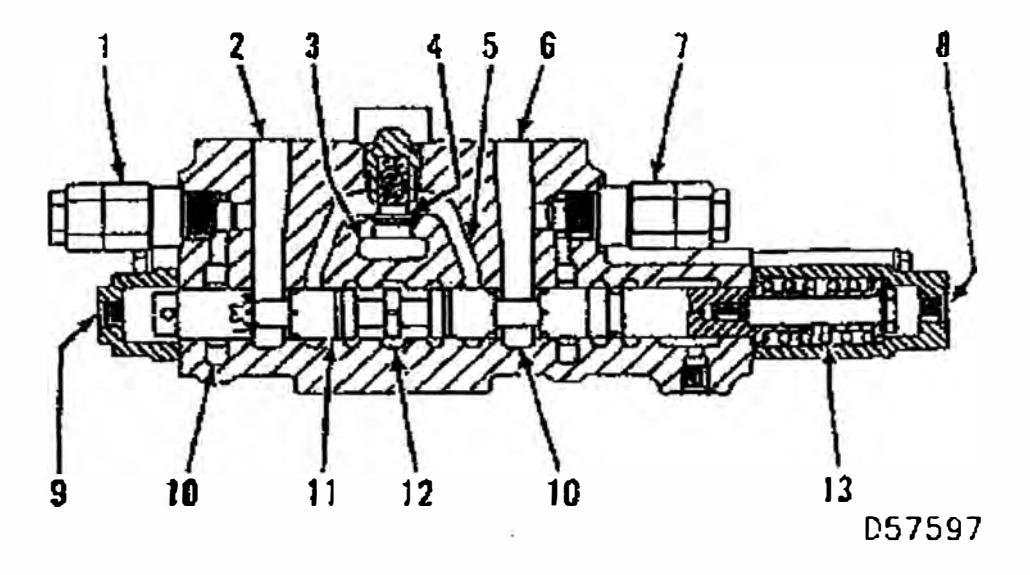

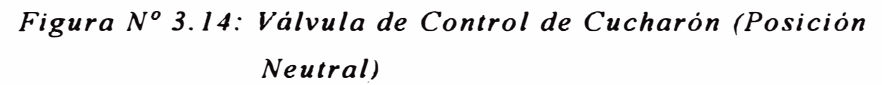

*(]) Válvula de alivio (Extremo de vástago de cilindro de cucharón) (2) Puerto. (3) Pasaje de alimentación paralelo. (4) Válvula de retención de carga. (5) Pasaje. (6) Puerto. (7) Válvula de alivio (extremo de la cabeza del cilindro del cucharón). (8) Puerto piloto. (9) puerto piloto. (1 O) Pasaje de retorno. (1 /) Vástago. (12) Pasaje derivador central. (13) Resorte.*

La válvula de control de cucharón es usado como un típico ejemplo **para describir la operación individual de la válvula de control.** 

Cuando la palanca de la válvula de control piloto esta en la posición **neutral, no hay aceite piloto ingresando a los puertos pilotos (8) y (9)**  de la válvula de control piloto. El vástago (11) esta centrado en la posición central por la fuerza del resorte (13). La bomba superior entrega aceite a través del pasaje derivador central (12) al tanque hidráulico.

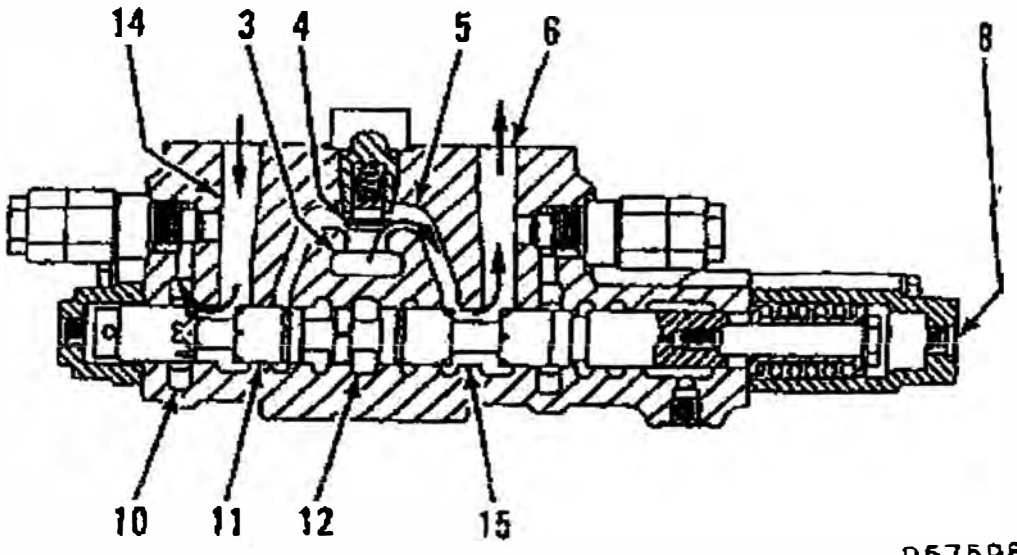

D57598

#### *Figura N<sup>º</sup>3.15 Válvula de Control Cucharón (Posición Cerrada de Cucharón)*

*(2) Puerto. (3) Pasaje de ·alimentación paralelo. (4) Válvula de retención de carga. (5) Pasaje. (6) Puerto. (8) Puerto pi loto. (1 O) Pasaje de retorno. (11) Vástago. (12) Pasaje derivador central. (J 4) Pasaje. (15) Pasaje.*

Cuando la válvula de control de cucharón esta operando en la posición de cucharón cerrado, el aceite piloto es suministrado al puerto piloto (8) moviendo el vástago (11) a la izquierda. Este cierra el pasaje derivador central (12) y abre el pasaje (15). El pasaje (14) esta ahora conectado al pasaje de retomo (10).

La bomba superior entrega aceite al pasaje de alimentación paralelo **(3) el** aceite fluye a través de la válvula de retención de carga ( **4 ),** pasaje (5) y (15) al puerto (6). El vástago del cilindro del cucharón se extiende· permitiendo que el aceite desplazado en el extremo del vástago fluya al puerto (2).

El aceite del puerto (2) fluye a través del pasaje (14) al puerto (10) y regresa al tanque hidráulico.

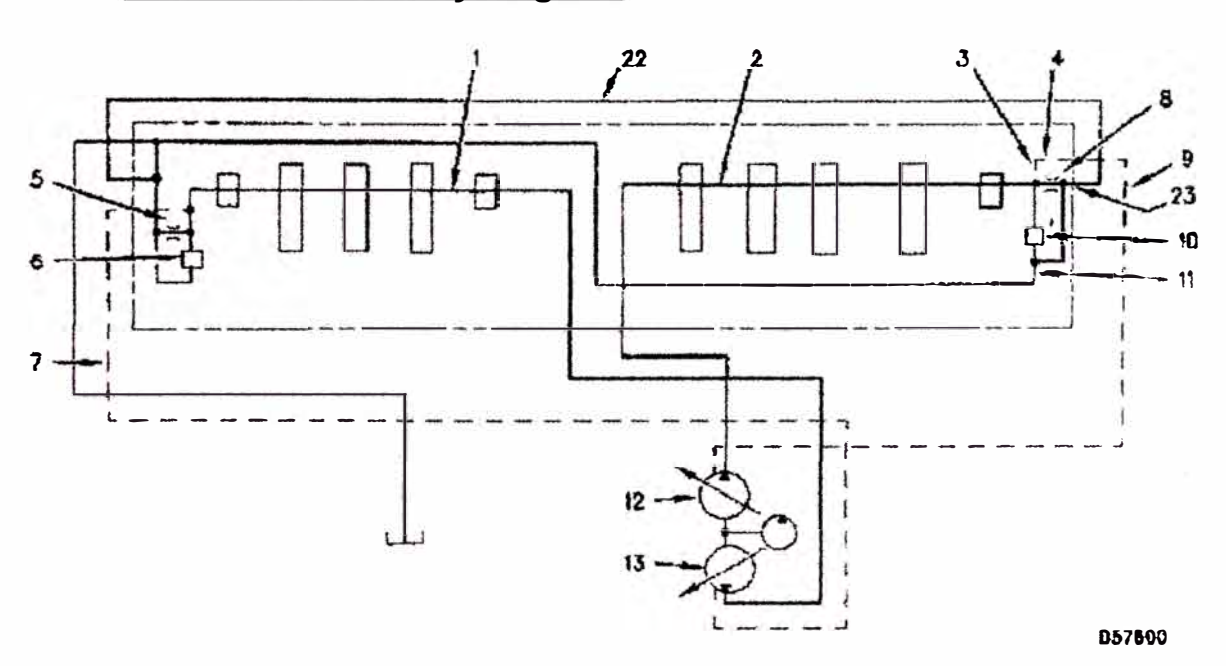

#### B. Señal de Control de Flujo Negativo

*Figura 3. 16 Esquema Hidráulico (Parcial) (Control de Flujo Negativo)* 

*(1) Pasaje derivador central. (2) Pasaje derivador central. (3) Pasaje (4) Pasaje. (5) Orificio. (6) Válvula de alivio de control de flujo negativo. (7) Linea de control de flujo negativo. (8) Orificio. (9) Linea de control de flujo negativo. (1 O) Válvula de alivio de control de flujo negativo. (11) Pasaje de retorno. (12) Bomba superior. (13) Bomba inferior. (22) Linea de retorno. (23) Puerto.*

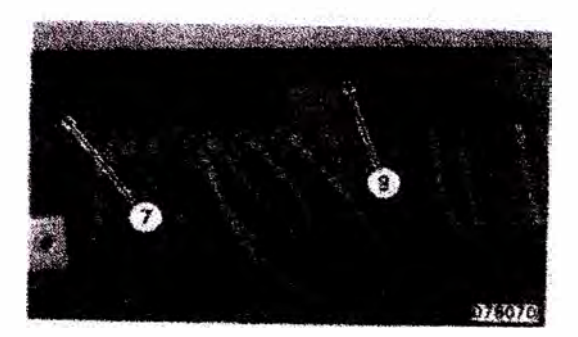

*Figura 3.17 Válvula de Control Principal (Vista posterior) (7) Linea de control de flujo negativo. (9) Linea de control de flujo negativo* 

La señal de presión de control de flujo negativo del pasaje derivador central (1) y (2) ocurre durante las siguientes instancias:

- Cuando los cilindros o motores no están en operación.
- Cuando el control fino de la válvula de control piloto es necesario.

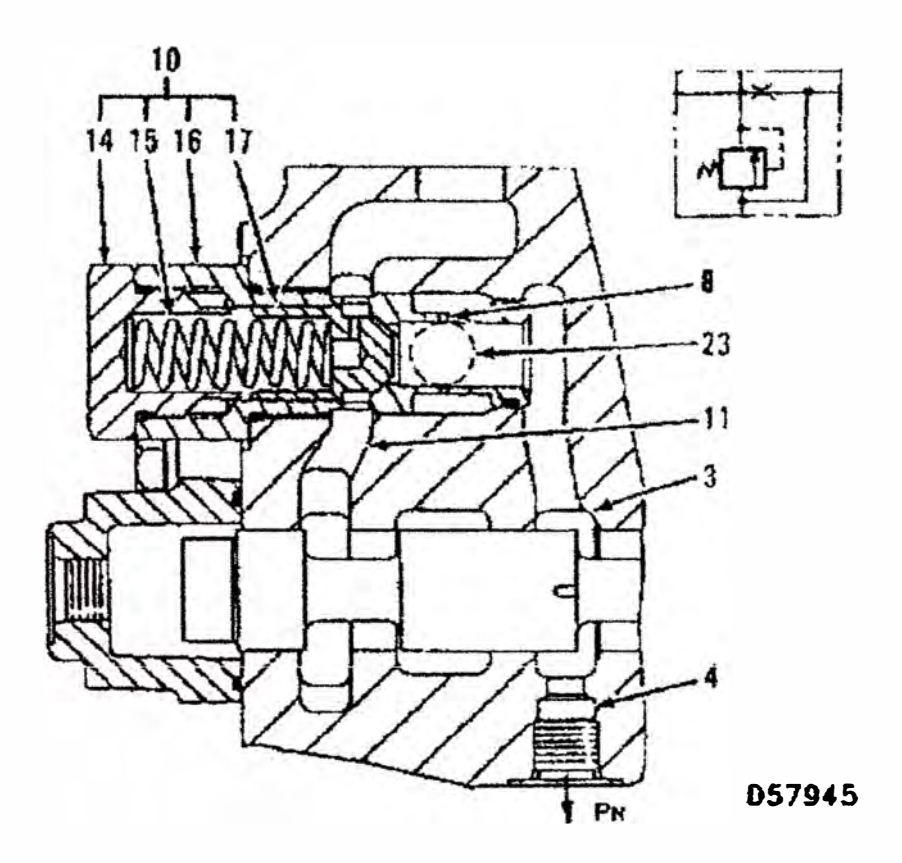

*Figura 3. i 8 Visia en corie áe ia váivuia áe coniroi áe brazo Ji (Parcial) (Válvula de alivio de control de flujo negativo)* 

*(3) Pasaje. (4) Pasaje. (8) Orificio. (1 O) Válvula de alivio de control de flujo negativo. (11) Pasaje de retorno. (14) Tapón. (15) Resorte. (16) Cuerpo. (17) Válvula. (23) Puerto. (Pn) Presión de control de flujo negativo.*

El flujo de aceite de la bomba superior (12) fluye del pasaje derivador central (2) a través del pasaje (3), orificio (8) al pasaje de retomo (11). El flujo de aceite a través del orificio (8) es restringido causando que la presión en el pasaje (3) se incremente. Una presión de control de flujo negativo (Pn) ahora va a través del pasaje (4) y a la línea de control de flujo negativo (9) al regulador de la bomba. El control de flujo negativo del regulador causa que la bomba reduzca su flujo de aceite.

La válvula de alivio del control de flujo negativo (10) consiste de un **cuerpo (16). Tapón (14), válvula (17) y resorte (15).** 

Cuando el aceite fluye por el interior del pasaje derivador central repentinamente cambia, habrá un incremento de presión negativa. Para prevenir choques de presión en los implementos de la maquina, la válvula de alivio de control de flujo negativo (10) da un efecto de amortiguación permitiendo que parte del aceite fluya por la válvula (17) y se da paso al pasaje (11).

Cuando el control esta en la posición neutral, todo el aceite va a través del pasaje derivador central (2). El aceite entonces va a través *del* orificio (8), retomando por el pasaje (11 ), y retoma al tanque hidráulico. La máxima presión de flujo negativo (Pn) en el pasaje (3) ahora va a la bomba superior. El cilindro de la bomba rota un mínimo ángulo, causando que la bomba superior desminuya su ángulos de plato proporcionando un mínimo de flujo de aceite.

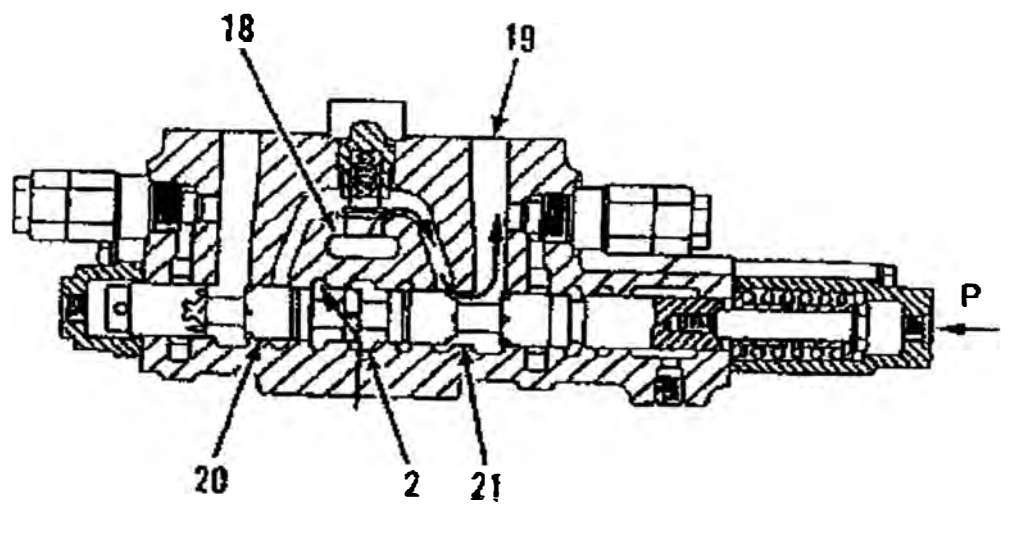

**D57946** 

*Figura 3.19 Típica Sección de Corte de la Válvula de control de Cucharón (Operación Nivelación)* 

*(2) Pasaje derivador central. (18) Pasaje alimentador paralelo. (19) Puerto. (20) Vástago. (21) Pasaje. (P) Presión Piloto.*

**Cuando el implemento esta iniciando en operación parcial, la presión piloto (P) empuja el vástago (20) ligeramente a la izquierda. La presión piloto parcialmente abre el pasaje (21) y parcialmente cierra el pasaje derivador central (2). Parte de aceite de la bomba superior que proviene del pasaje derivador central (2) va al orificio (8)**<sup>1</sup> • **El remanente de aceite va a través del pasaje alimentador paralelo (18) y pasaje (21) al puerto (19). El aceite que fluye en el interior del pasaje derivador central (2) ahora disminuye. La resistencia del flujo de aceite a través del orificio (8) disminuye y la presión de control de flujo negativo (Pn) en el pasaje (3) disminuye. Los cilindros de la bomba rotan a mayor ángulo, causando que la bomba superior aumente de ángulo incrementando el flujo de aceite.** 

**Continuamente en todas las operaciones el vástago (20) se mueve a la izquierda cerrando el pasaje- derivador central (2). No hay flujo de aceite que pase a través del pasaje (3). Causando que no haya control** 

de presión de flujo negativo (Pn). La salida de la bomba se mantiene en su máximo.

La modulación (aumento o disminución) necesaria de salida exacta de la bomba es hecha de poco a poco con la palanca de control. Esto permite una operación fina de los implementos para un trabajo de precisión.

El trabajo del control de flujo negativo es el mismo para la bomba de **aceite inferior a través** del **orificio** (5).

c. Válvula Retención de Carga

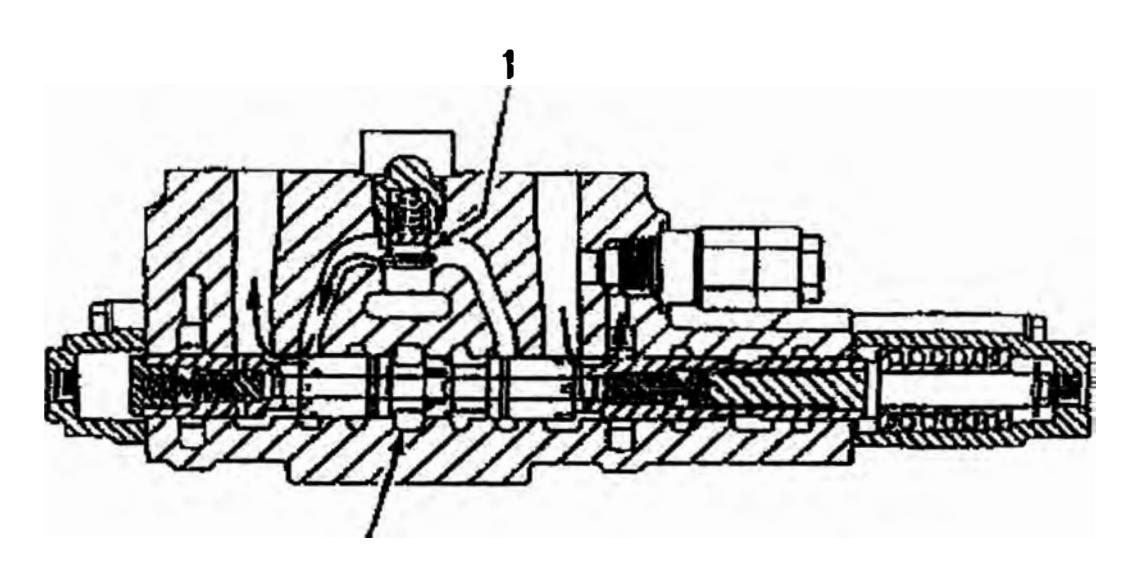

**057947** 

*Figura 3. 20 Válvula de control de pluma 1 (Posición levante de pluma, apertura de válvula retención de carga)* 

*(1) Válvula retención de carga. (2) Pasaje derivador central.*

La válvula retención de carga (1) tiene dos funciones:

La pnmera función es la de prevenir baja cantidad de aceite del circuito de alta presión (paralelo y en operación al mismo tiempo) al circuito de baja presión. Por ejemplo, la válvula de retención opera cuando los cilindro del cucharón se mueven hacia abajo con una ligera carga cuando los cilindros de la pluma están levantados. La presión **alta de aceite de los cilindros de pluma fluye hacia el lado de baja**  presión de los cilindros del cucharón. La válvula retención de carga ( 1) previene que la pluma se baje.

La segunda función es la de prevenir que la pluma se siga moviendo hacia abajo cuando la primera activación es a velocidad lenta. Cuando la pluma empieza a moverse hacia arriba a una velocidad lenta, el pasaje derivador central (2) de la válvula de control de la pluma deriva una porción de flujo al tanque hidráulico. Sin la válvula de retenedor de carga (1), el aceite en los cilindros de la pluma pueden fluir a través del pasaje derivador central (2) hacia el tanque hidráulico. Esto puede causar que la pluma se baje. La válvula retenedora de carga (1) no permite el flujo de aceite del extremo de la **cabeza de los cilindros hacia el tanque hidráulico.** 

#### **D.**  Limitación de Presión en el Circuito

Dos tipos de válvula de alivio están instalados en la válvula de control principal y limitan la presión hidráulica en el circuito.

- Válvula de alivio principal, esta limita la presión hidráulica en el sistema hidráulico principal.
- Válvula de alivio de las tuberías que limita la presión incorporada en los circuitos de los cilindros.

**D.l Válvula de Alivio Principal**

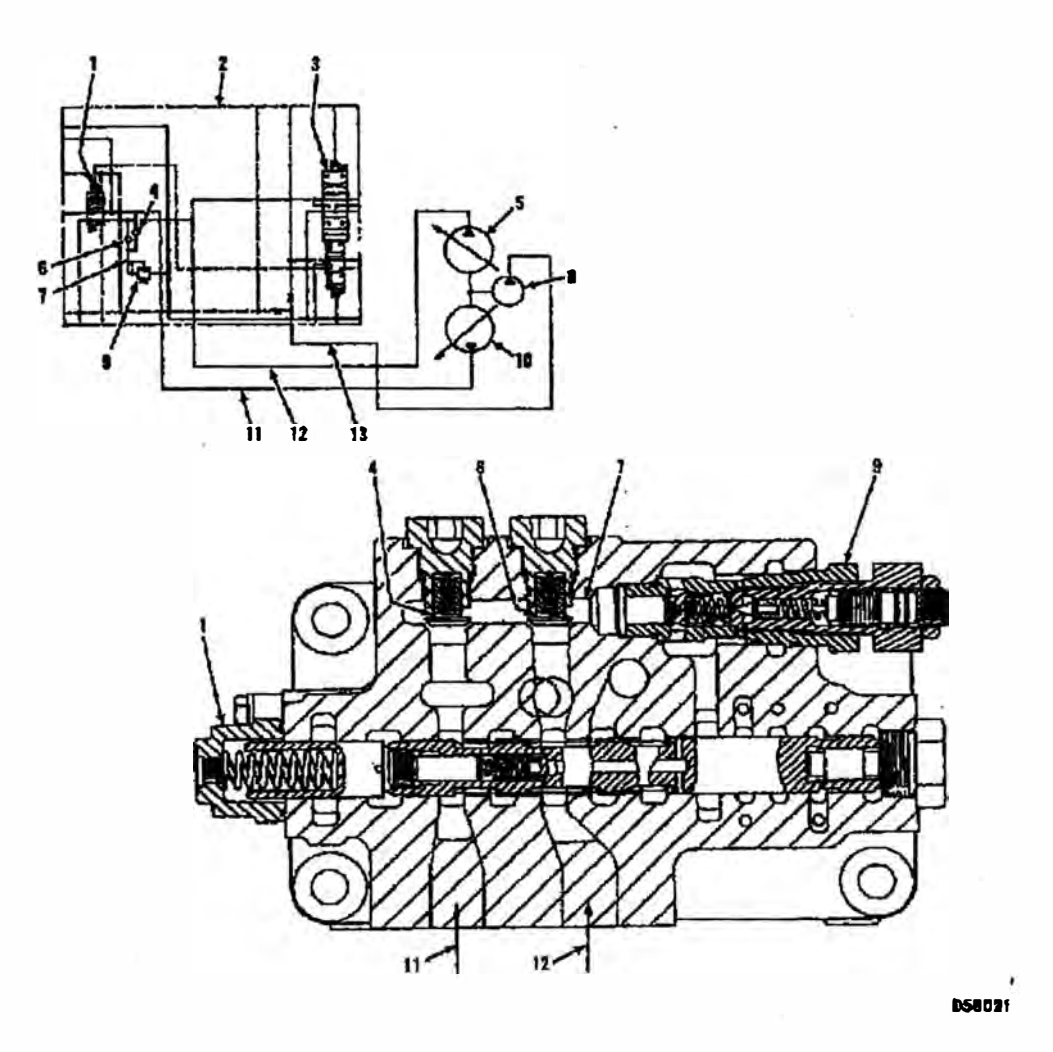

*Figura 3.21 Sección de corte de la válvula de traslación recta y válvula de alivio principal* 

*(1) Válvula de traslación recta. (2) Válvula de control principal. (3) Válvula de control de traslación derecho. (4) Válvula de retención. (5) Bomba superior. (6) Válvula de retención. (7)* Pasaje. (8) Bomba piloto. (9) Válvula de alivio principal. (10) *Bomba inferior. (1 /) Tubería. (12) Tubería. (13) Tubería.*

El aceite de las bombas superior (5) e inferior (10) ingresan a la **válvula de control principal (2) a través de las tuberías (11) y (12) respectivamente. El aceite de las bombas inferior y superior van a**  través de las válvulas de retención (6) y (4) al pasaje (7).

La presión elevada de aceite de ambas bombas superior o inferior **pueden ir a través del pasaje (7) a la válvula de alivio (9). La presión**  de alivio principal esta limitada a 36 800 kPa. (5350 psi) por alguna operación del implemento.

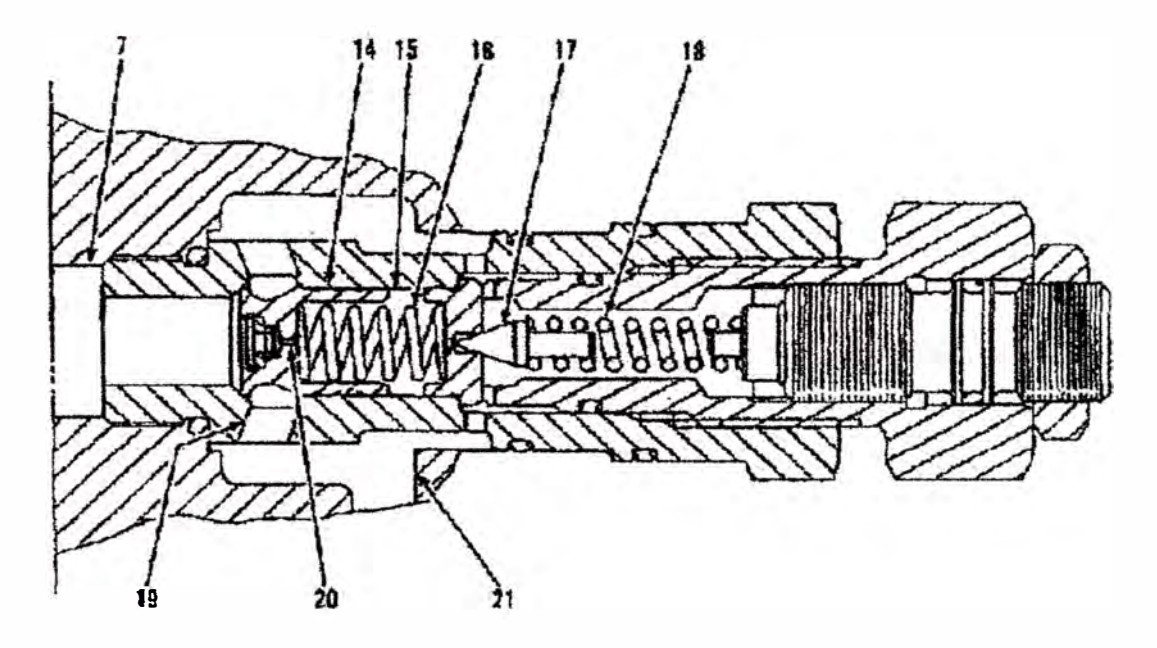

#### **056022**

*Figura 3.22 Válvula de alivio principal (Válvula en la posición cerrada) '* 

*(7) Pasaje. (14) Válvula. (15) Cámara de resorte. (16) Resorte. (17) Válvula. (18) Resorte. (19) Pasaje. (20) Orificio. (21) Pasaje de retorno.*

Cuando la presión de aceite de la bomba principal ingresa al pasaje  $(7)$  y esta es menor que la presión de ajuste de la válvula de alivio principal, la válvula **(17)** esta cerrada por la fuerza del resorte **(18).** El aceite ingresa al pasaje (7) y va a través del orificio (20) e ingresa a la cámara del resorte (15). Por que la presión en el pasaje (7) y cámara **de resorte (15) son iguales, la válvula (14) es empujado a la izquierda**  por la fuerza del resorte (16) y cierra el pasaje (19). No hay flujo de aceite del pasaje (7) al pasaje de retomo (21 ).

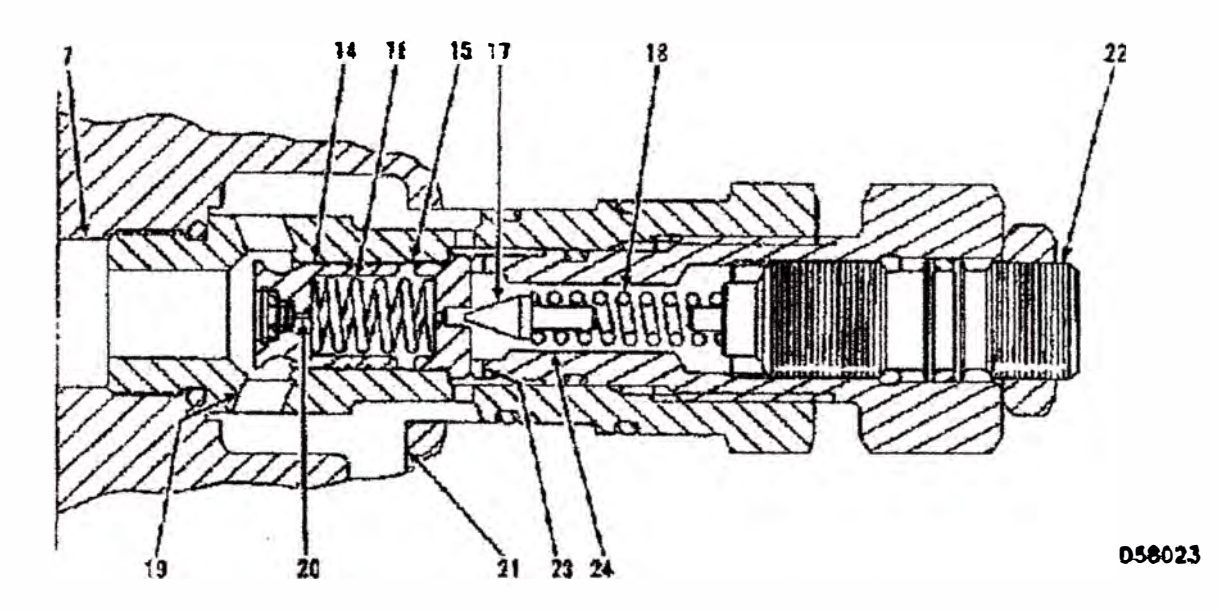

*Figura N<sup>º</sup>3. 23 Válvula de alivio principal (Durante la operación con la válvula en posición abierta)* 

*(7) Pasaje. (14) Válvula. (15) Cámara de resorte. (16) Resorte. (J 7) Válvula. (18) Resorte. (J 9) Pasaje. (20) Orificio. (21) Pasaje de retorno. (22) Ajustador. (23) Pasaje. (24) Cámara de válvula.*

**Como la presión de aceite en el pasaje (7) se incrementa hasta la presión de alivio el cual esta regulada, la presión de aceite en el pasaje (7) vence la fuerza del resorte (18) y abre la válvula (17). El aceite en la cámara de la válvula (24) va del pasaje (23) al pasaje de retomo (21) y se convierte en baja presión de aceite. Ahora la presión de aceite del pasaje (7) disminuye en eJ orificio (20). El aceite va entonces de la cámara (15) a la cámara de válvula (24). Por que como la presión de aceite en la cámara de resorte (15) es menor, la presión de aceite del pasaje (7) empuja la válvula (14) a la derecha contra la fuerza del resorte (16). El pasaje (19) ahora se abre permitiendo que la alta presión de aceite fluya del pasaje (7) al pasaje de retomo (21 ). La presión puede ser ajustada con el ajustador (22).** 

## D.2 Válvula Compensadora y Válvula de Alivio

Las válvulas de alivio **y** compensación están ubicadas entre cada cilindro **y** control de válvula. Cuando una fuerza externa actúa contra el cilindro (con el control de válvula en la posición NEUTRAL), la presión en el cilindro **y** el circuito del control de válvula se incrementa. La válvula de alivio limita la presión a 36800 kPa (5350 psi). La válvula de alivio también opera como una válvula compensadora.

Cuando la fuerza externa actúa sobre los cilindros de implementos ( con el control de válvula en la posición NEUTRAL), el pistón del cilindro de implemento puede moverse. Un vacío puede ocurrir en el interior del cilindro. La compensación de la válvula ingresa por el retomo de aceite al cilindro, desapareciendo la condición de vacío.

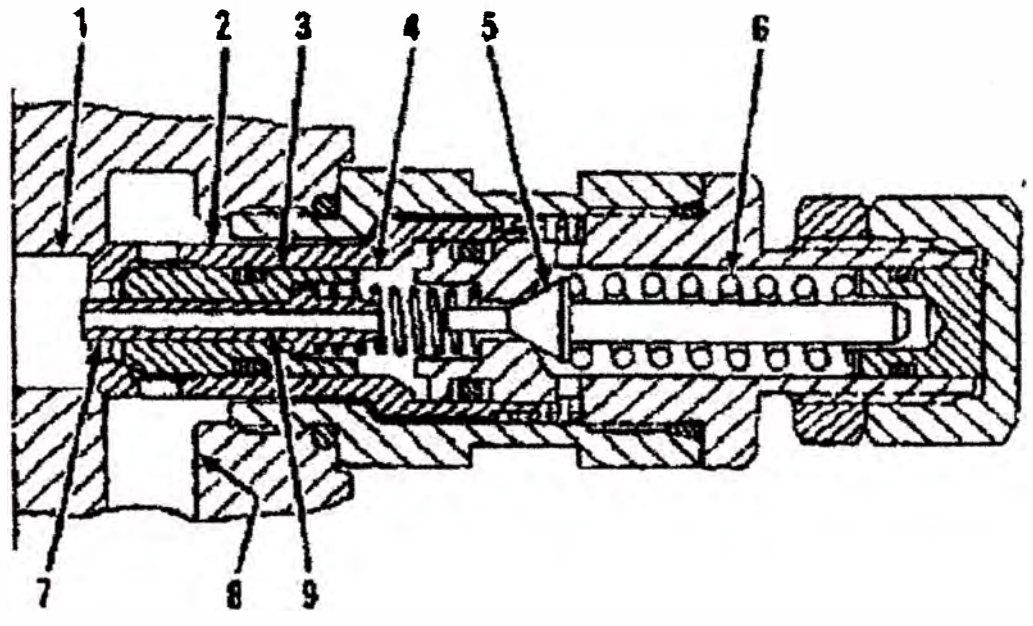

**076586** 

*Figura N 3. 24 Válvula de alivio (Posición cerrada)* 

*(1) Pasaje. (2) Válvula. (3) Válvula. (4) cámara de resorte. (5) Válvula. (6) Resorte. (7) Pistón. (8) Pasaje de retorno. (9) Pasaje.*

**La alta presión de aceite que hay en las cañerías que están entre el cilindro y la válvula de control van a través del pasaje ( 1) e ingresa a la válvula de alivio. El aceite entonces de dirige al pasaje (9) a través del agujero del pistón (7) e ingresa a la cámara de resorte (4) como la alta presión de aceite no excede la presión de ajuste de la válvula de alivio, la válvula (5) permanece cerrada por acción de la fuerza del resorte (6). La presión en el pasaje (1) y cámara de resorte (4) se encuentran en equilibrio. Por que hay más área por el lado de la cámara de resorte de las válvulas (2) y (3) que sobre el lado del pasaje del cilindro, ambas válvulas están desplazadas todo su recorrido a la izquierda y se mantienen en posición. El flujo de aceite esta ahora bloqueado al pasaje de retomo (8).** 

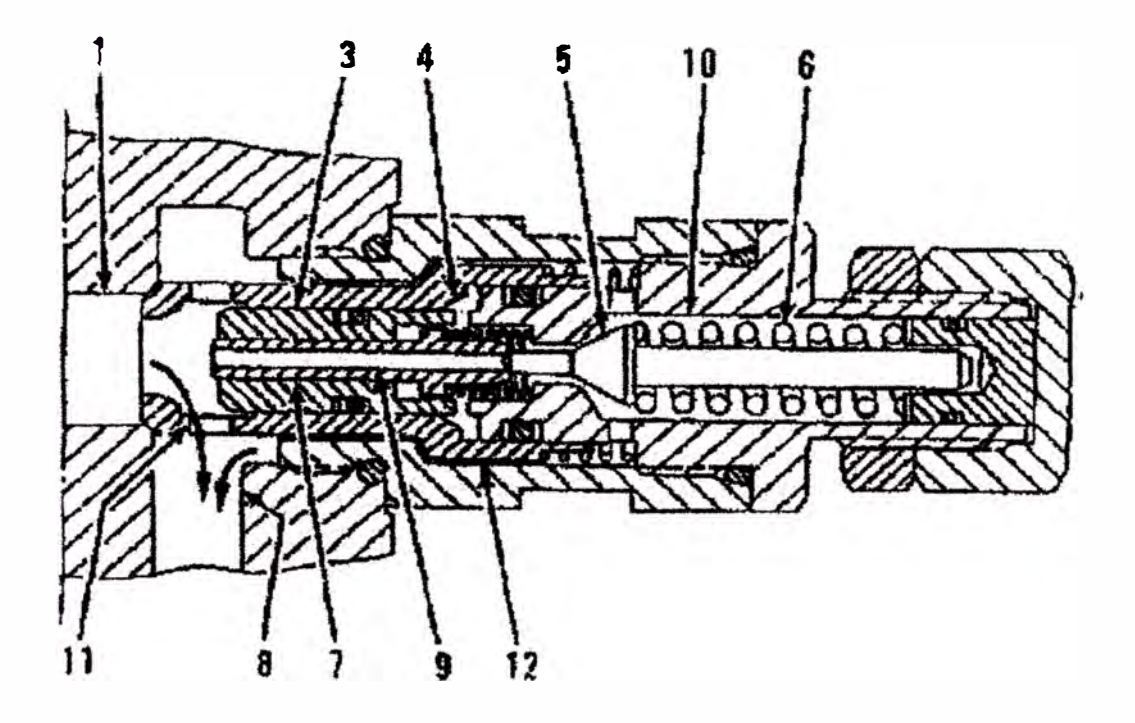

#### **D57967**

*Figura N 3. 25 Válvula de alivio\_ (Posición abierta)* 

*(/) Pasaje. (3) Válvula. (4) Cámara de resorre. (5) Válvula. (6) Resorte. (7) Pistón. (8) Orificio. (9) Pasaje de retorno. (/ O) Cámara de resorte. (/ 1) Pasaje. (12) Pasaje.* 

Como la presión de aceite en el pasaje (1) se incrementa hasta la **presión de ajuste de la válvula de alivio, la válvula (5) se mueve hacia**  la derecha (Posición abierta) contra la fuerza del resorte (6). El aceite de la cámara de la válvula (10) ahora va del pasaje (12) al pasaje de retomo (8). La presión de aceite en la cámara (10) disminuye. La presión de aceite del pasaje (1) mueve el pistón (7) a la derecha poniéndose en contacto con el extremo izquierdo de la válvula (5). El aceite del pasaje (1) ahora va por el interior del pistón (7) a través del agujero del pistón (7). El aceite entonces va de la cámara de resorte (4) e ingresa a la cámara de válvula (10), debido a que el flujo de aceite es restringido en la parte externa de la circunferencia del pistón (7), la presión de aceite en la cámara de resorte (4) disminuye. La válvula (3) se mueve a la derecha abriendo el pasaje (11). El aceite ahora puede fluir del pasaje (1) al pasaje de retomo (8).

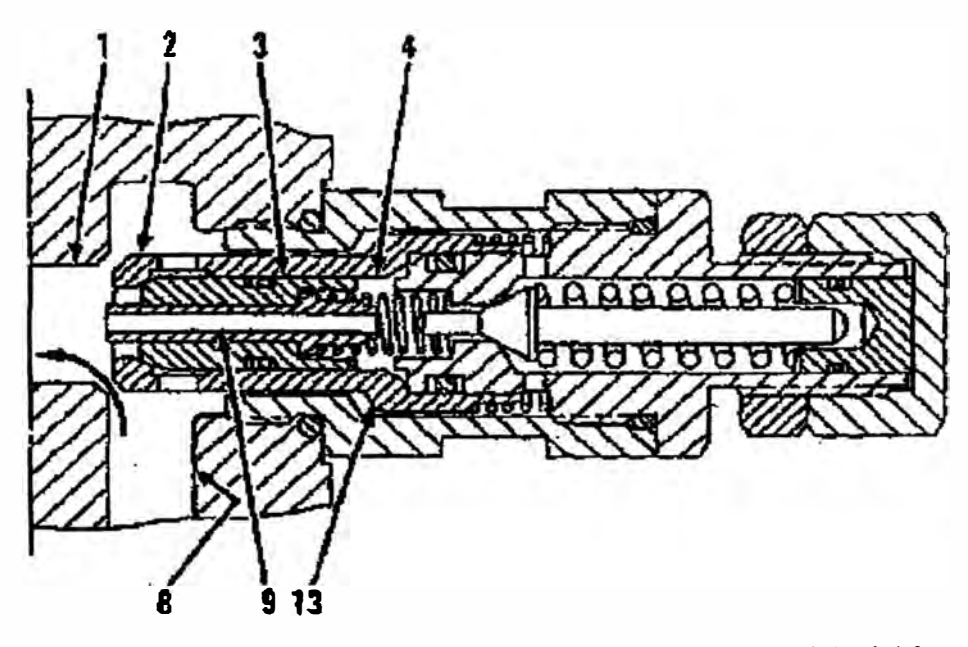

**064942** 

#### *Figura N<sup>º</sup>3.26 Válvula de Alivio (Operación de válvula de compensación)*

*(1) Pasaje. (2) Válvula. (3) Válvula. (4) Cámara de resorte. (8) Pasaje de retorno. (13) Escalonado.*

Cuando el aceite baja debido a la operación de la válvula de alivio en **el lado del extremo del vástago del cilindro, el aceite tiene que ser**  renovado en el extremo de la cabeza para prevenir la condición de vacío.

Por que el pasaje (1) se conecta a la cámara de resorte (4) a través del **pasaje (9), un vacío puede ocurrir en el pasaje (1)** y **cámara de resorte**  ( 4). La presión de aceite del pasaje de retorno (8) actúa sobre el cinturón **(13)** de la válvula (2). La parte posterior del cinturón **(13)**  recibe la presión negativa ocurrida en la cámara de resorte (4). La válvula (2) se mueve a la derecha. Ahora el aceite del pasaje de retorno (8) va al pasaje **(1)** a compensar aceite, desapareciendo la condición de vacío del pasaje (1).

#### **3.3 CIRCUITO DE SUMINISTRO DE ACEITE PILOTO**

#### **3.3.1 Componentes del Circuito de Aceite Piloto**

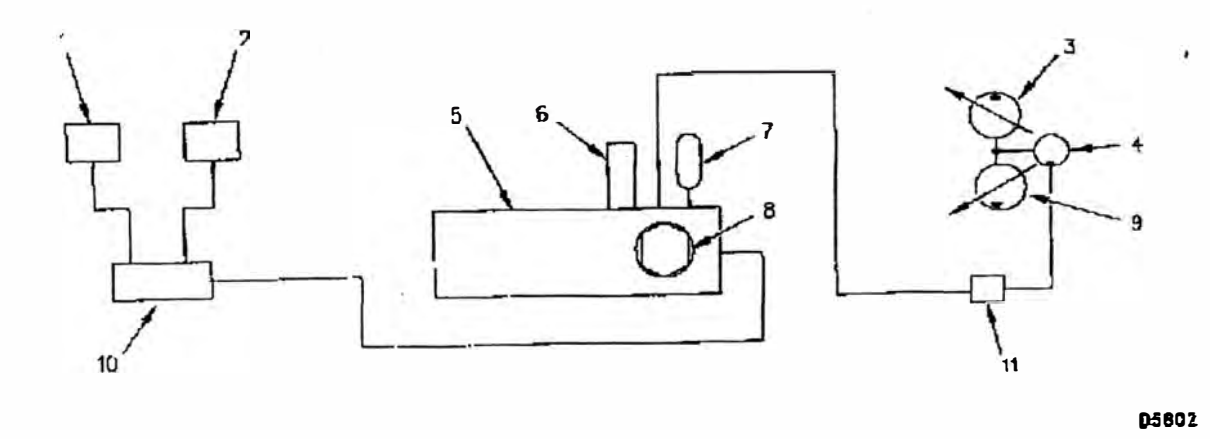

#### *Figura N<sup>º</sup>3.27Esquema del circuito de Aceite Piloto*

*(J) Válvula de Control piloto (brazo* / *giro). (2) Válvula de control piloto (pluma* / *cucharón). (3) Bomba superior. (4) Bomba piloto. (5) Múltiple piloto. (6) Válvula reduciora proporcional. (7) Acumulador. (8) Válvula piloto de alivio. (9) Bomba inferior. (JO) Válvula de control de activación hidráulica.*

## A. Bomba Piloto

La bomba piloto (4) es una bomba del tipo engranajes y esta acoplada mecánicamente a la bomba inferior **(9).** La bomba piloto suministra de presión de aceite para el sistema piloto.

B. Filtro Piloto

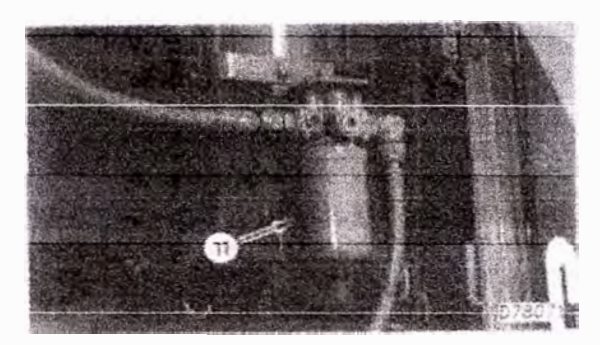

*Figura N<sup>º</sup>3.2 Vista Posterior del tanque hidráulico (1 J) Filtro piloto* 

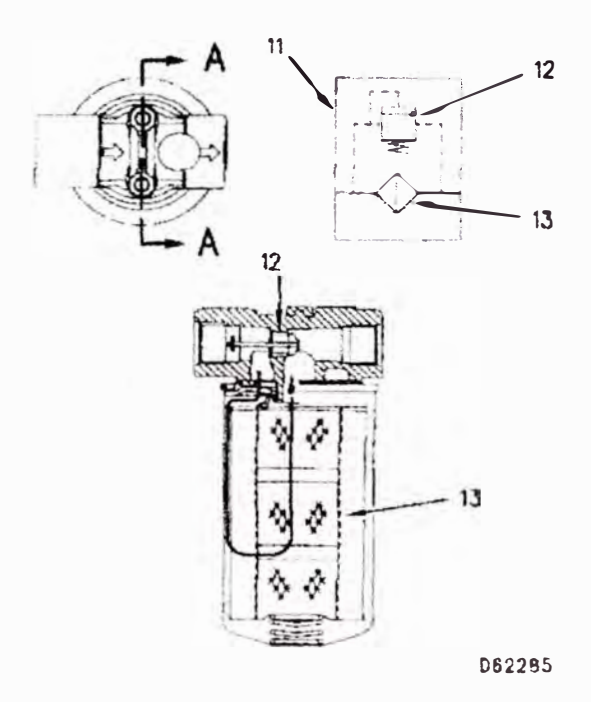

*Figura <sup>O</sup>3. 29 Filtro Piloto (/J) Filtro piloto. (12) Válvula de alivio. (/3) Elemento de filtro.* 

Si el flujo de aceite a través del elemento de filtro (13) empieza a restringirse por que el aceite esta contaminado, el aceite deriva el filtro piloto (11) a través de la válvula de alivio derivador (12).

## **C. Válvula de Alivio Piloto**

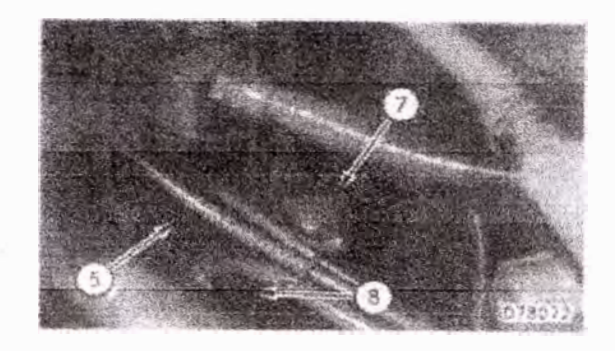

*Figura N <sup>º</sup>3. 30 Compartimiento del múltiple de Aceite Piloto* 

*(5) Múltiple de aceite piloto. (7) Acumulador. (8) Válvula de alivio piloto*

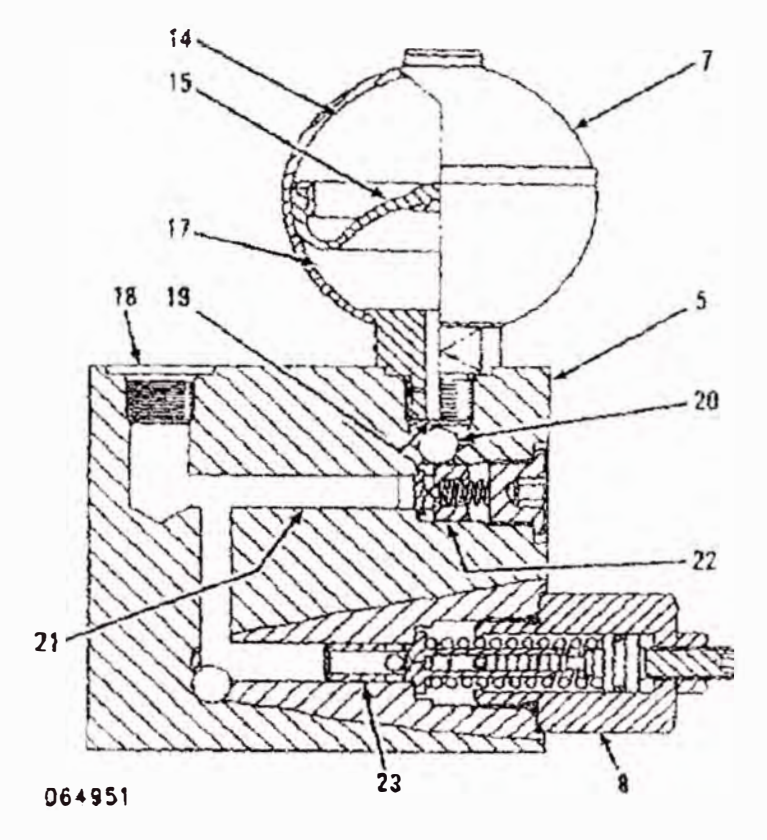

*Figura . <sup>0</sup>3.31 Múltiple de Aceite Piloto (Parcial) (5) .Húltiple de aceile pi/010. (7) Acumulador. () Válvula de alivio piloto. (/./} Cámara de gas. (/5) Cámara del acumulador. (1 7) Cámara de aceite. (/ ) Puerto. (/ 9) Puerto de ingreso. (20) Pasaje. (21) Pa aje. (] 2) l"álvula de retención. (23) Válvula.*

**La válvula de alivio piloto (8) es un accesorio del múltiple de aceite piloto (5). La válvula de alivio piloto limita la presión de aceite piloto a** 4100 **kPa (595 psi). Cuando la presión en el pasaje** (21) **se incrementa hasta la presión al cual ha sido regulada, la válvula (23) se abre permitiendo que parte del aceite en el pasaje** (21) **retome al tanque hidráulico. La presión de alivio piloto esta limitada a** 4100 **kPa (595 psi).** 

## **D. Acumulador**

**El aceite "piloto fluye a través del filtro piloto ( 11) y puerto ( 18) del múltiple de aceite piloto ( 5) e ingresa al pasaje** (21 ). **El aceite piloto abre la válvula de retención** (22) **y sale a través del pasaje** (20) **a la válvula de control de activación** (10).

**El acumulador (7) proporciona aceite a la línea piloto de forma compensada. Durante las operaciones combinadas, el sistema piloto necesita mas aceite por que no hay suficiente flujo de aceite de la bomba piloto. Cunado se están bajando los implementos con el motor apagado, el acumulador suministra el aceite.** 

**El acumulador almacena presión de aceite hidráulica, debido a que una de sus ventajas es la de comprimir el gas nitrógeno que hay en la cámara** (14).

**El aceite de la bomba piloto ingresa por el puerto (19) y va al pasaje (20) ingresando a la cámara de aceite (17). La presión de aceite piloto empuja y comprime la cámara del acumulador (15) comprimiendo el gas nitrógeno en la cámara** (14).

**La válvula de retención (22) esta localizada en el pasaje conectado al puerto de ingreso {19). La válvula de retención previene ue enaceite se regrese por el puerto** (21 ).

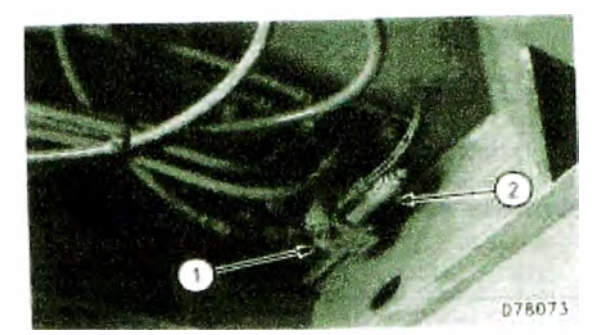

**E. Válvula de Control de Activación Hidráulica**

*Figura N<sup>º</sup>3.32 Piso de la Cabina (/) Válvula de control de activación hidráulica. (2) Válvula solenoide.* 

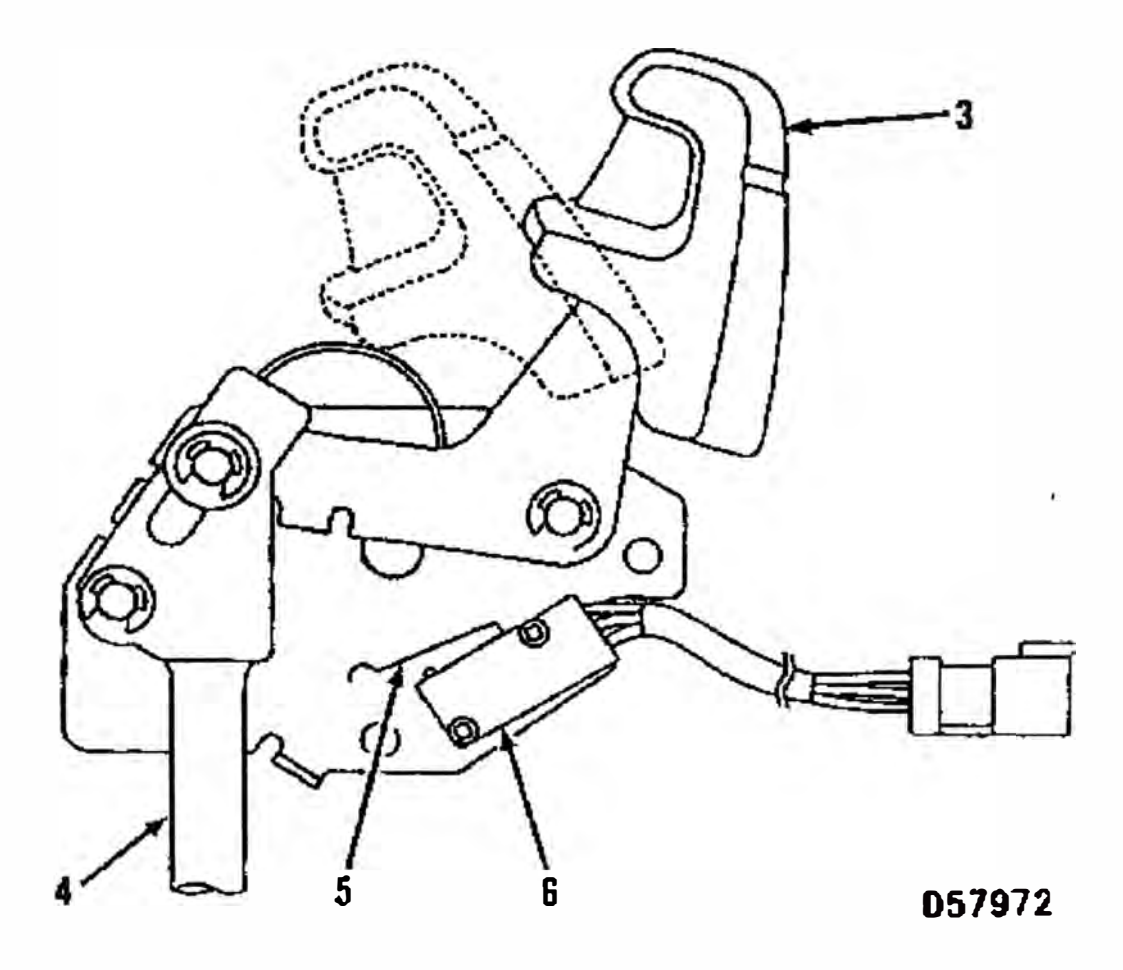

*Figura N<sup>º</sup>33 Palanca de Control de Activación Hidráulica (3) Palanca de control de activación hidráulica. (4) Barra. (5) Embolo. (6) Interruptor /imitador.* 

**Cuando la palanca de control de activación (3) se encuentra en la posición trabada, la válvula solenoide (2) del control de activación hidráulica (1) no se encuentra energizado. La válvula de control de activación (1) cierra y bloquea el suministro de aceite piloto a las válvulas de control. Todos los controles eléctricos están bloqueados no operan los cilindros, motores.** 

**La palanca de control de activación (3) tiene un interruptor limitador ( 6). Este interruptor permite al motor iniciar su arranque siempre y cuando la· palanca este en la posición trabada.** 

**Cuando la palanca de control de activación (3) este en la posición destrabada, la válvula de control de activación hidráulica ( 1) estará abierta permitiendo el flujo de aceite piloto a os controles de válvulas.** 

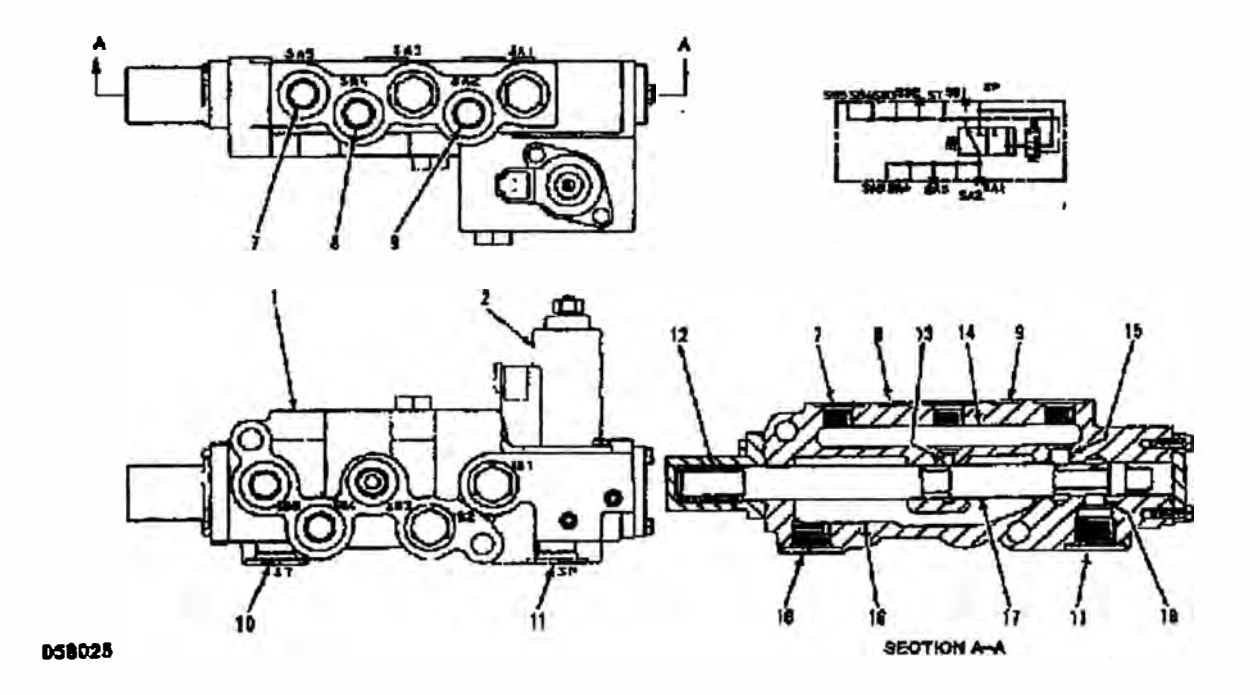

# *Figura N<sup>º</sup>3. 34 Válvula de Control de Activación Hidráulica (Posición Destrabado)*

*(}) Válvula de control de activación hidráulica. (2) Válvula solenoide. (7) Puerto (Válvula de control piloto de traslación). (8) Puerto (Válvula de control de brazo y giro) (9) Puerto (Válvula de* 

*control de pluma y cucharón). (JO) Puerto de retorno. (11) Puerto. (12) Resorte. (13) Pasaje. (14) Pasaje. (15) Pasaje. (16) Pasaje. (17) Carrere.*

**Cuando la válvula de control de activación hidráulico (1) este en la posición destrabado, la válvula solenoide (2) es energizado y mueve el carrete (17) a la izquierda. El puerto (11) es abierto al pasaje (14) a través del pasaje (18) y (15). El aceite piloto ingresa a la válvula de control de activación hidráulica ( 1) a través del puerto (11). El aceite piloto entonces va a través del pasaje (7), (8) y (9) a la válvula de control piloto. El aceite entonces activa la válvula de control principal.** 

**El interruptor limitador (6) esta localizado cerca de la barra de control de activación (4) en el lado izquierdo de la consola. Cuando la válvula de control de activación hidráulica esta en la posición destrabado, el embolo (5) del interruptor }imitador (6) esta en la posición de encendido.** 

**Cuando la válvula de control de activación (1) esta en la posición trabado la válvula solenoide (2) esta desenergizado. Inmediatamente, el carrete ( 17) retoma a la derecha por acción de la fuerza del resorte ( 12). El aceite de la bomba piloto es bloqueado entre el puerto ( 11) y pasaje (14). El pasaje (13) esta ahora conectado al pasaje de retomo (10). Cuando el flujo de aceite piloto es bloqueado en el pasaje (14), el aceite retoma de cada válvula de control piloto y va a través de los pasajes (14), (13) y (16). El aceite de retomo ahora pasa a través del puerto de retomo (10) al tanque hidráulico. El movimiento de las palancas de control piloto no activa los controles de válvulas principales.** 

## **F. Válvula Reductora Proporcional**

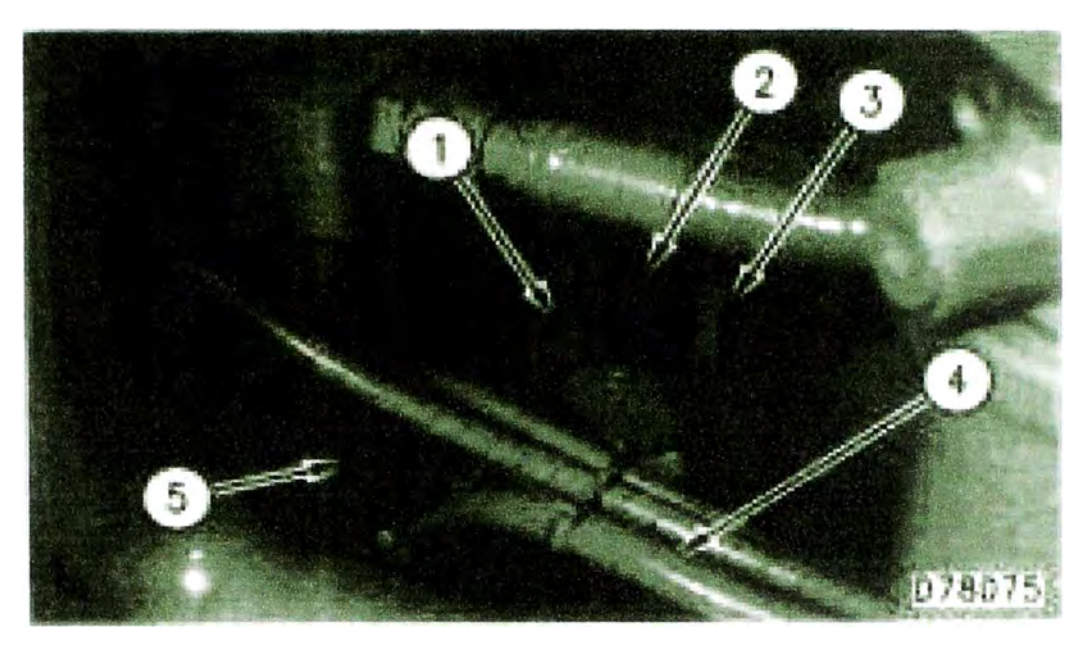

*Figura N<sup>º</sup>3.35 Compartimiento del múltiple de aceite piloto* 

*(/) Válvula reductora proporcional. (2) linea (a la bomba principal) (3) linea (de la bomba piloto). (4) linea (al tanque hidráulico). (5) Múltiple piloto.* 

La válvula reductora proporcional (1) esta localizado en el múltiple de aceite piloto (5). La válvula reductora proporcional (1) recibe aceite de la bomba piloto a través de la línea (3). El aceite piloto de la línea (3) internamente cambia a la señal hidráulica servopresión. La servopresión entrega señal hidráulica a través de la línea (2) a las bombas principales.

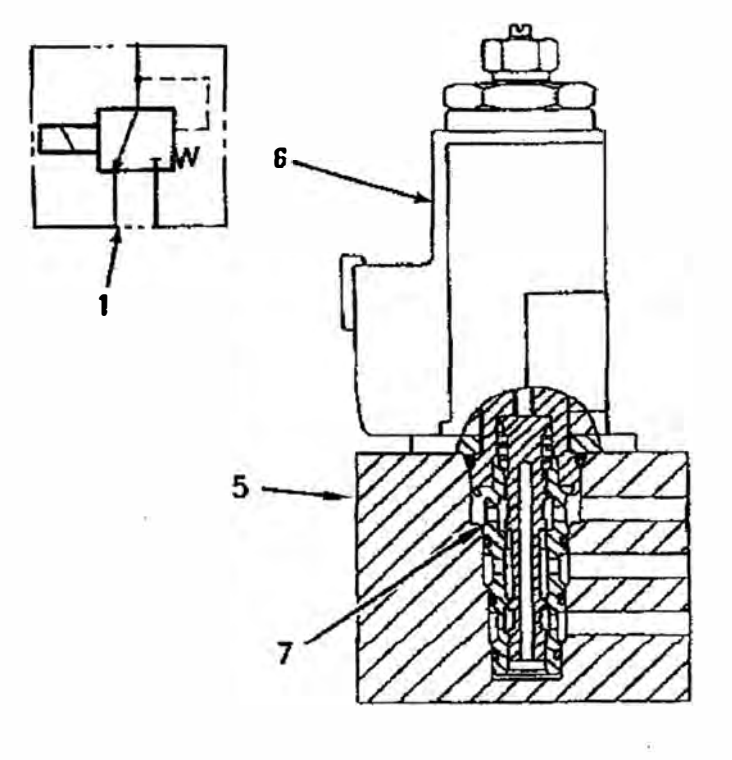

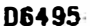

*Figura N<sup>º</sup>3. 36 Válvula Reductora Proporcional (J) Válvula reductora proporcional. (5) Múltiple piloto. (6) Solenoide. (7) Carrete.* 

La válvula reductora proporcional (1) consiste de un solenoide (6) y carrete (7). Cuando el motor esta operando una señal eléctrica del control electrónico energiza el solenoide (6). El solenoide (6) controla la válvula (7). La válvula (7) permite que cierta cantidad de aceite piloto se dirija al regulador de la bomba el cual controla la salida de la bomba. Esta señal piloto que recibe la bomba es llamada servopresión.

Una disminución en la velocidad del motor incrementa la servopresión para disminuir la salida de la bomba. Un incremento de velocidad disminuye la servopresión para un incremento de salida de la bomba.

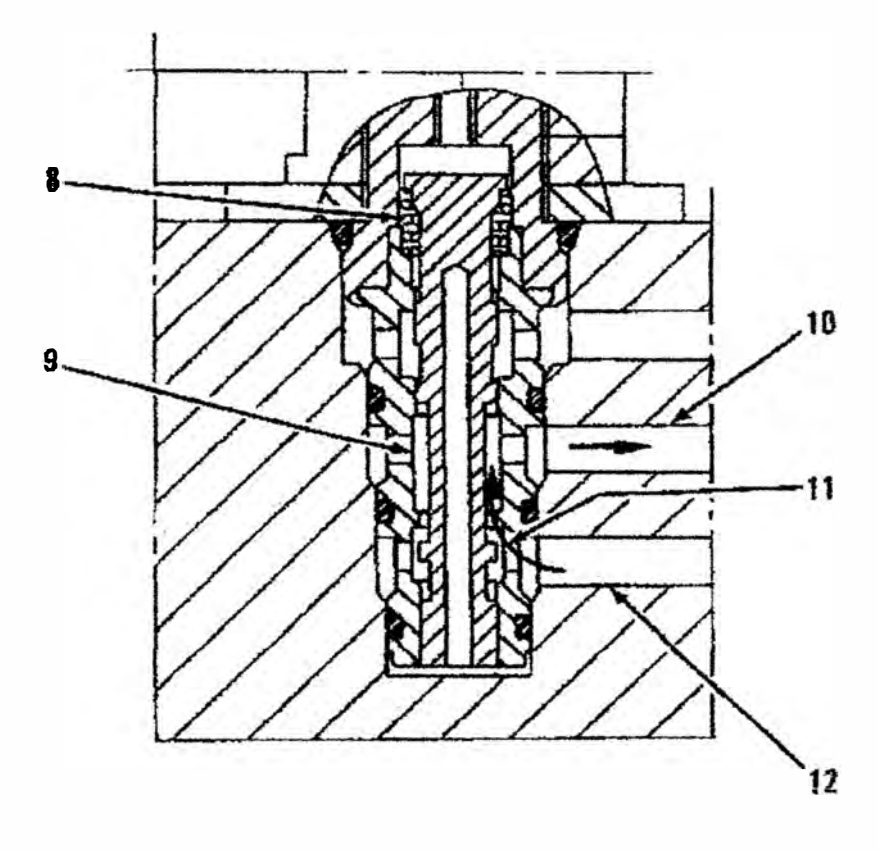

**D57974** 

*Figura N<sup>º</sup>3. 3* 7 *Sección de Corte de la Válvula Reductora Proporcional (Incremento de Señal).* 

*(8) Resorte. (9) Carrete. (1 O) Pasaje (servopresión). (11) Pasaje. (12) Pasaje (presión piloto)*

Un incremento de velocidad en el motor, incrementa la señal del **solenoide (6)** el **cual incrementa la fuerza magnética. La fuerza**  magnética mueve el carrete (9) hacia abajo el cual comprime el resorte (8). Cuando el resorte (8) es comprimido, el pasaje (11) se abre permitiendo que el aceite piloto de la línea (3) fluya. El aceite **piloto de In líncn (3) pnsn n través del pnsajc (12) y (11). El nccitc**  piloto entonces va al pasaje (10) y línea (2) al regulador de la bomba como servopresión. La servopresión aumenta y reduce la angulación del plato de la bomba.

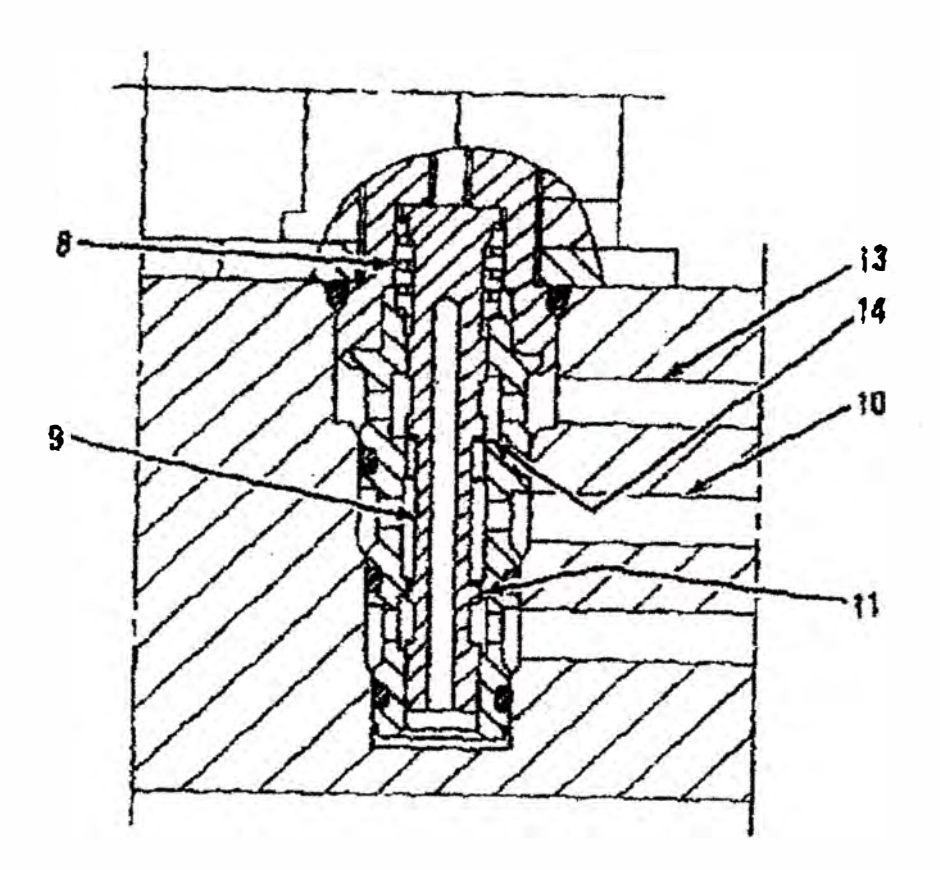

#### **06-4956**

*Figura N<sup>º</sup>3. 38 Sección de Corte de la Válvula Reductora Proporcional (Disminución de Señal).* 

*(8) Resorte. (9) Carrete. (/ O) Pasaje. (/ J) Pasaje. (/ 3) Pasaje. (/ 4) Pasaje.* 

Un incremento de velocidad en el motor disminuye la señal del solenoide (6) el cual disminuye la fuerza magnética. La fuerza del resorte (8) vence la resistencia del carrete (9) el cual causa que el carrete (9) se mueva hacia arriba, el pasaje (14) se abre y el pasaje (11) es bloqueado. La servopresión en el pasaje (10) empieza a descargarse a través del pasaje (14). La servopresión a través del pasaje (14) pasa al pasaje (13) y línea (4) al tanque hidráulico. La servopresión disminuye y la bomba aumenta su angulación de plato oscilante.

La servopresión es determinada por la relación entre la fuerza magnética aplicada al carrete (9) y la resistencia a la fuerza del resorte (8). La servopresión disminuye si la fuerza del carrete es menor que la fuerza del resorte.

La servopresión se incrementa si la fuerza del carrete es mayor que la fuerza del resorte.

## **3.4. MOTOR DE GIRO**

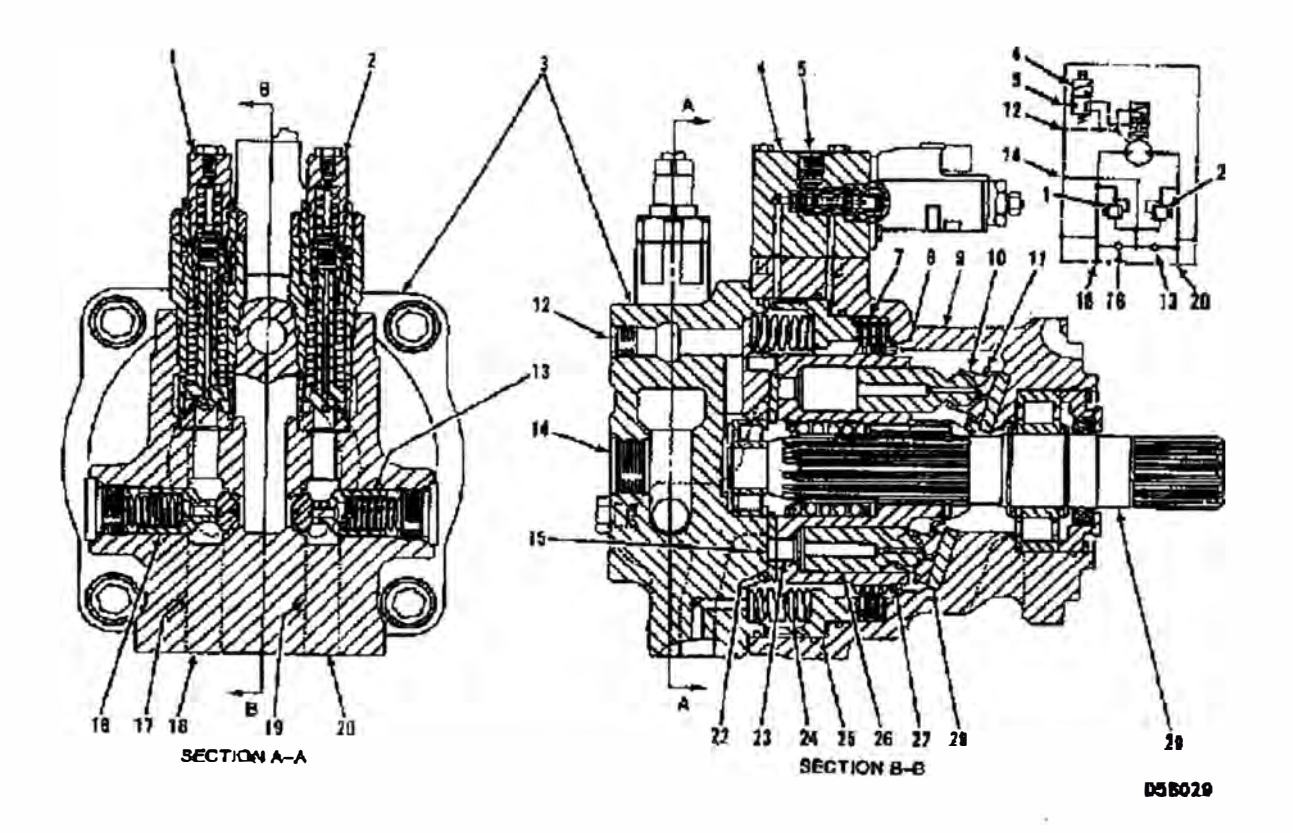

*Figura N<sup>º</sup>3.39 Motor de Giro* 

*(1) Válvula de alivio. (2) Válvula de alivio. (3) Cabeza de motor. (4) Válvula solenoide de freno de parqueo. (5) Puerto. (7) Plato. (8) Platos. de fricción. (9) Cuerpo. (1 O) Zapata. (11) Plato. (12) Puerto de drenaje. (13) Válvula de retención. (14) Puerto de compensación (15) Pasaje (16) Válvula de retención. (17) Pasaje. (18) Puerto. (19) Pasaje. (20) Puerto. (21) Plato válvula. (23) Pasaje. (24) Resorte de freno. (25) Pistón de freno. (26) Pistón. (27) Cuerpo de cilindro. (28) Plato. (29) Eje de mando.* 

El Motor de Giro esta dividido en los siguientes tres grupos:

- 1. Grupo Rotatorio; Consiste del cilindro cuerpo de bomba (27), pistones (26), zapatas (10), plato (11) y eje de mando (29).
- 2. Grupo Freno de Parqueo; Consiste de válvula solenoide de freno de parqueo (5), plato (7), platos de fricción (8), pistón de freno (25), y resorte de freno (24).
- *3.* Grupo de Válvula de Compensación y Alivio; Consiste de válvula de alivio ( 1) y (2) y válvulas de retención (13) y (16)

## **3.4.1 Operación Motor de Giro**

El aceite de la bomba inferior pasa a través de la válvula de control de giro. La válvula de control de giro direcciona el aceite hacia los puertos (18) o (20).

Para una operación de giro a la derecha, el aceite de la bomba ingresa al puerto (20) y va a través del pasaje (19) que esta en la cabeza del motor (3), luego pasa al pasaje (15) que se encuentra en el plato de válvula (22) y a través del pasaje (23) que se encuentra en el cuerpo de cilindro (27).

El aceite de la bomba ingresa al cuerpo de cilindro (27) y actúa contra el pistón (26). El pistón fuerza zapata (10) contra el plato (28). El pistón y zapata deslizan a lo largo del área inclinada del plato (28) como consecuencia cuerpo del cilindro rota.

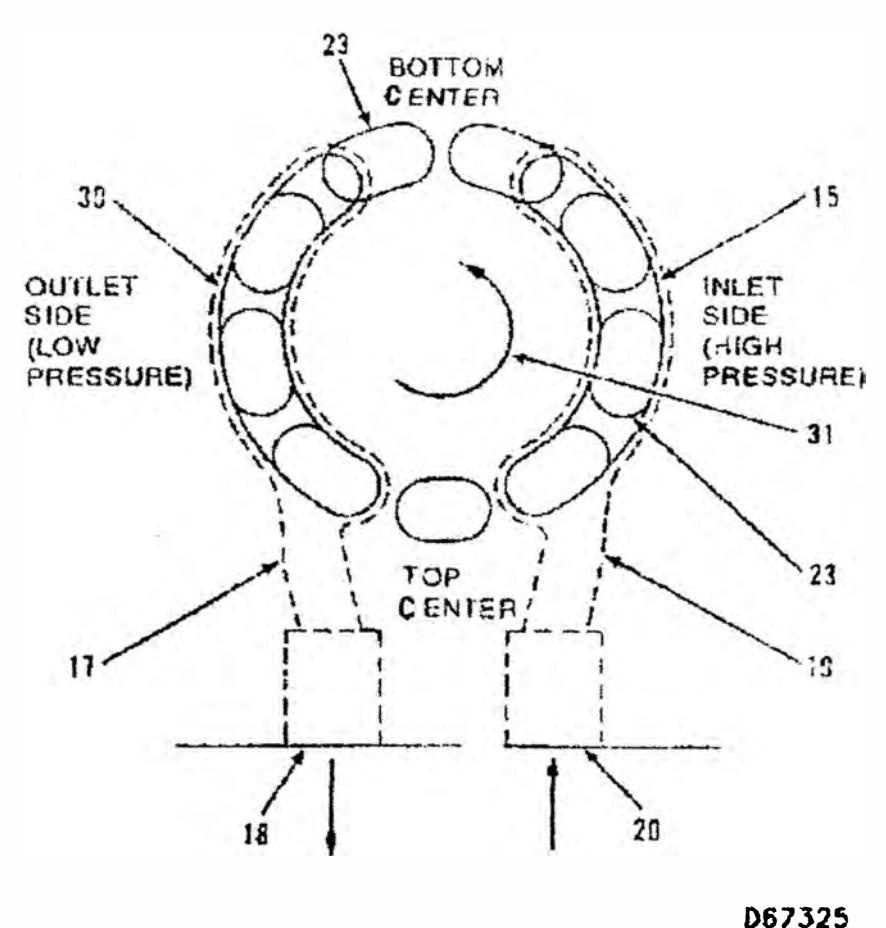

*Figura N<sup>º</sup>3. 40 Pasajes del Motor (Vista de la parte superior)* 

*(15) Pasaje en el plato. (17) Pasaje. (18) Puerto. (19) Pasaje. (20) Puerto. (23) Pasaje (En el cuerpo del cilindro). (30) Pasaje en el plato. (31) Giro antihorario.*

La fuerza creada por la zapata (10) **y** el pistón (26) contra el plato (28) causa que el cuerpo del cilindro (27) rote en sentido antihorario. El pasaje (23) de cada pistón viene del fondo de la posición central **y** se abre al pasaje (30) que esta en el plato de válvula (22). El aceite ahora retoma al tanque hidráulico. El pistón **y** la zapata continúan moviéndose en el área inclinada del plato (28) y el cuerpo de cilindro (27) continua girando en sentido antihorario.

Para una operación de giro a la izquierda, la bomba suministra aceite al puerto ( 18). Los puertos de suministro y retomo están ahora

**invertidos. El cuerpo de cilindro (27) y el eje de mando (29) giran en sentido horario.** 

**El aceite de la carcasa retoma a través del puerto de drenaje (12) que esta en la parte superior del motor (3) al tanque hidráulico.** 

## **3.4.2 Freno de Parqueo del Motor de Giro**

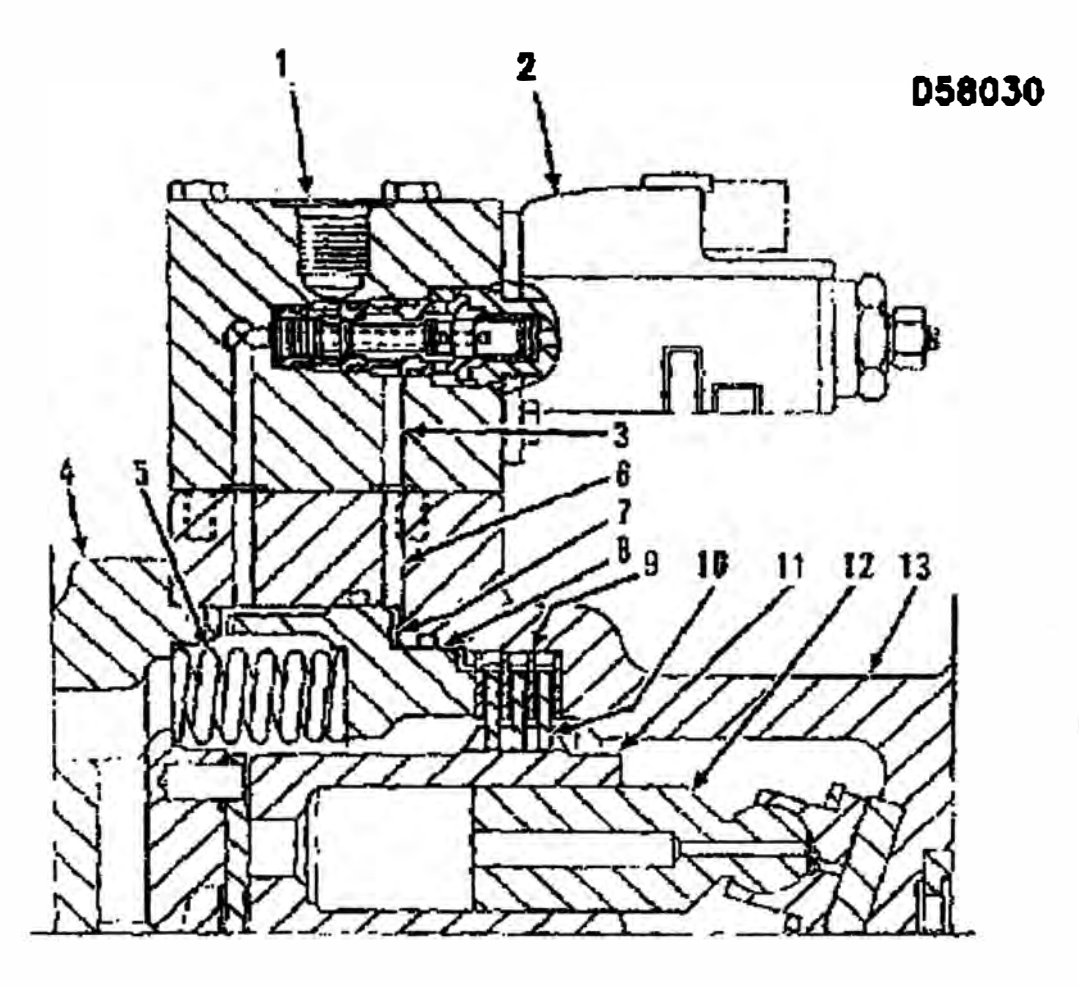

*Figura N<sup>º</sup>3.41 Freno de Parqueo (Parcial)* 

*(]) Puerto. (2) Válvula solenoide de freno de parqueo. (3) Pasaje. (4) Cabeza de motor. (5) Resorte de freno. (6) Pasaje. (7) Pistón de carga. (8) Pistón de freno. (9) Plato. (] O) Platos de fricción. (11) Cuerpo de cilindro. (12) Pistón (J 3) Coraza.*

**El grupo freno de parqueo esta localizado entre la cabeza del motor (4) y coraza (13). Esta hecho de un resorte de freno (5), pistón de** freno (8), plato (9), platos de fricción (10) y válvula solenoide de **freno de parqueo (2).** 

**Los dientes en el interior de la circunferencia de los platos de fricción (1 O) se enganchan con la estrías del cuerpo de cilindro (11 ). Los dientes que presenta el exterior de los platos (9) enganchan con las estrias que contiene en su interior la circunferencia de la coraza ( 13 ).** 

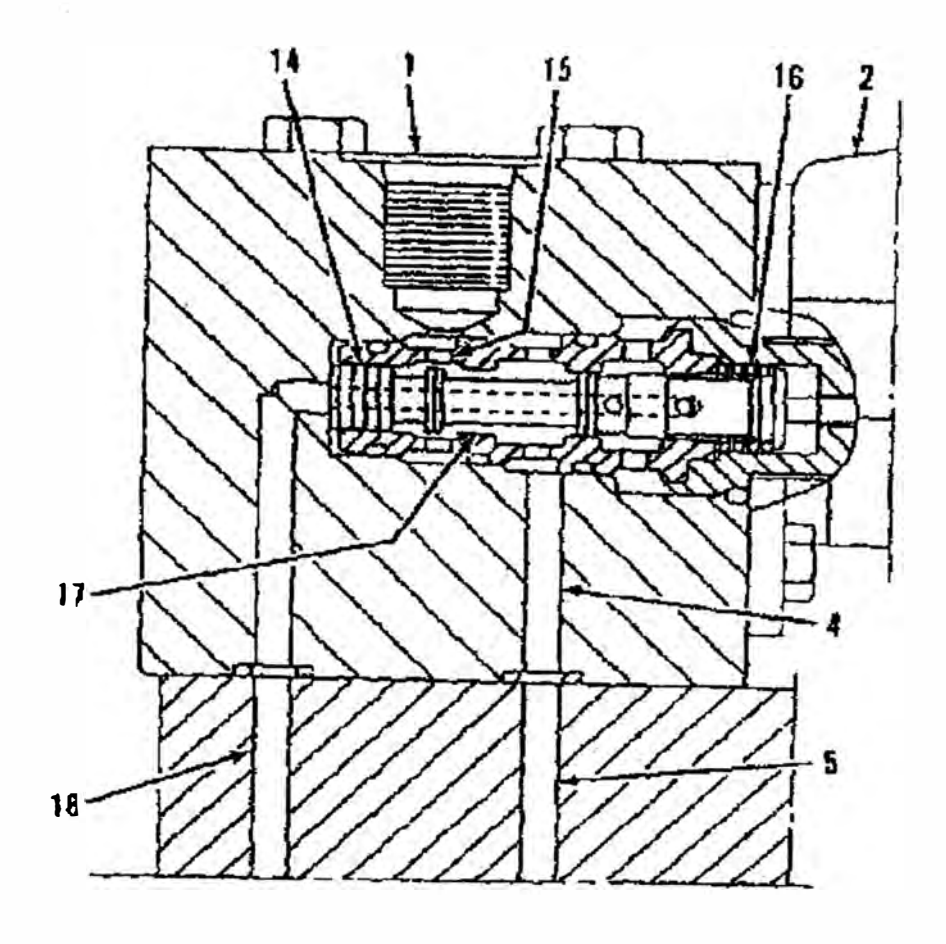

**073024** 

*Figura N<sup>º</sup>3. 42 Válvula Solenoide del Motor del Freno de Parqueo (Posición Apagado)* 

*(1) Puerto. (2) Válvula solenoide de freno de parqueo. (3) Pasaje. (6) Pasaje. (J 4) Carrete. (J 5) Pasaje. (16) Resorte. (17) Pasaje. (/8) Pasaje.*

**Cuando el control de giro es activado, la bomba inferior suministra aceite al motor de giro. Antes de que el aceite sea suministrado aJ motor, la presión piloto de aceite a través del puerto (1) ingresa a la válvula solenoide del freno de parqueo (2), la presión se incrementa y mueve el carrete (14) la fuerza comprime el resorte (16). Este abre el** 

**pasaje (15) y (17) permitiendo que el aceite piloto del puerto (1) fluya a través de los pasajes (15), (17), (3) y (6) a la cámara del pistón (7). La presión piloto vence la fuerza de los resortes de los frenos (5) y mueve el pistón de freno (8) a la izquierda. La fuerza que sujetan los platos (9) y platos de fricción (10) al mismo tiempo empieza a liberarse de la estructura para una operación de giro.** 

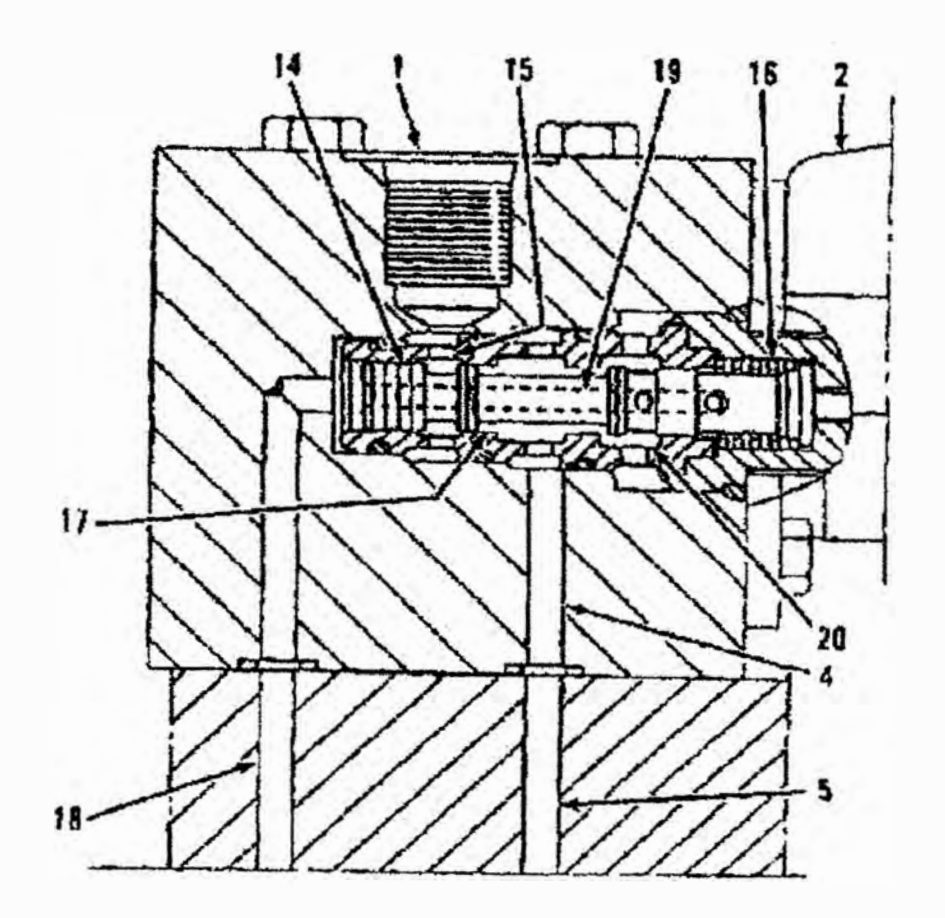

*Figura N<sup>º</sup>3. 43 Válvula Solenoide del Motor del Freno de ?arqueo (Posición Activado)* 

*(1) Puerto. (2) Válvula solenoide de freno de parqueo. (3) Pasaje. (6) Pasaje. (14) Carrete. (15) Pasaje. (16) Resorte. (17) Pasaje. (18) Pasaje. (19) Pasaje. (20) Pasaje.*

**Cuando el control de giro esta en la posición neutral, la válvula solenoide del freno de parqueo esta desenergizado. El carrete (14) es movido a la derecha. El carrete (14) no permite el pase de flujo de aceite del puerto (1) al pasaje (6) y a la cámara del pistón (7). El Pistón de freno (8) se mueve a la derecha por acción de la fuerza de**  **los resortes (5). Como el pistón de freno (8) se mueve, el aceite de la cámara del pistón (7) va a través del pasaje (3), (20), pasaje (19) que esta dentro del carrete (14)** y **lo drena a través del pasaje (18). El pistón de freno (8) se mueve a la derecha y presiona el plato (9) y plato de fricción (10) contra el cuerpo (13). El cuerpo de cilindro (11) esta acoplado al cuerpo (13) a través del plato (9)** y **plato de fricción (10). El eje de salida del motor de giro no podrá girar, esto con la finalidad de prevenir la rotación de la estructura superior.** 

**La válvulá solenoide de freno de parqueo (2) esta energizado hasta la parada del motor de giro, si la válvula solenoide del freno de parqueo esta desenergizado antes de parar el giro, el freno de parqueo empezara antes de parar la operación.** 

## **3.4.3 Operación de la Válvula de Alivio**

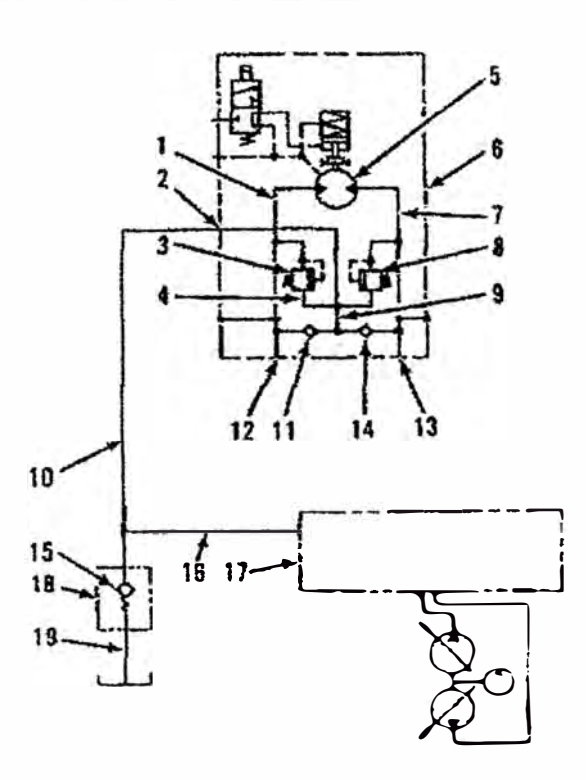

*Figura N<sup>º</sup>3. 44 Circuito Esquemático de Giro* 

*(}) Pasaje. (2) Puerto de compensación. (3) Válvula de alivio. (4) Pasaje. (5) Grupo Motor Rotatorio. (6) Motor de Giro. (7) Pasaje. (8) Válvula de alivio. (9) Pasaje. (1 O) Línea de Compensación. (11) Válvula de retención. (12) Puerto. (13) Puerto. (14) Válvula de*

retención. (16) Linea de retorno. (17) válvula de control principal. *(18) Válvula de retención de retorno lento. (19) Línea de retorno.*

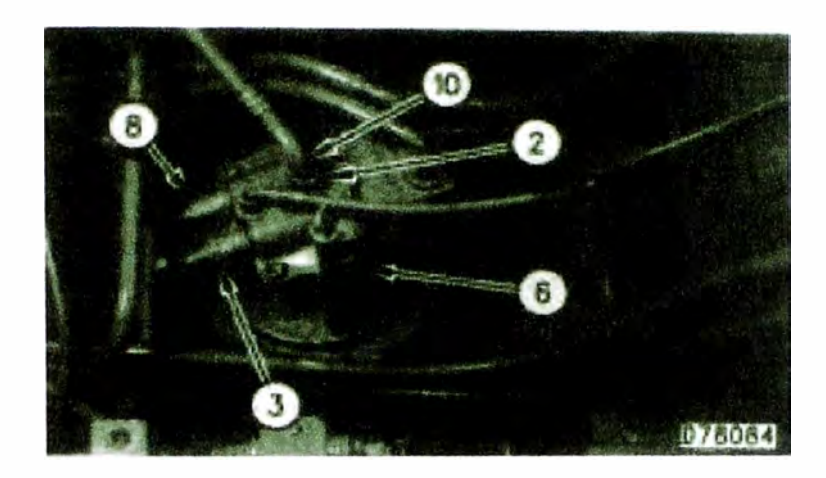

*Figura N<sup>º</sup>3. 45 Compartimientos del Motor de Giro* 

*(2) Puerto de compensación. (3) Válvula de alivio. (6) Motor de giro. (8) Válvula de alivio. (1 O) Línea de compensación.*

## **3.4.4 Válvula de Alivio**

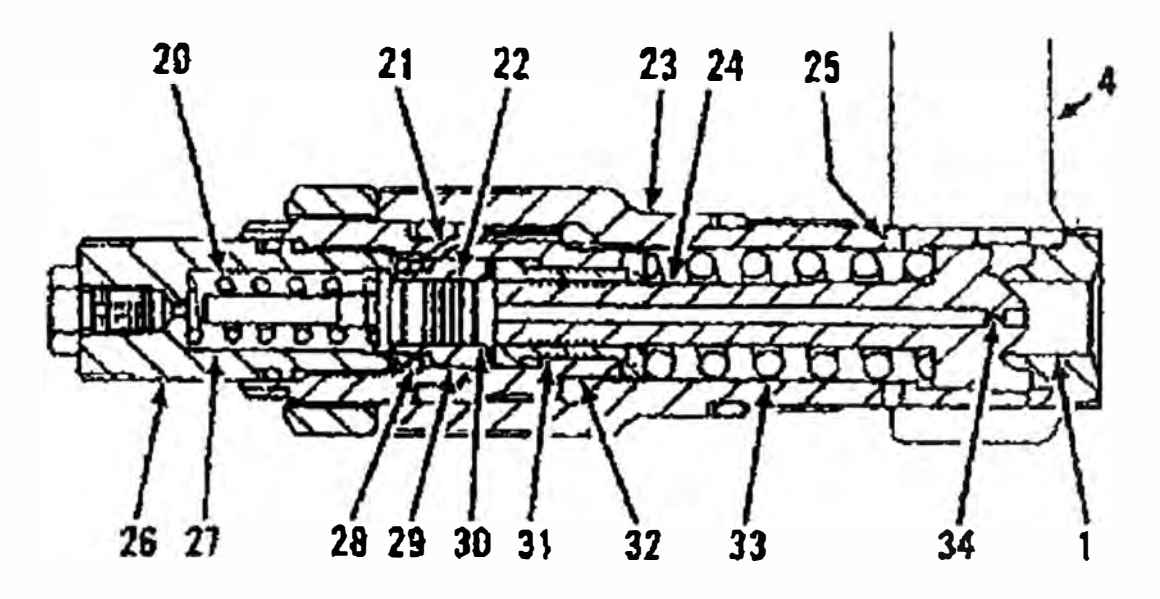

*Figura N<sup>º</sup>3. 46 Válvula de Alivio* 

*(/) Pasaje. (4) Pasaje. (20) Resorte. (21) Pasaje. (22) Pistón. (23) Cuerpo. (24) Vástago. (25) Pasaje. (26) Tapón. (27) Cámara de resorte. (28) Orificio. (29) Manguito. (30) cámara de Pistón. (31) Pistón. (32) Tapón. (33) Resorte. (34) Orificio.*
**Las válvulas de alivio (3) y (8) están localizados en la parte superior del motor de giro (6). Estas válvulas limitan la presión en el circuito de giro a la presión para la cual están reguladas. Estas válvulas proporcionan un efecto de amortiguación cuando se inicia o detiene la operación de giro en la tornamesa.** 

**Cuando la palanca de control de giro es puesta a la posición neutral, durante la operación de giro a la derecha, los puertos de ingreso y salida de la válvula de control de giro se cierran. El aceite que esta fluyendo ahora esta bloqueado a los puertos (12) y (13) del motor de giro.** 

**La masa de la estructura superior causa que el motor de giro rote un corto tiempo después de que la operación de parada se haya realizado. Como el motor de giro continúa girando este procura extraer el aceite por el puerto (13) y fuerza la salida del aceite por el puerto (12). Como el puerto (12) esta cerrado la presión en el puerto (1) empieza a incrementarse. El incremento de presión en el puerto ( 1) fuerza el vástago (24) a la izquierda (posición abierta) contra la fuerza del resorte (33). Cuando el vástago (24) se mueve el aceite fluye a través del pasaje (4), válvula antirretorno (14) y pasaje (7) al motor de rotación (5). Ahora el choque de carga es absorbido.** 

**El aceite en el pasaje (1) va a través del orificio (34) que se encuentra en el vástago (24) a la cámara del pistón (30). La fuerza de resistencia del resorte (33) es inferior a la presión de ajuste de la válvula de alivio. Esto causa que el vástago (24) se mueva a la izquierda (posición abierta) antes que la presión de aceite en el pasaje (1) llegue a la presión de alivio al cual ha sido ajustada. Cuando el vástago (24) se abre este permite el paso de aceite que esta en el pasaje ( 1) a desfogarse en el pasaje (4). Al mismo tiempo, la presión de aceite en** 

**la cámara del pistón (30) mueve pistón (22) a la izquierda que al mismo tiempo comprime el resorte (20) hasta que el extremo de la cara izquierda haga contacto con el tapón (26). El aceite en la cámara de pistón (27) va a través del orificio (28) que esta en el mango (29), pasaje (21) y (25) hasta el pasaje (4).** 

**Por aproximadamente 0.1 segundos el pistón (22) se mueve, la presión de aceite en la cámara de pistón (30) esta por debajo que la presión de ajuste de la válvula de alivio. Cuando el pistón (22) detiene**  el movimiento a la izquierda, la presión de aceite en la cámara del **pistón (30) incrementa y mueve el pistón (31) a la derecha comprimiendo el resorte (33) cuando el pistón (31) empieza a tomar contacto con la parte exterior del tapón (32), la presión de aceite en el pasaje ( 1) incrementa a la presión de alivio a la cual ha sido ajustada. Esto va ocurrir siempre que se alcance la presión de alivio al cual ha sido regulada, permitiendo que todo el aceite pase de la válvula de alivio (3) al pasaje (4)** 

#### **3.4.5 Compensación del Aceite**

**Como ya se describió anteriormente, cuando el motor de giro esta rotando y se detiene, todos los puertos en la válvula de control de giro empiezan a bloquearse. No hay aceite que ingresa al motor de giro. Como la estructura superior tiende a continuar rotando, el motor de giro rota contra el puerto (12) bloqueado. Esta rotación genera un vacío en el pasaje (7) y puerto (8). Para prevenir esta situación de vacío, el aceite de retorno de la línea (16) va a través de la línea de compensación (10), puerto de compensación (2), pasaje (9) válvula antiretorno (14) y pasaje (7) e ingresa al grupo motor de rotación (5).** 

### **3.4.6 Válvula Anti-retorno de Retorno Lento**

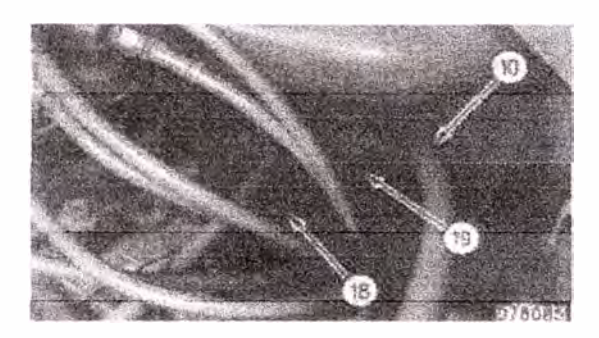

*Figura N<sup>º</sup>3.47 Compartimiento de la válvula de control principal* 

*( I O) línea de compensación ( 18) Válvula anti-retorno de rerorno lento ( 19) Línea de retorno.* 

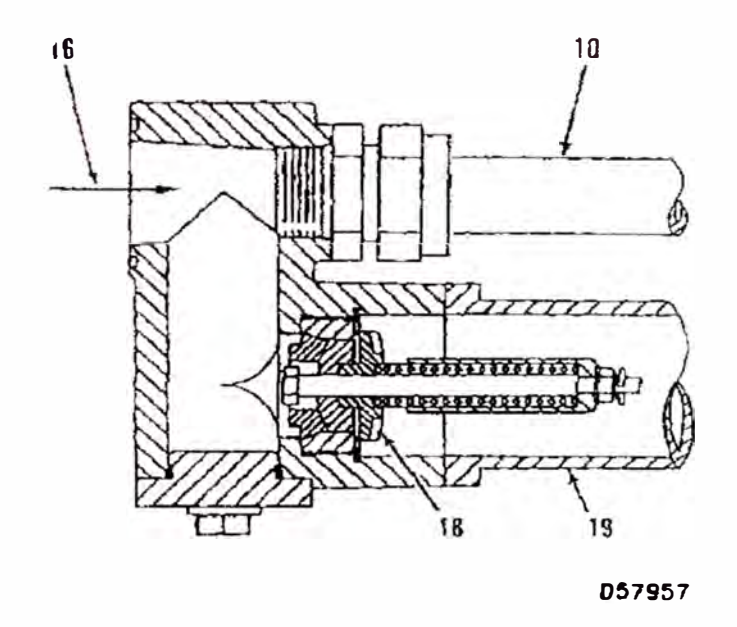

*Figura N <sup>º</sup>3. -18 Válvula Anti-retorno de Retorno lento* 

*(/0) Línea de Compensación (/6) Línea de retorno (18) Válvula anti-retorno de retorno lento ( 19) línea de retorno.* 

La válvula anti-retorno de retorno lento ( 18) esta localizado en la parte inferior de la línea de retorno ( 16). La válvula anti-retomo de retorno lento (18) hace posible la compensación de aceite durante la parada del giro.

**Cuando toda la válvula de control principal ( 17) esta en la posición neutral el aceite de las bombas superior e inferior van a través de la línea de retomo (16) al tanque. La válvula anti-retomo (18) causa una resistencia al flujo de aceite por la línea de retomo ( 16) manteniendo el aceite a una presión de 290 kPa ( 43 psi).** 

**Cuando no hay suficiente flujo de suministro de aceite al motor de giro, este retoma adicionando flujo al grupo motor de rotación a través del puerto de compensación (2) y pasaje (9).** 

**Cuando la velocidad del motor de giro empieza a disminuir de alta velocidad derecha, por un parcial retomo de la palanca de control a la posición neutral el aceite de suministro por el puerto (13) empieza a disminuir. Como la válvula de control de giro esta parcialmente abierta el aceite continua fluyendo a través del puerto (12) a la línea de retomo (16). La presión de aceite en el puerto (12) es menor que la presión de ajuste de la válvula de alivio (3) el cual causa que la válvula permanezca bloqueada. El flujo de compensación de aceite es bloqueado de la válvula anti-retomo (14) al pasaje (7). El vacío que ocurre en el puerto (13) cusa que la válvula anti-retomo (14) se abra y suministre aceite compensando la línea de compensación ( 1 O) al motor rotatorio (5). Esto permite que la condición de vacío sea eliminada.** 

**Cuando el motor de giro esta detenido o desacelerado durante una operación de giro en la dirección opuesta, el aceite es suministrado a través del puerto (12) y la válvula antirretomo opera en la misma manera que la válvula anti-retomo (14) para prevenir el vacío en el motor de giro.** 

### **3.4.7 Válvulas Anti-reacción**

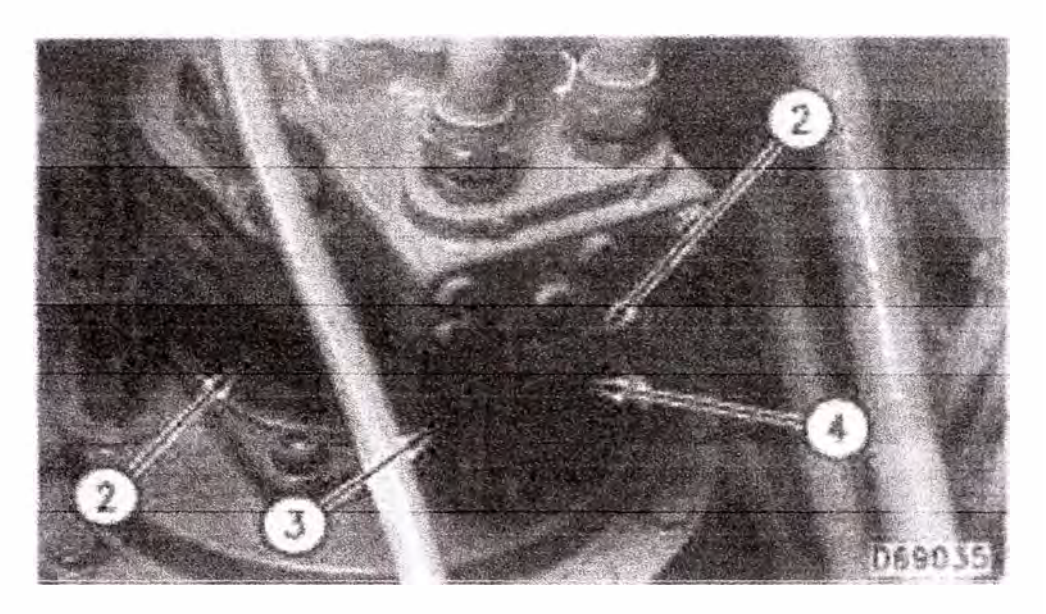

*Figura O 3. 49 lado del Motor de Giro (1) /3/oque. (2) Motor de giro. (3) Válvula Anti-reacción. (4) Válvula Anti-reacción*

En una operación de parada del motor de giro, es difícil detener la estructura superior e implementos sin que ocurra algún incidente esto debido al peso y medida de la estructura superior. Esto es porque al bloquearse el aceite en el lado de la salida del motor de giro cusa que la estructura superior gire en la dirección inversa. La función de la válvulas anti-reacción (3) y (4) es asegurar un movimiento exacto con un mínimo golpe al parar. Las válvulas anti-reacción (3) y (4) están localizadas en el bloque (1) el cual esta adjunto al motor de giro (2).

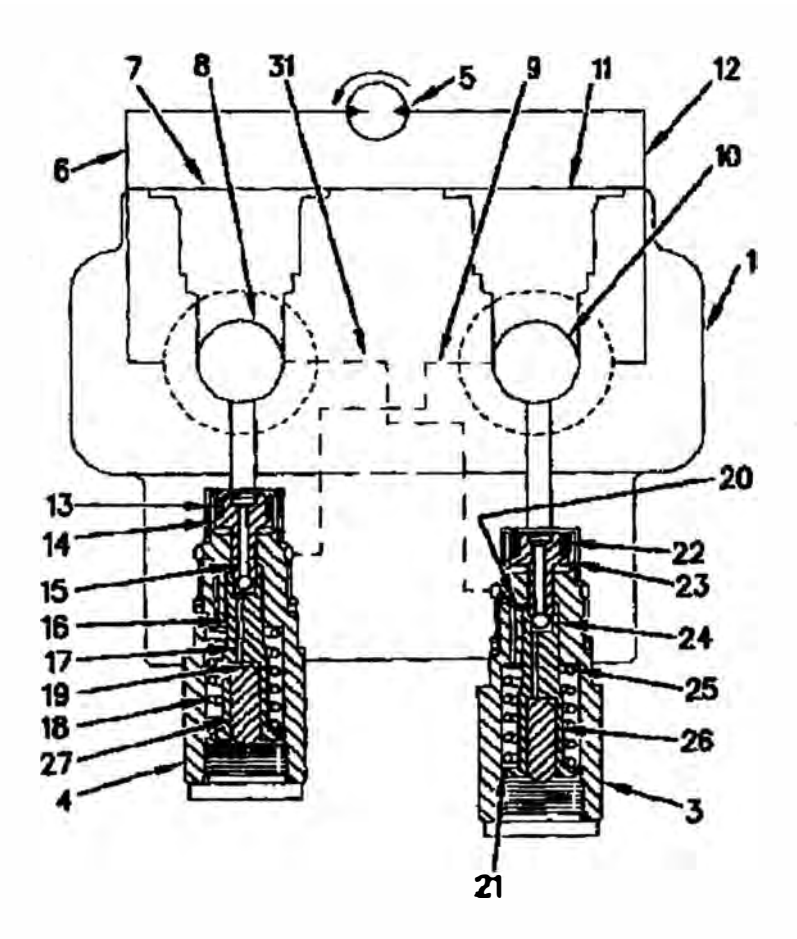

*Figura N<sup>º</sup>3. 50 Válvulas Anti-reacción (Posición Neutral)* 

*(1) Bloque. (3) Válvula anti-reacción. (4) Válvula anti-reacción. (5) Grupo motor de rotación. (6) Pasaje. (7) Puerto. (8) Pasaje. (9) Pasaje. (1 O) Pasaje. (11) Puerto. (12) Pasaje. (13) Resorte. (l 4) Asiento de válvula. (15) Pasaje. (16) Émbolo. (17) Pasaje. (18) Resorte. (19) Cámara de Pistón. (20) Pasaje. (21) Cámara de resorte. (22) Resorte. (23) Asiento de válvula. (24) Émbolo. (25) Resorte. (26) Pistón. (27) Pistón. (31) Pasaje.*

**Cuando el control de giro esta en la posición neutral, no hay suministro de aceite de la bomba al motor de giro (5). El émbolo (24) que esta en la válvula anti-reacción (3) cambia hacia abajo por la fuerza del resorte (25) hasta detenerse por el pistón (26). El asiento de válvula (23) también cambia de posición hacia abajo por la fuerza del resorte (22) haciendo contacto con el fondo del embolo (24). El embolo (16) de la válvula anti-reacción (4) cambia hacia la posición de abajo por acción de la fuerza de resorte (18) hasta detenerse por el pistón (27). El asiento de válvula (14) también cambia hacia abajo por** 

la fuerza del resorte (13) hasta hacer contacto con el fondo del émbolo (16).

Cuando el control de giro es activado, el motor de giro empieza a recibir aceite de la bomba por el puerto ( 11) que esta ubicado en *el* bloque (1). Cuando el aceite que proviene de la bomba pasa por el puerto (11) y se dirige hacia los pasajes (10), (12) grupo de rotación (5), pasaje (6), (8) y puerto (7), el motor de rotación gira en sentido antihorario.

Cuando la palanca de control retoma a la posición NEUTRAL, el flujo de aceite de la bomba que pasa por el puerto  $(11)$  se detiene dejando también bloqueado el flujo hacia el puerto (7). El motor de rotación aun continúa rotando en sentido antihorario por inercia de la masa de la estructura superior. La presión de aceite bloqueado en el pasaje (8) se incrementa y la presión de aceite en el pasaje (10) empieza a disminuir. Al incrementarse la presión en el pasaje (8) hace que se active la válvula anti-reaccion (4). La presión de aceite va a través del pasaje (15) y (17) e ingresa a la cámara del pistón (19). La 1 presión de aceite en la cámara (19) mueve el émbolo (16) hacia arriba contra la fuerza del resorte (18). El asiento de la válvula (14) es también movido hacia arriba contra la fuerza del resorte (13).

El incremento de presión de aceite en el pasaje (8) también es transmitido al pasaje (31) e ingresa a la válvula antireaccion (3). El aceite luego va a través del pasaje (20) e ingresa a la cámara del resorte (21) cambiando de posición el émbolo (24) y el asiento de válvula (23) hacia arriba contra la fuerza de los resortes (25) y (22).

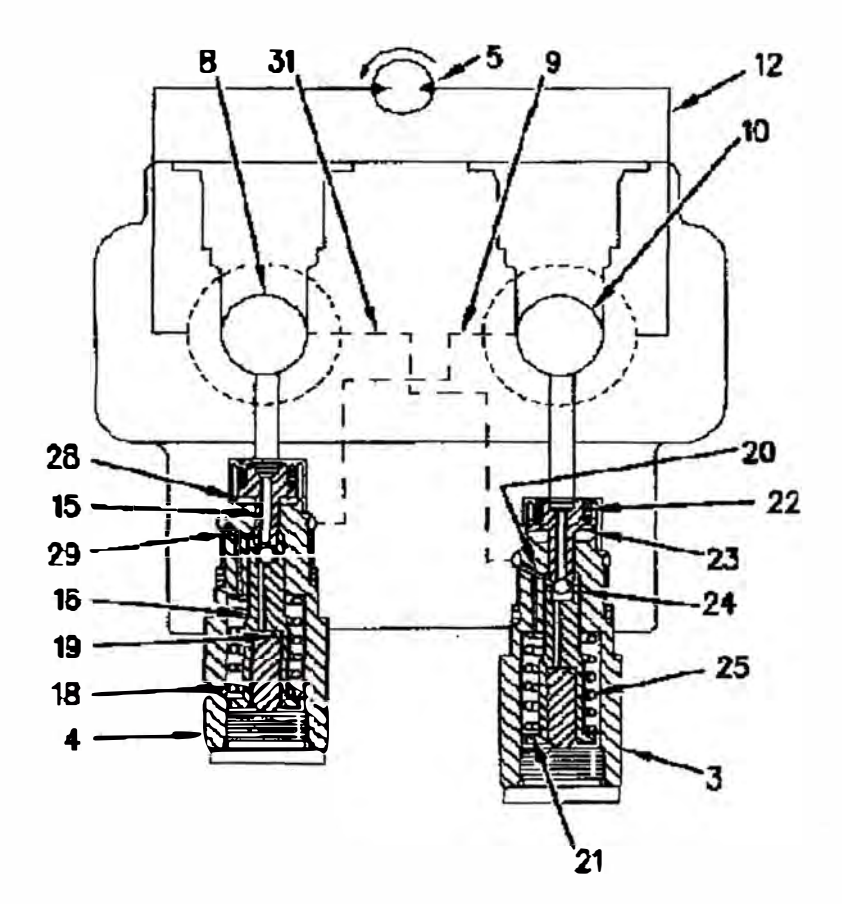

**066764** 

*Figura N<sup>º</sup>3.51 Válvula Anti-reacción (Justo Antes de Parar el Motor de Giro)* 

*(3) Válvula anti-reacción (4) Válvula anti-reacción (5) Grupo motor de rotación (8) Pasaje. (9) Pasaje. (JO) Pasaje. (l3) Resorte. (14) Asiento de válvula. (15) Pasaje. (16) Émbolo. (18) Resorte. ( 19) Cámara de Pistón. (20) Pasaje. (21) Cámara de resorte. (22) Resorte. (23) Asiento de válvula. (24) Émbolo. (25) Resorte. (28) Cámara de válvula. (29) Pasaje. (30) Bola. (3 /) Pasaje. (33) Bola.*

Como la estructura supenor se acerca a la parada de rotación, el **impulso empieza a disminuir** y **la presión de aceite en el pasaje (8)**  disminuye. La presión de aceite en la cámara del pistón (19) disminuye el cual causa que la fuerza del resorte (18) mueva el embolo (16) hacia abajo. El asiento de válvula (14) es también movido hacia abajo por la fuerza del resorte (13). Por que el flujo de aceite de la cámara de válvula (28) es restringido por un orificio, el asiento de válvula (14) se mueve mas despacio que el émbolo (16). El

**émbolo (16)** y **el asiento de válvula (14) se separan uno del otro. La bola (30) es forzado contra el extremo superior del émbolo (16) por la presión de aceite que viene del pasaje (15). Este abre las conexiones entre el pasaje (8)** y **(10) a través del pasaje (29)** y **(9).** 

**Durante la separación del embolo (16)** y **el asiento de válvula (14) en la válvula anti-reacción (4) y (3) ocurre lo siguiente:** 

**La presión de aceite en la cámara del resorte (21) que esta abierto al pasaje (8) · a través del pasaje (20) y (31) disminuye. Permitiendo que la fuerza del resorte (25) mueva el embolo (24) hacia abajo. El asiento de válvula (23) es también movido hacia abajo por la fuerza del resorte (22). Porque el flujo de aceite es restringido por un orificio, el asiento de válvula (23) se mueve mas despacio que el émbolo (24). El émbolo (24)** y **el asiento de válvula (23) se separan uno del otro. La bola (33) es forzada contra el asiento de válvula (23) por presión de aceite en el pasaje (20). Esto cierra la conexión entre el pasaje (8)** y **(10) a través del pasaje (31).**

**Porque el pasaje (10)** y **(8) están conectados por activación de la válvula anti-reacción (4), el movimiento de giro de la estructura superior con un mínima carga de choque en la posición deseada. Un leve choque de carga puede causar un contrajuego en los engranajes del mando de giro.** 

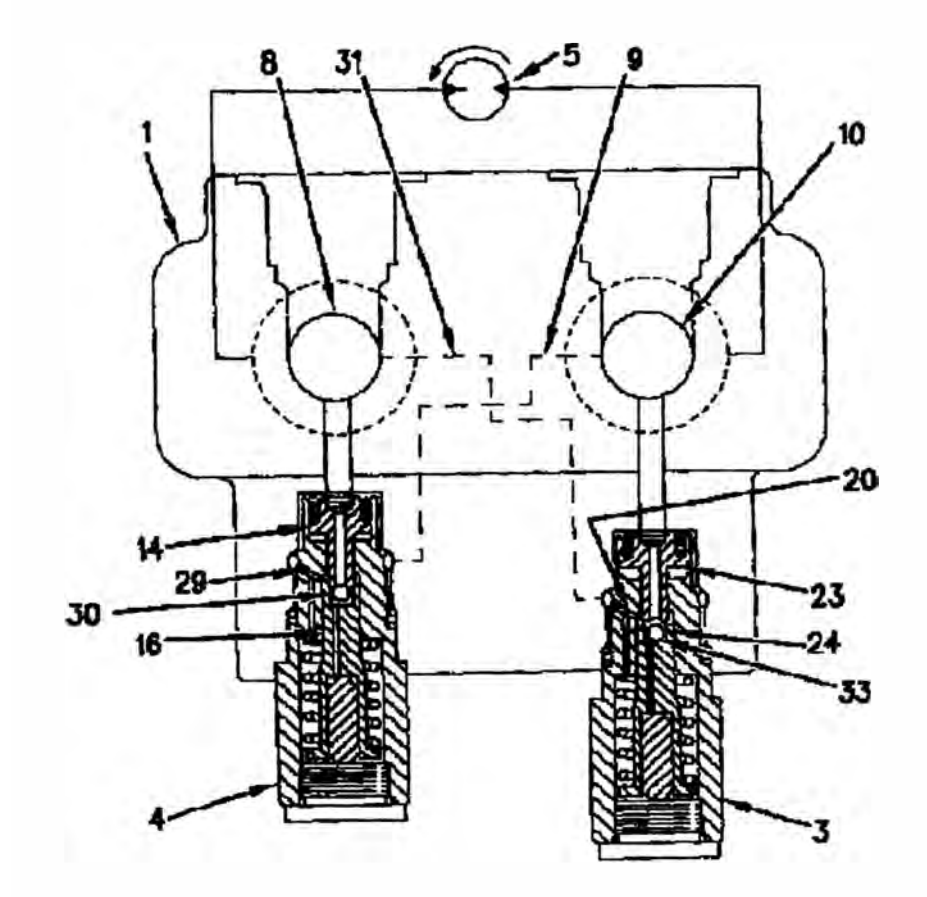

D66768

*Figura N<sup>º</sup>3.52 Válvula Anti-reacción (Después de Ocurrir Un Leve Choque de Carga)* 

*(3) Válvula anti-reacción. (4) Válvula anti-reacción. (5) Grupo motor de rotación. (8) Pasaje. (9) Pasaje. (] O) Pasaje. (J 4) Asiento de válvula. (J 6) Émbolo. (20) Pasaje. (23) Asiento de válvula. (J4) Émbolo. (29) Pasaje. (30) Bola. (31) Pasaje. (33) Bola.*

**Cuando el grupo motor de giro (5) rota en dirección reversa debido al contrajuego que hay entre los dientes, la presión de aceite en el pasaje (10) aumenta y la presión de aceite en el pasaje (8) disminuye. Los choques de carga por la presión de aceite bloqueada en el pasaje (10) son absorbidos por lo siguiente:** 

**1. En la válvula antireacción (3), émbolo (24) y asiento de válvula (23) se separan uno del otro y la bola (33) es forzada contra el embolo (24) por la presión de aceite que hay en el pasaje (10). El pasaje (10) se conecta al pasaje (8) a través del pasaje (20) y (31 ).** 

**2. En la válvula anti-reacción (4), émbolo (16) y asiento de válvula (14) se separan uno del otro y la bola (30) es forzada contra el asiento de válvula (14) por la presión de aceite que hay en el pasaje (29). El pasaje (10) se conecta al pasaje (8) a través del pasaje (9).**

**Ahora la presión de aceite en el pasaje (10) disminuye previniendo la rotación del grupo motor rotatorio (5). Esto permite que la estructura se detenga lentamente en este punto.** 

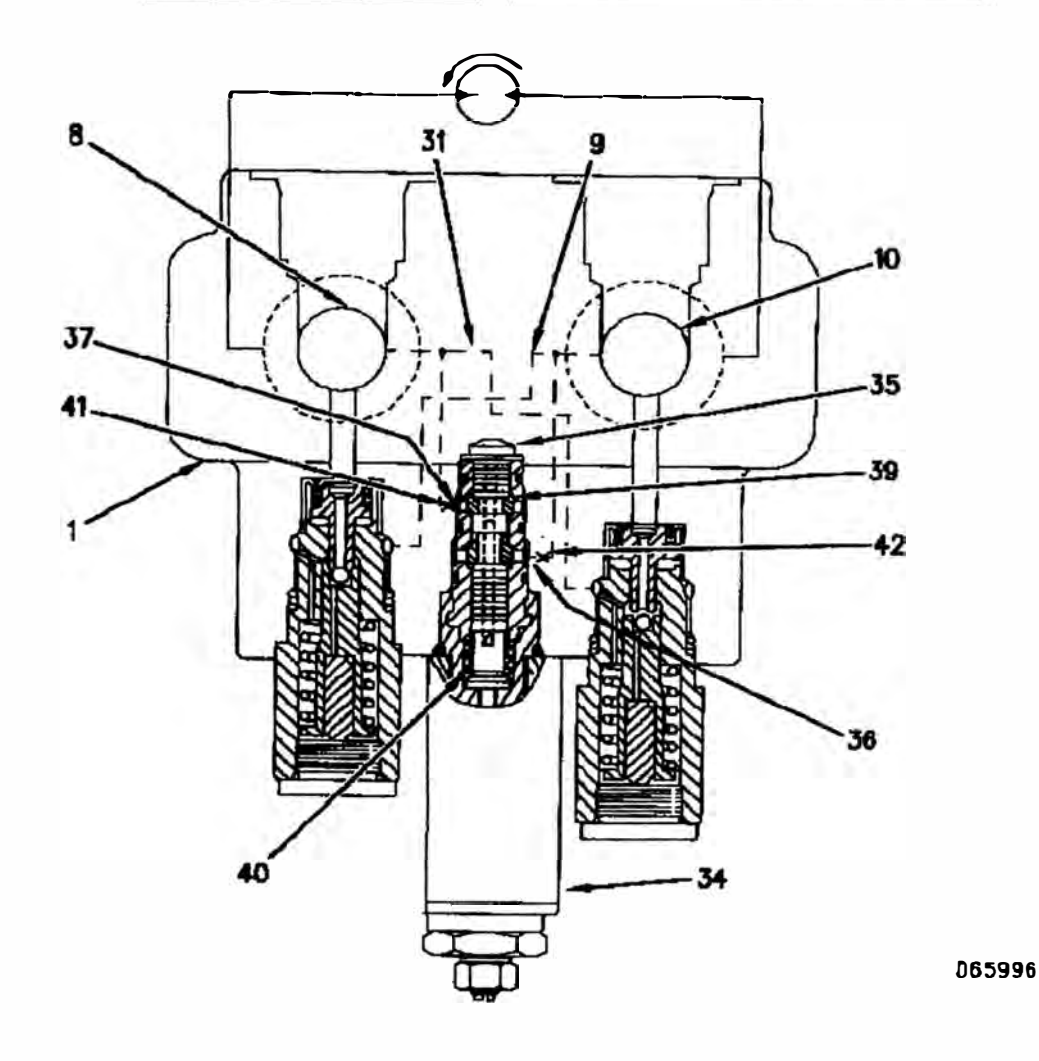

#### **3.4.8 Válvula Anti-reacción y Válvula Solenoide de Giro Fino**

*Figura N<sup>º</sup>3. 53 Válvula Solenoide de Giro Fino* 

*(J) Cuerpo (8) Pasaje. (9) Pasaje. (JO) Pasaje. (31) Pasaje. (34) Solenoide. (35) Válvula de giro fino. (36) Pasaje. (3 7) Pasaje. (39) Carrete. (40) Resorte. (41) Orificio. (42) Orificio.*

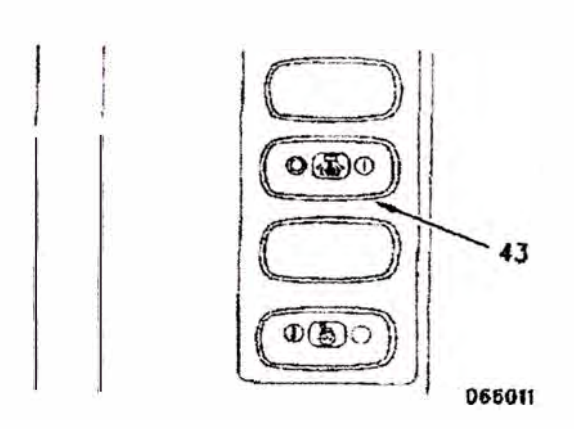

*Figura N<sup>º</sup>3.54 Consola Lado Derecho. 43) Interruptor de control de giro fino.*

La función del sistema del control de giro fino es asegurar un movimiento de giro exacto asegurando que exista un choque de carga mínimo. Esto se logra haciendo que se equilibre las presiones en los pasajes  $(8)$  y  $(10)$ .

Cuando el solenoide (34) de giro fino es desenergizado, el carrete (39) localizado en la válvula (35) esta en la posición neutral. Este cierra la conexión entre el pasaje (36) y (37). En esta posición el circuito de giro opera de manera normal.

Cuando el interruptor de control de giro fino (43) esta en la posición ON, el solenoide (34) esta energizado. El carrete (39) se mueve hacia abajo contra la fuerza del resorte ( 40). Con el carrete en esta posición, el pasaje (8) esta abierto al pasaje (10) a través del pasaje (36) y (37). Los orificios (41) y (42) que están en el cuerpo (1) permite un flujo controlado.

Porque el circuito de giro tanto para la derecha como la izquierda están conectados entre si con la salida o entrada de aceite. Esto permite una operación de giro mas preciso cuando sea necesario.

**Nota: Cuando el interruptor de giro fino (43) esta en la posición ON, el freno de giro esta en la posición OFF.** 

### **3.5 MANDO DE GIRO TORNAMESA**

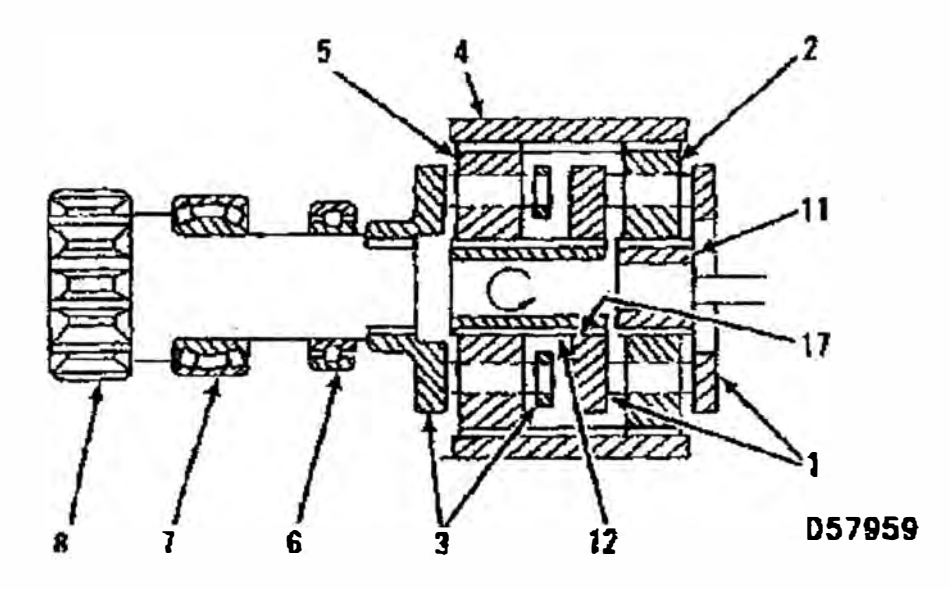

*Figura N<sup>º</sup>3.55 Mando de Giro* 

*1) Primera estación superior. (2) Primera estación engranajes planetarios. (3) Segunda estación superior. (4) Corona. (5) Segunda estación de engranajes planetarios. (6) Cojinete de rodillos. (7) Cojinete de rodillos. (8) Eje piñón. (9) Motor de giro. (10) Eje del motor de giro. (11) Primera estación de engranaje solar. (14) Caja. (15) Cojinete de engranaje.*

El mando de giro consiste de una serie de engranajes planetarios. Los **engranajes planetarios reducen la velocidad de rotación del motor de giro (9). El motor de giro esta empernado al mando de giro. El mando de giro esta empernado en la estructura superior. Los dientes del eje piñón del mando de giro (8) están encrochados con el engranaje cojinete (15) del cojinete de giro. El cojinete de giro ( 15) esta localizado en la estructura inferior.** 

**El mando de giro esta dividido en los siguientes dos grupos:** 

**1. El pnmer grupo funciona como una doble reducción de velocidad del motor. Esta primera estación de reducción consiste de una primera estación de engranaje solar (I 1), primera estación de engranajes planetarios (2),** **primera estación superior (1) y corona (4). La segunda estación de reducción de un segundo estación de engranaje solar (12) segunda estación de engranajes planetarios (5), segunda estación superior (3) y corona (4).** 

**2. El segundo grupo funciona como un mando para reducir la velocidad de salida del motor. Ello consiste de un eje piñón (8) el cual es soportado por un cojinete de rodillo (6) y (7) localizado en la caja (14).**

**La función del grupo de reducción planetaria es reducir la velocidad en una proporción que va·a estar dada por el número de dientes del engranaje solar y el número de dientes de la corona. El conjunto de mando de giro con el engranaje solar incorporado en la corona entrega una mayor proporción de reducción.** 

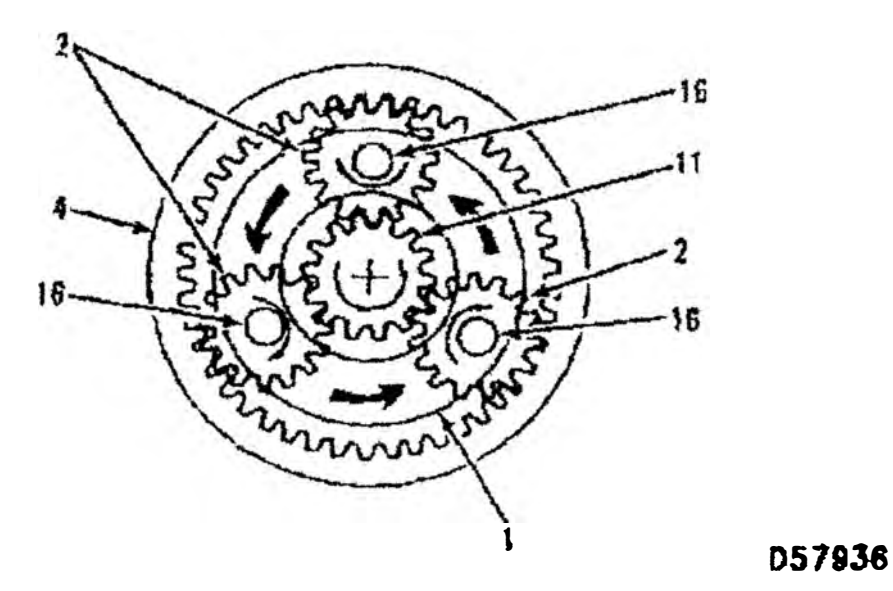

*Figura N<sup>º</sup>3. 56 Primera Etapa Rotación de Engranajes Planetarios* 

El eje de salida del motor de giro (10) esta encrochado a la primera estación **del engranaje solar (11). La primera estación de engranajes planetarios (2) de la primera estación superior ( 1) están conectados con la primera estación de engranajes solar (11). Como el eje (10) rota primero con la estación del** 

*<sup>(</sup> J) Primera estación superior. (2) Primera estación de engranajes planetarios. (4) Corona. (] 1) Primera estación de engranaje solar. (] 6) Eje.*

**engranaje solar (11) en sentido antihorario, la primera estación de engranajes planetarios (2) rota en sentido horario, el movimiento antihorario alrededor de la corona (4). La corona (4) esta empernada a la caja (14). La primera estación superior (1) ahora rota en sentido antihorario.** 

## **3.6 MOTOR DE TRASLACION**

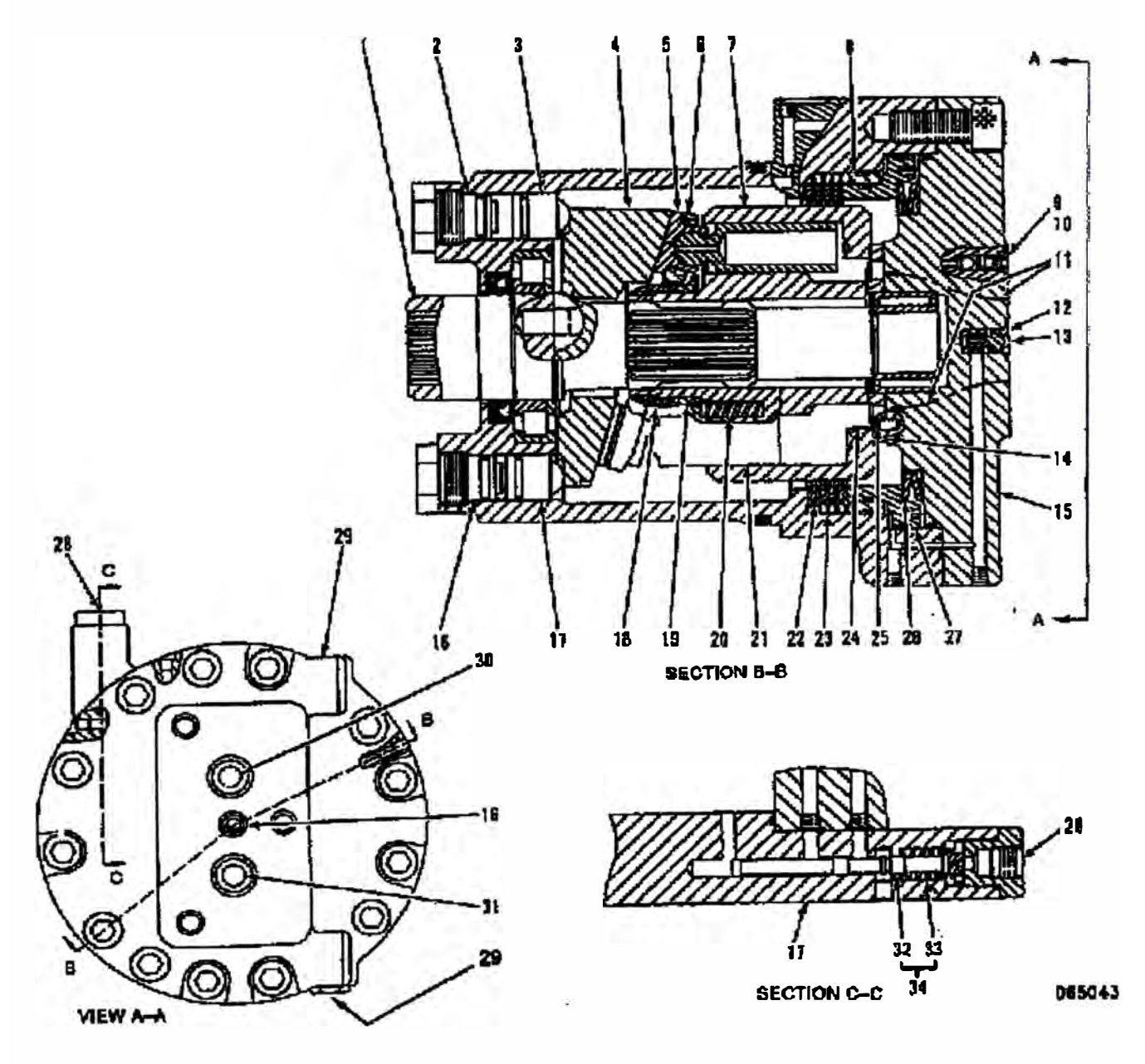

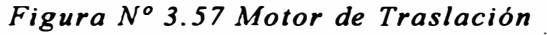

*(]) Eje de mando. (2) Tapón. (3) Pistón. (4) Plato Oscilante. (5) Zapatas (6) Retenedor. (7) Cuerpo de bomba. (8) Guía de pistón. (9) Válvula anti retorno. (JO) Válvula anti retorno. (J 1) Pasaje. (12) Válvula piloto de freno. (13) Puerto. (14) Plato válvula. (J 5) Cabeza. (J 6) Tapón. (17)*

*Pistón. (18) Guía de bola. (19) Espaciador. (20) Resorte. (21) Pistón. (22) Plato de fricción. (23) Plato separador. (24) Pasaje. (25) Pasaje. (26) Resorte. (2 7) Pistón de freno. (28) Puerto. (29) Puerto de drenaje. (30) Puerto. (31) puerto. (32) Carrete. (33) Resorte. (34) Válvula de cambio de desplazamiento.* 

El motor de traslación esta dividido internamente en tres grupos:

- l. Grupo Rotatorio: Consiste Cuerpo de bomba (7), eje de mando (1), pistón (21), zapatas  $(5)$ , retenedor  $(6)$ , guía de bola  $(18)$ , espaciador  $(19)$ , y resorte (20).
- 2. Grupo freno de parqueo: Consiste de resorte (26), pistón de freno (27), platos de fricción (22), plato separador (23), guía de pistón (8) y válvula piloto de freno (12).
- 3. Grupo cambio de desplazamiento: Consiste en las válvulas de cambio de desplazamiento (34), válvula antirretomo (9) **y** (10), **y** pistón (3) **y** (17).

Dependiendo de la dirección de traslación, la bomba entrega aceite a través de los puertos (30) o (31 ). El puerto de drenaje que conduce el aceite que, ha fugado de las áreas deslizantes retorna al tanque a través del puerto de drenaje (29) que esta en la cabeza (15).

La bomba Inferior suministra aceite al motor de traslación Izquierdo por el puerto (3 1) durante la traslación hacia delante. El aceite del puerto (31) va a través del pasaje (11) que esta en la cabeza (15) al pasaje (25) que esta en el plato de válvula (14). El aceite va ahora a través del pasaje (24) que pertenece al cuerpo de bomba (7) y fuerza el pistón (21) a la izquierda.

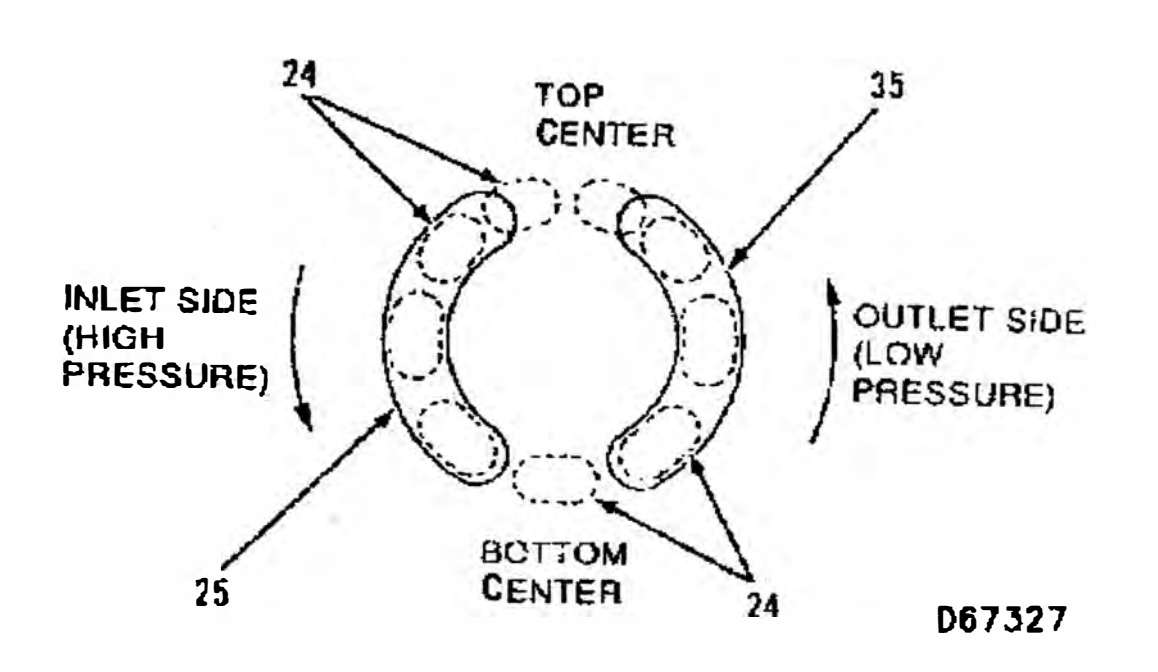

*Figura N<sup>º</sup>3. 58 Pasaje Motor [Vista de la parte superior de la cabeza (15)]* 

*(24) Pasaje (cuerpo de bomba). (25) Pasaje (plato de válvula). (35) Pasaje (plato de válvula).*

**La zapata (5) acoplado al pistón desliza sobre el área del plato oscilante (4) de la parte superior central a la parte inferior central y rota con el cuerpo de válvula (7). El aceite es forzado a salir por los pistones sobre el lado de salida (baja presión), va a través del pasaje (24) y pasaje (35) que están en el plato de válvula (14) y sale por el puerto (30). El cuerpo de bomba gira en sentido antihorario.** 

**El eje de mando (1) esta encrochado al cuerpo de la bomba. El eje de mando y el cuerpo de bomba giran en sentido antihorario en traslación hacia delante.** 

**En traslación reversa, el puerto (30) funciona como puerto de retomo y el puerto (31) funciona como puerto de suministro. El motor de traslación rota en sentido horario.** 

**Como la bomba superior es la que suministra aceite al motor de traslación**  derecho a través del puerto (30), el motor de traslación derecho gira en **sentido horario para traslación hacia delante. La bomba de aceite a través del puerto (31) gira el motor en sentido antihorario para una traslación en reversa.** 

## **3.6.1 Freno de Pargueo**

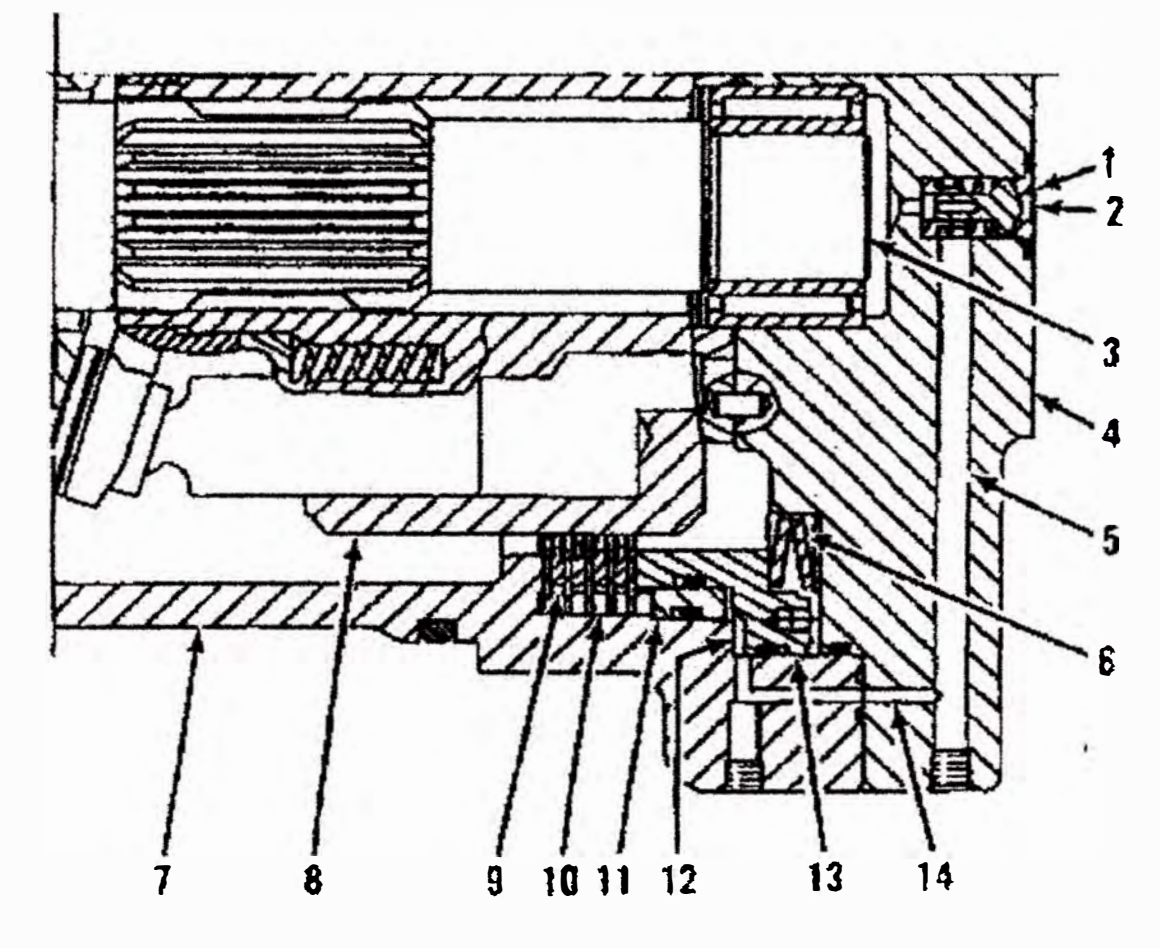

**05796** 

*Figura N<sup>º</sup>3. 59 Freno de parqueo (parcial)* 

*(/) Válvula pi/oro de freno. (2) Puerro. (3) Eje de mando. (4) Cabeza. (5) Pasaje. (6) Resorte. (7) Cuerpo. (8) Cuerpo de bomba. (9) Platos de fricción. (10) Plato separador. () 1) Pistón guia. (] 2) Cámara de pistón. (] 3) Pistón de freno. (14) Pasaje.*

**Como la bomba suministra aceite al motor de traslación, el freno de parqueo es liberado y el motor inicia su rotación. Cuando no hay suministro de aceite al motor la rotación se detiene y el freno de parqueo es aplicado mecánicamente.** 

**En la sección del freno de parqueo del motor de traslación, los platos de fricción (9) están encrochados al cuerpo de bomba (8). El plato**  separador (10) está encrochado al cuerpo (7).

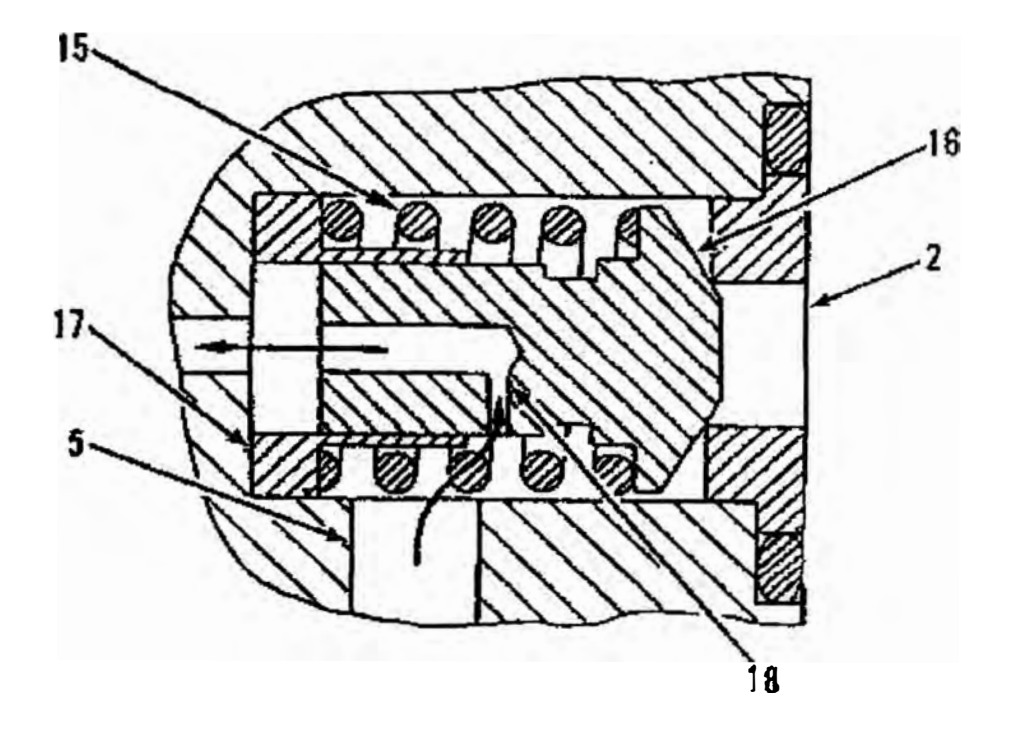

# **065165**

*Figura N<sup>º</sup>3. 60 Válvula Piloto de Freno de Parqueo* 

*(2) Puerto. (5) Pasaje. (15) Resorte. (16) Válvula. (17) Retenedor. ( 18) Orificio.*

**Cuando la bomba suministra aceite al motor de traslación, el pistón de freno (13) es empujado a la izquierda por la fuerza del resorte (6). El aceite en la cámara del pistón (12) ahora fluye al pasaje (14). El aceite ahora fluye a través del pasaje (5) y a través del orificio (18) de la válvula ( 16) que esta en la válvula piloto de freno ( 1) al puerto de drenaje. Los platos de fricción (9) conectados al cuerpo de bomba (8) y platos separadores (10) conectados al cuerpo (7) están presionándose quedando bloqueado el cuerpo de la bomba al cuerpo para prevenir la rotación del cuerpo de la bomba y eje (3).** 

**El orificio (18) restringe el retomo de flujo de aceite de la cámara (12). La restricción en el retomo retrasa la aplicación del freno de parqueo. Si el retomo de aceite no es restringido por el orificio ( 18), el freno de parqueo puede iniciar aplicarse antes de detenerse la maquina. Esto puede ocasionar desgastes o daños prematuros.** 

**Antes de operar el motor, una parte de presión de aceite va al puerto (2) y abre la válvula (16). Entonces el aceite fluye a través del pasaje (5) y (14) a la cámara del pistón (12). El pistón de freno (13) •se mueve a la derecha contra la fuerza del resorte (6). La presión de**  aceite mantiene los platos (9) y (10) libres permitiendo que el cuerpo **de bomba (7) y eje de mando (3) giren.** 

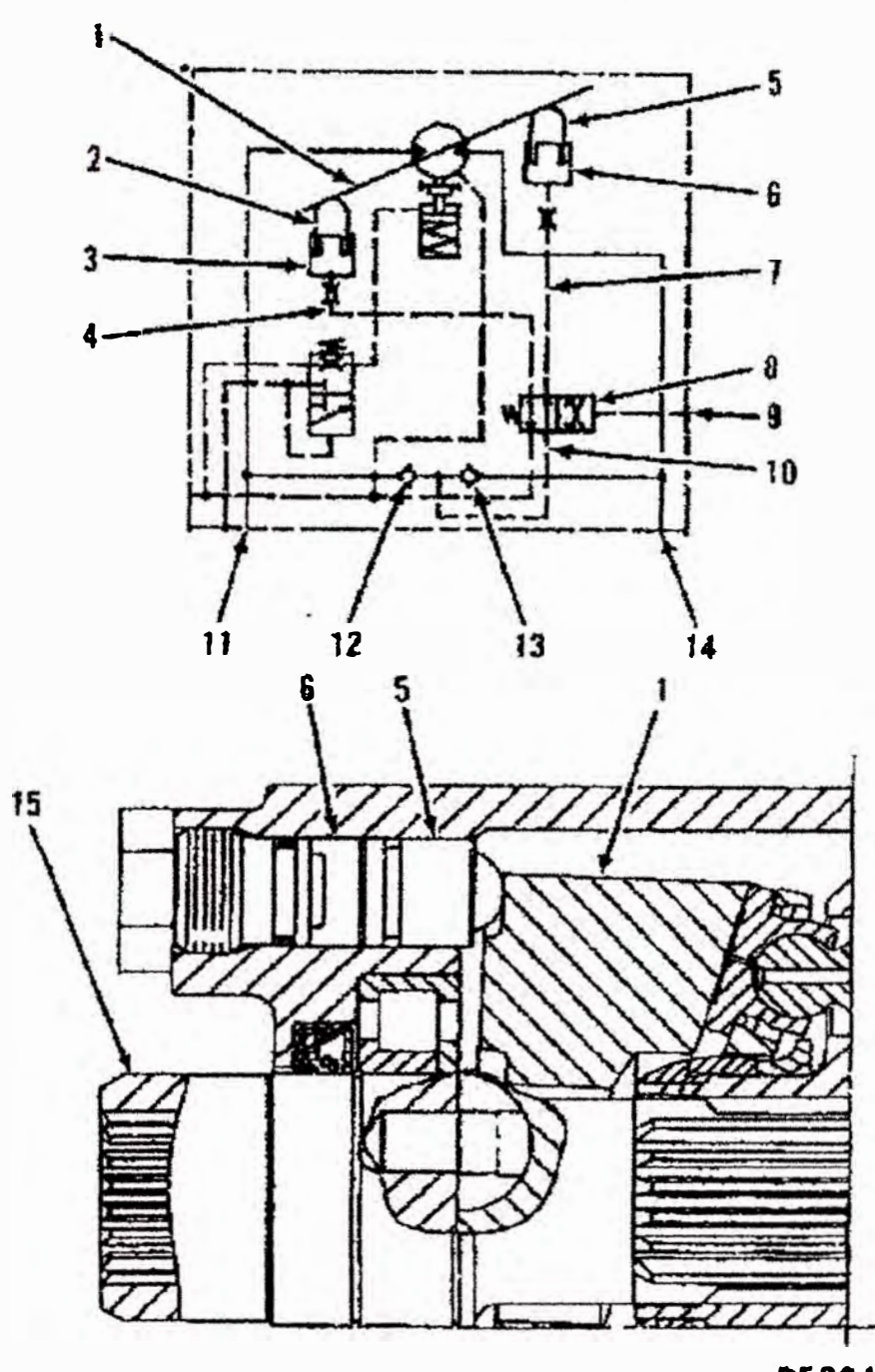

# **3.6.2 Válvula de Cambio de Desplazamiento**

Operación Cambio de Desplazamiento Largo

**058042** 

*Figura N<sup>º</sup>3.61 Motor de Traslación (Parcial)* 

*(1) Plato Oscilante. (2) Pistón. (3) Cámara de Pistón. (4) Pasaje. (5) Pistón. (6) Cámara de Pistón. (7) Pasaje. (8) Válvula de cambio de desplazamiento. (9) Puerto. (JO) Pasaje. (11) Puerto. (12) Válvula de Retención. (14) Puerto. (15) Eje de mando.*

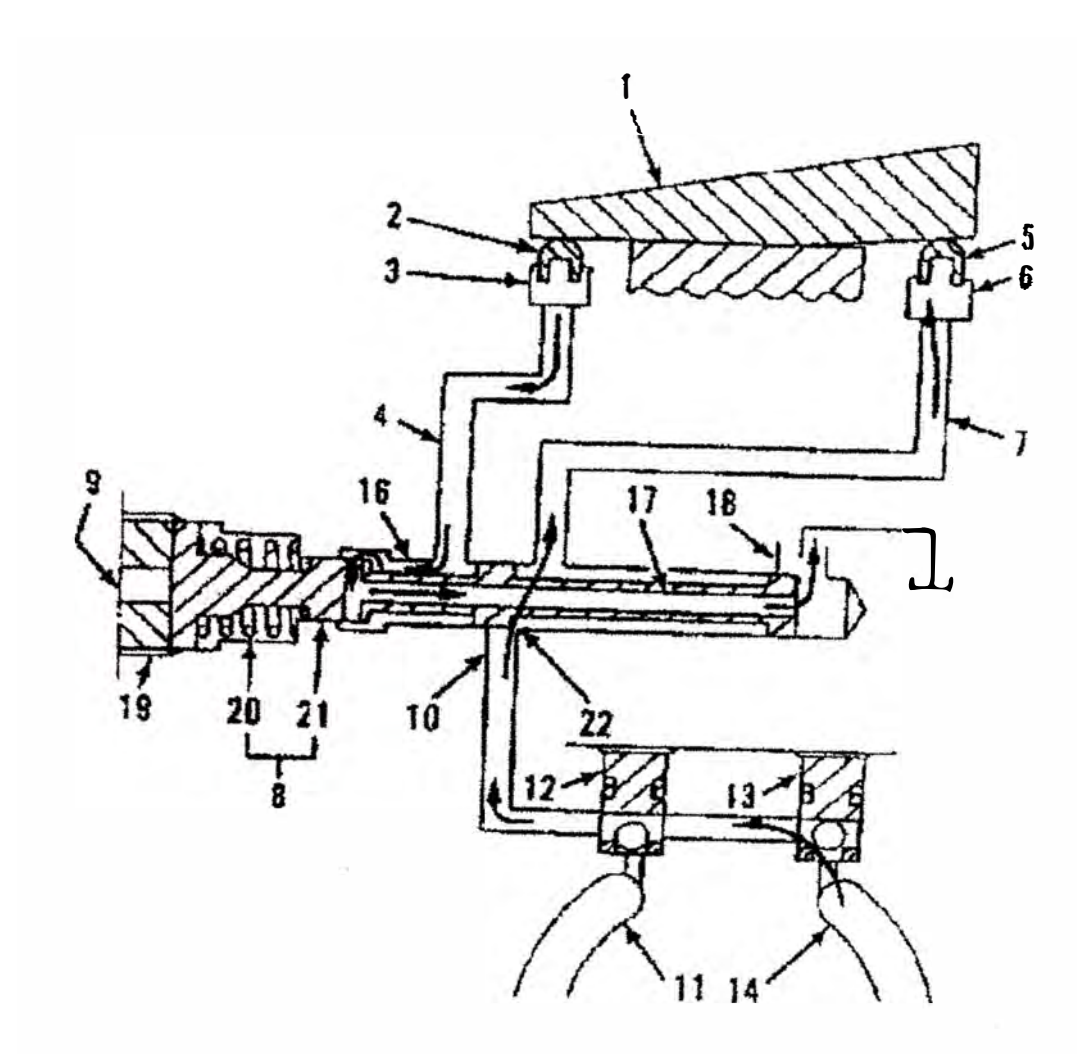

**057931** 

*Figura N<sup>º</sup>3. 62 Operación Cambio de Desplazamiento (Desplazamiento Largo)* 

*(1) Plato Oscilante. (2) Pistón. (3) Cámara de Pistón. (4) Pasaje. (5) Pistón. (6) Cámara de Pistón. (7) Pasaje. (8) Válvula de cambio de despiazamiento. (9) Puerto. (JO) Pasaje. (11) Puerto. (12) Válvula de Retención. (13) Válvula de Retención (14) Puerto. (J 6) Pasaje. (17) Pasaje. (18) Pasaje. (19) Adapter. (20) Resorte. (21) Carrete. (22) Pasaje.*

**Cuando el interruptor de velocidad de traslación esta puesta en el modo de baja velocidad, el solenoide de velocidad de traslación esta energizado. No hay suministro de aceite piloto al puerto (9) que esta en la válvula de desplazamiento (8). La fuerza del resorte (20) mueve** 

el carrete (21) hacia la izquierda hasta hacer contacto con el adpater (19).

El flujo de aceite de la bomba pasa por el puerto (14) fluye a través de la válvulas de retención (13), pasaje (10), (22) y (7) a la cámara del pistón (6). El pistón (5) se mueve hacia arriba. El plato oscilante (1) rota con un ángulo incrementado.

El aceite en la cámara del pistón (3) se drena al tanque a través del pasaje (4), (16), (17) y (18).

El motor ahora tiene el plato oscilante a máximo ángulo, para un desplazamiento largo.

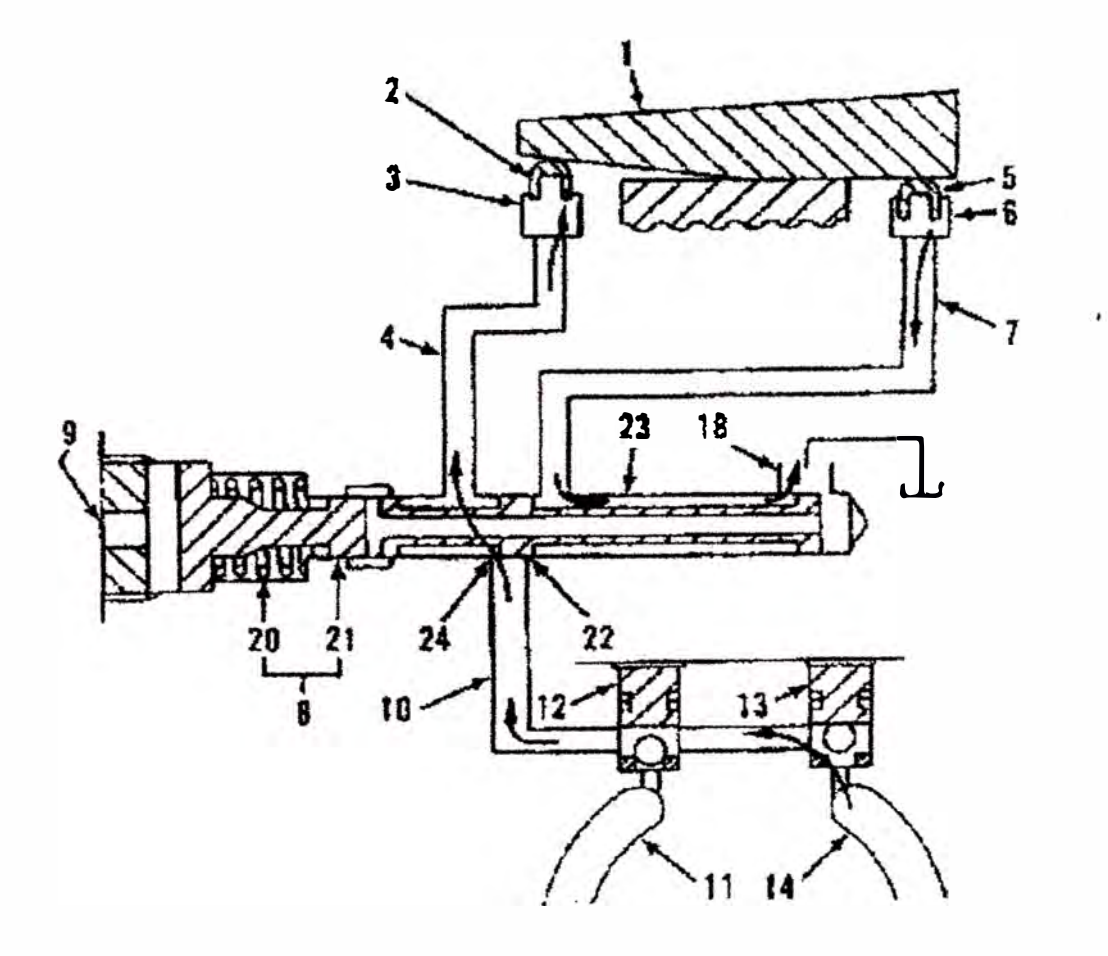

*Figura N<sup>º</sup>3. 63 Operación Cambio de Desplazamiento Corto* 

*(1) Plato oscilante. (2) Pistón. (3) Cámara de Pistón. (4) Pasaje. (5) Pistón. (6) Cámara de Pistón. (7) Pasaje. (8) Válvula de cambio de desplazamiento. (9) Puerto. (1 O) Pasaje. (11) Puerto. (12) Válvula de Retención. (13) Válvula de Retención (14) Puerto. (18) Pasaje. (20) Resorte. (21) Carrete. (22) Pasaje. (23) Pasaje. (24) Pasaje.*

Cuando el intenuptor de velocidad de traslación esta puesta en el **modo de alta velocidad, la válvula solenoide de velocidad de**  traslación esta energizado. Si la bomba entrega presión por debajo del nivel debido a la poca carga de la maquina, fluye aceite piloto por el puerto (9). El aceite piloto mueve el carrete (21) a la derecha contra la **fuerza del resorte (20). El pasaje (22) se cierra** y **abre el pasaje (24).**

El flujo de aceite de la bomba pasa a través del pasaje (10), (24) y (4) **a la cámara del pistón (3), moviendo el pistón (2) hacia arriba. El**  swashplate (1) gira en ángulo disminuido.

El aceite de la cámara del pistón (6) drena al tanque a través de los **pasajes (7), (23)** y **(18).**

El motor ahora permanece con el swashplate a mínimo ángulo pára desplazamiento corto.

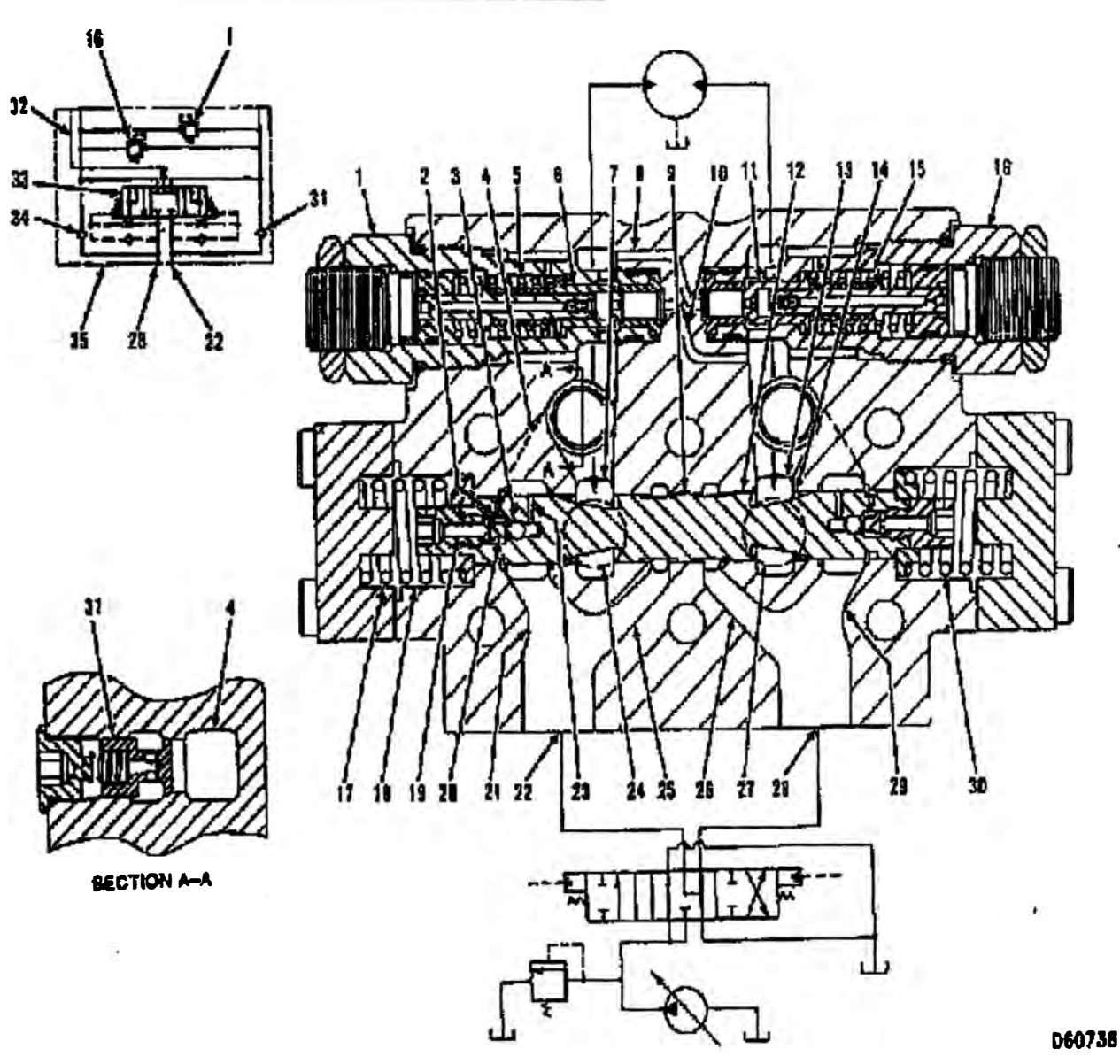

## **3.6.3 Válvula de Traslación de Freno**

*Figura N<sup>º</sup>3. 64 Válvula Traslación de Freno* 

*(1) Válvula de alivio de dos vias. (2) Orificio. (3) Bola. (4) Pasaje. (5) Resorte. (6) Válvula. (7) Pasaje. (8) Pasaje. (9) Pasaje. (JO) Pasaje. (11) Válvula. (12) Válvula. (J 3) Pasaje. (J 4) Pasaje. (15) Pasaje. (16) Válvula de alivio de dos vias. (17) Resorte. (18) Cámara de resorte. (J 9) Pasaje. (20) Resorte. (21) Pasaje. (22) Puerto. (23) Pasaje. (24) Puerto. (25) Pasaje. (26) Pasaje. (27) Puerto. (28) Puerto. (29) Pasaje. (30) Resorte. (31) Válvula antiretorno. (32) Pasaje. (33) Válvula de compensación. (34) Válvula antiretorno. (35) Váivula de freno.*

Cada motor de traslación tiene su válvula de freno, consiste de una válvula de compensación (33) y dos válvulas de alivio de doble vía **(1)y(16).**

La válvula de freno de traslación esta empernada al motor de traslación. Su función es la de prevenir que ocurran choques de carga cuando la traslación se detiene, sobre revoluciones del motor durante el traslado de pendientes o cavitación. Su función es también ingresar aceite al freno de parqueo para liberar el freno justo antes de iniciar el movimiento de la máquina.

#### **3.6.4 Válvula Compensadora**

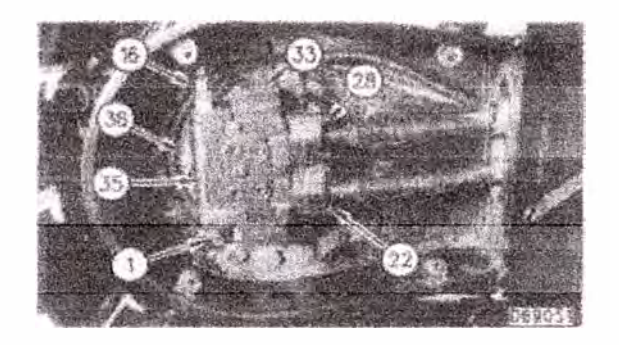

*Figura N <sup>º</sup>3. 65 Níotor de Traslación y Válvula Freno de Traslación (Lado izquierdo)* 

*(I} Válvula de alivio compensada (traslación reversa). (16) l'álvula de alivio compensada (Traslación hacia delante). (22) Puerto. (2 ) Puerto. (33) Válvula compensada. (35) l'álvula de freno. (36) Motor de traslación izquierdo.* 

La Válvula de compensación (33) consiste de una válvula (12), resorte ( 17), válvulas antiretomo (31) y (34).

En operaciones normales, la bomba de aceite entrega aceite a través del puerto (22) y fluye a través del pasaje (21), (4) a la válvula de compensación (33). La presión de aceite fuerza la válvula (31) y la

**abre, permitiendo que el aceite fluya del puerto (22) a través del pasaje (21), (4) y (7) del puerto (24) al motor de traslación.** 

**Una porción de aceite de la bomba ingresa al puerto (22) fluye a través del pasaje (23) y empuja la bola (3) a la izquierda contra la fuerza del resorte (20). El aceite entonces fluye a través del pasaje (19) al interior de la cámara de resorte (18). El aceite en la cámara (18) actúa en el extremo izquierdo de la válvula (12). La válvula (12) se mueve a la derecha contra la fuerza del resorte (30), abriendo el pasaje (14):** 

**El aceite del motor retoma a través del puerto (27), pasaje (13), pasaje (29), y sale través del puerto (28) al tanque.** 

**Cuando el flujo de aceite del puerto (22) es bloqueado, hay una presión que disminuye en la cámara (18). El resorte (30) fuerza la válvula (12) a la izquierda cerrando el pasaje (14). El flujo de aceite que retoma del motor es bloqueado y la rotación del motor se detiene.** 

**Si la dirección de traslación esta en reversa, el aceite de la bomba fluye a la válvula (12) a través del puerto (28) y va a través del puerto (22). La operación es la misma descrita líneas arriba.** 

#### **Traslación en Pendiente**

**Cuando la maquina se mueve en una pendiente cuesta abajo, el motor de traslación gira a alta velocidad debido al peso de la máquina. Las bombas no pueden mantener el suministro de aceite a los motores. La falta de suministro de aceite puede causar cavitación en los motores de traslación. Una disminución de presión (presión negativa) se origina en el puerto (22), causando una disminución de presión en la cámara de resorte (18). El resorte (30) ahora fuerza la válvula de** 

**compensación (33) a la izquierda y empieza a cerrar el pasaje (14), bloqueando el flujo de aceite entre el pasaje (13) y (29). Ambos flujos ahora retoman al tanque y la succión del motor de traslación esta restringido. La rotación del motor de traslación disminuye.** 

**La presión de aceite de la bomba inferior que se manifiesta en el puerto (22) ahora se incrementa. Parte del aceite pasa a través del pasaje (23). La válvula (12) se mueve a la derecha. abriendo el pasaje (14). La modulación de la válvula (12) mantiene la correcta apertura del pasaje (14) cuando la maquina se traslada en una pendiente. El motor ahora empieza a rotar de acuerdo a la cantidad de aceite suministrado por la bomba y previene al motor de cavitación.** 

**Cuando la maquma se traslada en una pendiente, o se detiene, repentinamente la válvula (12) puede cerrar el pasaje (14). Un pico de presión puede ocurrir, para prevenir los picos de presión un amortiguador es colocado en ambos extremos de la válvula (12). Como la válvula (12) retoma a la izquierda de la posición completamente abierta, el aceite en la cámara de resorte (18) e�ta presurizado. La bola (3) esta cerrada, permitiendo que el aceite en la cámara (18) salga a través del pasaje (19) y orificio (2) al pasaje (21 ). El movimiento de la válvula (12) disminuye y lentamente cierra el pasaje (14).** 

#### **3.6.5 Operación de la Válvula de Alivio de doble Vía**

**Cuando la máquina esta en movimiento y se mueve la palanca de control de traslación a la posición NEUTRAL, la maquina se detiene, no hay suministro de aceite de la bomba al motor de traslación y tampoco a la válvula de freno. Una disminución de presión ahora ocurre en el puerto (22) de la válvula de freno. El resorte (30) retorna**  la válvula de compensación (4) a la posición de NEUTRAL. El motor **de traslación esta todavía en rotación por acción del peso de la máquina. El pasaje (14) esta ahora cerrado, bloqueando el retomo de aceite. Un repentino aumento de presión ocurre en el pasaje (13). La presión elevada de aceite retoma por el pasaje (13) y va a través del pasaje (10), abriendo la válvula (6) de la válvula de alivio de doble vía (1). La presión de aceite va a través de la succión del pasaje (7) del motor de traslación.** 

**La válvula de alivio de doble vía (1) y (16) protege al motor de traslación contra daños.** 

**La válvula de alivio de doble vía (1) y (16) compensan flujo de aceite del lado de retomo al lado ingreso. Esta compensación de aceite ayuda a prevenir la condición de vacío en el motor de traslación.** 

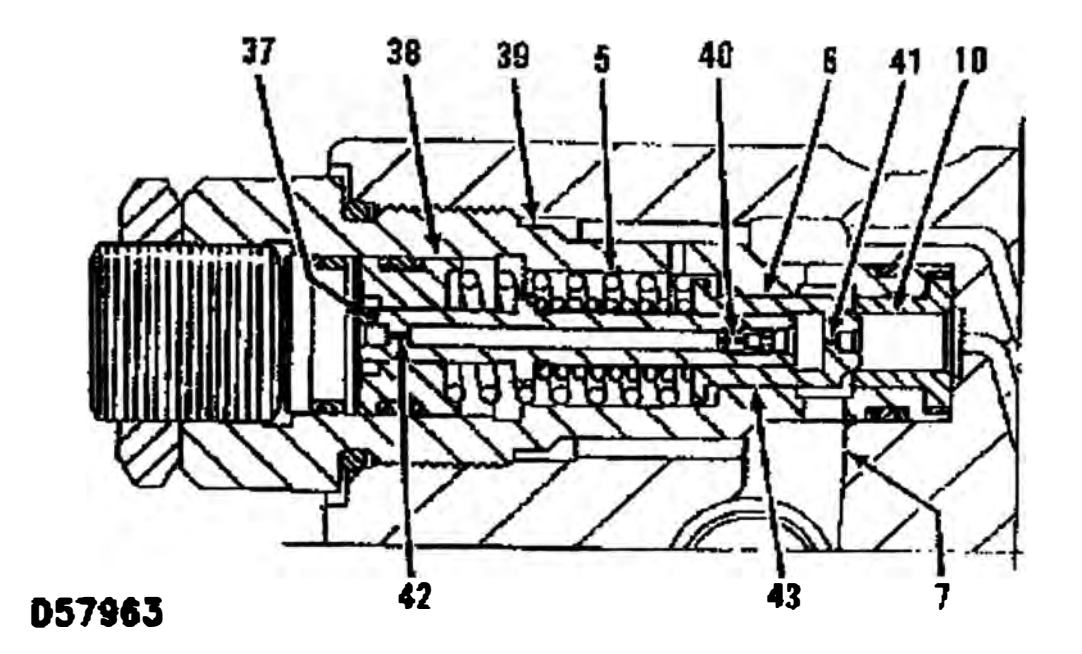

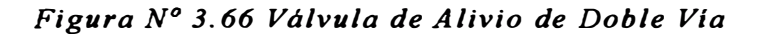

*(5) Resorte. (6) Válvula. (7) Pasaje. (JO) Pasaje. (3 7) Pasaje. (38) Pistón reducción de choque. (39) Cuerpo. (40) Orificio. (42) Orificio. (43) Vástago.*

La presión de aceite en el pasaje (10) va a través del orificio (41) en la **válvula (6), orificio (40),** y **(42) en el vástago (43),** y **pasaje (37)** y mueve el pistón (38) a la derecha contra la fuerza del resorte (5) reduciendo el choque. La válvula de alivio de doble vía mantiene la presión de operación por debajo de la presión de ajuste por un corto **tiempo hasta que el pistón reductor de choque (38) toque el cuerpo**  (39). Cuando el pistón reductor de choque (38) completa su movimiento, la presión de aceite en el pasaje (10) se incrementa hasta la presión de alivio y todo el aceite hidráulico sale a través de la válvula (6) al pasaje (7). La presión de aceite gradualmente se incrementa hasta que el pistón reductor de choque (38) complete el movimiento a la derecha y la válvula (6) empiece aperturarse. El incremento gradual de presión de aceite hidráulico elimina los picos de presión. Esto se llama doble etapa de operación de alivio por que reduce los choques de parada del motor de traslación.

La válvula de alivio de doble vía (1) abre justo antes de parar la traslación izquierda hacia delante y la válvula de alivio de doble vía ( 16) abre justo antes de que la traslación reversa izquierda pare. Ajuste la válvula de alivio de doble vía (1) o (16) cuando la cadena este bloqueada.

Durante el ajuste la palanca de control de traslación debe moverse a Traslación Izquierda Delantera, la posición de la cadena debe estar bloqueada, el flujo de aceite en el pasaje (7) del puerto (22) esta bloqueado. La presión de aceite en el pasaje (6) se incrementa abriendo la válvula (11). Ahora el aceite fluye del pasaje (6) al pasaje **(13). La válvula de alivio de doble vía (16) se abre** y **la válvula de**  alivio de doble vía ( 1) se cierra.

Cuando la palanca de control de traslación izquierdo esta en la posición de reversa, la válvula de alivio de doble vía (1) y la válvula

**de alivio de doble vía ( 16) esta cerrado, de la misma manera como se describe líneas arriba** 

**Cuando la bomba suministra aceite al puerto (22), la válvula (12) se mueve a la derecha abriendo** el **pasaje (9).** 

**Parte del aceite en el pasaje (25) va a través del pasaje (9) y (32) para liberar el freno de parqueo. El pasaje (14) estará abierto solamente después de que el pasaje (9) este abierto, el motor de traslación no opera antes de que el freno sea liberado.** 

### **3.6.6. Compensación de Aceite**

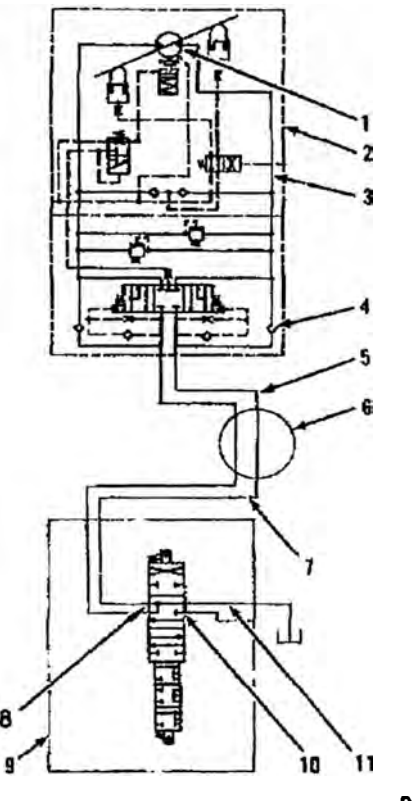

**D85049** 

*Figura 3.67 Circuito de Compensación de Aceite* 

*(1) Grupo de motor rotatorio. (2) Motor de rotación izquierdo. (3) Pasaje. (4) Válvula de retención. (5) Línea. (6) Unión rotatoria. (7) Linea. (8) Pasaje. (9) Válvula de control de traslación izquierdo. (1 O) Pasaje. (11) Pasaje de retorno.*

El aceite de retorno de la válvula de control de traslación es usado **para compensar aceite, esto para prevenir la condición de vacío en un**  motor de traslación cuando este es detenido.

La operación de compensación de aceite que se da es para el motor de traslación izquierdo. La operación es la misma para el motor de traslación derecha. Si la palanca de control de traslación izquierda es retornada a la posición Neutral, la traslación de izquierda se detiene. El suministro de aceite de la bomba al motor de traslación izquierdo es bloqueado en el pasaje (10).

El motor de traslación izquierdo continúa rotando como consecuencia de la masa de la máquina. Una presión negativa del motor de traslación (1) en el pasaje (3) abre la válvula de retención (4). Con la válvula de control de traslación izquierda (9) en la posición neutral, el aceite de retorno del pasaje ( 11) fluye al pasaje (8).

El aceite de retorno entonces va a través de la línea (7), unión giratoria (6), y línea (5) e ingresa al motor de traslación izquierdo (2). El aceite pasa a través de la válvula de retención abierta (4), pasaje (3 ), e ingresa al motor de traslación para compensar el aceite previniendo la condición de vacío.

## **3.7 <b>UNION GIRATORIA**

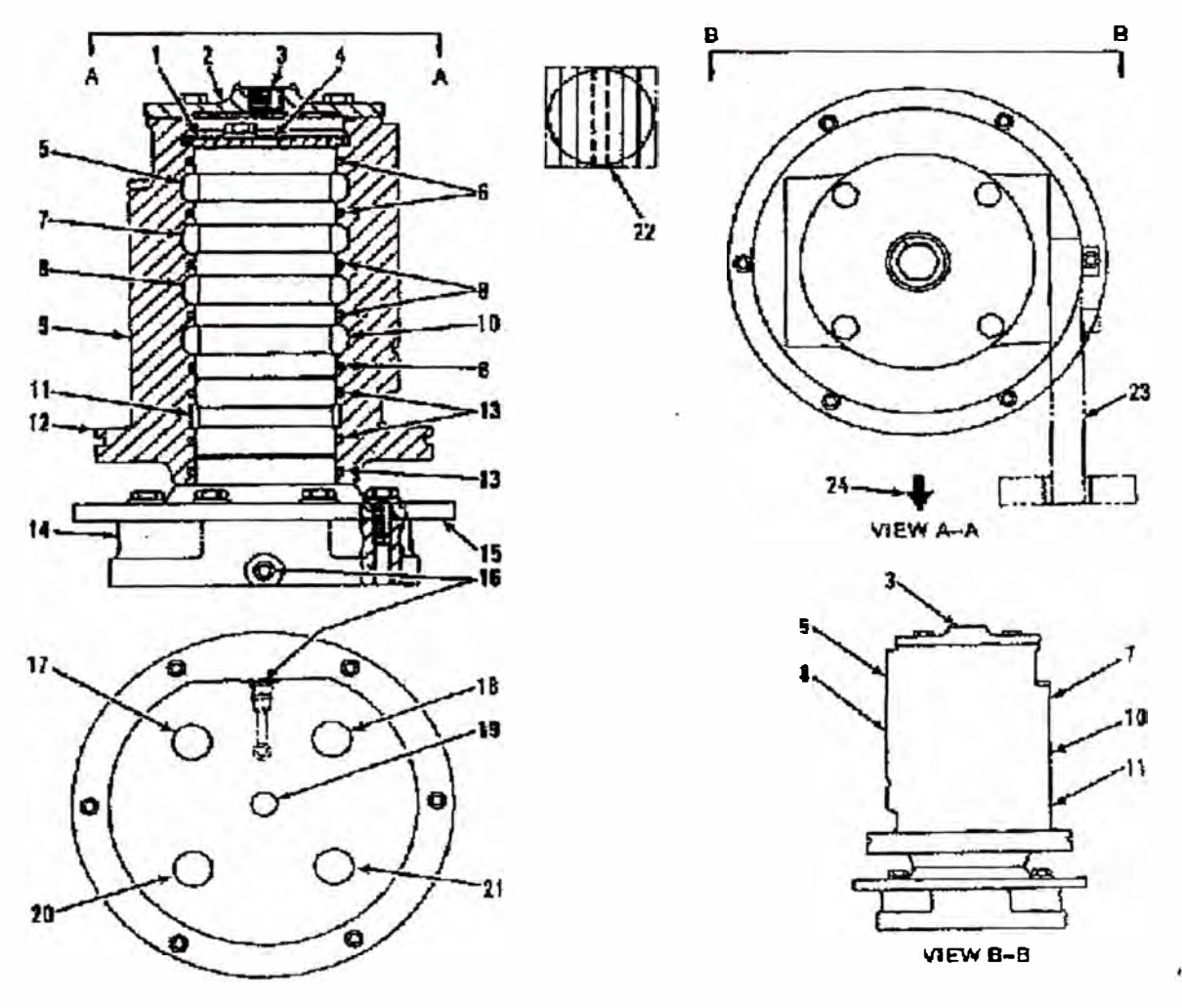

058013

#### *Figura N<sup>º</sup>3.68 Unión Giratoria*

*(1) Retenedor. (2) Tapa. (3) Puerto de drenaje. (4) Agujero de drenaje. (5) Puerto. (6) Sello. (7) Puerto. (8) Puerto. (9) Carcasa. (10) Puerto. (11) Puerto. (12) Brida. (13) Sello. (14) Rotor. (15) Plato. (16) Puerto. (/7) Puerto. (18) Puerto. (19) Puerto. (20) Puerto. (21) Puerto. (22) Unión Giratoria. (23) Soporte. (24) Dirección frontal.*

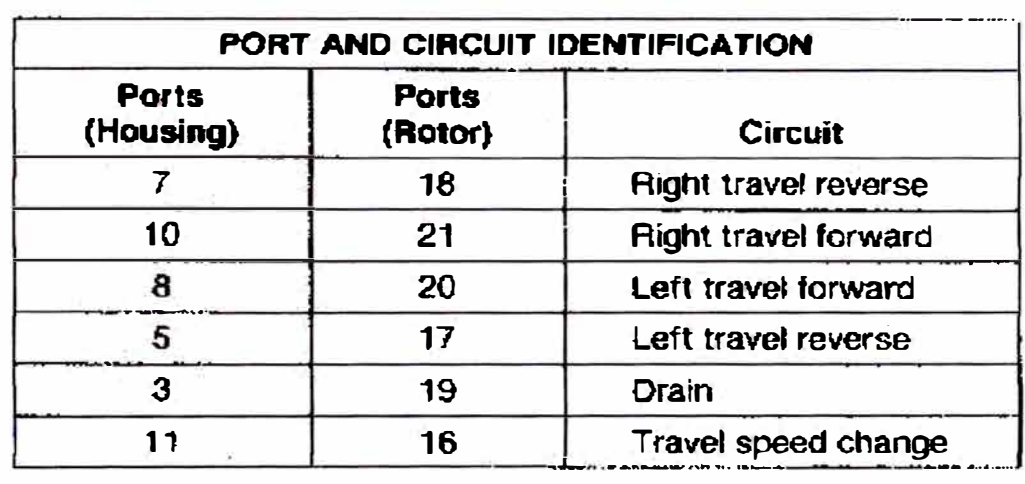

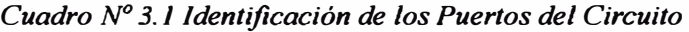

**La unión giratoria (22) cumple dos funciones. Una es la de suministra aceite de la bomba ( estructura superior), a los motores de traslación ( estructura inferior). También es proporcionar un medio de retomo al tanque del aceite hidráulico.** 

**La carcasa (9) esta empernada a la estructura superior a través del soporte (23). El rotor (14) esta empernado a la estructura inferior a través del plato (15). Los puertos de la carcasa (9) están abiertos a los puertos del rotor (14)**1 **a través de los pasajes internos que hay en la coraza (9) y rotor (14).** 

**Los sellos (6) de alta presión y sello (13) de baja presión se deslizan entre las áreas de la coraza (9) y rotor (14). Los sellos (6) y (13) previenen de fuga de aceite entre los pasajes.** 

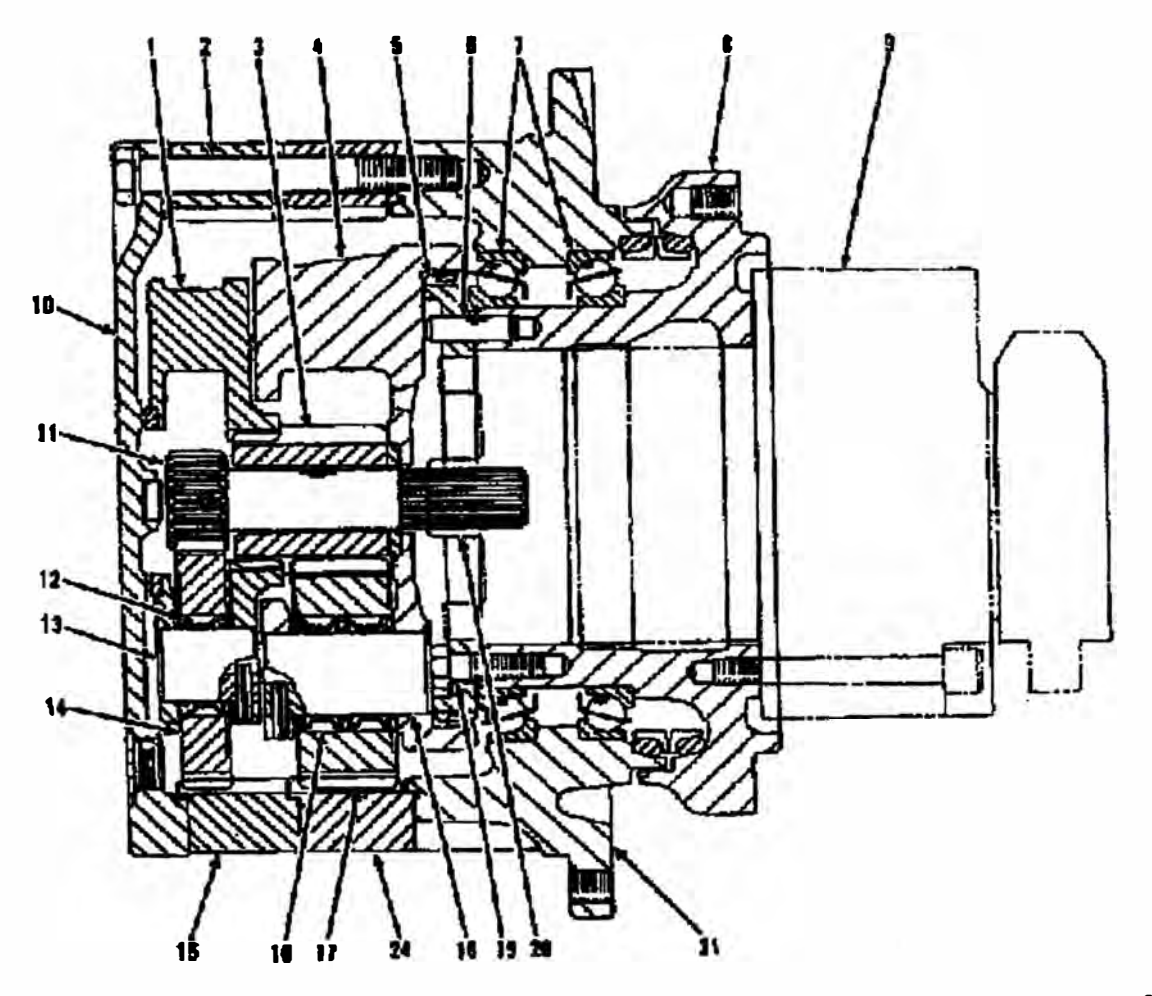

## **3.8 MANDO DE TRASLACIÓN**

**D78091** 

*Figura N<sup>º</sup>3.69 Mando de Traslación* 

*(]) Portador (Primera estación). (2) Pernos. (3) Engranaje Solar (segunda estación). (4) Portador (segunda estación). (5) Acoplamiento de engranaje. (6) Pasador. (7) Cojinete. (8) Carcasa de motor. (9) Motor de traslación. (1 O) Tapa. (11) Engranaje solar (primera estación). (12) Cojinete de rodillo. (13) Eje planetario. (] 4) Engranaje planetario (primera estación). (] 5) Corona (primera estación). (16) Cojinete de*  rodillo. (17) Engranaje planetario (segundo engranaje). (18) Eje *planetario. (J 9) Perno. (20) Eje de salida (motor de traslación). (21) Carcasa de rueda motriz. (24) Corona (segunda estación).* 

**El mando de traslación reduce la velocidad de rotación del motor de traslación (9). El eje de salida (20) esta encrochado a la primera estación del engranaje solar ( 11) del mando de traslación.** 

**El mando de traslación consiste en los siguientes dos grupos:** 

- **1. Dos estaciones de reducción de engranajes planetarios: Engranaje solar (11), engranaje planetario (14), Portador (1)** y **corona (15)** compensación de la primera estación. Engranaje solar (3), engranaje **planetario (17), portador** (4), **y corona** (24) **compensador de la segunda estación.**
- **2. Grupo de salida:**

**Carcasa de rueda motriz (21) transfiere el torque de salida del mando a la cadena. Carcasa** (21). **coronas (15)** y (24) y **cubierta (10) estan juntos con ayuda de los pernos (2). Esta unidad integrada el cual es soportado por los cojinetes de bola (7) gira juntos con la segunda estación y corona (24).**

**La reducción planetaria cuya función es la de reducir la velocidad de traslación en un rango que depende de la cantidad de dientes del engranaje solar** y **cantidad de dientes de la corona.** 

## **3.8.1 Operación del Engranaje Planetario**

La rotación del eje de salida del motor de traslación (20) es **transmitida a la primera estación del engranaje solar (11). El engranaje solar** (11) **es encrochado al eje de salida (20). Cuando el engranaje solar** {11) **rota en sentido horario (vista del lado del motor), el motor de traslación opera como se describe en la figura.**
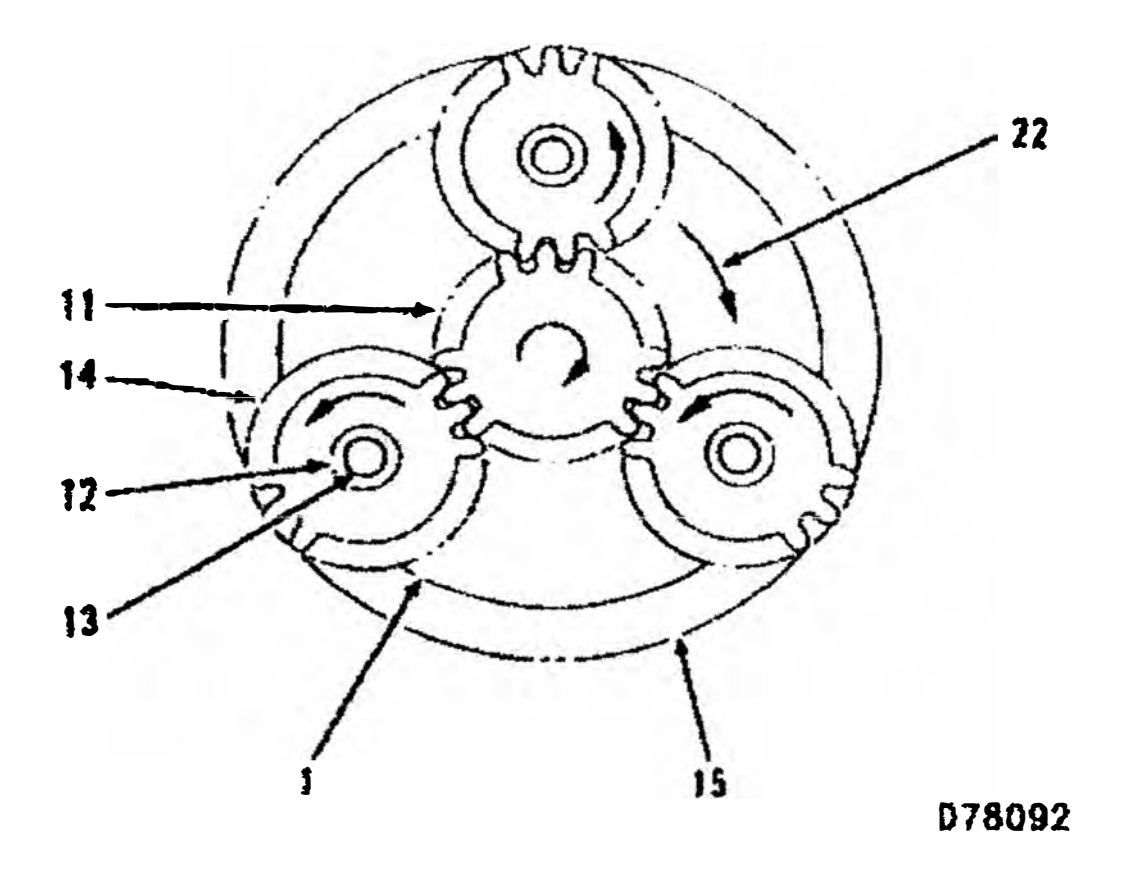

*Figura N<sup>º</sup>3. 70 Primera Estación de Reducción* 

*(]) Portador (primera estación). (J J) Engranaje solar (primera*  estación). (13) Eje planetario (primera estación). (15) Corona *(primera estación). (22) Dirección de rotación de la primera estación de reducción.* 

**En los engranajes planetarios (14) de la primera estación de reducción están en malla con el engranaje solar (11). Los engranajes planetarios (14) rotan en sentido antihorario y el engranaje solar rota en sentido horario. Los engranajes planetarios están también en malla con la corona (15). La corona (IS) camina alrededor de los dientes de los engranajes planetarios (14). Como la corona (15) rota, en circulo alrededor del engranaje solar (11) entonces su giro es horario. Los**  engranajes planetarios (14) están montados al portador (1) por un e<sub>le</sub> **(13) cojinetes de rodillos (12). Entonces el portador (1) con los engranajes rota en sentido horario.** 

## **CAPITULO IV**

## **RESULTADOS OBTENIDOS**

## **4.1 ANALISIS DE FALLA DEL MOTOR DE GIRO (N/P: 184-3834)**

**El motor de giro fallado es desarmado y se encuentra lo siguiente:** 

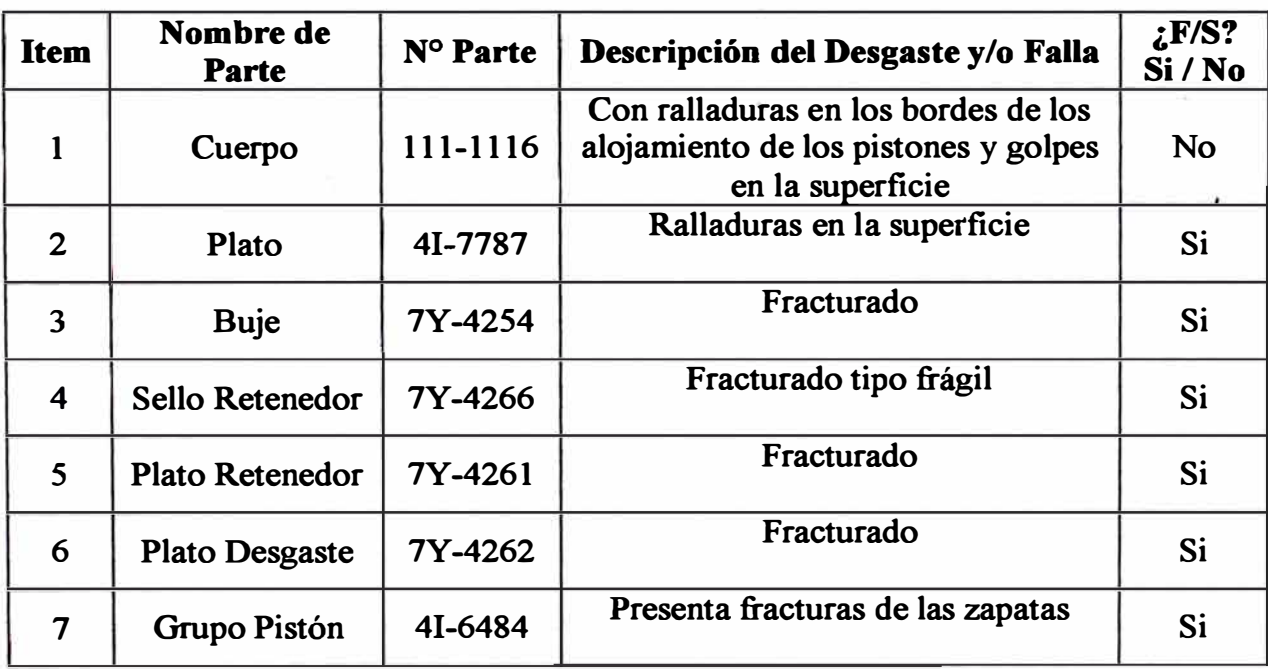

*Cuadro N<sup>º</sup>4.1 Descripción del Estado de los Componentes del Motor de Giro (ver anexo de número de partes Motor de giro).* 

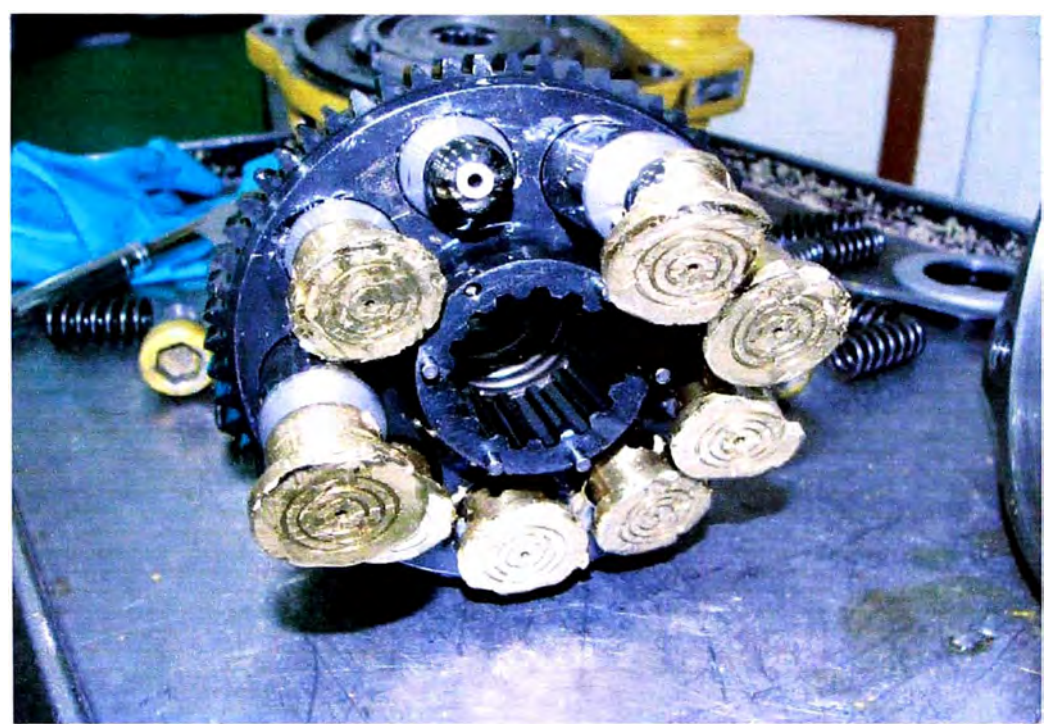

*Figura N<sup>º</sup>4.1 Zapatas con Daño en la zona de contacto con platos deslizantes* 

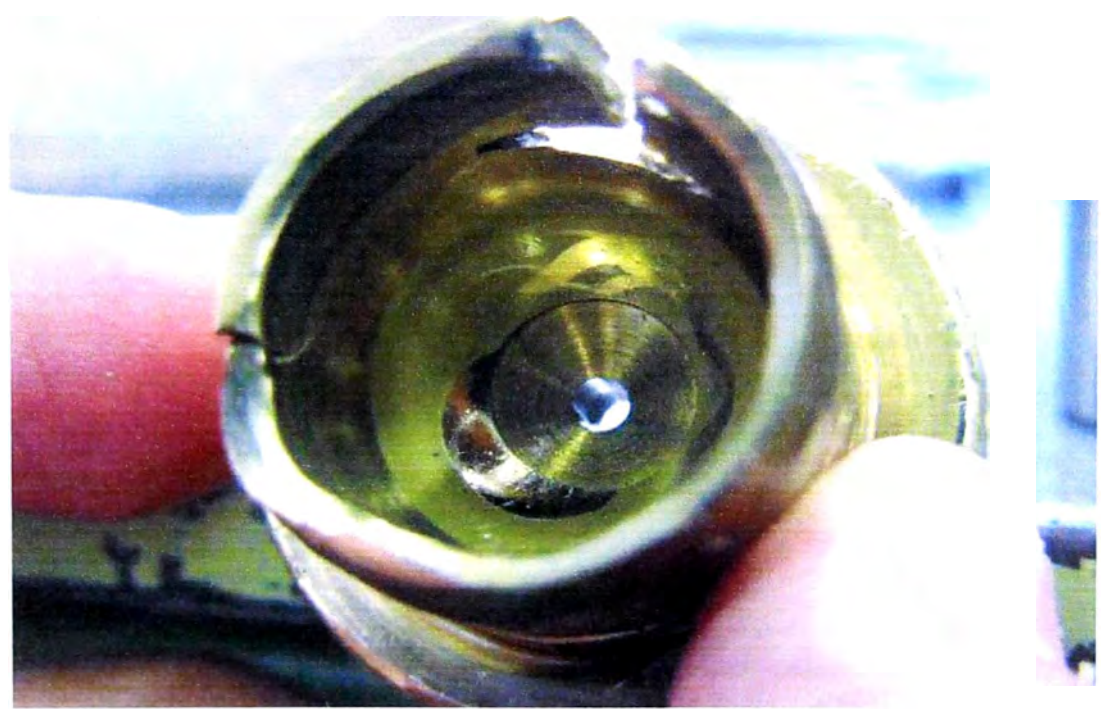

*Figura N <sup>º</sup>4. 2 Zapata \_ con fractura* 

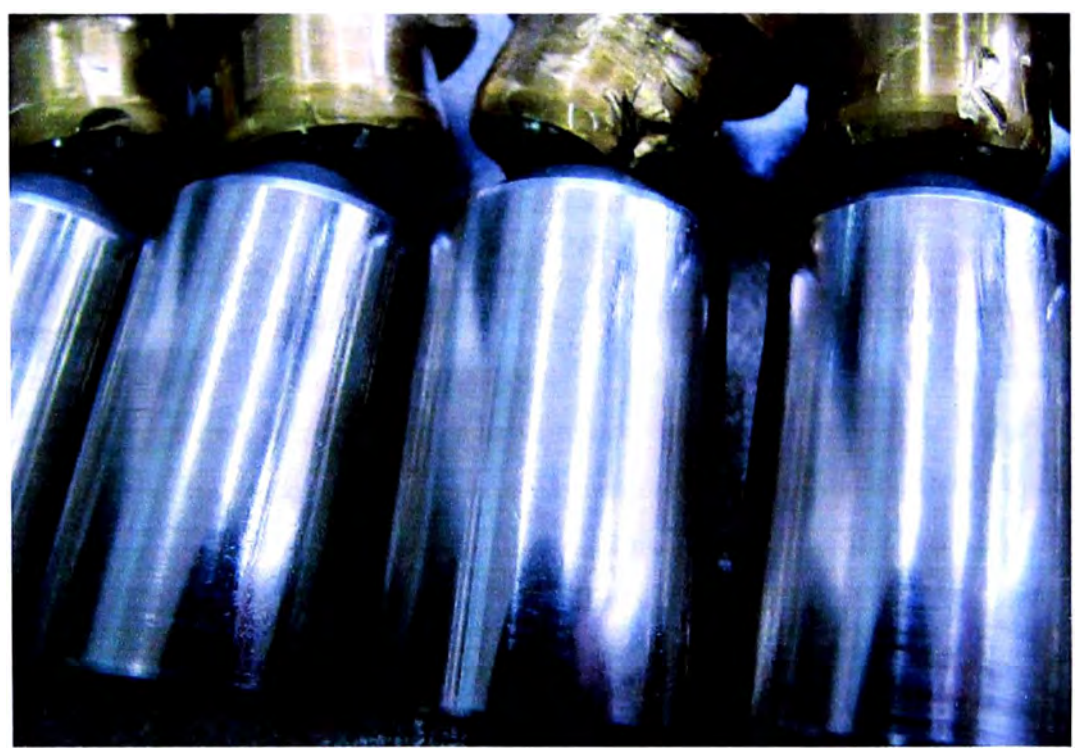

*Figura N <sup>º</sup>./. 3 Pistones sin presencia de desgaste adhesivo.* 

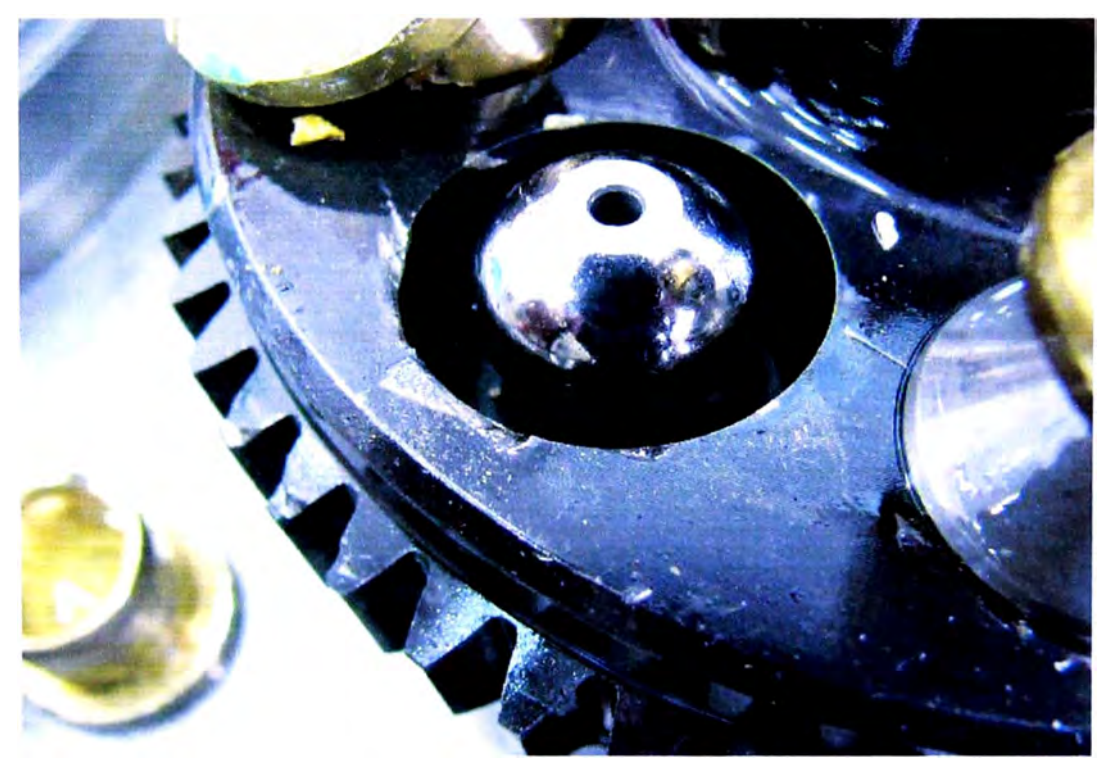

*Figura -l . ./ Cabe::a de Pistón no presenta daños de fractura o desgaste* 

**Después de un análisis de los componentes se determina lo siguiente:** 

**En el motor de giro se han identificados desgaste y rajaduras en los contornos cercanos a la zona de unión de algunas zapatas, algunos de ellos presentando fracturas inclusive ( desprendimiento de partículas de bronce). Esto se habría dado como consecuencia de haberse desgastado primero la zona interna de**  estos (lóbulo interior) por acción del empuje y rozamiento que existe con la **cabeza del pistón de acero, lo que habría generado un mayor juego axial y cargas de impacto que se habrían producido en los momentos de contacto repetitivo entre el pistón y la zapata durante el funcionamiento del motor. Paralelamente se ha observado el desgaste y la fractura del plato en el alojamiento de los pistones teniendo en cuenta que este esta sometido principalmente a las cargas de flexión que generan los pistones durante su funcionamiento.** 

**En los pistones no se han observado marcas de agarrotamiento o desgaste adhesivo contra el cuerpo de la bomba.** 

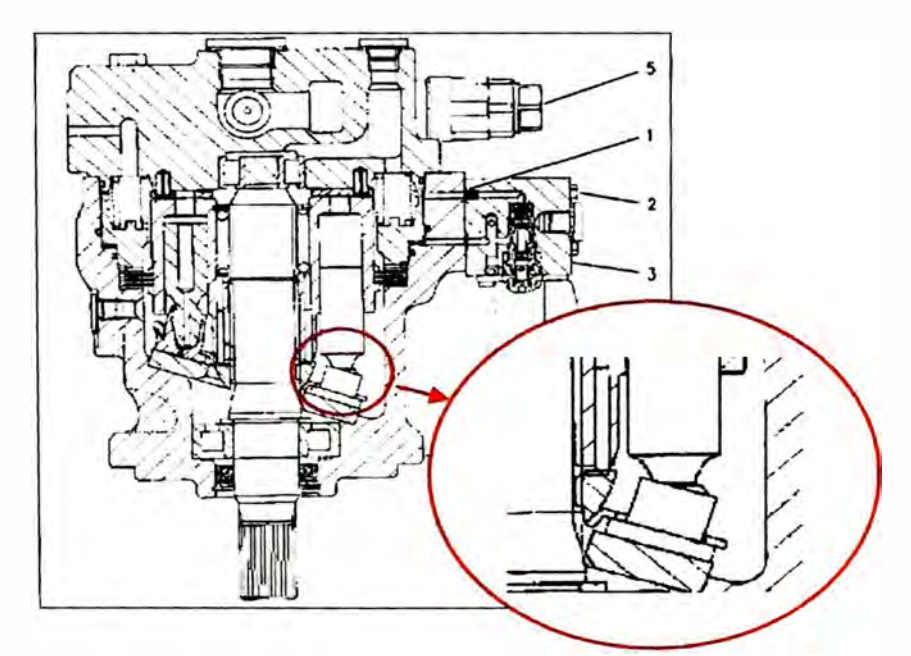

*Figura N<sup>º</sup>4.5 Zona de Unión en Cabeza de Pistón con Zapata* 

**Según los patrones de falla descritos, las posibles causas de falla en relación al desgaste de las zapatas y la fractura del plato se tienen:** 

Sobre-presión hidráulica aplicada sobre los pistones, en relación con la aplicación de sobrecargas. El desgaste registrado en el lóbulo interior de las zapatas así como en la cara de reacción del puerto de plato podría indicar un mayor esfuerzo de aplastamiento entre las partes producto de un incremento en la carga teniendo en cuenta mas de una zapata presenta juego axial incrementado así como rajaduras en su estructura a consecuencia de lo anterior

El motor de giro puede experimentar sobrecarga, entre otras causas, como **resultado de un incremento en el flujo de drenaje desde los motores de**  traslación o producto de daños en los sellos de la unión giratoria. No se cuentan con las pruebas de caudal que se deben ejecutar para tal efecto teniendo en cuenta éste no sería el primer reporte de falla de motor de giro, de la misma máquina, con el mismo patrón de falla. Según las pruebas hechas en campo, los valores de regulación de las válvulas de alivio se hallaron dentro de la especificación.

Problema de material en zapata de bronce, relacionado con que éste no soporte cargas normales de operación debido a problemas de baja dureza superficial y/o tratamiento térmico insuficiente. Se deberá comprobar en campo la inexistencia de un factor del sistema o de la aplicación que pudiera generar la sobrecarga en el componente.

Contaminación en el sistema de lubricación.- No hay evidencia de patrones de desgaste abrasivo severo (ralladuras) en los cilindros de los pistones así como en el plato de desgaste, plato puerto y zapatas. No hay muestras de análisis de aceite recientes disponibles para el sistema hidráulico de la máquina.

## **4.2 LIMPIEZA DEL SISTEMA HIDRÁULICO.**

Se procedió al desmontaje del control de válvula principal para su desarmado correspondiente y verificación de desgaste, se encontró pequeñas picaduras en los carretes tal como se muestra en las imágenes, y pequeñas ralladuras, se procede a realizarle el cambio de los sellos internos y se arma completamente y se instala en la máquina con sus respectivas líneas hidráulicas.

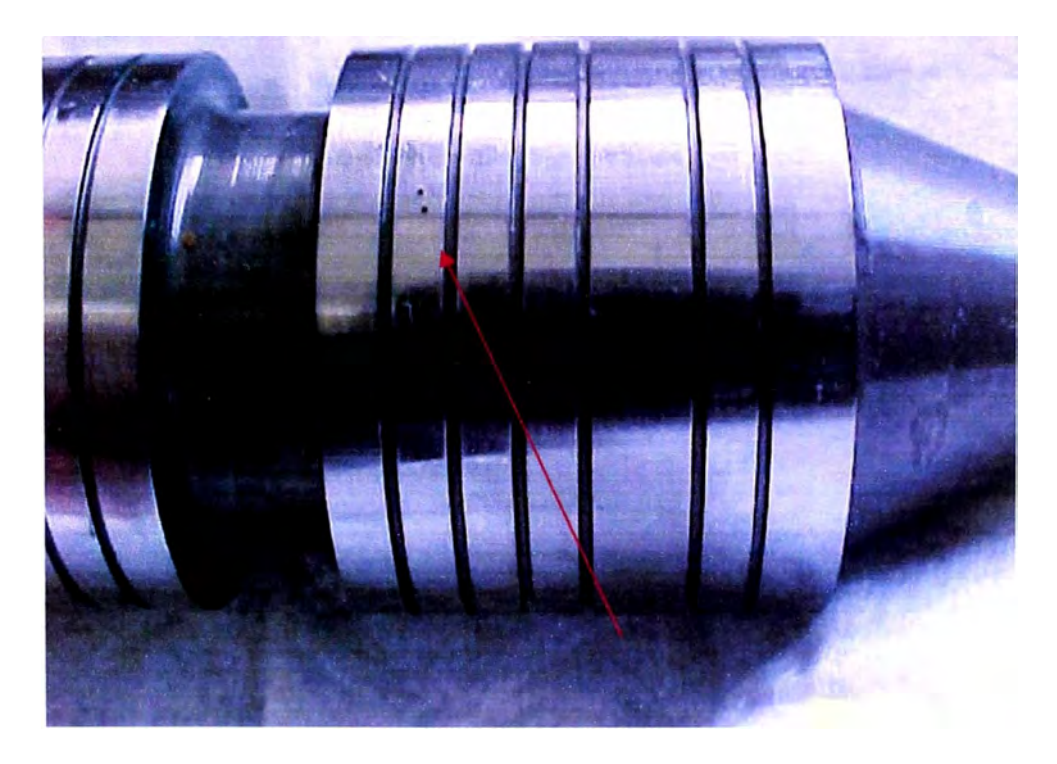

*Figura N <sup>º</sup>4. 6 Carrete del motor de traslación derecho con presencia de picaduras* 

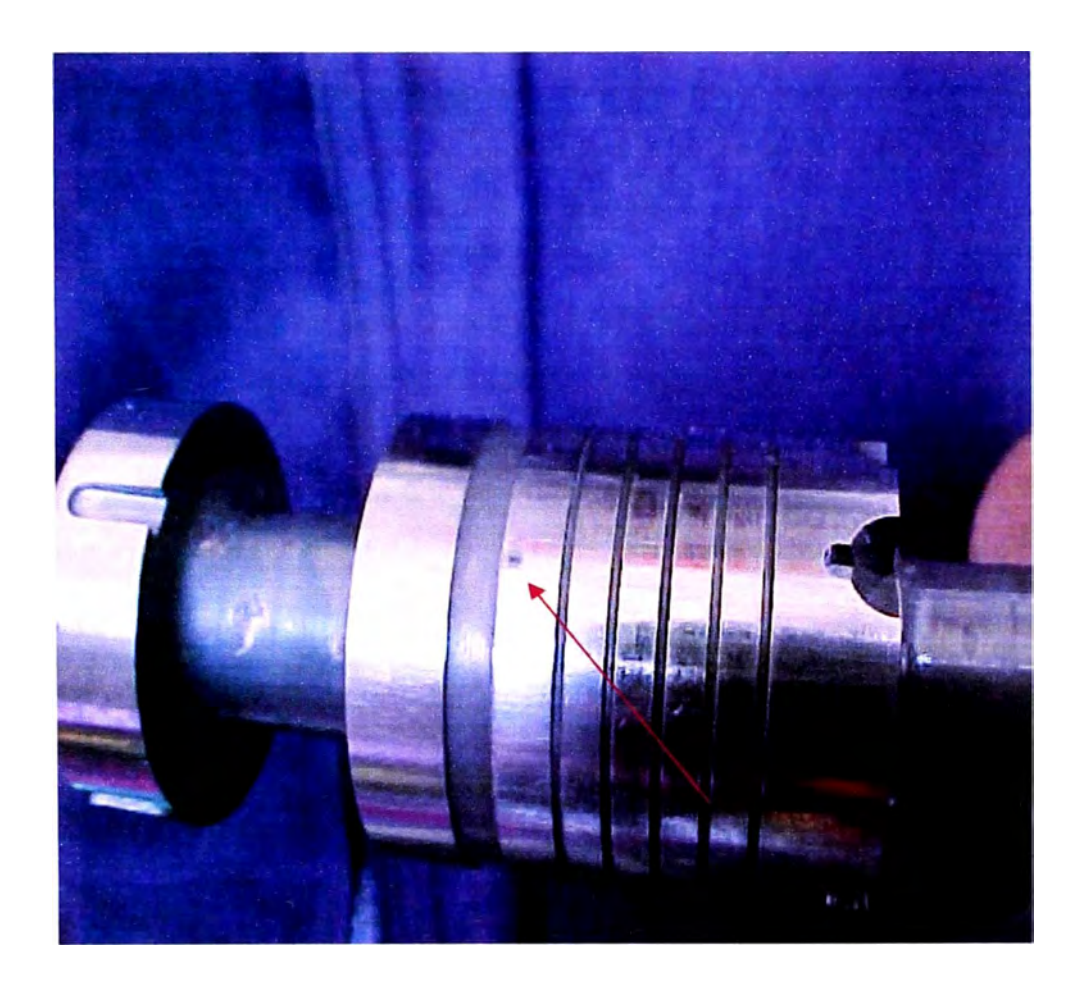

*Figura N <sup>º</sup>4.* 7 *Carrete del motor de traslación izquierdo con presencia de picaduras* 

Se desmontaron las líneas hidráulicas (cañerías y/o mangueras), procediendo a limpiarlas internamente con un limpiador neumático recomendado, con la finalidad de que internamente no existan partículas extrañas en las cañerías y/o mangueras que puedan ocasionar daños a los componentes hidráulicos, luego se procede a instalarlas en sus respectivas posiciones, tal como indica el manual de partes y servicio de la excavadora 322BL.

## **4.3 EVALUACIÓN DE LOS COMPONENTES HIDRÁULICOS.**

Luego de tener el control de válvula armado, líneas hidráulicas limpias, motor **de giro nuevo, se procedió** a la **instalación respectiva, colocación de filtros** hidráulicos nuevos, aceite hidráulico nuevo.

Se procedió a dar inicio al arranque de la máquina y la regulación respectiva de los componentes hidráulicos con la finalidad de poder realizar las pruebas.

La regulaciones se van a dar tal como se describe en el documento: Testing and Adjusting HYDRAULIC SYSTEM de la excavadora 322BL:

| Válvulas de alivio                    | Especificación de presiones              | Prueba                      |  |  |  |
|---------------------------------------|------------------------------------------|-----------------------------|--|--|--|
|                                       |                                          |                             |  |  |  |
|                                       | 34301±496.42 kPa.                        | 34129 kPa.                  |  |  |  |
| <b>Alivio Principal</b>               | $(4975 \pm 72$ PSI.)                     | (4950 PSI.)                 |  |  |  |
| Motor de giro (Derecha)               |                                          | 27924 kPa.                  |  |  |  |
|                                       | 27579±965.27 kPa.                        | $(4050$ PSI.)               |  |  |  |
| Motor de giro (Izquierda)             | $(4000\pm140$ PSI.)                      | 27924 kPa.                  |  |  |  |
|                                       |                                          | $(4050$ PSI.)               |  |  |  |
| Motor traslación Izquierdo (Adelante) | 36887±1482.4 kPa.<br>$(5350\pm215$ PSI.) | 37232 kPa.                  |  |  |  |
| Motor traslación Izquierdo (Atrás)    |                                          | $(5400$ PSI.)<br>37232 kPa. |  |  |  |
| Motor traslación Derecho (Adelante)   |                                          | $(5400$ PSI.)<br>37232 kPa. |  |  |  |
| Motor traslación Derecho (Atrás)      |                                          | $(5400$ PSI.)<br>37232 kPa. |  |  |  |
|                                       |                                          | (5400 PSI)                  |  |  |  |
| Piloto                                | 4102.4±199.95 kPa.                       | 4136.9 kPa.                 |  |  |  |
|                                       | $(595\pm29$ PSI)                         | $(600$ PSI.)                |  |  |  |
|                                       |                                          |                             |  |  |  |

*Cuadro N<sup>º</sup>4. 2 Regulación de Presiones del Sistema Hidráulico (Maquina Excavadora 322BL)* 

## **4.3.1 Pruebas realizadas con equipo DATAVIEW y retornos drenajes**  $\frac{\circ}{\cdot}$ **de cada motor de traslación:**

**Básicamente las pruebas se dividieron en dos partes:** 

- **1. Medición de la cantidad de flujo de aceite que presenta el puerto de drenaje en los motores de traslación. (Travel Motor -Test-Measurement of Case Drain Oil. SENR1636-03). En esta prueba se tiene que llevar a condición de calado el motor de traslación, trabando con un pasador en la rueda motriz y darle marcha hacia adelante o** reversa según sea el caso. Y en un recipiente se va tomar la cantidad **de flujo que se recepciona en el tiempo de un minuto. el resultado obtenido no debe sobrepasar el flujo de los cinco galones en un minuto.**
- **2. Medición de Presiones con el equipo DATA VIEW, estas presiones se van a tomar básicamente en tres puntos para lo cual se va a condicionar tomas rápidas a fin de colocar los sensores de presión. estos se colocan en los siguientes puntos:**

**Punto 1: Presión retomo a tanque en la línea de drenaje, intersección entre la línea de ambos motores de traslación que sale de la línea de unión giratoria y el motor de giro.** 

**Punto 2: Presión de accionamiento del motor de giro hacia el lado izquierdo.** 

**Punto 3: Presión de accionamiento del motor de giro hacia el lado derecho.** 

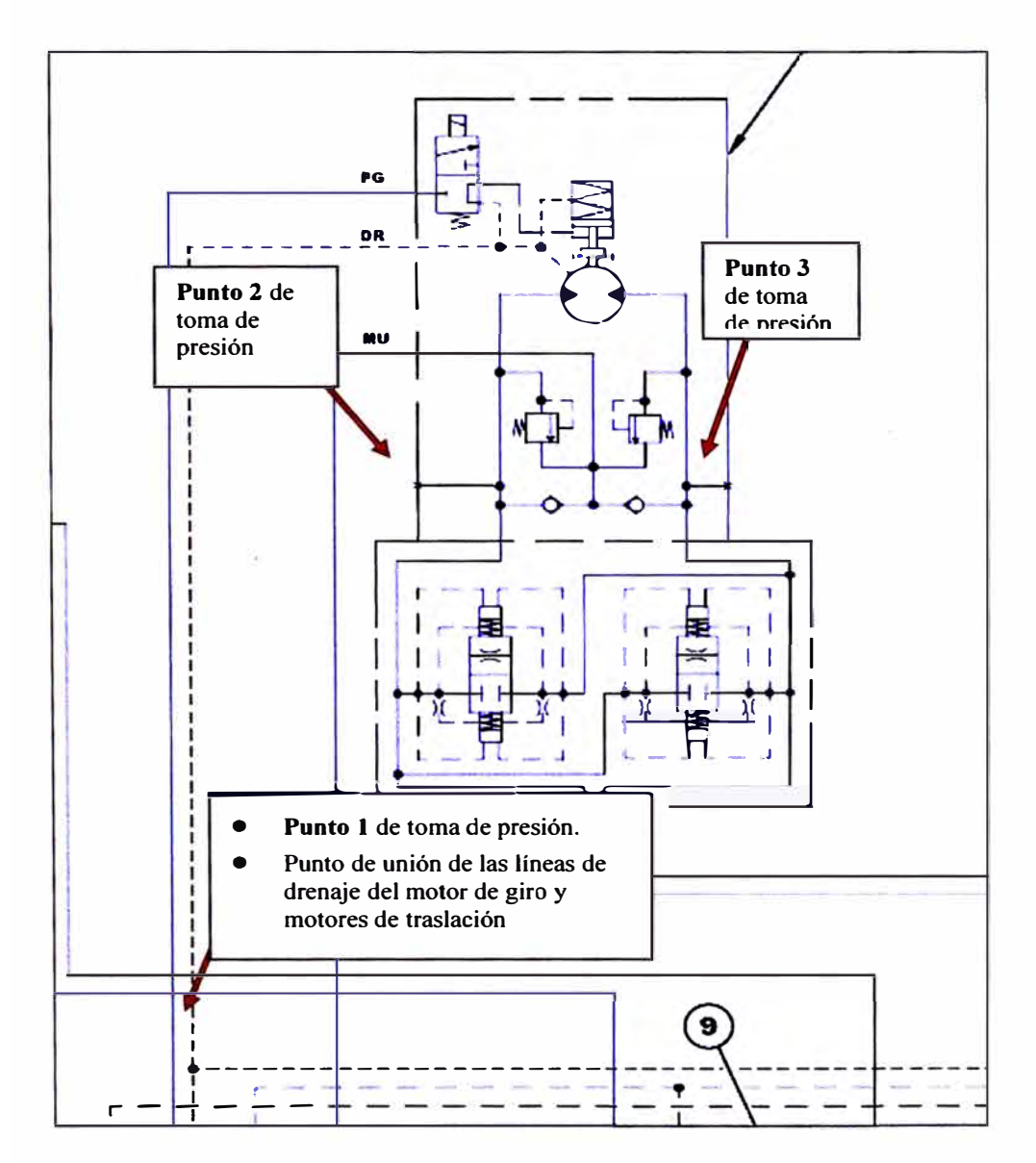

*Figura N<sup>º</sup>4. 8 Ubicación en el Esquema Hidráulica de los Sensores de Presión a colocarse en la Maquina Excavadora 322BL* 

## *Leyenda:*

*Punto 1: Presión retorno a tanque en la línea de drenaje, intersección entre la línea de la unión giratoria y el motor de giro.* 

*Punto 2: Presión de accionamiento del motor de giro hacia el lado izquierdo.* 

*Punto 3: Presión de accionamiento del motor de giro hacia el lado derecho.* 

## **4.3.2 Resultados obtenidos del DATA VIEW y retornos de drenaies**

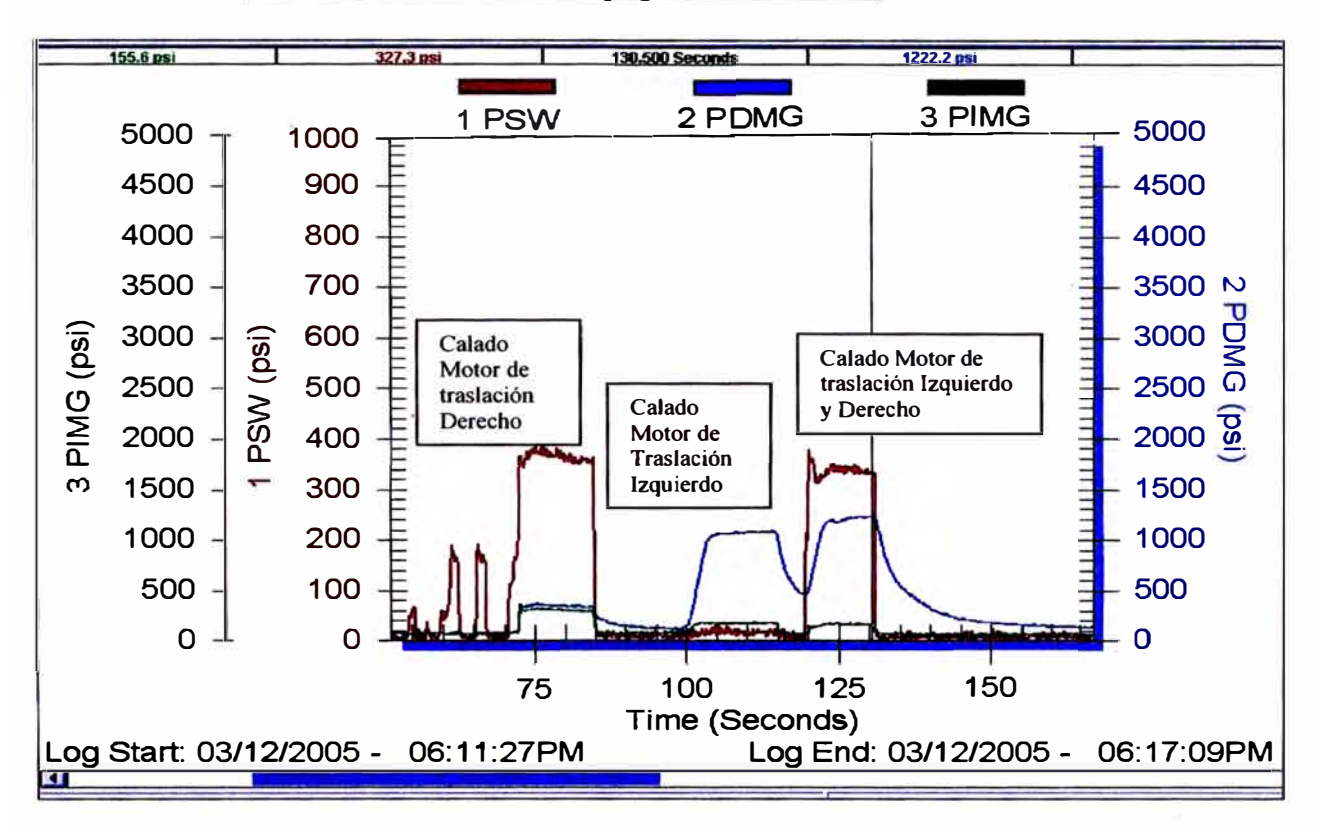

## **A. Prueba Realizada con Equipo DATA VIEW**

*Graji.co 4.1 Grajica obtenida del equipo Dataview, después de iniciada el arranque de la Máquina y pruebas realizadas en el Taller.* 

## *Leyenda:*

*Punto 1: Presión retorno a tanque en la línea de drenaje, intersección entre la Línea de la unión giratoria y el motor de giro. Punto 2: Presión de accionamiento del motor de giro hacia el lado izquierdo.* 

*Punto 3: Presión de accionamiento del motor de giro hacia el lado derecho.* 

**En la prueba hecha con el Data View se puede apreciar claramente los picos de presiones que se producen en la línea de drenaje con retorno a tanque 2254.6 kPa. (327 PSI.), estas presiones no deberían ser elevadas por tratarse de líneas de retomo a tanque, y además se observa una presión interna 8273.7 kPa. (1200 PSI.), en el motor de giro que da el accionamiento hacia el lado izquierdo, sin que esta haya sido accionada por el operador.** 

B. Prueba de Retomo de Drenajes

> De la medición del flujo obtenido en los puertos de drenaje de los Motores de Traslación se obtuvo los siguientes resultados, este resultado no debe exceder los 1.14m**<sup>3</sup>** /hr. (5 Gal/min)

*Cuadro N<sup>º</sup>4.2: Resultado de los Flujos de drenaje de los Motores de Traslación de la Máquina Excavadora 322 BL* 

| Componente                       | <b>Especificado</b>                                   | Prueba                                      |  |
|----------------------------------|-------------------------------------------------------|---------------------------------------------|--|
| Motor de traslación<br>izquierdo | Como Máximo: 1.14m <sup>3</sup> /hr.<br>$(5$ Gal/min) | $0.11m^3$ /hr. $(0.5Gal/min)$               |  |
| Motor de traslación<br>derecho   | Como Máximo: 1.14m <sup>3</sup> /hr.<br>$(5$ Gal/min) | $2.73 \text{ m}^3/\text{hr}$ . (12 Gal/min) |  |

Como el resultado de drenaje motor de traslación derecho está por encima de lo especificado y de los resultados obtenidos con , el Data View con respecto al motor de traslación derecho por encontrarse los datos de retornos de presiones por encima de rango. Y poder proseguir con las pruebas respectivas se recomienda a Southern Copper Corporation el cambio del motor de traslación derecho.

**C. Resultados obtenidos del DATA VIEW y\_ retornos de drenajes después de realizar cambio de motor de traslación derecho.**

**Visto los resultados obtenidos con los flujos de retomo y las pruebas con el DATAVIEW se procede a Cambiar el Motor de Traslación Derecho.** 

| Componente                          | <b>Especificado</b>                                     |                                                         | Prueba                      |                             |
|-------------------------------------|---------------------------------------------------------|---------------------------------------------------------|-----------------------------|-----------------------------|
|                                     | <b>Adelante</b>                                         | <b>Retro</b>                                            | <b>Adelante</b>             | <b>Retro</b>                |
| Motor de<br>traslación<br>izquierdo | $36887 \pm 1482.4$ kPa.<br>$(5350 \pm 215 \text{ PSL})$ | $36887 \pm 1482.4$ kPa.<br>$(5350 \pm 215 \text{ PSL})$ | 36542 kPa.<br>$(5300$ PSI.) | 36542 kPa.<br>$(5300$ PSI.) |
| Motor de<br>traslación<br>derecho   | $36887 \pm 1482.4$ kPa.<br>$(5350 \pm 215 \text{ PSL})$ | $36887 \pm 1482.4$ kPa.<br>$(5350 \pm 215 \text{ PSL})$ | 36542 kPa.<br>$(5300$ PSI.) | 36542 kPa.<br>$(5300$ PSI.) |

*Cuadro N<sup>º</sup>4.3: Regulación de las Válvulas de Alivio de los Motores de Traslación en la Maquina Excavadora 322 BL* 

*Cuadro N<sup>º</sup>4.3: Resultado de los Flujos de drenaje después de realizado el cambio de Motor de Traslación derecho en la Máquina Excavadora 322BL* 

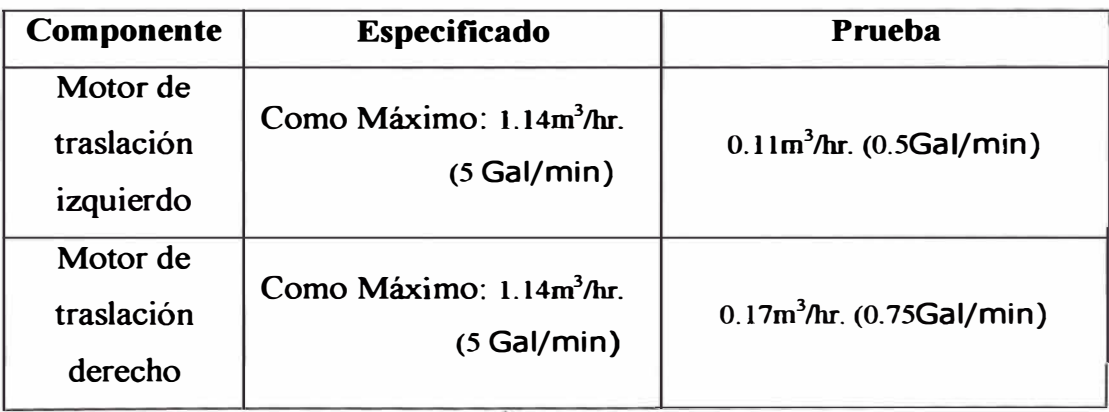

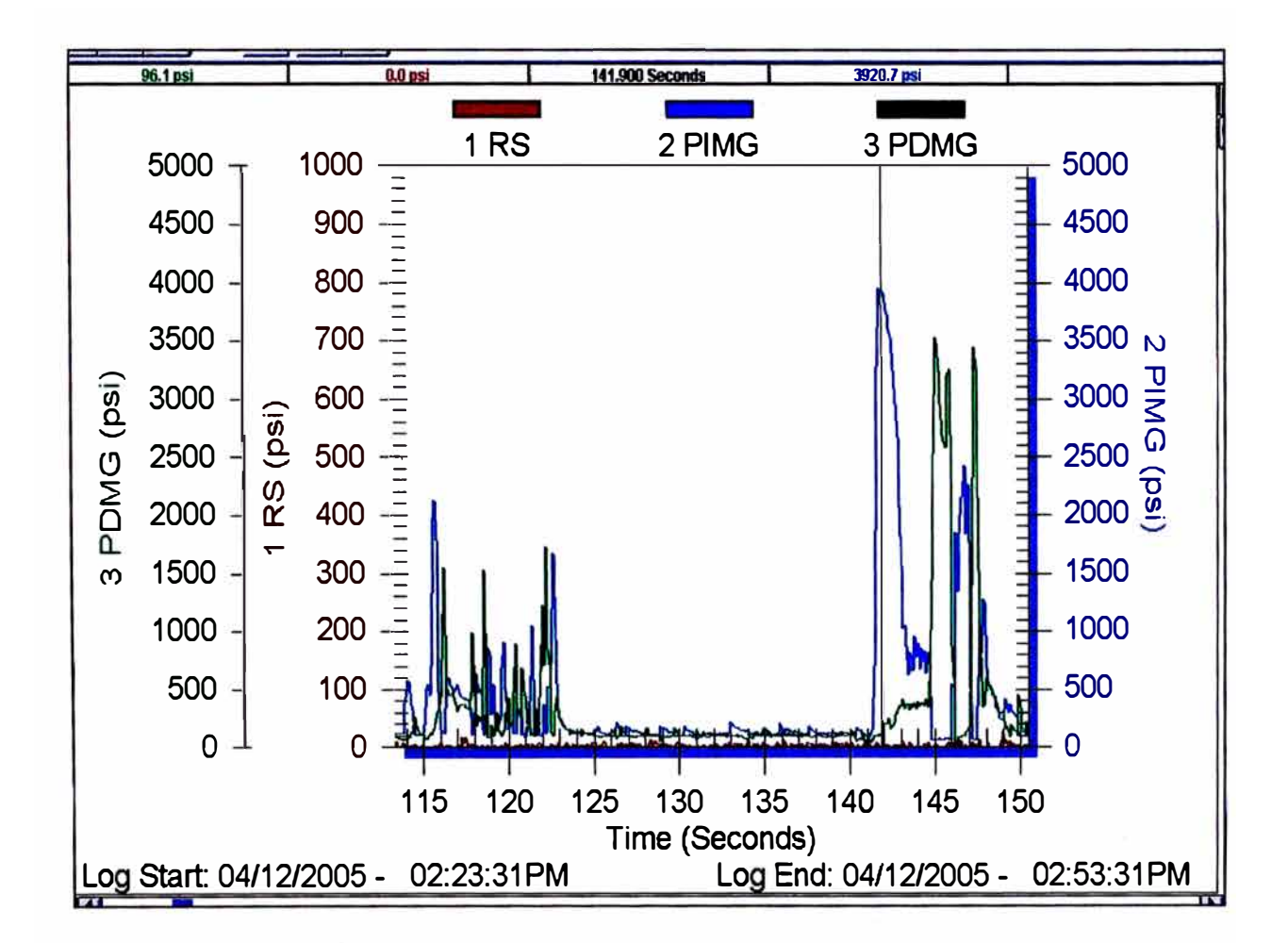

*Gráfico N<sup>º</sup>4.2 Gráfico de presiones obtenido con el DATA VIEW en al línea de alimentación del Motor de Giro (Izquierda y Derecha) y Línea de Flujo de Drenaje en la Unión Giratoria que se encuentran en la Excavadora 322BL* 

#### *Leyenda:*

*Punto 1: Presión retorno a tanque en la línea de drenaje, intersección entre la línea de la unión giratoria y el motor de giro.* 

*Punto 2: Presión de accionamiento del motor de giro hacia el lado izquierdo.* 

*Punto 3: Presión de accionamiento del motor de giro hacia el lado derecho.* 

**Como se puede apreciar las presiones de retomo de la unión giratoria se encuentran en niveles bajos de aprox. 0-137.9 kPa. (0-20 PSI.)** 

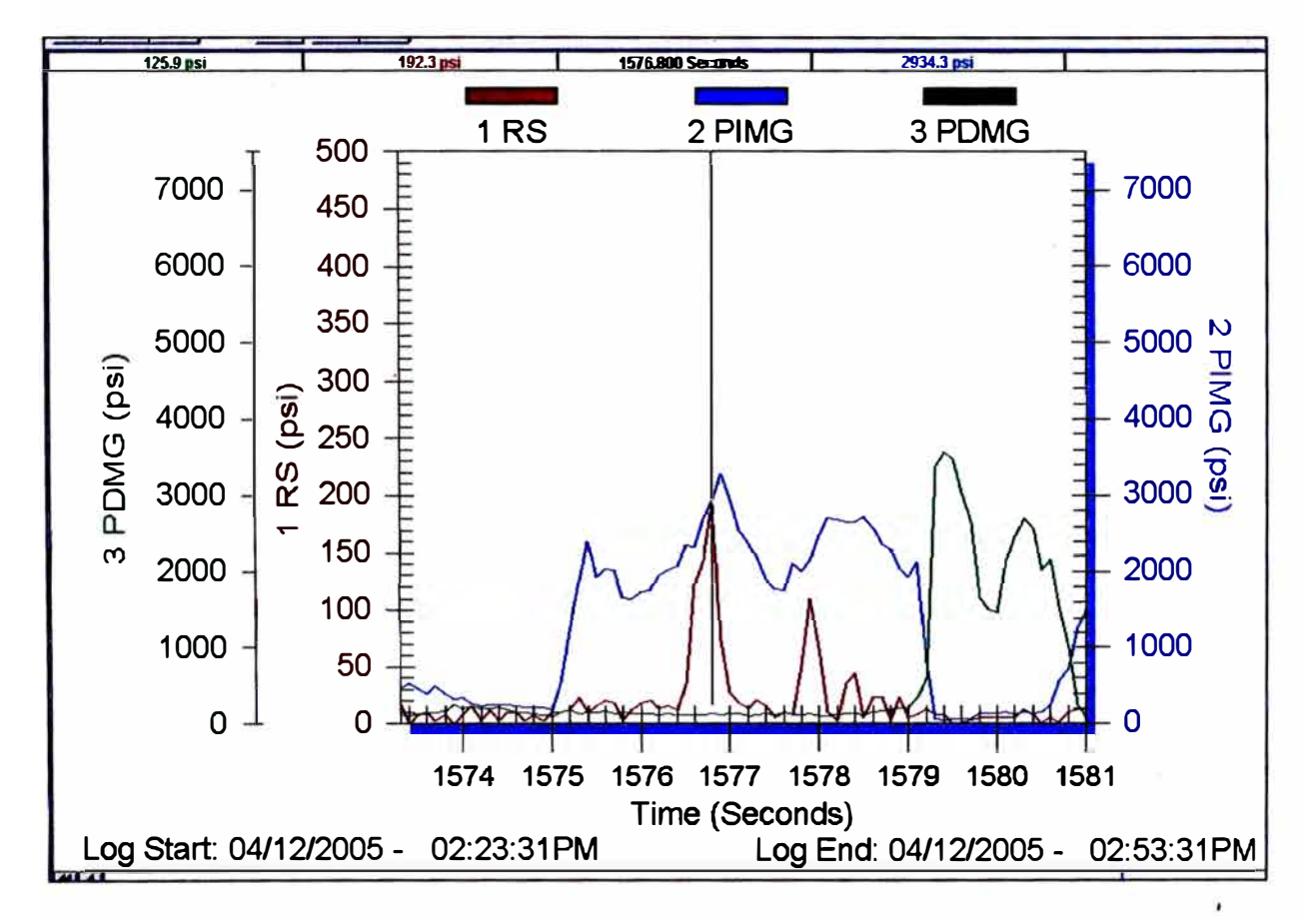

Para determinar que ya el problema se solucionó se colocó equipo DATA VIEW en la excavadora y se realizó pruebas en campo.

*Gráfico N<sup>º</sup>4.3 : En esta gráfica obtenida del Equipo DATA VIEW se aprecia que los picos de presiones de retorno al tanque (Línea unión giratoria y drenaje motor de giro) que llegan aprox. hasta los 132 3.8 kPa (192 PSI), esta presión por ser retorno a tanque no debería exceder de los 68. 95kPa (1 O PSI).* 

#### *Leyenda:*

*Punto 1: Presión retorno a tanque en la línea de drenaje, intersección entre la línea de la unión giratoria y el motor de giro. Punto 2: Presión de accionamiento del motor de giro hacia el lado izquierdo.* 

*Punto 3: Presión de accionamiento del motor de giro hacia el lado derecho.* 

**Visto los resultados anteriores de los picos de presiones que se presenta en la línea de retomo de la unión giratoria (Pruebas hechas con el Dataview después de instalado el motor de traslación, y prueba en campo de la excavadora 322BL-02) se procede a cambiar el filtro de retomo a tanque** y **su respectiva válvula de derivación,** y **para descartar posibles fallas de la unión giratoria se procede a realizar la toma de datos de presiones con el equipo Dataview en los mismos puntos que anteriormente se tomó para las pruebas anteriores.** 

**Esta nueva prueba con Dataview consta de dos partes, una con la**  instalación normal de las líneas, y la otra prueba se hizo aislando la **línea de retomo de drenaje del motor de giro, se tuvo que anular las dos líneas de drenajes de los motores de traslación y se colocó la toma de presión solamente en el drenaje del motor de giro.** 

**Este cambio se realizó con la finalidad de verificar si la unión giratoria presenta fugas internas que contribuirían a incrementar la presión interna en el motor de giro, es decir si en el drenaje aislado del motor de giro la presión alta se mantiene se descarta que haya algún problema en la unión giratoria y el problema seria netamente del control de válvula.** 

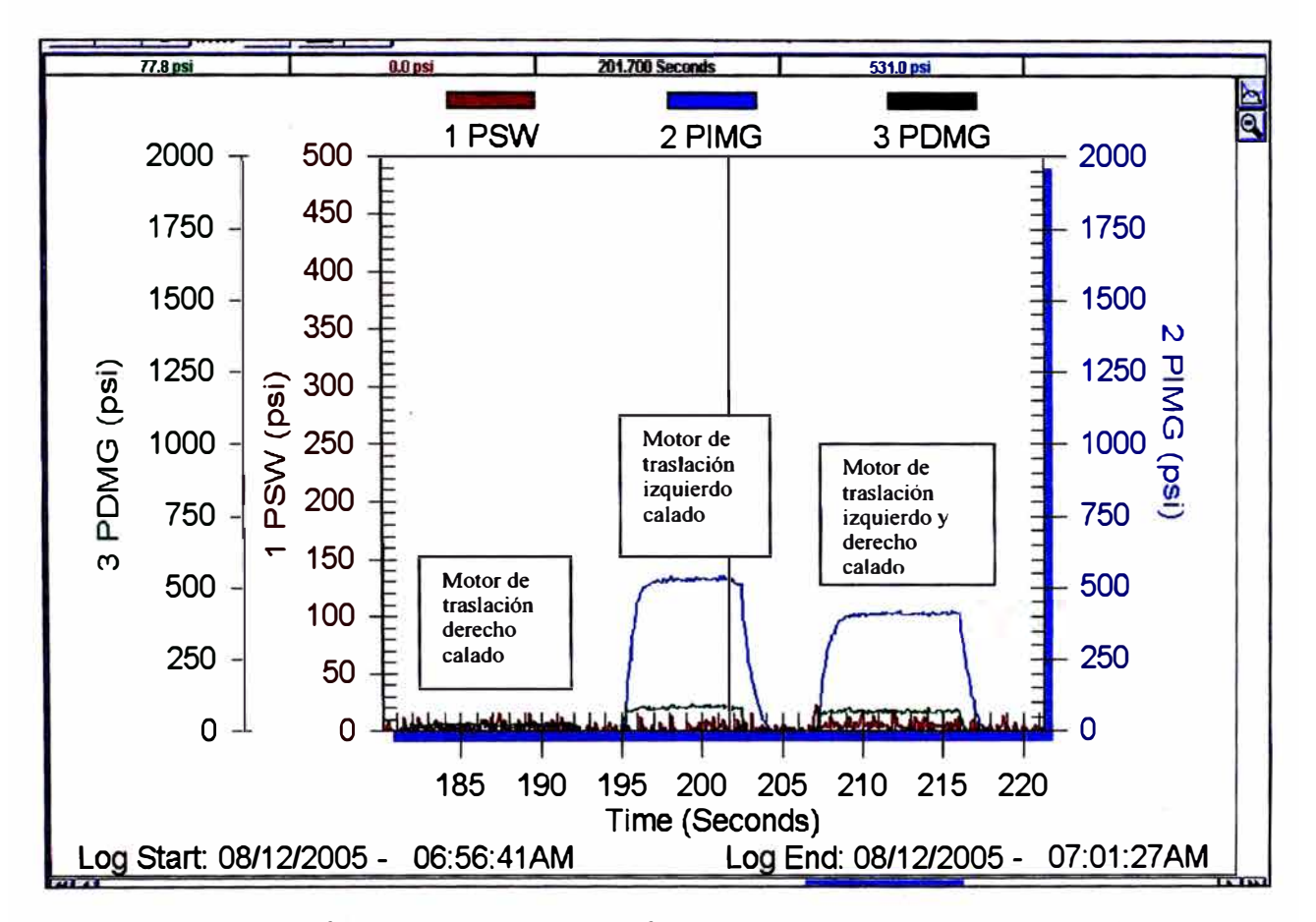

#### **D. Prueba con la instalación normal de las líneas**

*Gráfico 4. 4 En este Gráfico se aprecia que la presión de retor.no de la unión giratoria se mantiene baja y en un rango normal, pero además se puede apreciar que calando el motor de traslación izquierdo sin siquiera haber accionado el motor de giro, hay una presión interna en el motor de giro que sobrepasa los 3447.4Kpa (500 PSI.).* 

#### *Leyenda:*

*Punto 1: Presión retorno a tanque en la línea de drenaje, intersección entre la línea de unión giratoria y el motor de giro.* 

*Punto 2: Presión de accionamiento del motor de giro hacia el lado izquierdo.* 

*Punto 3: Presión de accionamiento del motor de giro hacia el lado derecho.* 

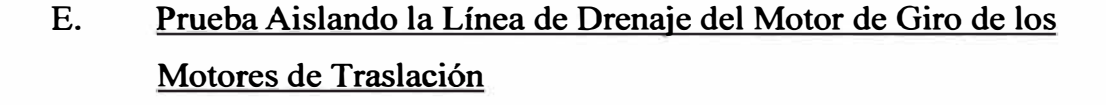

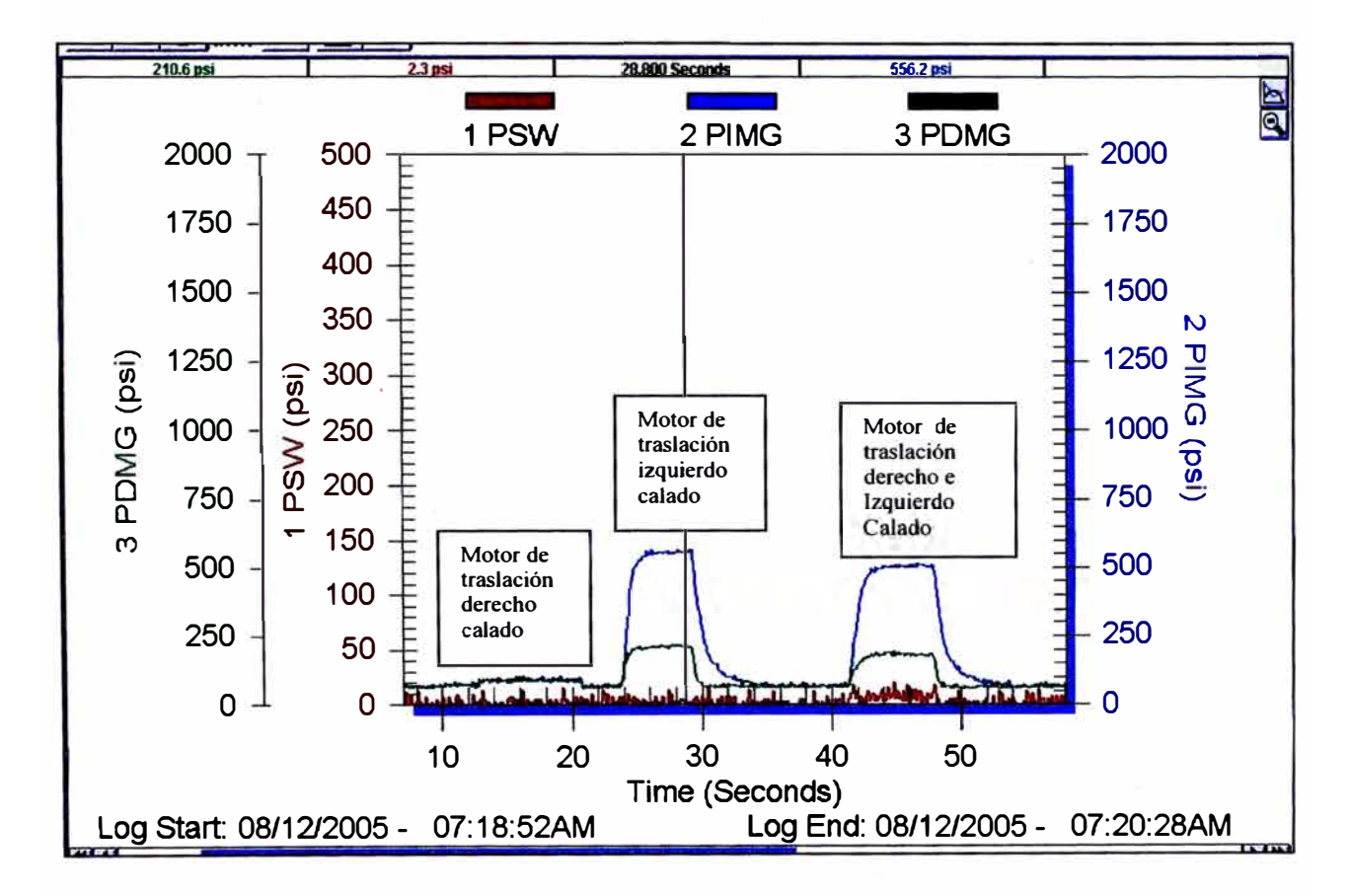

*Gráfico N<sup>º</sup>4. 5 En este Gráfico se puede apreciar que la presión 'de retorno de la Unión Giratoria se mantiene baja y en un rango normal, pero la presión interna en el motor de giro está por encima de los 3447.4Kpa (500 PSI.), esto ocurre cuando el motor de traslación izquierdo está en condición de calado, queda descartada la opción de fugas en la Unión Giratoria ya que la línea de flujo de retorno de los Motores de Traslación quedó aislado ..* 

#### *Leyenda:*

*Punto 1: Presión retorno a tanque en la línea de drenaje, intersección entre la línea de la unión giratoria y el motor de giro.* 

*Punto 2: Presión de accionamiento del motor de giro hacia el lado izquierdo.* 

*Punto 3: Presión de accionamiento del motor de giro hacia el lado derecho.* 

## **OBSERVACIONES**

- **• En la limpieza del sistema hidráulico no se encontró partícula alguna que estuviera obstruyendo las líneas hidráulicas y pudieran causar cualquier contrapresión.**
- **• De los resultados anteriores se puede ver claramente que después de haberse hecho las correcciones, cambio de Motor de traslación Derecho, cambio de filtro y válvula de derivación hay disminuciones en las presiones internas que se producen en el Motor de Giro de 8963.2 kPa.(1300 PSI.) a 3861.1 kPa. (560 PSI.).**
- **• En las pruebas realizadas en campo se ha determinado que no existe sobre presiones, esto se puede corroborar que en ningún momento la presión se elevo por encima de los 27579 kPa. (4000 PSI).**
- **• La unión giratoria esta trabajando correctamente, esto se pudo comprobar cuando se aisló la línea de drenaje de la unión giratoria y del motor de giro.**

## **CONCLUSIONES**

- La causa que motivaron la rotura del motor de giro se ha debido **principalmente al desgaste del plato de válvula con el cuerpo del motor, ambos pertenecientes al motor de traslación derecho, el cual generaba contrapresiones internas en el cuerpo del motor de giro de tomamesa, a través de la línea de retorno, que en un determinado tiempo producía la rotura de las** zapatas de los pistones en el motor de giro de tornamesa.
- **• El desgaste producido en el plato de válvula y el cuerpo de motor de traslación derecho ocasionaba una perdida de flujo en el interior del motor de traslación, el cual motivaba que el sistema de dirección del vehiculo cambiara de dirección hacia la derecha.**
- **• La presión de 3447.4 kPa. (500 PSI). que se observa en el motor de giro de tornamesa cuando el motor de traslación izquierdo esta en condición • de calado, se debe al desgaste que hay entre la válvula de control principal y el carrete del motor de traslación izquierdo**

#### **RECOMENDACIONES**

- **• Para prevenir que ya no existan fallas en el motor de giro, se debe medir periódicamente la presión en la unión giratoria (líneas de retomo), ya que esta no debe exceder los 68.95 kPa. (10 PSI.), esta presión se debe tomar poniendo en condición de calado independientemente los motores de traslación. De igual modo se debe medir los flujos de retomo en cada motor de traslación el cual no debe exceder losl.14m<sup>3</sup> /hr. (5 Gal/rnin).**
- **• Se recomienda el cambio de la válvula de control principal por presentar este desgaste interno el cual estaría afectando el correcto funcionamiento de los componentes hidráulicos (motor de giro). No se recomienda la reparación de la válvula de control principal**

## **BIBLIOGRAFIA**

- **1. System Operation 322BL EXCAV ATORS HYDRAULIC SYSTEM-Caterpillar Edición, USA, Diciembre 2006**
- **2. Testing and Adjusting HYDRAULIC SYSTEM-Caterpillar Edición, USA, Diciembre 2006**

## ANEXOS

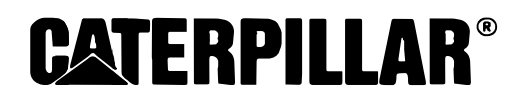

NEHS0662 November 1996

# TOOL OPERATING MANUAL

## **Caterpillar DataView**

**131-5050 DataView Group 131-5051 DataView Portable TechStation Group**

SMCS Code 0000

## **Contents**

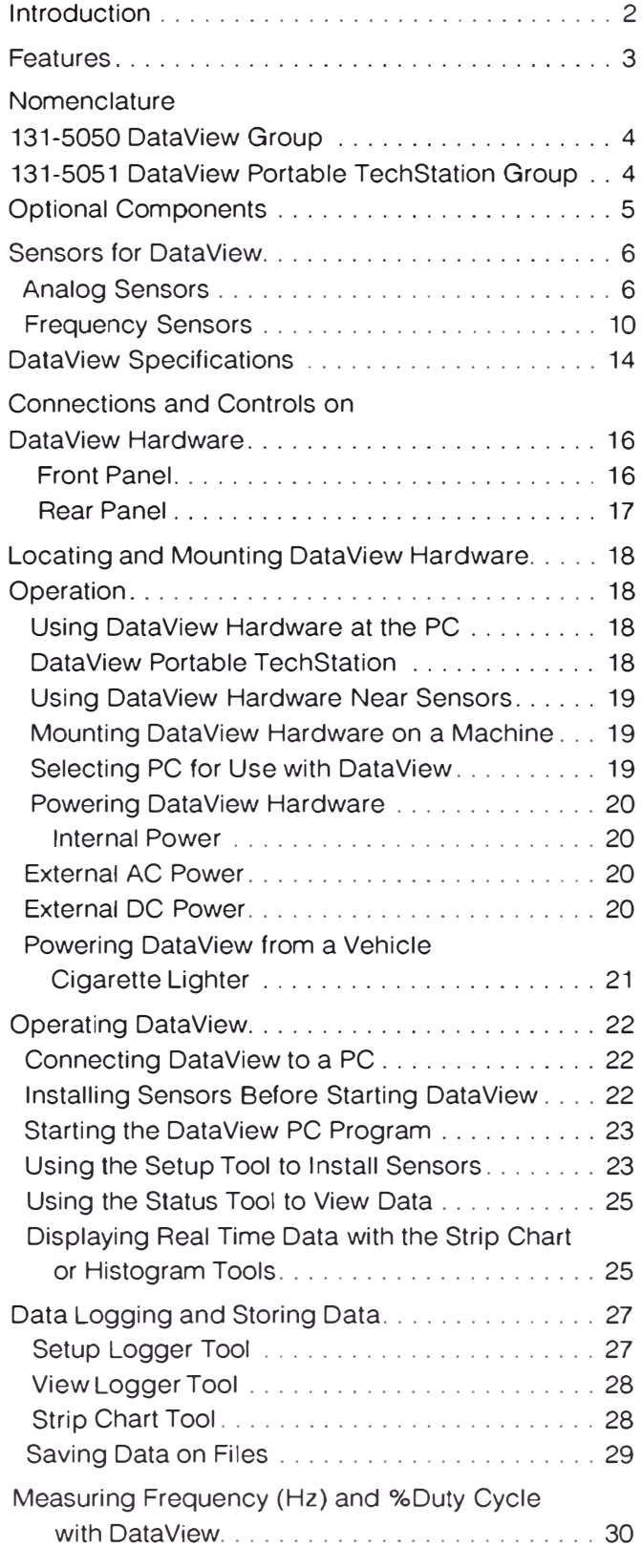

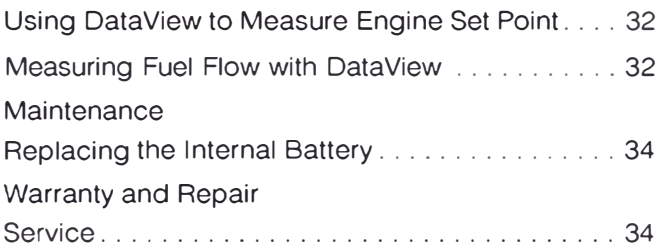

## **lntroduction**

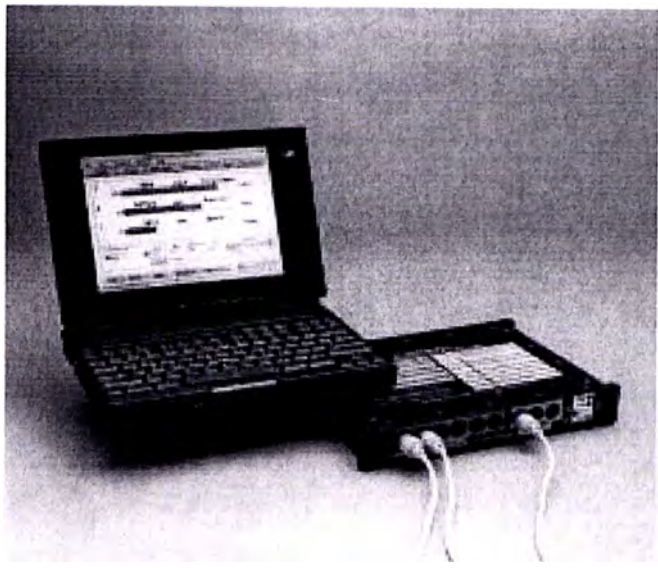

lllustration 1. Caterpillar DataView.

Caterpillar DataView is a portable diagnostic tool that allows data, measured by sensors temporarily installed on Caterpillar products, to be viewed on a Personal Computer (PC). It allows many of the individual hand held diagnostic tools currently being used by service technicians to be replaced with a single unit. DataView also allows diagnostic data to be shared with other PC programs, such as the Caterpillar Service lnformation System (SIS) and the Caterpillar Electronic Technician (ET). DataView can be used with ali Caterpillar products, both new and old.

Caterpillar DataView consists of a portable hardware instrument (DataView Hardware) which connects to a standard PC via the parallel printer port and a Windows-based software program (DataView Software) that runs on the PC. The DataView software program provides setup, digital displays, graphs, and data logging of the measurements being taken. The hardware accepts up to nine standard Caterpillar sensors. A parallel port on DataView is provided for operating a printer when DataView is attached to the PC. DataView is powered from internal batteries for portable use, or external power.

## **Features**

- Six analog inputs for measuring pressure, temperature, blowby, and position...
- Three Frequency Inputs for measuring rpm, Hz, duty cycle, hydraulic flow, and fuel flow.
- Calculated channels for displaying sum, difference, and hydraulic horsepower.
- Two engine set point inputs.
- Uses standard Caterpillar sensors.
- Automatic sensor identification of analog sensors. using auto ID cables.
- RS232 input connector for future Digital Multimeter (DMM).
- Data logging on PC memory card.

Caterpillar DataView is part of an overall PC-based Diagnostic Platform and integration plan for diagnosing and repairing Caterpillar products. lllustration 2 shows a diagram of this concept. Each program operates by itself, and will be connected together to share information at a later date.

**Caterpillar PC Based Diagnostic Tools** 

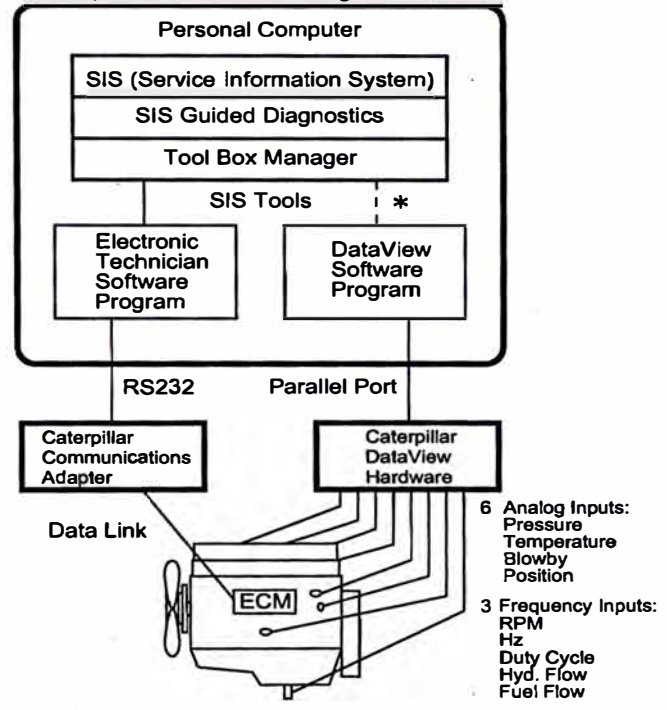

Illustration 2. Caterpillar PC-Based Diagnostic Tools. \* A future version of DataView software will provide startup of DataView from the Tool Box Manager.

## **Nomenclature 131-5050 DataView Group**

This is a very basic group which includes only the DataView hardware unit and the accessories necessary to power it and connect it to the PC. No sensors or sensor adapter cables are included. The memory card for data logging is not supplied and must be purchased separately, if desired. Other items which are included in the 131-5051 DataView Portable TechStation Group can be ordered separately to customize your DataView group the way you want it.

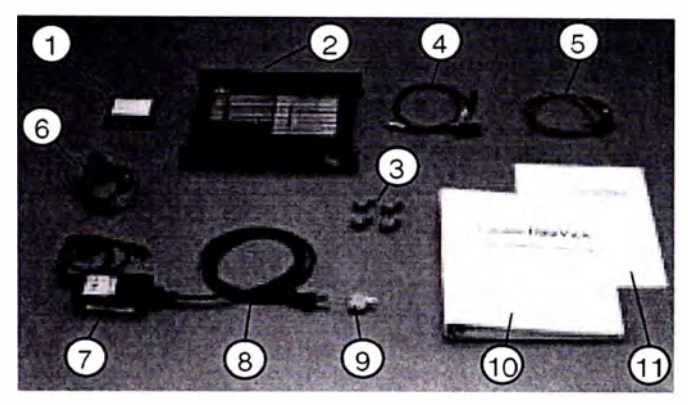

lllustration 3. 131-5050 DataView. Refer to Chart A for item identification.

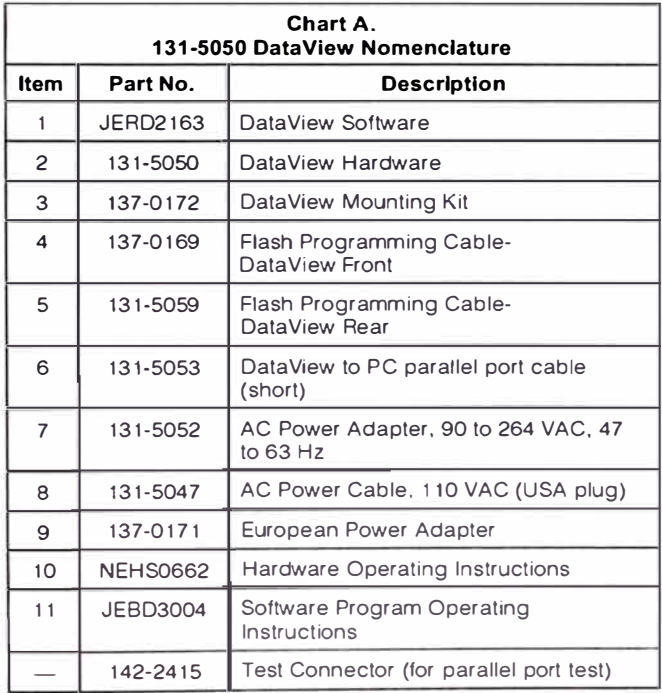

## **131-5051 DataView Portable TechStation Group**

This group contains all of the cables and accessories needed to operate DataView, except the sensors. They must be ordered separately or can be taken from other Caterpillar Diagnostic tool groups you may have.

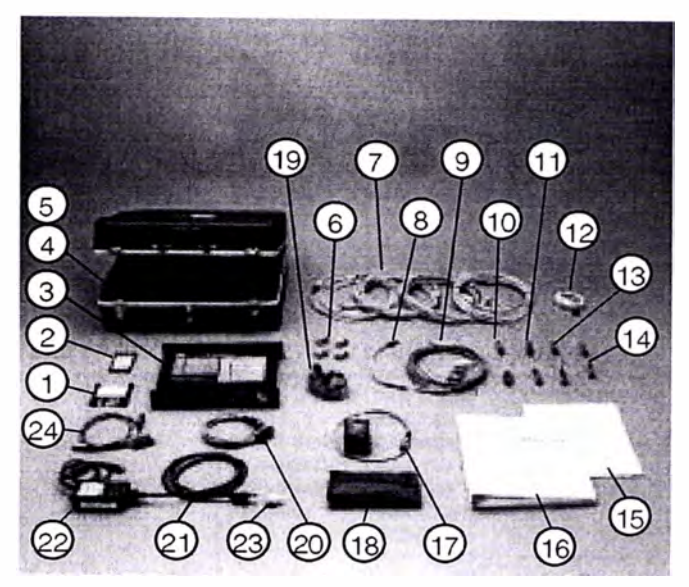

lllustration 4. 131-5051 DataView Portable TechStation Group. Refer to Chart B for item identification.

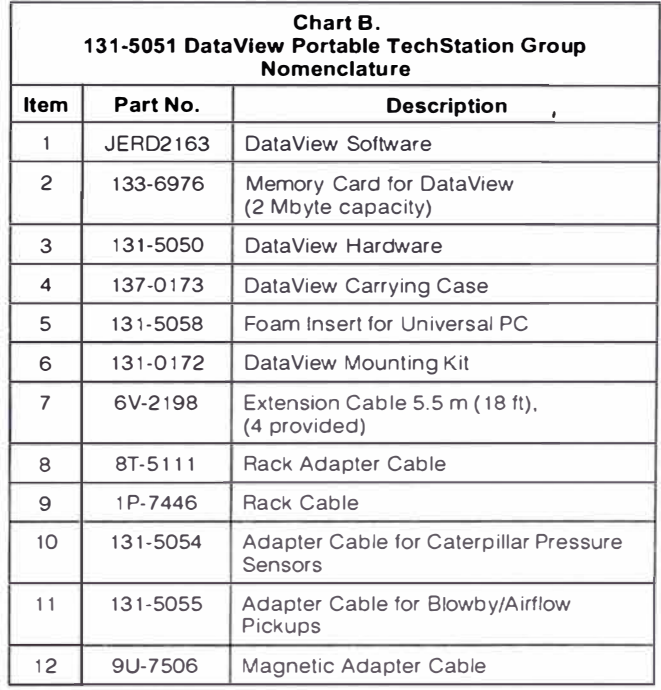

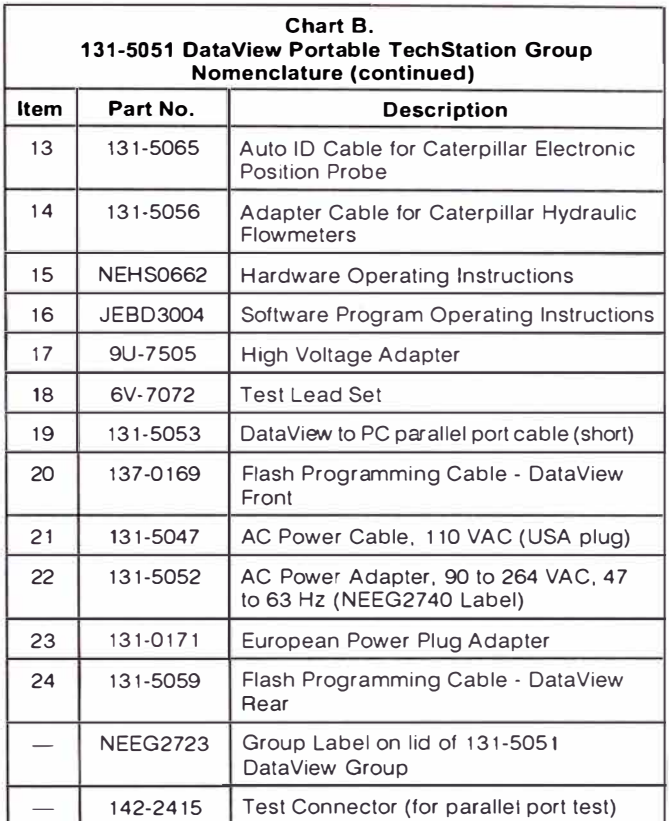

## **Optional Components**

These items can be ordered separately for use with DataView.

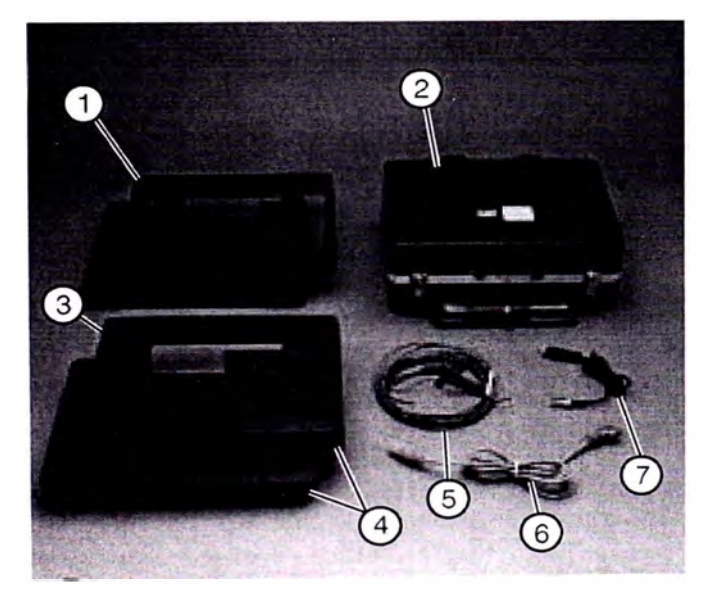

lllustration 5. Optional Components. Refer to Chart C for item identification.

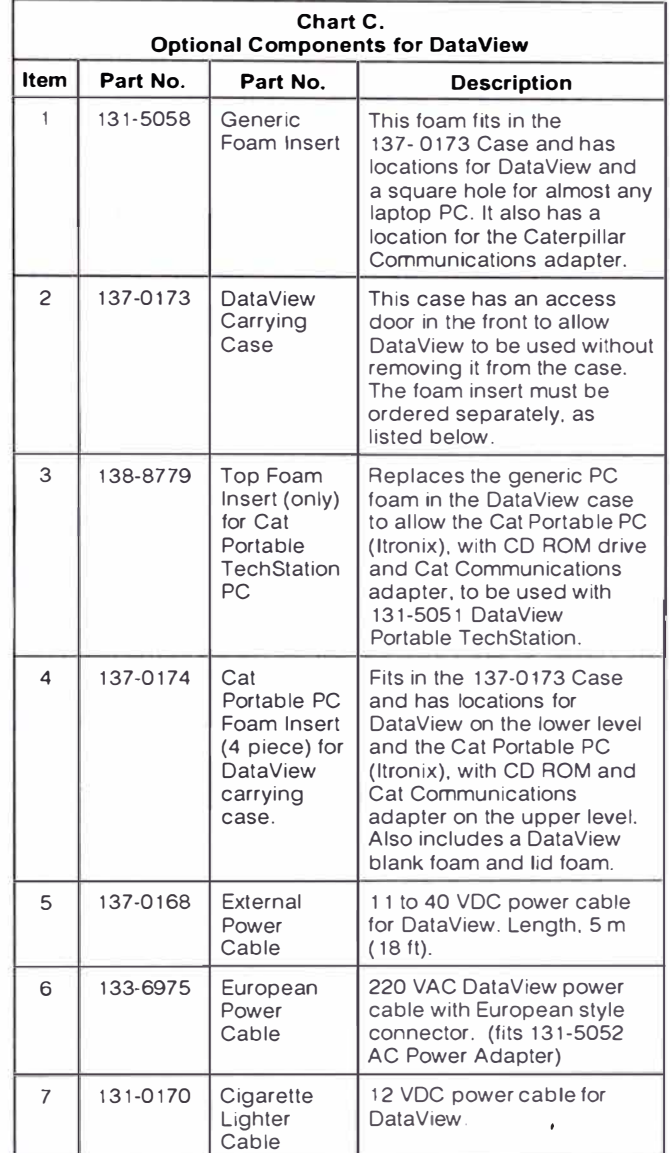

## **Sensors for DataView**

DataView accepts many sensors already in use with Caterpillar diagnostic tools. This allows you to use sensors you may already have. The following lists allow you to determine which Caterpillar sensors are available to obtain the measurements you desire. DataView uses two different types of sensors. analog and frequency. An explanation of each and lists of available sensors follows.

## **ANALOG SENSORS**

Used for measuring pressure, temperatura. blowby, or position. These sensors can be used only in the analog channels of DataView hardware (channels 1 to 6). Analog sensors provide a continuous voltage, current. or resistance output signal, which is proportional to the data being measured.

## **Auto ID Cables**

Used for analog sensor automatic identification and setup. When the proper auto ID cable is installed between the sensor and DataView, the sensor will be automatically identified and set up ready for operation by DataView. These cables come with a piece of heat shrinkable tubing. so they can be permanently installed on the sensors. Auto ID is possible because each cable has a different resistor installed in it to identify the sensor it is used with.

## **Pressure Sensors for Analog Channels**

In addition to being used with DataView. these Caterpillar pressure sensors are used with the 4C-6500 Data Logger. 4C-6825 Basic Sensor Group, and the 4C-6811 Expanded Sensors Group. The connector on these sensors will not plug directly into DataView. Either a 131-5054 Pressure Sensor Adapter Cable or the proper auto ID cable listed below for each sensor is required to connect these sensors to DataView.

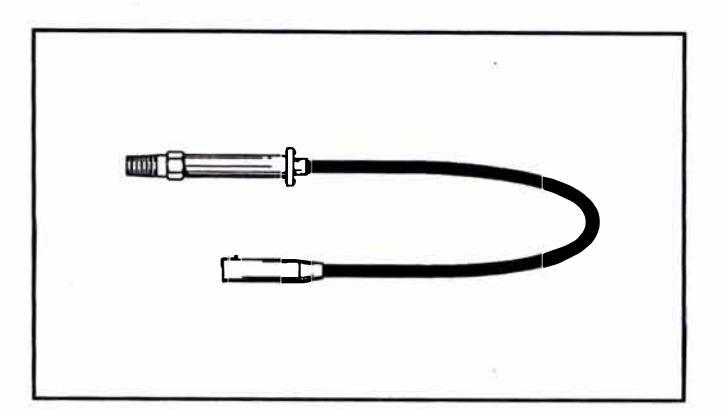

lllustration 6. Pressure Sensors for Analog Channels. Refer to Charts O and E for additional information.

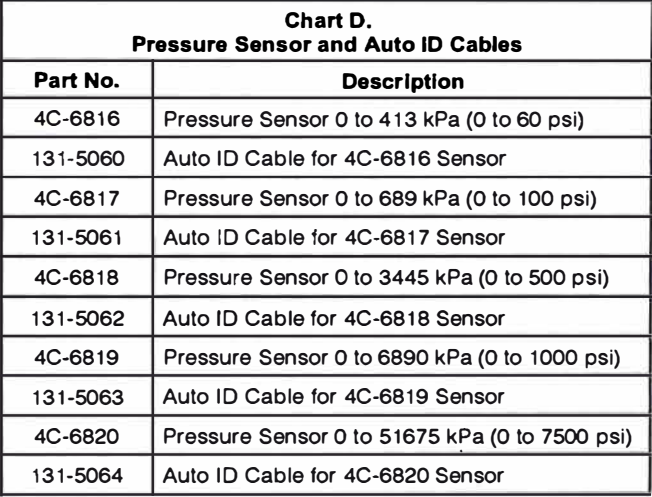

A 131-5054 Pressure Sensor Adaptar Cable or Auto ID Cable is always required to use these sensors with DataView.

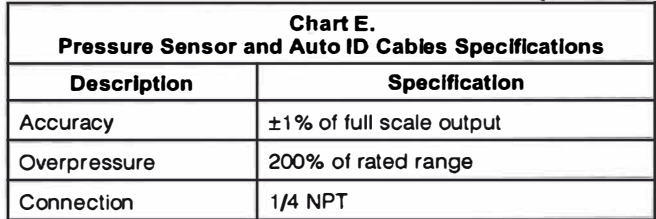

## **RTD Temperature Sensors for Analog Channels**

DataView uses RTD (Resistance Temperatura Device) sensors to measure temperatura. **An auto ID cable is not required for RTD temperature sensors.** They plug directly into DataView analog channels and will be identified as a temperatura sensor. This is the only type of analog sensor that does not require an auto ID cable. These RTD sensors are also used with these diagnostic tool groups: 4C-6800 Digital Thermometer Group, 4C-6800 Data Logger, 4C-6825 Basic Sensor Group, and 4C-6811 Expanded Sensors Group. Many different types of RTD sensors are available.

## **Probe Type RTD Temperature Sensors**

These probes are designed to be used with Caterpillar probe seal adapters. Refer to the NEHS0554 Tool Operating Manual, 4C-6500 Digital Thermometer for more information on probe seal adapters.

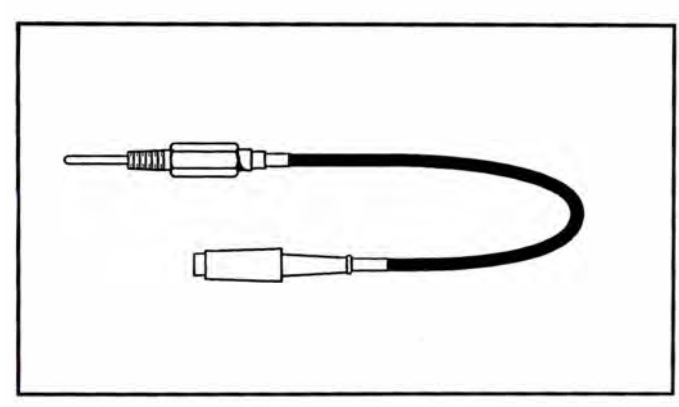

lllustration 7. Probe-type RTD Temperature Sensors. No Adapter Cable Or Auto ID Cable Required. Refer to Chart F and G for additional information.

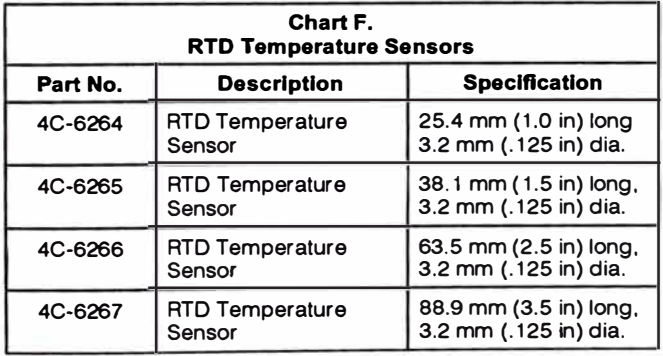

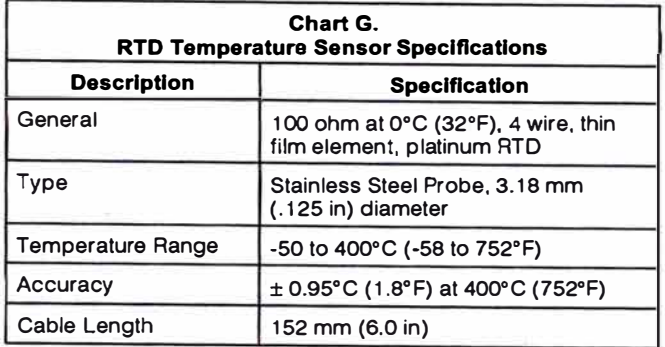

## **Exhaust RTD Temperature Sensor**

This sensor must be used when measuring exhaust temperaturas or for any temperature above 400<sup>º</sup>C (752<sup>º</sup>F). lt is more durable and has a higher temperature range than other RTD sensors.

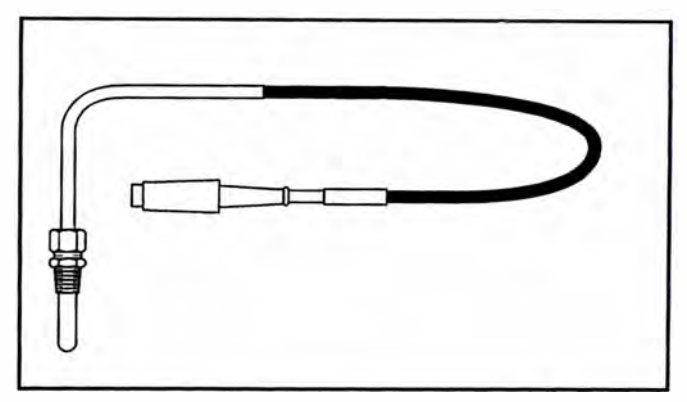

lllustration 8. 4C-6268 Exhaust RTD Temperature Sensor. No Adapter Cable Or Auto ID Cable Required. Refer to Chart H for additional information.

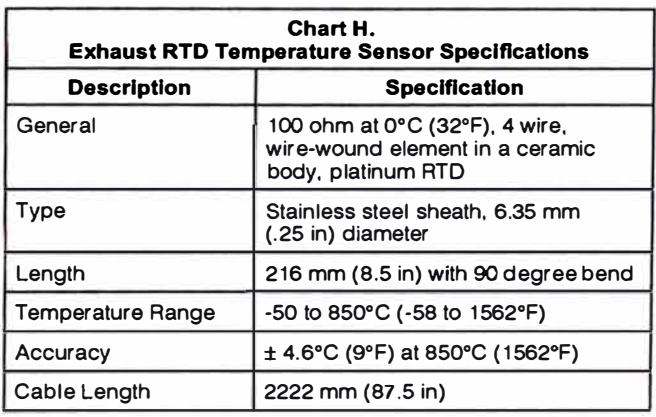

#### **Hand Held RTD Temperature Probes**

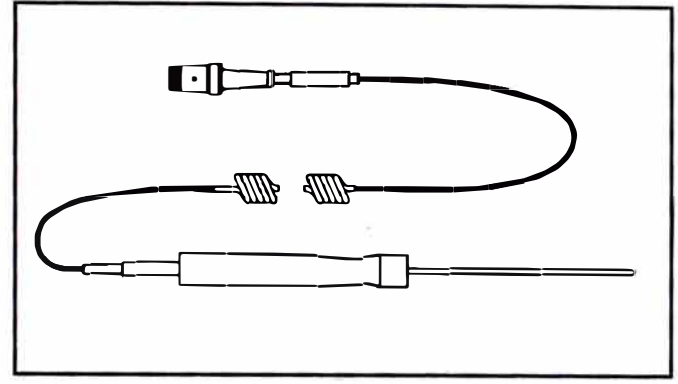

lllustration 9. Hand Held RTD Temperature Probes. No Adapter Cable Or Auto ID Cable Is Required. Refer to Charts I and J for additional information.

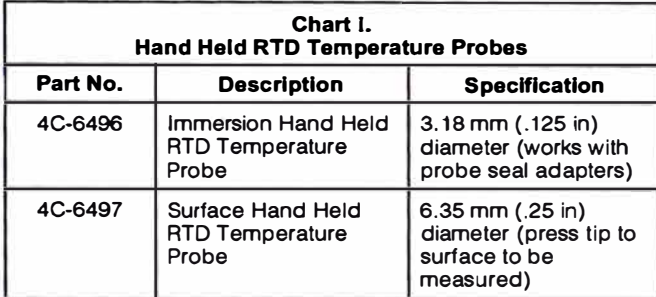

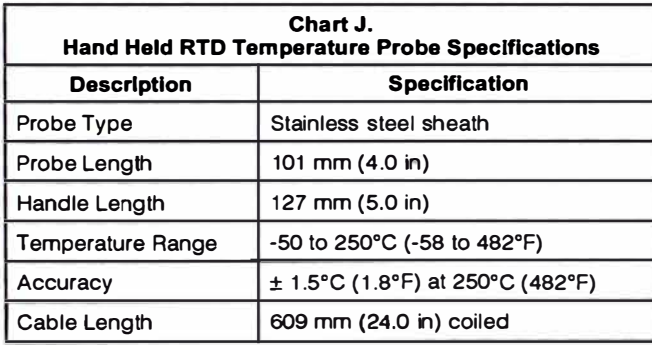

#### **Blowby Sensors for Analog Channels**

Blowby sensors measure the blowby gas escaping from the engine crankcase vent which gives a good indication of engine condition. Engines with worn rings and cylinders will have increased blowby. The blowby sensors can also be used to check air flow. Two sizes of sensors are available which cover most Caterpillar engines. The blowby sensors are part of the ST-2700 and 1U-8860 Blowby Groups. Either a 131-5055 Adapter Cable or the proper auto ID cable listed below is required when using these pickups with DataView.

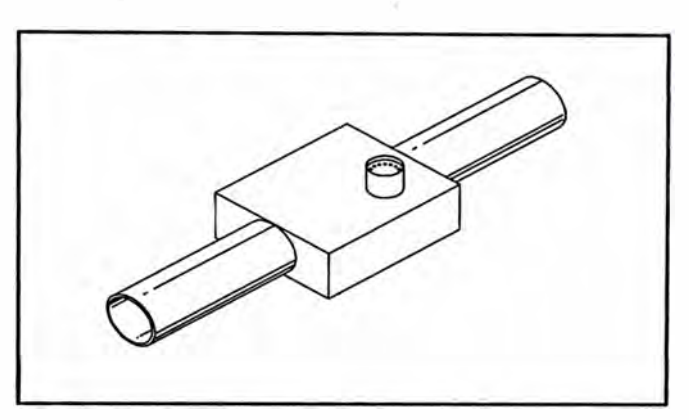

lllustration 10. Blowby Sensors for Analog Channels. A 131-5055 Adapter Cable Is Required Or An Auto ID Cable.

Refer to Chart K for additional information.

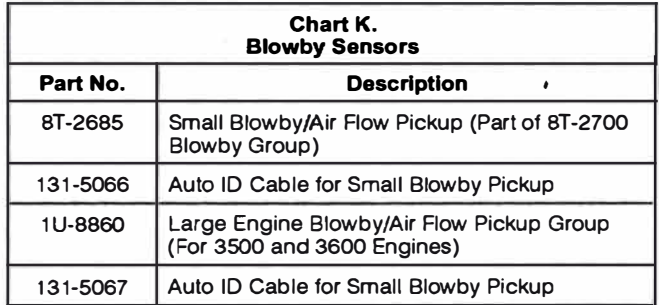

Refer to Special lnstruction SEHS8712, for more information on adapters required for measuring blowby.

## **Position Sensor for Analog Channels**

The position sensor is part of the ST-1000 Electronic Position lndicator Group. lt can be used with DataView to measure engine governor setting on an operating engine. lt has the same mounting dimensions as a 25.4 mm (1.00 in) dial indicator.

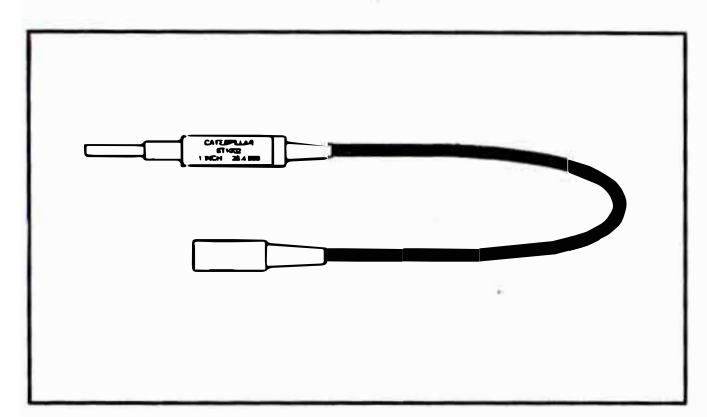

l llustration 11. Position Sensor for Analog Channels. No Adapter Cable Is Required. An Auto ID Cable Is Available.

Refer to Chart L for additional information.

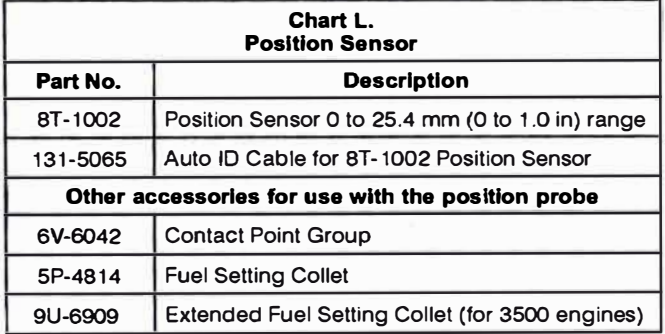

Refer to Special lnstruction SEHS8623 for more information on the electronic position indicator.

## **FREQUENCY SENSORS**

These sensors are for measuring speed (rpm), frequency (Hz), %duty cycle, or flowmeters.

Frequency sensors provide a frequency or pulsed output signal. These sensors can be used only in frequency channels 7, 8, and 9 of DataView. The auto ID cables cannot be used with the frequency sensors because the PPR (pulses per revolution) value or K Factor is differerit for each application and must be manually entered in DataView.

#### **NOTICE**

**Do not plug frequency sensors lnto the analog channels. This can result in damage to the frequency sensors.** 

#### Speed (rpm) Measurement **Sensors for Frequency Channels**

These sensors are used with the 6V-2100 and 9U-7400 Multitachs. Refer to Tool Operating Manual NEHS0605, Multitach II for more information on using these sensors.

#### **Photo Pickup Speed Sensor**

Use this sensor with retro-reflective tape on the rotating part. One piece of tape is required for a PPR (pulses per revolution) of one.

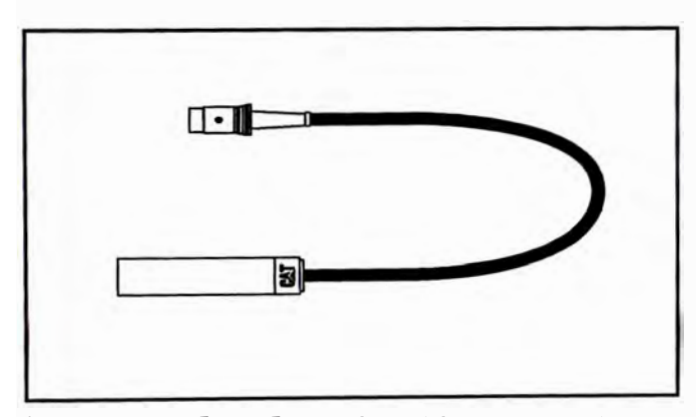

lllustration 12. Photo Pickup Speed Sensor. No adapter cable is required. Refer to Chart M for additional information.

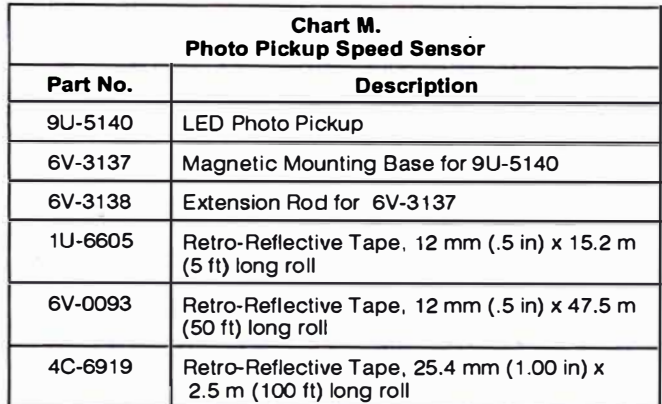

## **lnjection Line Speed Sensor**

These sensors are installed on the injection line of external fuel pump of diesel engines to read rpm. Both groups install directly into DataView frequency inputs.

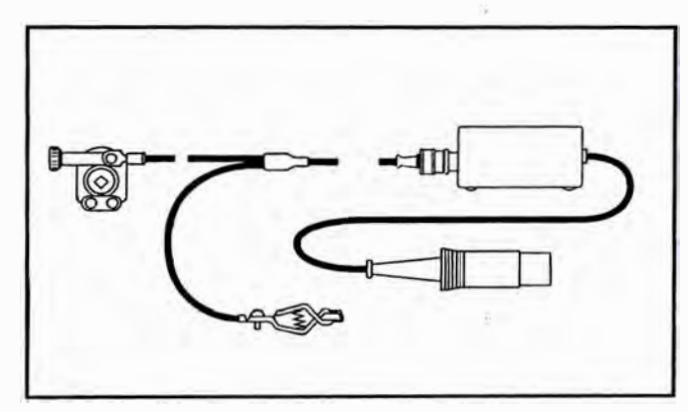

Illustration 13. Injection Line Speed Sensor Group. An Adapter Cable Is Not Required. Refer to Chart N for additional information.

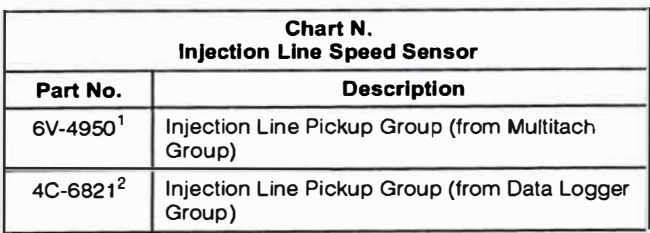

1 For more information, refer to Special lnstruction SEHS8029. Multitach.

<sup>2</sup> For more information, refer to Tool Operating Manual NEHS0549, Data Logger.

#### **Tachometer Generator Speed Sensor**

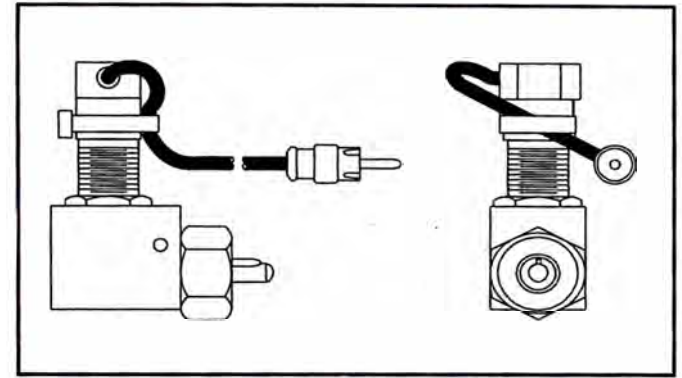

lllustration 14. Tachometer Generator Speed Sensor. A 9U-7506 Magnetic Adapter Cable Is Required. Refer to Chart O for additional information.

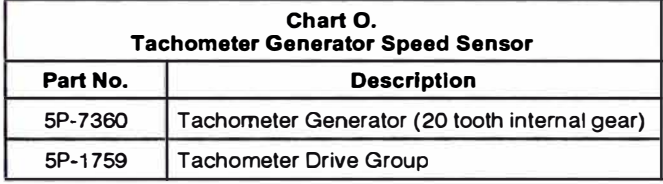

i.

## **Flywheel Top Dead Center Magnetic Speed Sensors**

lnstall the sensor in the static timing hole on Caterpillar engines. lt will read the speed by sensing the top dead center (TDC) hole in the flywheel. All TDC probes are 6.4 mm (.25 in) diameter and can be installed in threaded holes using the sensor adapters listed. These TDC sensors are used with the ST-5300 and 6V-3100 Engine Timing lndicator Groups.

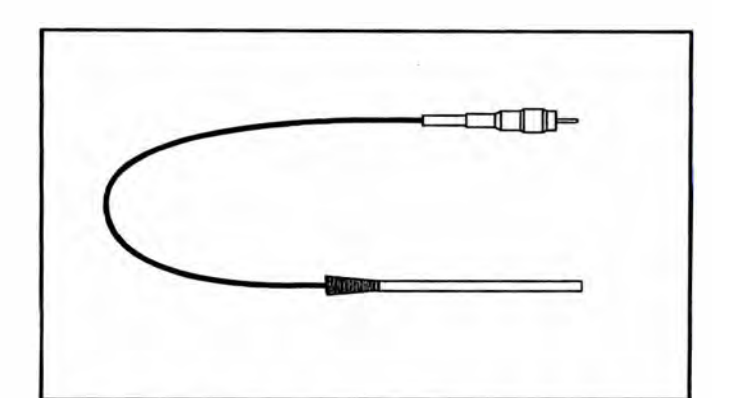

lllustration 15. Flywheel Top Dead Center Magnetic Speed Sensor. A 9U-7506 Magnetic Adapter Cable Is Required.

Refer to Chart P for additional information.

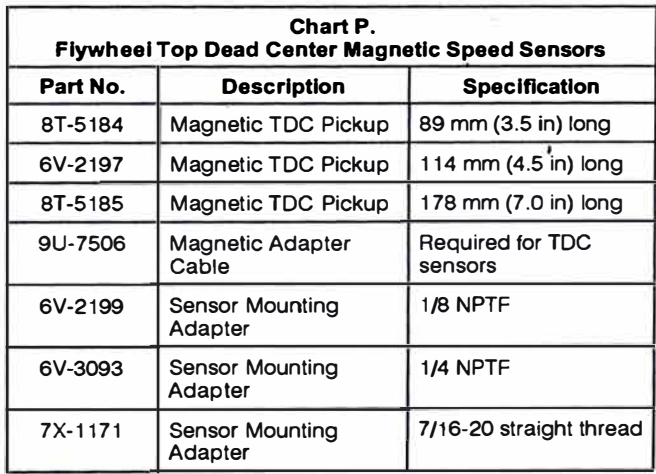

## **Magnetic Pickup Speed Sensors**

Both a 6V-4156 and a 9U-7506 Adapter Cable are required for using these sensors with DataView.

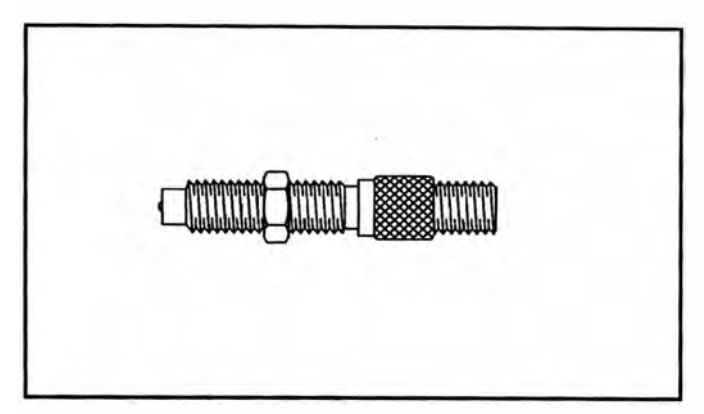

lllustration 16. Magnetic Pickup Speed Sensor. Refer to Chart Q for additional information.

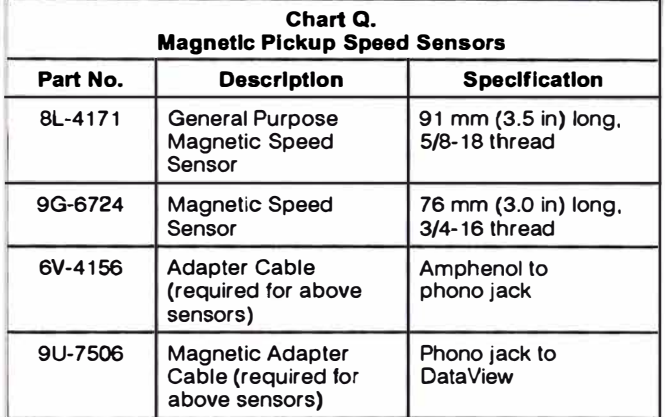

## **Caterpillar Fuel Flowmeters and Caterpillar Fuel Flow Communicator**

The Caterpillar fuel flowmeter system can be used with DataView, however a separate adapter box, the 1U-9500 Caterpillar Fuel Flow Communicator, must be used so the meters will communicate with DataView. This communicator reads the output of Caterpillar fuel flowmeters and converts it to a frequency signal which is proportional to fuel flow. lt can be measured on DataView frequency channels and displayed in DataView software as fuel flow rate.

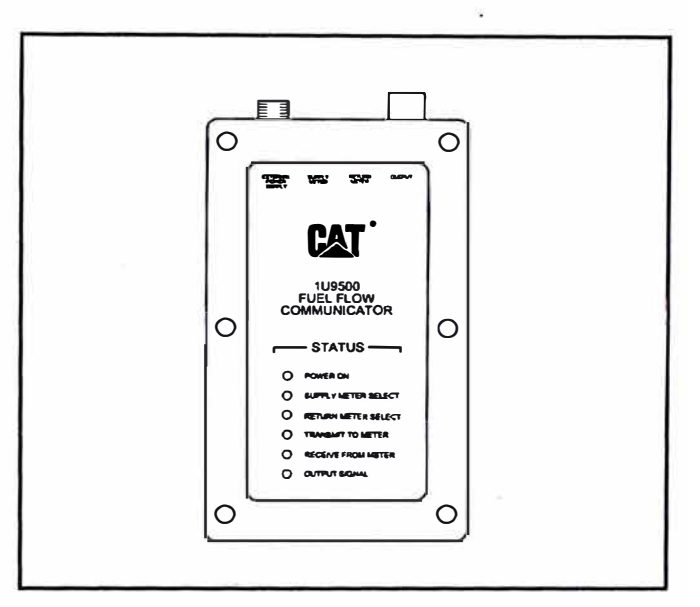

Illustration 17. Caterpillar Fuel Flow Communicator. Refer to Chart R for additional information.

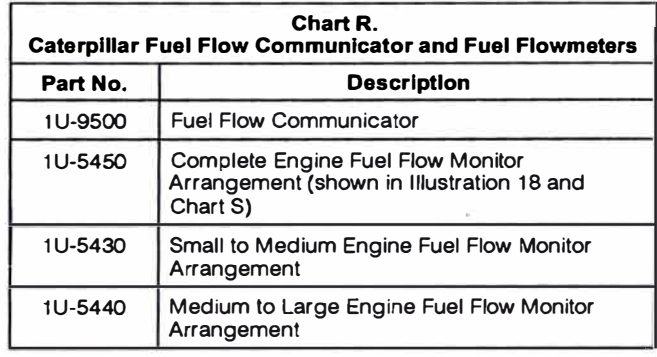
For additional information, refer to Tool Operating Manual NEHS0623, 1U-9500 Fuel Flow Communicator and Special lnstruction SEHS8874, Flow Meter.

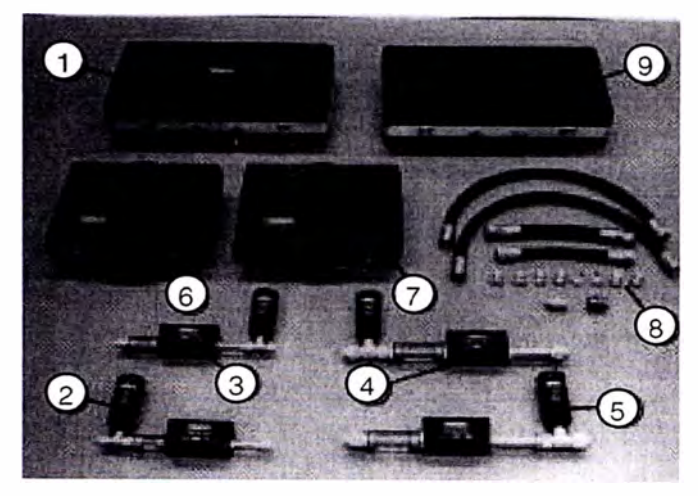

lllustration 18. Caterpillar 1 U-5450 Fuel Flowmeter Arrangement. Refer to Chart S for item identification.

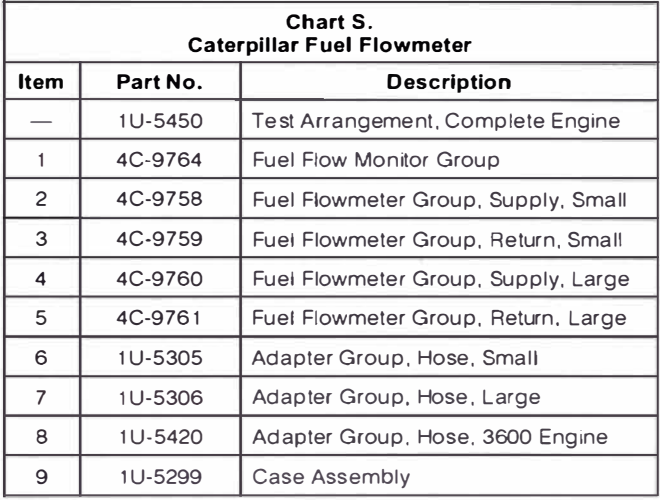

For more information, refer to Special lnstruction SEHS8874, Flow Meter and Tool Operating Manual NEHS0623, 1U-9500 Fuel Flow Communicator.

### **Hydraulic Flowmeters for Frequency Channels**

Caterpillar offers a complete line of turbine-type block hydraulic flowmeters with built-in straighteners. These Caterpillar hydraulic flowmeters require a 131-5056 Adapter Cable for use with DataView. A general PPL/K factor calibration number is used in the DataView software program, however each meter has a specific PPL/K number stamped on it and this number can be entered into the DataView program for higher accuracy readings.

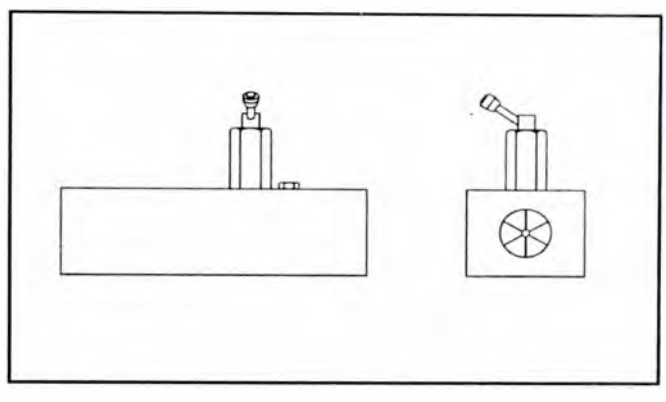

lllustration 19. Hydraulic Flowmeters for Frequency Channels. A 131-5056 Adapter Cable Is Required. Refer to Chart R for additional information.

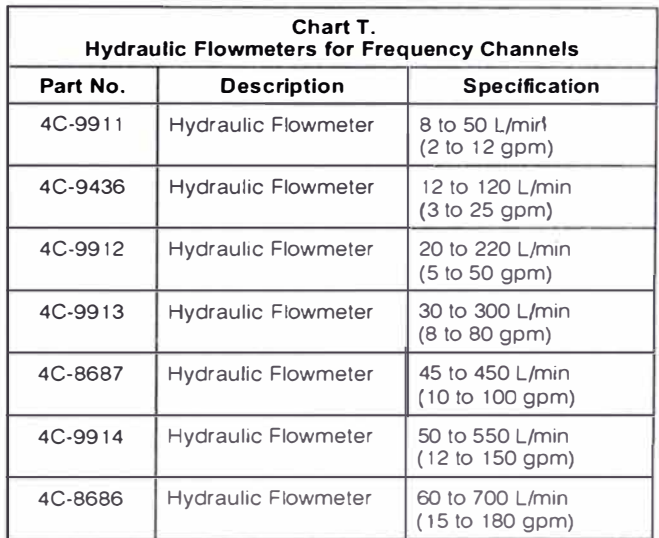

Refer to Tools and Shop Products Guide for additional specifications and extended ranges.

# **DataView Specifications**

DataView hardware requires connection to a personal computer (PC) via a standard parallel (printer) port. Refer to the JEFBD3004 DataView Software Program Operating lnstructions for more information on PC specification:

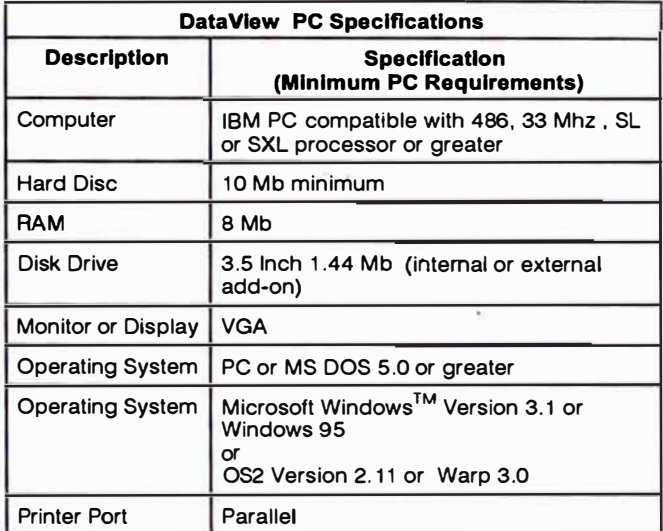

### **Caterpillar 131-5050 DataView Hardware Specifications**

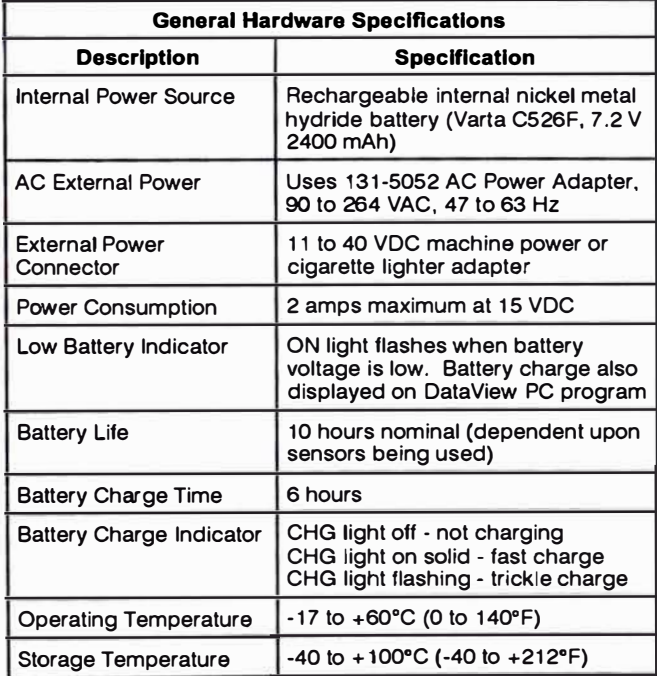

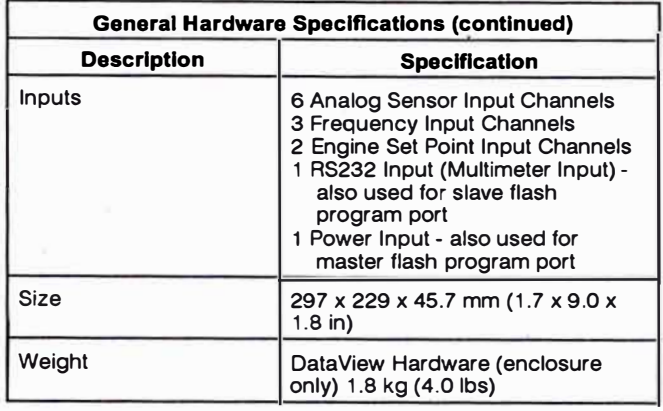

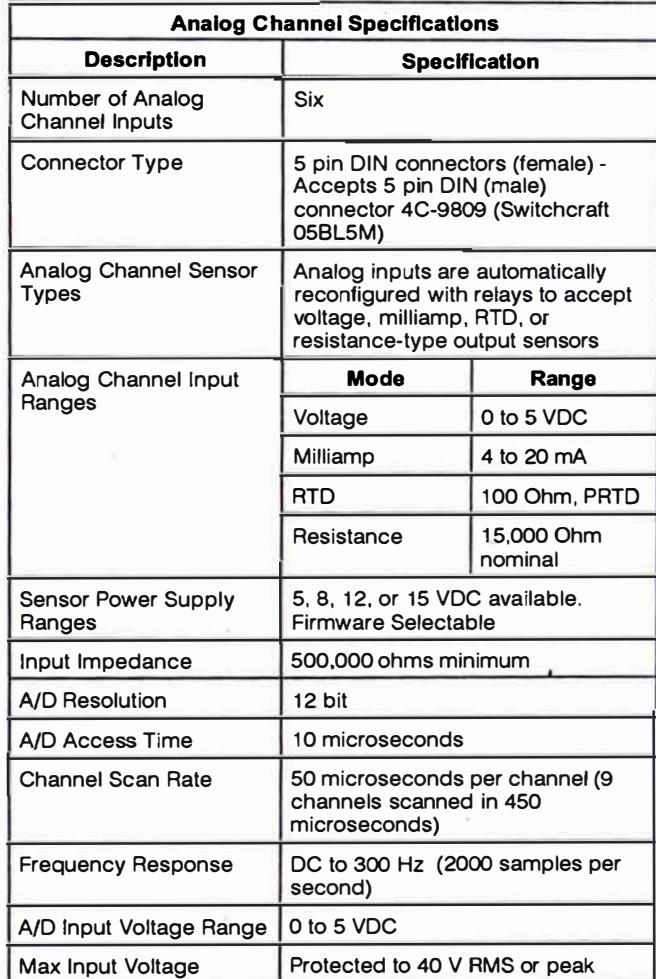

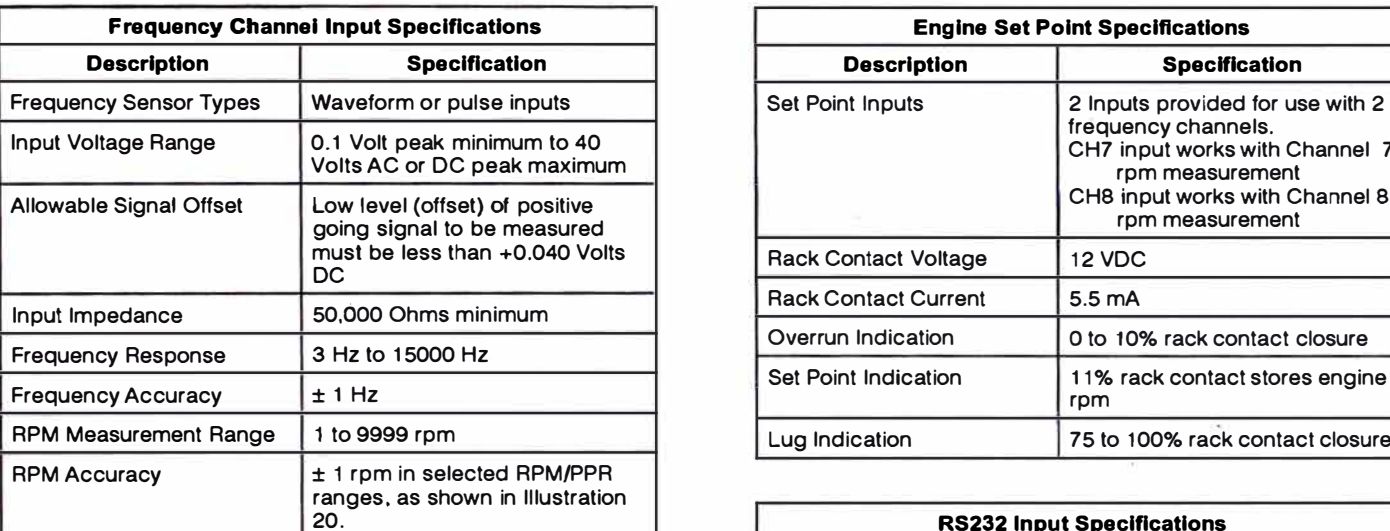

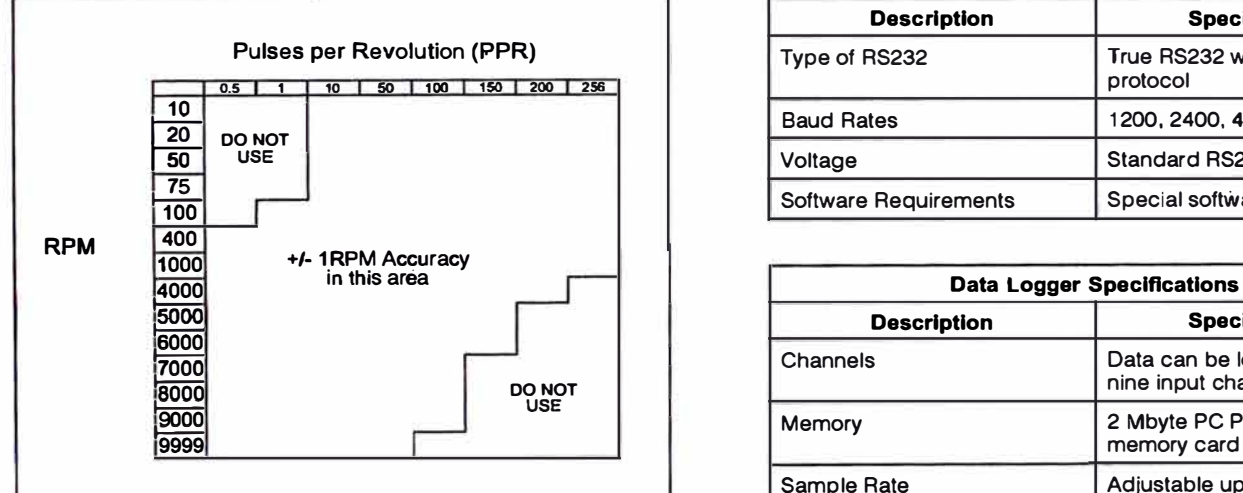

 $\vert$ Illustration 20.

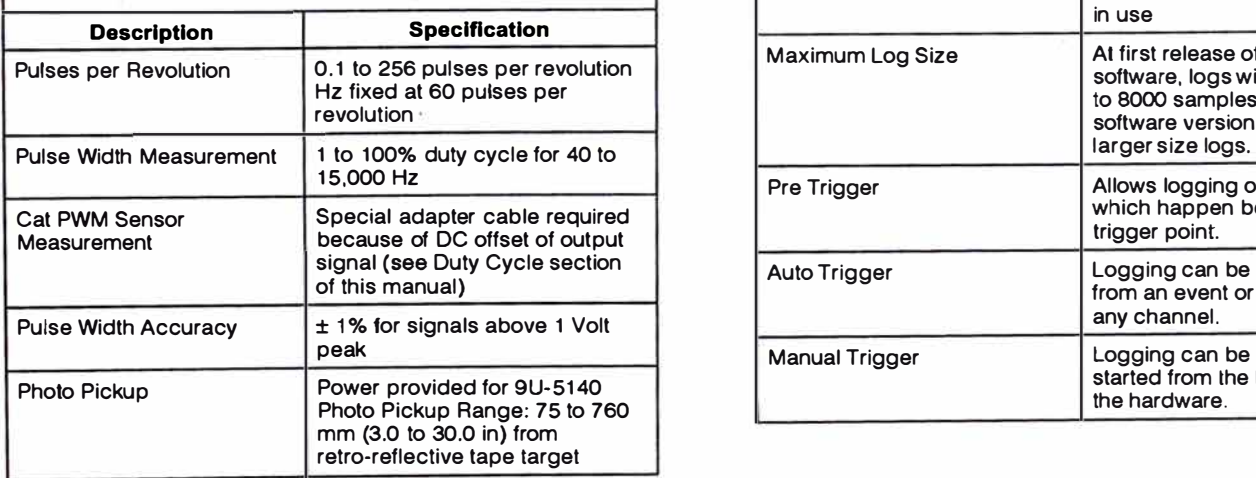

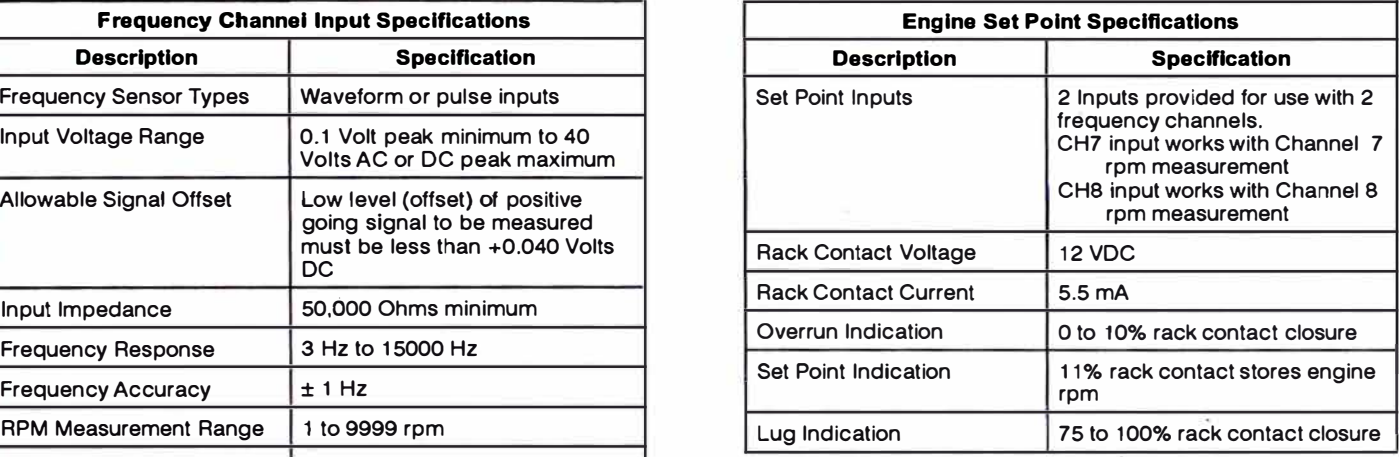

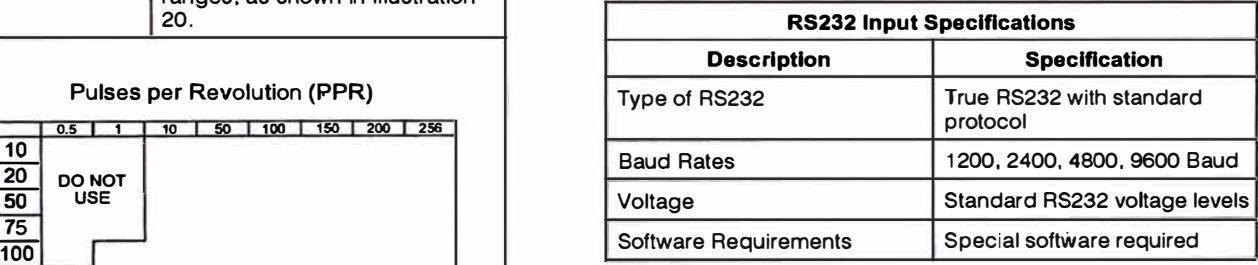

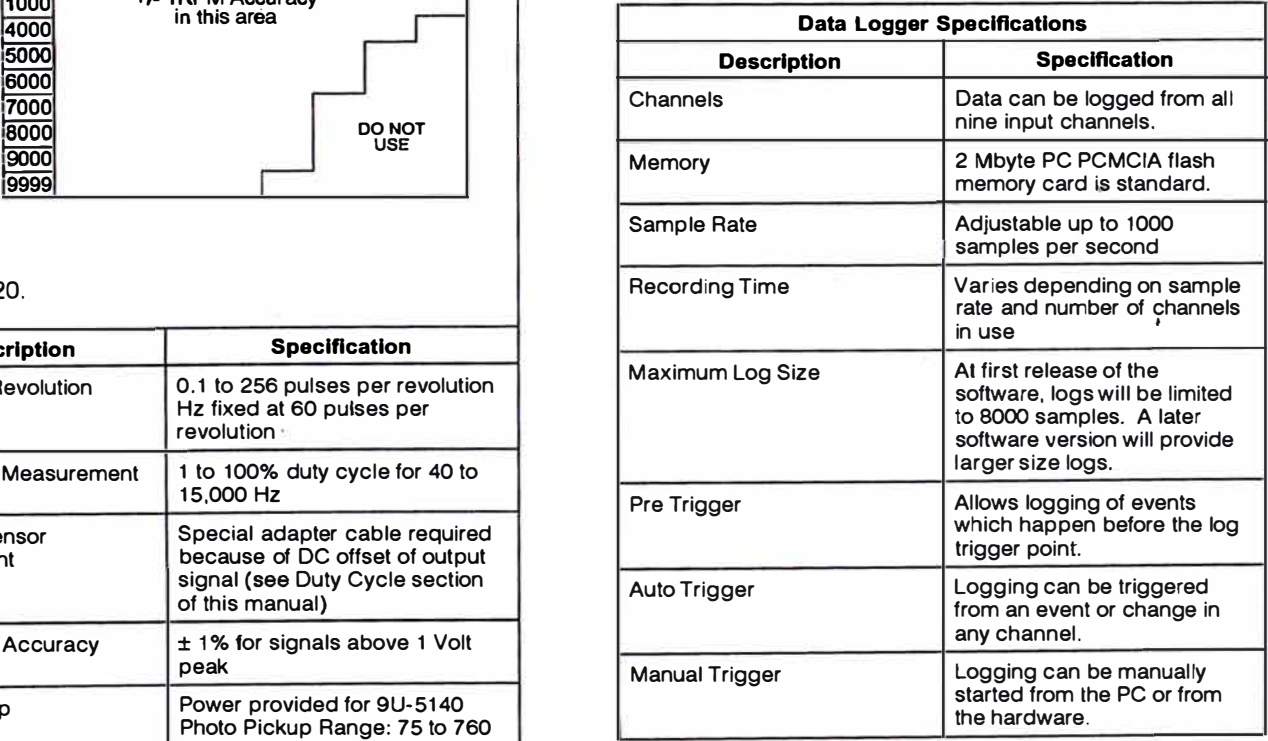

## **Connections and Controls on DataView Hardware Front Panel**

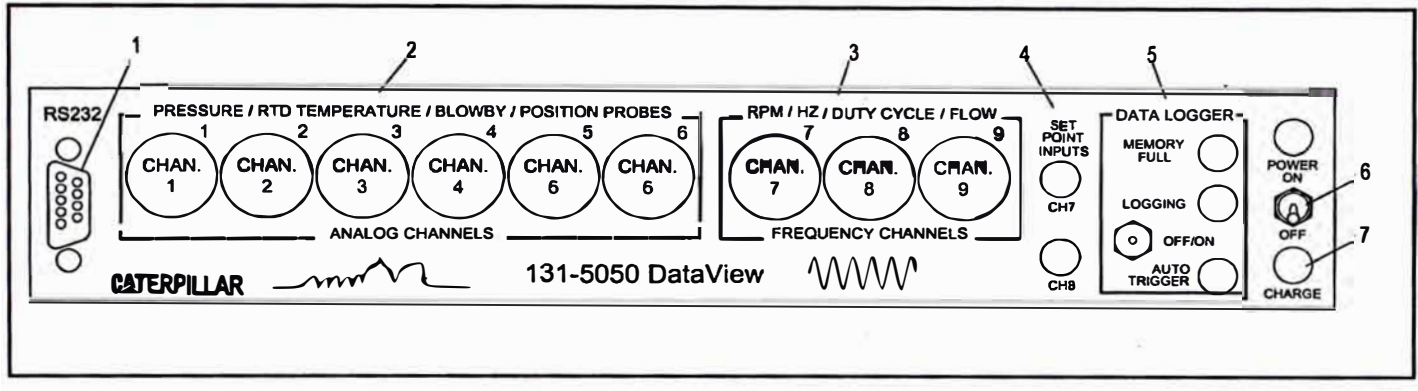

lllustration 21. Connections and Controls on DataView Hardware Front Panel.

- **1.** RS232 Input Digital Multimeter (DMM) with RS232 output plugs in here (future product). This connector is also used for flash memory programming of the slave microprocessor with the 137-0169 Flash Programming Cable -DataView Front.
- **2.** Analog Sensor lnputs Channels 1 to 6: Input connection for analog sensors, with or without auto ID cables.
- **3.** Frequency Sensor lnputs Channels 7 to 9: Input connection for frequency sensors.
- **4.** Set Point lnputs CH7 and CHB: CH7 input is used with channel 7 rpm signal and CHB is used with channel 8 rpm signal. BT-5111 Adaptar Cable and 1P-7446 Rack Cable connect here for connection to engine governor contact (rack contact) on Caterpillar engines with mechanical governor.
- **5.** Data Logger Controls Center OFF toggle switch, with momentary contact up or down. Pressing switch handle UP turns on LOGGING light and starts the data logger. Pressing the switch handle DOWN arms data logger AUTO TRIGGER. When AUTO TRIGGER is armed, the light will come on. The LOGGING light will automatically light when the trigger value is reached in the specified channel.
- **6.** POWER Switch Turns DataView hardware ON or OFF. POWER ON indicator light tells when DataView is ON. The POWER light will flash to indicate the interna! batteries are low and need recharging.

**7.** CHARGE Light - Shows when the batteries are being charged. **lf** this light is on solid, the batteries are being fast charged. When it is flashing slow, the batteries are charged and it is on slow charge.

## **Rear Panel**

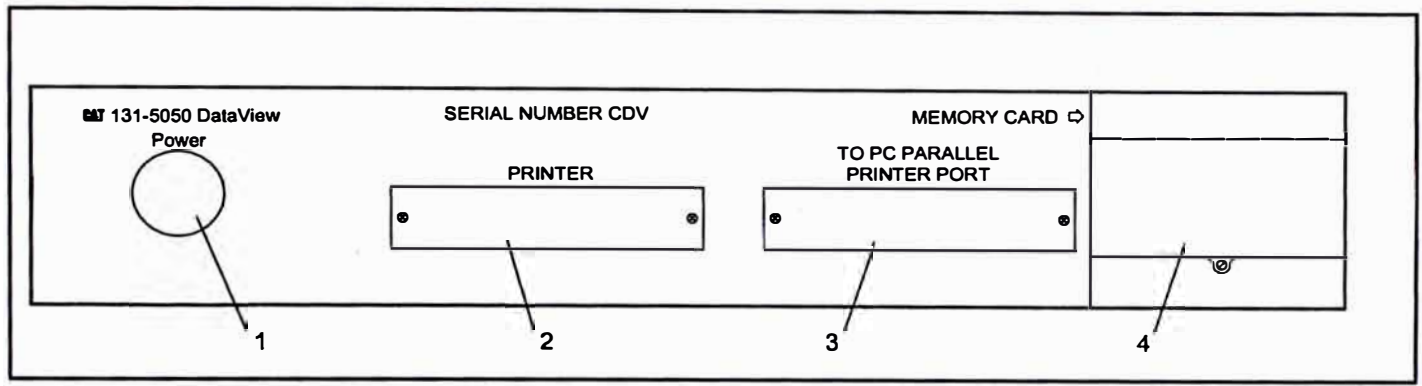

Illustration 22. Rear Panel.

- 1. POWER Connection The AC power adapter, 11 to 40 VDC cable, or cigarette lighter adapter<br>cable plugs in here. This connector is also used for flash memory programming of the main microprocessor with the 131-5059 DataView Flash Programming Cable - DataView Rear.
- 2. PRINTER Connector Printer for the PC plugs in here when DataView is being used. DataView must be turned ON for the printer to operate.
- 3. To PC Parallel Port Connector Used to connect the DataView Hardware to the parallel port connector on the PC.
- 4. Memory Card The data logger memory card plugs in here. To open protective cover, turn screw counterclockwise on card door and lift up. Press button to eject memory card. To install memory card, insert it into the slot until even with the rear panel. If it will not go in far enough to be flush with panel, it is installed backwards. Remove, turn over and reinstall.

## **Locating and Mounting DataView Hardware**

To use DataView, the hardware must be connected to a PC to set up the sensors and to view the data. For data logging, the PC is used to set up DataView, but the logging can be done without the PC attached. The data will be logged on the DataView memory card installed in the hardware. After logging is completed, the PC is then reconnected to view the logged data. So for most applications. the PC can be located near DataView hardware. At other times, it may work better to locate DataView near the sensors. An explanation of the various mounting methods follows.

## **Operation Using DataView Hardware at the PC**

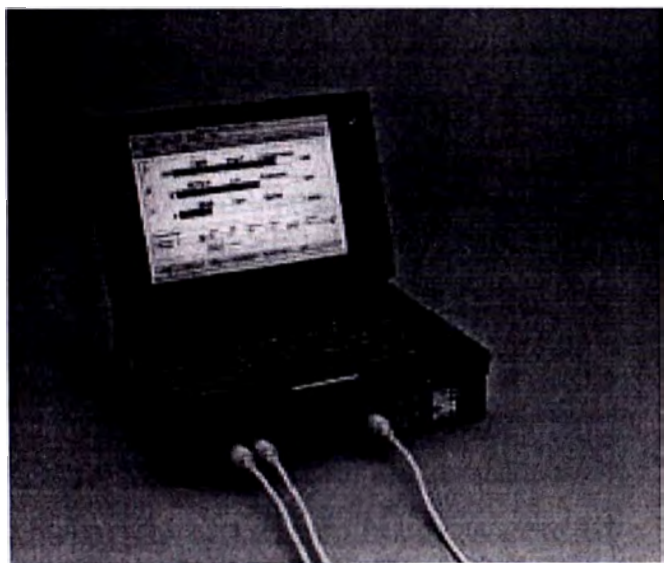

lllustration 23. Using DataView Hardware at the PC.

The most common method of using DataView is to have the DataView hardware located on the PC. DataView can be mounted under the PC and fastened to it, if desired. Since it is about the same size as a laptop PC this makes a compact, one-piece package. This allows the PC and DataView to be used as a single unit. The short 131-5053 Parallel Port Cable provided with the group is used to connect to the PC.

## **DataView Portable TechStation**

For the purpose of protecting DataView hardware and your PC, and to keep all separate components to gether, the 137-0173 Carrying Case is provided with the 131-5051 DataView Portable TechStation Group. lt has a storage location for DataView in the bottom of the case. A door opens which allows input cables to be attached without removing DataView from the case. The case has cutouts in the foam which hold a generic PC, DataView, power supplies, and a communications adapter. This case and its components provide a complete diagnostic platform for field personnel.

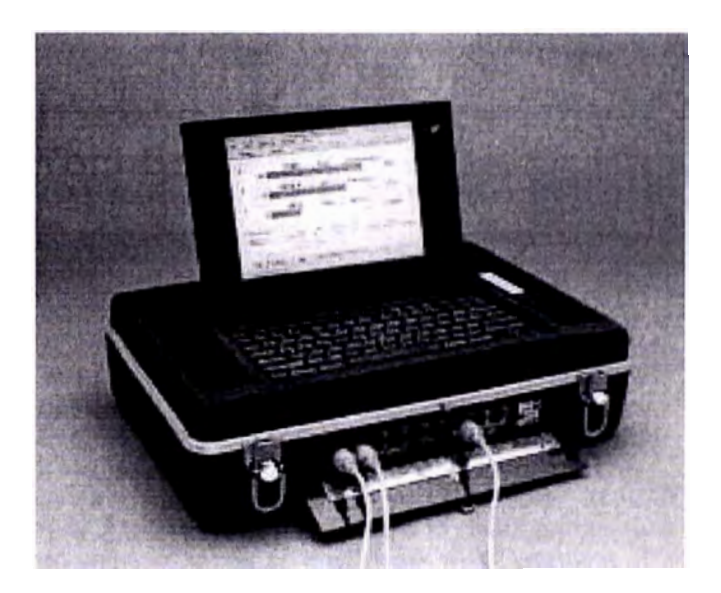

lllustration 24. DataView Portable TechStation. •

The top foam insert in the case, shown in 111 ustration 25, can be replaced with a 138-8779 Top Foam to hold the Cat Portable PC (ltronix). Refer to the Optional ltems section of this manual for more information.

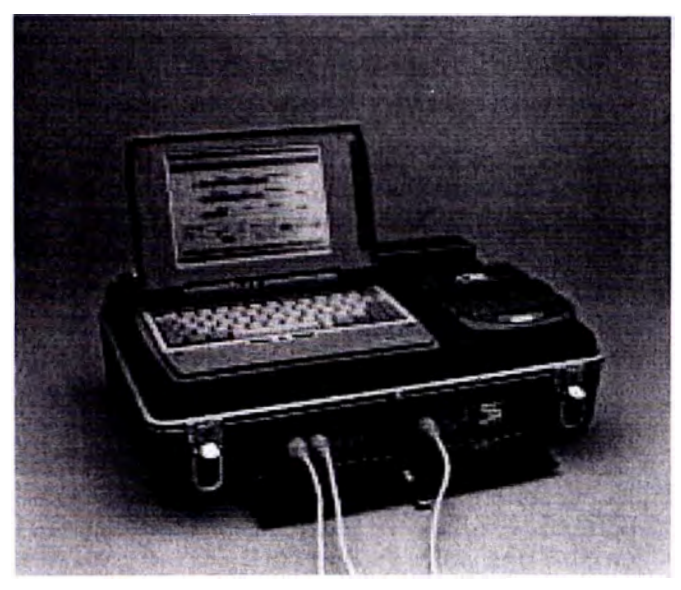

lllustration 25. 138-8779 Top Foam to hold the Cat Portable PC (ltronix).

### **Using DataView Hardware Near Sensors**

DataView can be located up to 5.5 m (18.0 ft) away from the PC. This allows DataView to be used as an input box located near the sensors. The advantage of this method is that short cables can be used from the sensors to DataView inputs, but only a single cable is needed between DataView and the PC. This makes it easier to locate the PC in a location such as the cab of a machine. However. this method should be used only when DataView is in a protected location where it will not be exposed to the weather damage.

#### **NOTICE**

**The DataView hardware case is not a sealed enclosure and damage can result by exposing it to rain, moisture, excessive heat, or excessive vibration. Do not mount on track-type tractors.** 

## **Mounting DataView Hardware on a Machine**

It may be necessary to mount DataView on a machine and operate the machine for tests or data logging. While DataView is designed for field operation, it is not designed with a completely waterproof case. This should be kept in mind when choosing a mounting location. lt should be installed in a location where it will be protected against liquids or placed inside a waterproof enclosure. Also, avoid locations that are subjected to excessive heat and dirt. DataView has slots in the side to allow mounting brackets to be installed. These brackets can be held in place by tightening the screw in them.

DataView is not designed to be mounted directly to a track-type tractor due to the excessive vibration encountered during operation. However, it may be soft mounted in the cab with foam rubber isolation.

### **Selecting a PC for Use With DataView**

When selecting a PC to use with DataView, check the specifications for the PC in the DataView Specification section of this manual. Even if these specifications are met, DataView may not work on every PC. The parallel port on some computers may be wired or configured in such a manner that it will not communicate with DataView. A test program is available to test your computer. lf it fails this test, you may be able to change the setup on your computer so it will work with DataView. Call the PCDR hotline at 1-(800) THE PCDR (1-800-843-7237).

**NOTE:** A free program is available to test your PC to see if it will operate with DataView. Contact CSTG for your free program. Also a 142-2415 Parallel Port Test Connector is required for testing your PC. This connector and the test software is included with the 131-5050 and 131-5051 DataView Groups. lnstructions are included on the software test program screen.

### **Powering DataView Hardware**

DataView hardware operates from an interna! battery pack, but can also be powered from an external power source. It can be powered by 110 to 220 Volts AC, directly from a machine battery of 11 to 40 Volts DC. or using a vehicle 12 Volt cigarette lighter. This allows for extended long term operation for long term operations. A detailed description of each of the methods of powering DataView is given in the following paragraphs.

#### **lnternal Power**

DataView has an internal battery pack for completely portable operation. This battery pack will power DataView for approximately 10 hours, depending on how many sensors are being used.

Battery state of charge is indicated by the POWER light on the front panel. When the battery is low. this light will flash. The internal battery charge level is also available on the DataView PC program.

To charge the interna! battery pack, connect DataView to externa! power by one of the methods indicated below. lf the battery is low and externa! power is applied, the CHARGE light on the front panel will light, indicating the battery is being charged. lf the battery is very low, the CHARGE light will be on solid, indicating it is being fast charged. Once the battery is partially charged, the CHARGE light will flash on and off indicating it is being trickle charged. This will happen automatically as the battery charges. The battery will be fully charged in nine hours. Leaving externa! power connected for longer periods will not damage the battery.

### **External AC Power**

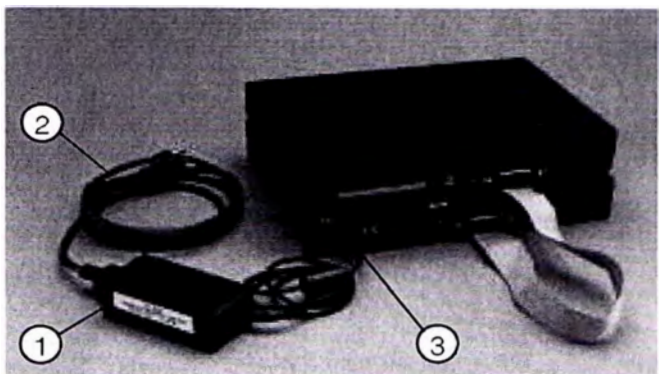

lllustration 26. (1) 131-5052 AC Power Adapter (2) 131-5047 AC Power Cable. (3) Power connector.

The 131-5052 AC Power Adapter (1) is provided for 110/220 Volt AC operation. To use this adapter. plug the connector in the end of the adapter cable into the POWER connector (3) in the rear of DataView. Plug the 131-5047 AC Power Cable (2) into the Adapter and into an AC power source. For European 220 VAC power use, use either the 131-0171 Adapter provided, or a 131-6975 European Power Cable. For some countries you may have to cut the connector off of the cable and install one that fits your AC Power receptacle. When plugged into AC power, the CHARGE light will come on indicating the batteries are being charged.

### **External DC Power**

For extended operating time in the field, or for data logging, DataView can be operated on 11 to 40 Volts DC machine power. Use a 137-0168 Externa! 11 to 40 VDC power cable to connect to the machine battery.

#### **NOTICE**

**Always connect the red clip lead to the battery positiva terminal and the black clip to the trame of the machine only. Do not connect the black lead**  to the battery negative terminal as this can cause **damage to 0ataView hardware.** 

When the POWER switch is turned ON, the indicator light should go on. The CHARGE light will also light indicating the internal batteries are being charged.

## **Powering DataView From a Vehicle Cigarette Lighter**

DataView may also be powered from a 12 Volt vehicle cigarette lighter. Use the optional 137-0170 Cigarette Lighter Cable. When plugged into the cigarette lighter, a small red light on the cigarette lighter plug will light, indicating it is obtaining power from the vehicle battery. Plug the other end directly into the DataView rear POWER connector. When connected, the CHARGE light will light indicating the internal battery is being charged. When the POWER switch is turned ON, the indicator light should go on.

#### **NOTICE**

The 137-0170 Cable is for 12 VDC operation only. **Do not plug it into a 24 Volt cigarette lighter socket**  which is found on some Caterpillar machines or **the adapter may be damaged.** 

# **Operating DataView**

This section of the manual describes how to use the DataView hardware, and includes an overview of the software, since they must be used together. However, a separate DataView software manual (DataView User's Manual) gives detailed information on using the software:

Using DataView consists of eight main steps. These steps are listed below and are described in detail in the following paragraphs.

- Connecting DataView to a PC.
- lnstalling sensors before starting DataView.
- Starting the DataView PC program.
- Using the "Setup" tool to install sensors.
- Using the status tool to view data  $\rightarrow$
- Displaying real time data with the strip chart or histogram tools.
- Logging and storing data.
- Saving data on files.

### **Connecting DataView to a PC**

A standard parallel printer cable can be used to connect DataView hardware to the PC parallel port. lt should be shielded and not over 5.5 m. (18 feet) in length. A short cable, 131-5053, is included with the DataView group. Connect this cable between DataView's connector labeled "PC PARALLEL PRINTER PORT and the PC's parallel printer port. lf the PC has a small 8 pin connector, instead of the 24 pin, an adapter can be used. This is the only connection between DataView and the PC.

### **lnstalling Sensors Before Starting DataView**

Sensors can be installed in the DataView hardware before or after turning it ON. lf using auto ID cables on sorne sensors, it is best to install these sensors before starting the DataView program, because they will be automatically detected and set up when the program is started.

lf the user has used DataView before, and has saved a "GROUP" (a GROUP is a previous setup which was saved to use again), the user will need to know exactly what sensors have been pre-assigned to each input, and make sure that each sensor is in its proper location. To do this, the group's list showing what should go in each input is required, or start the program to view the "GROUP" list.

lf using DataView for the first time, determine which sensors you will use by referring to the "Optional ltems· section of this manual. There is information about analog sensors and frequency sensors in this section. Locate the sensor information that is needed from the appropriate paragraph. AII the sensors listed are available from Caterpillar. The part number and detailed information is shown for each sensor. To determine whether certain sensors are analog or frequency, use the list below or the list on the top label of the DataView hardware.

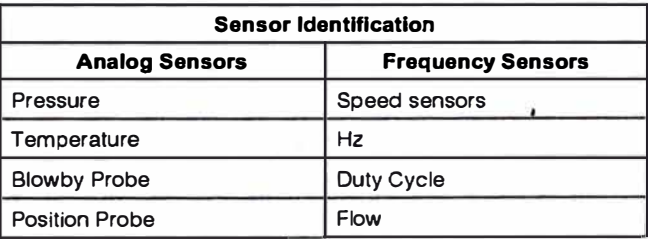

lf the sensor is analog, an auto ID cable is available, which can be installed on the end of the sensor cable, to make setup automatic for that sensor. RTD temperature probes will be automatically detected without an auto ID cable. Plug the analog sensors into channels 1 through 6 and the frequency sensors into channels 7 through 9. lf unable to identify if the sensor is analog or frequency, wait until after the "Starting the DataView PC Program<sup>®</sup> following paragraph, to identify and install the sensors by using the "Add Channel" push-button in the "Setup" tool.

## **Starting the DataView PC Program**

Communication between the PC and DataView hardware is essential for using DataView which communicates with the PC over the parallel printer port. This communication link will automatically be made when the DataView program is started, provided that the cable is installed between DataView and the PC, and that DataView is turned ON. Follow these steps to start DataView.

- **1.** lnstall the DataView software program on the PC, according to the directions given in the DataView user's manual.
- **2**. Make sure the cable connecting the PC parallel (printer) port is connected to the DataView hardware parallel port.
- **3.** Turn the DataView hardware power switch to ON.
- **4.** Position the pointer on the DataView icon and double click the left mouse button to start the DataView Program on the PC. As this program is starting, the PC will automatically communicate with the hardware, and a message at the bottom left corner of the screen will indicate whether DataView is sending data or if it has stopped. lf you start DataView with a bad communication link, you will have to fix your connection problem (turning on unit, etc.), then try to reconnect.

**NOTE:** lf DataView hardware is turned OFF while the PC program is being used, proper communications with the PC will not be established automatically after DataView is turned ON again. With DataView ON, exit the PC program and restart it. DataView will then send data.

5. Once DataView is connected and communicating, you will be asked to enter machine information in the dialog box, shown below, if it has not been tumed off in the default settings.

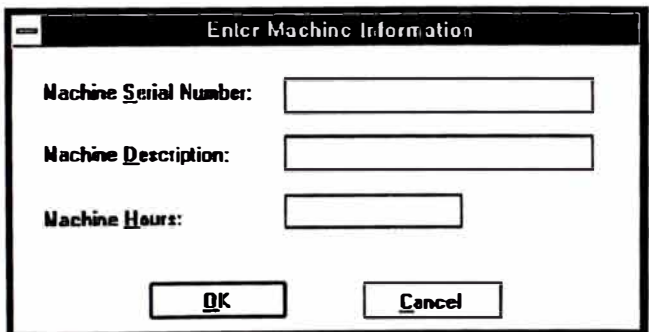

lllustration 27. Enter machine information dialog box.

The "Enter Machine lnformation"on dialog box gives a record of what machine is being tested. This information will be used when a report is printed. Select "Cancel" if not entering this information. Select "OK" to accept the entered information and to move to the "Setup" tool screen.

6. The program should now be in the "Setup" tool. If not, select "Setup" on the tool bar at the top of the screen. The buttons on this bar allow selection of the following DataView tools: Setup, Status, Strip Chart, Histogram, Setup Logger, and View Logger. The function of each selection will be described later.

### **Using the Setup Tool to lnstall Sensors**

The "Setup" tool is used for telling DataView what sensors will be used on each channel of the hardware. lt is also used to select units of measurement, to check the sensors, to zero the sensor output, and to allow custom naming of each channel. The following illustration displays what the screen looks like.

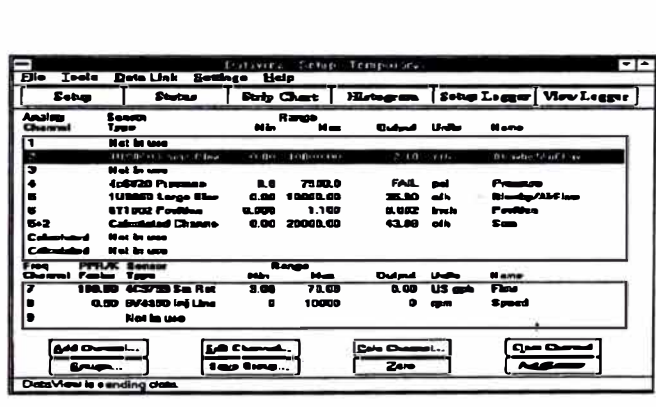

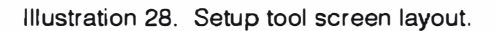

The first time DataView is started the channel information of this screen (Illustration 28) will be blank, except for analog sensors with auto ID cables and RTD sensors. These sensors will be shown on the corresponding channel that they are hooked up to, and will be ready to use. To use other sensors, install them in an open channel and make a setup, one channel at a time. Locate the name of the sensor that is plugged in by using the "Setup" tool. If the user plugs into an analog sensor channel on the hardware, place the pointer on the matching analog channel number (numbers 1 through 6) in the software, then push the left mouse button to highlight the channel. Double click on the highlighted area, or press the "Edit" Channel" push-button at the bottom of the screen. The "Define Analog Channel" dialog box appears, displaying a list of available sensors. This dialog box is shown in Illustration 27.

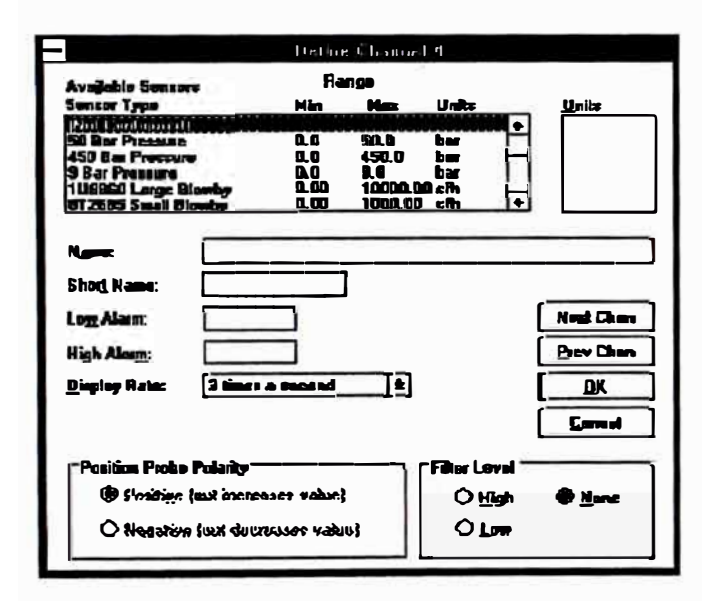

Illustration 29. "Define Analog Channel" Dialog Box.

Highlight the desired sensor in the "Sensor Type" list box, by clicking on it. This will assign the sensor to the selected channel. If the sensor name cannot be seen, press the up and down scroll bars at the right of the sensor list. Press "OK" or push RETURN to accept the changed or added sensor. Look at the "Output" column heading, in the "Setup" tool, to see if the newly assigned sensor is working properly.

Similar to analog sensors, frequency sensors can be set up by highlighting a frequency channel (numbers 7 through 9) in the "Setup" tool, then pressing the "Edit Channel" push-button. When selecting a sensor in the "Define Frequency Channel" dialog box, use the same procedure as in the "Define Analog Channel" dialog box. For some frequency sensors a PPR (Pulses Per Revolution) or a K Factor value will be required. This is described in more detail in the individual measurement sections.

The "Calculated Channel" push-button allows you to install calculated channels. These channels are made up of two analog or two frequency channels being added or subtracted. They also display hydraulic horsepower from a flow and a pressure channel. For this procedure, refer to the "DataView User's" manual.

If a group was not selected during the setup process, the "Setup" tool will be labeled <Temporary> at the top of the screen. This means that this particular setup has not been saved as a group. Press the "Save Group" push-button to save this group for later use. It will ask for a name to give the group, and it guides the user through the saving process. Saving the group allows it to be used again: so this particular setup does not have top be repeated the next time the DataView is used.

#### **Testing the Sensors**

Before taking measurements with the installed sensors, they should be tested to make sure that they work and are accurate. This is possible because the "Setup" tool shows the output of each sensor. By applying an input to each sensor, you will be able to see if the output is correct. Once they have been checked, they are ready to be installed in the machine for measuring actual data.

#### **Failed Sensors**

If a sensor output exceeds its normal operating range. "FAIL" will appear in the output column. Try a different sensor or cable to correct the problem.

#### **Zeroing Pressure Pickups**

If a pressure sensor has no pressure applied, but the output is reading a number other than zero, it is possible to zero it. To do this, position the pointer on the appropriate channel to be zeroed and highlight it by pushing the left mouse button. Next, press the "Zero" push-button at the bottom of the screen and follow the directions indicated. If the sensor output is more than 5% from zero the sensor cannot be zeroed.

## **Using the Status Tool to View Data**

The "Status" tool is the main display screen of real-time channel values. When the setup is finished, press the "Status" push-button from the tool bar. This will open up the "Status" tool. After the previous steps, of installing and testing the sensors, the "Status" screen is ready to use. The machine to be tested may be started at this time. The status of each sensor will be displayed on the "Status" tool, as shown in Illustration 30. The output and names of all channels can be seen in real time here, which means the readings will be updated as they are changing. The "Status" tool has many features with some described in the sections that follow

| Toolo<br><b>Bo</b>                    | Dots Link Settings Help                    | Batakeer Cratul Temperary                                                                         |                                           |                                                      | ⊡∸                                        |
|---------------------------------------|--------------------------------------------|---------------------------------------------------------------------------------------------------|-------------------------------------------|------------------------------------------------------|-------------------------------------------|
| Setup                                 | <b>States</b>                              |                                                                                                   |                                           | Strip Chart   Histogram   Sotup Loggue   Visw Loggue |                                           |
| ż                                     | <b>FAL</b><br>1395<br>1.7<br>FILL.<br>FAS. | pel<br>Preseurs<br>deg F<br>Processing<br><b>bur</b><br>Preseure<br>p۵<br>us eph<br><b>Flores</b> | <b>Temperature</b>                        |                                                      |                                           |
|                                       |                                            |                                                                                                   |                                           |                                                      |                                           |
| <b><i>Chamal Dotal!</i></b><br>ی کھیے | 自國                                         | $\mathbf{M}$<br>Nh<br><b>SE1.9</b><br>Pointing:                                                   | <b>Difference</b><br>Union<br>麻<br>L<br>Q | <b>Room</b>                                          | <b>Ojophay</b><br>2 <b>ANGEL &amp; 11</b> |

Illustration 30. "Status" Tool lavout.

#### Zoom In/Zoom Out

The "Zoom In" push-button allows the user to display the text and graphics larger on the screen. This enables the user to take readings off the PC from a farther distance. The "Zoom Out" push-button returns the "zoomed in" text back to its normal size.

### **Displaying Graphics**

The graphics feature allows the user to look at an associated bar graph to analyze the status of the sensors. By pressing the "Show Graphics" push-button, the graphs can be viewed that relate to the measurement values. If viewing of the graphics is complete, select the "Hide Graphics" push-button.

NOTE: Many more features are available with this tool. Refer to the DataView User's Manual for more details.

## **Displaying Real Time Data** with the Strip Chart or **Histogram Tools**

#### **Strip Chart Tool**

Using the "Strip Chart" tool allows the user to view strip charts of selected channels in real time, as the measurements are made. This tool is useful for looking for intermittent operation of a machine and oscillation or spikes of a hydraulic system. After selecting the "Strip Chart" push-button from the tool bar, the user will be asked to select a data source. Select "Real Time Data - From Hardware". The "Select Graph Channels" dialog box will appear. To select the channels that the user wants to chart, highlight the desired channels in the "Channels Setup" list box, then press the "ADD>>" push-button. The channels will be moved into the "Selected Channels" list box. The user can select up to three channels to view. After the channels are selected, press "OK" and to go into the "Strip Chart" tool and view the chart. The diagram in Illustration 31 is an example of a real time chart showing three channels of real time data.

In the diagram shown in Illustration 31, all three charts are shown separately. By selecting "Overlay"Graphs" on the "Select Graph Channel" screen, all three graphs can be seen on the same chart.

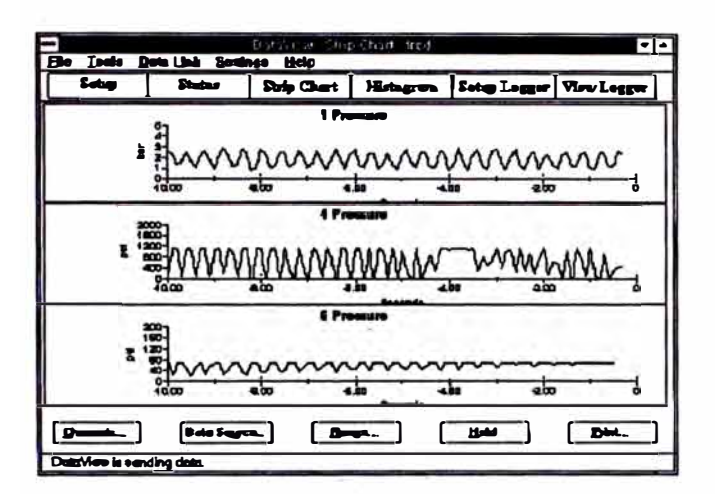

Illustration 31. "Real Time Strip Chart" Tool layout.

**NOTE:** Refer to the DataView User's Manual to learn about the other options from the "Select Data Source" dialog box. The other two allow the user to see charts of data logs from the PC or from the hardware. The real time option, that has been chosen, allows the user to see charts of the desired channels while they are operating.

Also, if more than one channel is charted, they can be overlaid to check for differences between the traces

#### **Histogram Tool**

The "Histogram" tool allows the user to view a histogram bar chart for one selected channel. showing the amount of time that the channel input was in various ranges. This allows the user to look for potential problems in a machine, by determining if the amount of time spent at various measurements, while the machine is being operated, is appropriate. The histogram also allows the user to see if operation is normal or excessive, and to look for problems.

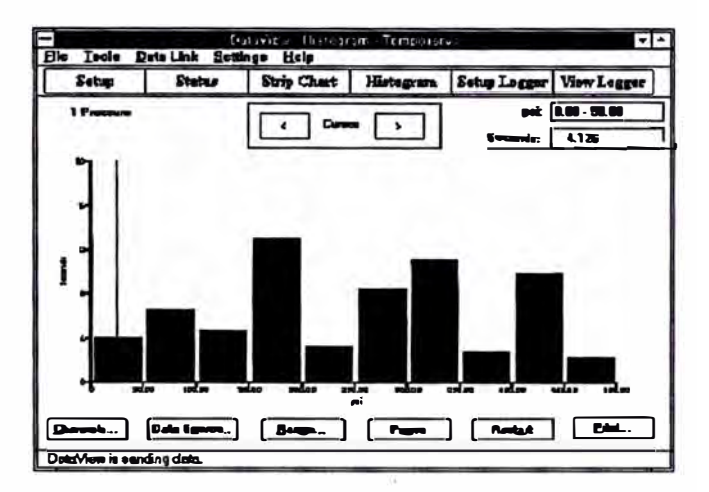

Illustration 32. "Histogram" Tool layout.

The steps involved in preparing a real time histogram chart for viewing is exactly the same as the steps for the "Strip Chart Tool" section, except that only one channel can be chosen for a histogram. Once the user has selected the desired channel to display in the histogram, from the "Select Graph Channels" dialog box, the "Histogram" tool will be displayed. To begin the charting of the histogram, press the "Start" push-button.

## Data Logging and **Storing Data Setup Logger Tool**

The "Setup Logger" allows measurements made by DataView to be recorded. This allows the user to measure and see intermittent problems that cannot be observed as they happen, because they may be too fast or seldom occur. Before DataView can log data, the logger must be set up. The logger setup procedure will define the channels. logging time before and after trigger, sampling rate, and auto trigger. DataView will show the current output of each sensor on the "Setup Logger" tool. The following illustration displays the "Setup Logger".

| Distaktion, Committedger (scent)<br>L≖ L≖<br>Ele Iode Drallah Settinge Help |                                                                                                    |               |                                                        |                                                      |            |  |
|-----------------------------------------------------------------------------|----------------------------------------------------------------------------------------------------|---------------|--------------------------------------------------------|------------------------------------------------------|------------|--|
| Sotus                                                                       | <b>Shetnu</b>                                                                                                    |               |                                                        | Drip Chart   Histogram   Settep Logger   View Lagger |            |  |
| <b>Channel shameds to log:</b>                                              |                                                                                                    |               |                                                        |                                                      |            |  |
| п.                                                                          | <b>DR CH 1229.0 her Presence</b><br>4.8 bar Pressure<br>Cit 4 .15.9 ber Pressers<br>$\square$ CB $\overline{n}$ m, 00 $\overline{u}$ S $\overline{u}$ Frow<br>$\Box$ CN 9 6.00 US ppFlow |               |                                                        |                                                      |            |  |
|                                                                             |                                                                                                    | <b>SCALES</b> | Secondo belas Trigas<br><b>Seasonds alone Tringers</b> |                                                      |            |  |
| $D$ and $D$ .<br>Data/view is earding claim.                                | حودي                                                                                                    | Logger Sate   | spling Rate:<br>Mare                                   | Auto Erigges                                         | مورف المنط |  |

Illustration 33. Setup Logger tool layout.

To start this tool, simply press the "Setup Logger" push-button on the screen. This goes directly to the Setup Logger. At the screen, select the channels to set up for logging, by clicking on the box next to the desired channel. Choosing the channel will put an "X" in the box and the "Logger Setup" push-button at the bottom of the screen will become enabled. Press this push-button to do the logger setup. The "Setup Data Logger" dialog box will be displayed. Within this screen, assign the "Sample Rate", the "Log Time Before and After the Trigger", and if desired, set up the "Auto Trigger" Setup".

The "Auto Trigger Setup" allows set up of an automatic trigger for logging data. After the data logger set up is complete, press the "Send Configuration" push-button and the program will return to the main "Setup Logger" screen. Notice the "Manual Trigger" push-button has become enabled.

If an "Auto Trigger" setup is required, both the "Manual Trigger" and "Auto Trigger" push-buttons become enabled. To begin the actual triggering. press either the "Manual Logger" or "Auto Logger" push-buttons, depending on the required set up. The "Logging Status" display area will keep you updated on the logging process. If the "Auto" Trigger" is chosen, it will begin logging once the trigger point is reached. At that point, the status of the logging in the "Logging Status" display area can be seen, similar to choosing the "Manual Trigger" push-button. This completes the logging data set up process.

NOTE: Be sure a memory card is installed in the rear slot of DataView, before you set up to log data.

#### **View Logger Tool**

To view the data that has just been logged, go into the "View Logger" screen. This tool allows viewing of log data captured by the DataView hardware on the PC. The user can either retrieve the log from the DataView hardware or from a saved log file on the PC.

To view the data just logged in the Setup Logger tool, first press the "View Logger" push-button. The Select Data Source dialog box will be displayed with the choice to select a logged data file from the hardware or from the PC. Highlight the "Logged Data File - On Hardware" and press "OK". The "Log Select" dialog box will be displayed with a list of data logs in the "Logs" list box. The program will default to highlight the latest log that was recorded, which in this case is the data recorded in the "Setup Logger" tool. Press the "OK" push-button, since the correct log is highlighted. The "View Logger" screen will appear. This screen displays a series of VCR or tape recorder-style push-buttons. DataView allows the user to stop, rewind, and play log data through these push-buttons. Refer to the User's Manual for detailed instructions on the function of these different push-buttons. Along with VCR-style functions, the font size can be increased, data can be shown in graphics form, and data can be printed to a report document. Refer to the User's Manual for more information on these additional functions.

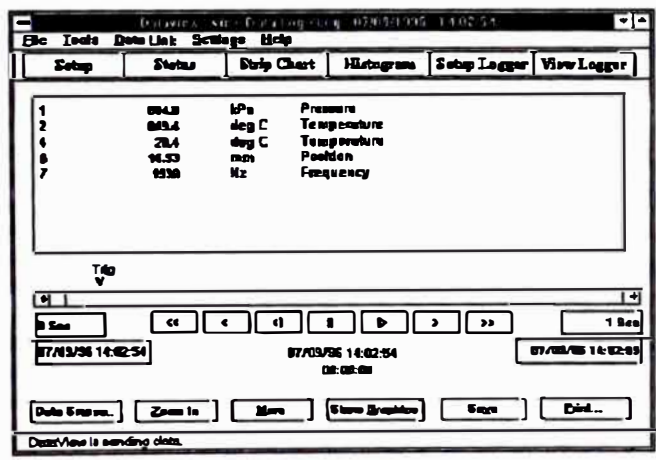

Illustration 34. "View Logger" Tool layout.

### **Strip Chart Tool**

The "Strip Chart" tool also allows viewing of logged data strip charts of selected channels. Viewing logged data is similar to viewing real time data. First, press on the "Strip Chart" push-button from the tool bar. At the "Select Data Source" dialog box, select the "Logged Data File - On Hardware", instead of the "Real Time Data - From Hardware"". A "Logged Data File - On PC" can also be chosen, but for the example shown in Illustration 35, a log from the hardware was chosen. The "Log Select" dialog box will appear. Highlight the desired log, and press "OK". The "Select Graph Channels" dialog box will appear. To select the channels to be charted, highlight the desired channels in the "Channels Setup" list box, then press the "ADD>>" push-button. The channels will be moved into the "Selected Channels" list box. Up to three channels can be selected for viewing. Once the channels are selected, press "OK" and the program will go into the "Strip Chart" tool and view the chart. The diagram shown in Illustration 35 is an example of a logged data chart showing three channels of logged data.

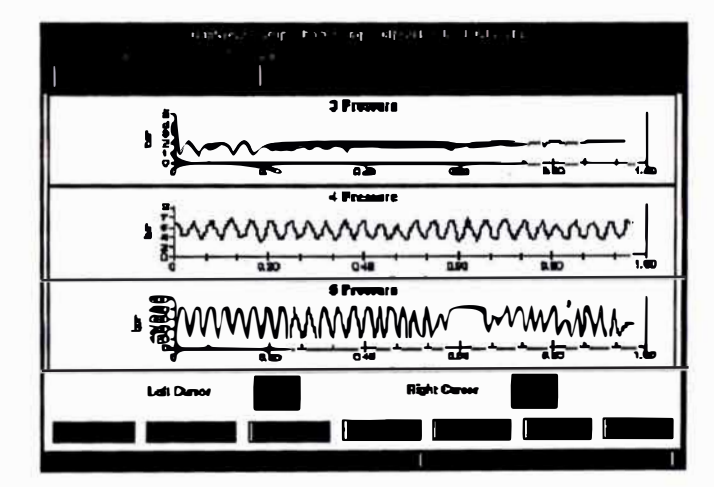

Illustration 35. "Logged Data Strip Chart" Tool layout.

One of the main and most convenient features of the logged data "Strip Chart" tool, is the zooming feature. This tool allows the user to zoom in on a smaller range of the graph than what is first displayed when the user enters in this screen.

To zoom in on a smaller range of the graph, press the right push-button in the left cursor area. A vertical cursor appears one place to the right of where it started, on all three of the graphs. Then, press the left push-button in the right cursor area, a different vertical cursor appear one place to the left of where it started, on all three graphs.

To move either cursor left or right one position, press either the left or right push-buttons. Once the desired viewing range is within the two cursors, press the "Zoom In" push-button. The graphs will adjust to display the new, smaller range that has been selected. To view an even smaller range, repeat the same steps with the cursors. To zoom out to the original view, press the "Zoom Out" push-button.

**NOTE:** There is a simpler method for positioning the cursors. Place the arrow at the desired position for the left cursor, then push the left mouse button. Next, place the arrow at the desired position for the right cursor, then push the right mouse button. Press on the "Zoom In" push-button to see the smaller range. Also note, many more features are available with this tool. Refer to the DataView User's Manual for more details.

### **Saving Data on Files File Structure**

A file is a place to store information that has been acquired through DataView. A file can contain several documents. A document can either be a report or a log, depending on what is stored in the log.

A report document is created whenever a file is printed from the "Status", "Strip Chart", "Histogram·, or "View Logger· tools. A report document will include a list of the current setup and the status of the tool at the time the file was printed.

A log document is created when a log is downloaded from the DataView hardware. Once a log has been downloaded to a document it can be viewed without being connected to the DataView hardware.

To view and manipulate files and documents from DataView, choose the "File Management" option from under the "File" menu. The "File Management" dialog box will appear showing the names of the current files on the computer. Select a file by clicking the mouse on the desired file, this will bring up a list of documents that are in that file. lf a document is selected, a description of that document will be displayed. Use the buttons on the right side of the screen to manipülate the file or document that has been selected. lllustration 36 displays the "File Management" dialog box.

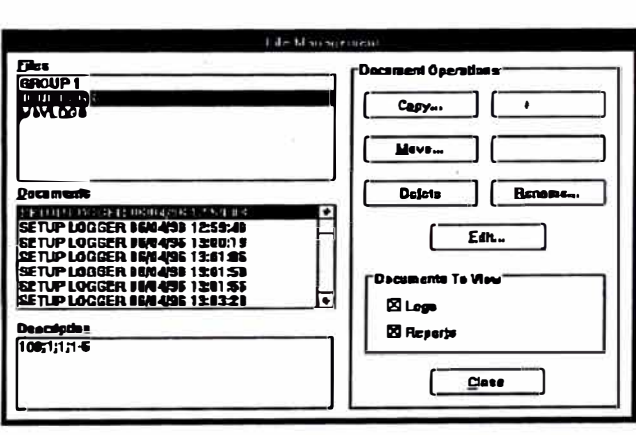

lllustration 36. 'File Management' Dialog Box.

#### **Measuring Frequency (Hz) and %Duty Cycle with DataView**

#### **NOTICE**

**Do not apply over 40 Volts AC or DC maximum to any DataView channel input. The 9U-7505 High Voltage Adapter must be used for all voltages over 40 Volts and up to 600 Volts maximum. Use the adapter only on the frequency channels for measuring frequency or %duty cycle. lt plugs directly into any frequency channel (channels 7, 8, or9).** 

DataView contains a frequency (Hz) measurement function and a "%Duty Cycle Measurement" function for the frequency channels. The "Hz" function can be used to measure sensor output frequency or AC power and generator set frequency for any frequency or pulse signal that is within the input specification range. The %duty cycle reading is useful to read the output measurement of Caterpillar pulse width modulated sensors used on electronic controls. However, a special adapter cable must be used because the output of these sensors is offset from ground and does not go to zero Volts. Contact CSTG for status of this cable. The %duty cycle values for these sensors can be found in the service manual on the product they are used with.

There are four different methods of connecting the signals to DataView for measuring Hz and %duty cycle. These methods are described below.

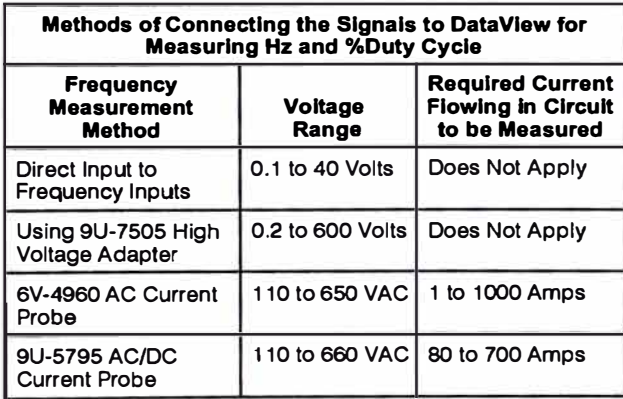

#### **Measurement lnstructions**

For voltages less than 40 Volts, connect the signa! to be measured directly to a frequency channel input. Use an existing cable if it is available, or use the diagram in lllustration 37 to make a cable to connect the signal to the frequency input. lf the signal voltage will be more than 0.2 Volts, but less than 600 Volts. the 9U-7505 High Voltage Adapter can be used with test leads.

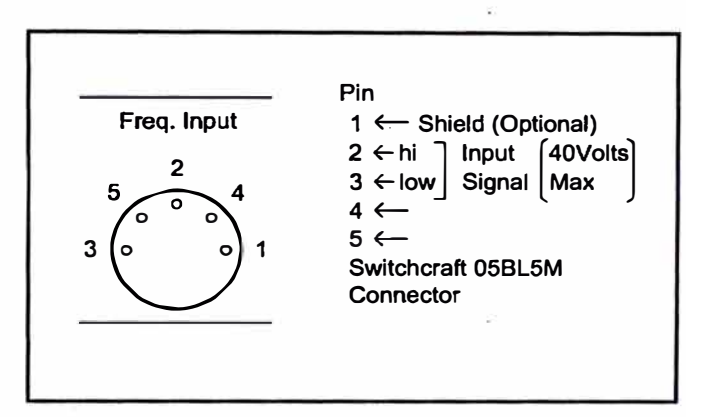

lllustration 37. Pin 1, Shield. Pin 2, Input Signal. Pin 3, Ground. Pin 4, No connection. Pin 5, +5 Volts DC (Photohead Power).

Once the connection has been made, start the DataView program on the PC and select the desired channel on the "Setup" tool. Double click on that channel and choose either Frequency or %duty cycle from the "Define Channel" chart. It is not necessary to set the PPR since this value is automatically set to the proper value. The value can be read on either the "Setup" or "Status" tool.

#### Using the 9U-7505 High Voltage **Adapter to Measure Hz**

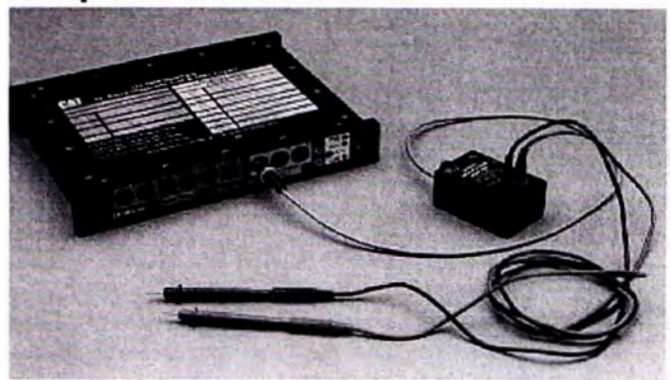

lllustration 38. 9U-7505 High Voltage Adapter.

Connect the cable coming from the 9U-7505 High Voltage Adapter to frequency channel 7, 8, or 9. The 6V-2198 Extension Cable can be used, if desired. lnsert the 6V-7072 Test Leads into the red and black input jacks in the high voltage adapter. Slip the alligator clips onto the test probes, if desired. Make sure the voltage to the circuit being tested is turned OFF, then connect the alligator clips to the circuit. Measure the frequency as described on the previous page.

#### **Using the 6V-4960 AC Current Probe to Measure Hz**

This measurement method provides a non-contact method of measuring frequency. The Caterpillar 6V-4960 Probe is simply clamped over the wire which has the AC signal flowing through it. However, the wire being measured must have at least 1 amp of current flowing through it for DataView to give a reading.

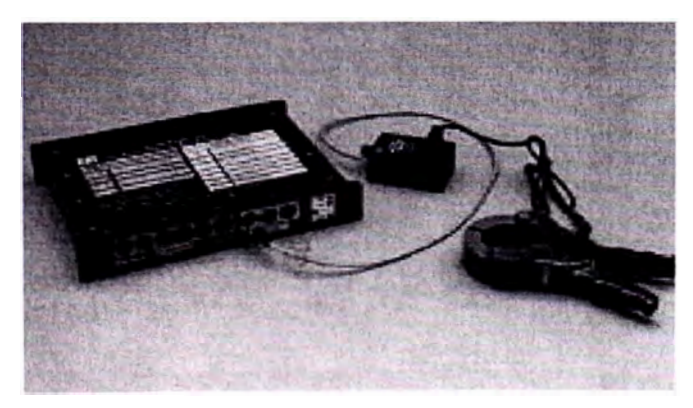

Illustration 39. 6V-4960 AC Current Probe to Measure Hz.

Connect the 9U-7505 High Voltage Adapter to frequency channels 7, 8, or 9 as described earlier in this section. Connect the 6V-6014 Cable to the 6V-4960 AC Current Probe. Connect the banana plugs on the other end of the cable to the banana jacks on the high voltage adapter. An alternate method is to use a 9U-5265 Adapter and 9U-7506 Magnetic Adapter Cable to connect directly to DataView without using the high voltage adapter. Squeeze the handles of the probe together and place them over a wire carrying the current whose frequency is to be measured. Read the frequency as described.

#### **Using the 9U-5795 AC/DC Current Probe to Measure Hz**

This probe provides another method of making non-contact measurements of frequency, however at least 80 amps is required in the circuit being measured for DataView to obtain a reading. This will limit its use to AC generator set use.

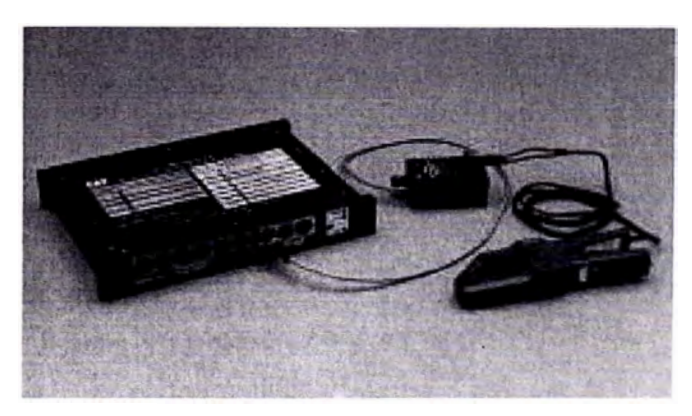

lllustration 40. 9U-5795 AC/DC Curren! Probe to measure Hz.

Connect the 9U-7505 High Voltage Adapter to frequency channels 7, 8, or 9 and connect the banana plugs on the current probe into the high voltage adapter. Refer to the Tool Operating Manual on the 9U-5795 and turn the current probe on and connect the probe over a wire carrying the current whose frequency is to be measured. Take the reading as described in the previous section.

### **Using DataView to Measure Engine Set Point**

DataView contains an engine set point feature that can be used for measurement of the set point rpm of Caterpillar diesel engines which have an external mechanical fuel injection pump with a rack contact on it. These are usually older Caterpillar engines. The set point (formerly called the balance point) is 20 rpm more than the balance point of the engine. Because of this, 20 rpm must always be subtracted from the measured set point to find the balance point rpm listed for the engine. This measurement was formerly measured using either 9U-7401 Multitach 11, or the 6V-4060 Engine Set Point lndicator and a 6V-2100 Multitach. For a detailed description of measuring engine set point and a full explanation of set point, balance point, and full load rpm, refer to the Special lnstruction SEHS7931, for the 6V-4060 Engine Set Point lndicator.

Two set point inputs are provided, CH? and CH8. The CH? set point input works with frequency channel 7 for rpm measurement, and CH8 works with channel 8. An 8T-5111 Adapter Cable and a 1P-7446 Rack Cable are both required to connect the set point inputs to the engine. Any type of rpm sensor can be used. To measure set point, set up the rpm in the corresponding channel, and turn the set point display on by double clicking on the rpm channel to bring up the "Define Frequency Channel" dialog box. Select the "Set Point Attached" box and the "Set Point" display will always be shown with that frequency channel display. Measure set point in the normal manner described in the SEHS7931 Special lnstruction. The set point rpm will be held on the display when set point is reached. To take another reading click the arrow on RESET and measure set point again.

### **Measuring Fuel Flow with DataView**

DataView can be used to measure fuel flow using the fuel meters from the Caterpillar 1U-5430. 1U-5440, or 1U-5450 Fuel Flow Monitor Arrangements. A 1U-9500 Fuel Flow Communicator is also required. Since the output of the Caterpillar flowmeters is a non-standard digital current loop signal, the fuel flow communicator is required to convert this output signal into a frequency which can be measured by DataView.

Use these steps to read fuel flow with DataView:

- 1. Refer to the Special Instruction SEHS8874, Using the Caterpillar Fuel Flow Monitor System for installation of the flowmeters on the engine to be measured. The 8T-9300 Fuel Flow Monitor can be used during installation to verify proper operation.
- 2. Replace the 8T-9300 Fuel Flow Monitor with the 1 U-9500 Communicator. Refer to Tool Operating Manual NEHS0623 for more information on the communicator. Connect the fuel flowmeters to the communicator using the standard cables provided with the meters. lf only one meter is used, it must be connected in the SUPPLY METER input. Connect the OUTPUT connector on the communicator to DataView frequency channels 7, 8. or 9 using a 6V-2198 Extension Cable. Connect the EXTERNAL POWER SUPPLY connector on the communicator to the BT-9280 Power Supply, plug it in and turn it ON. The communicator will start sending fuel flow information to DataView.
- 3. Turn on the DataView hardware and start the DataView PC program. From the "Setup" tool, select the channel connected to the communicator and double click on it to bring up the "Define Frequency Channel" dialog box. Select Caterpillar fuel flowmeters from the list. Set the units as desired. lt is not necessary to set the PPR value.

4. Select the "Status" tool to view the fuel flow rate. Once the engine is started the flow rate should appear in the channel connected to the communicator. Operation of the communicator is automatic. lf a supply and return meter are connected to the communicator, DataView will show the fuel burn rate of the engine. lf only one meter is connected to the communicator in the SUPPLY METER input the flow rate will be either supply only or return rate only depending on which is plugged into this input. For single meter operation, a meter must not be plugged into the RETURN METER input. lf changing from one meter to two meter operation, the communicator power supply must be turned OFF, then back ON to reset it.

#### **NOTICE**

Fuel temperature cannot be measured at the **flowmeters with DataView. A separate RTD temperature sensor must be used in an analog channel.** 

# **Maintenance Replacing the lnternal Battery**

DataView has an internal nickel metal hydride rechargeable battery. When this battery no longer gives sufficient operating time, it can be replaced with a Varta C526F, 7.2V 2400 mAh battery. Contact CSTG for availability of this battery.

Follow these instructions to replace the battery.

- **1.** Disconnect all cables from DataView and turn the power switch OFF. Turn the unit upside down and remove all screws in the bottom panel. Remove the bottom panel and the battery will be visible. Loosen the screws on the battery holder (on the end of the battery without wires). Lift the battery and remove it.
- **2.** lnstall a new battery so the side with the groove in it is visible. Press the battery holder bracket back and insert the battery into the holder with the contact end in first. Press the battery down into place. Push the clip against the battery and tighten the screws.
- **3.** Replace the rear cover and install a few screws. **Do not over tighten the cover screws or the threads will be stripped. These screws have very few threads can be stripped very easily.** Turn the POWER switch ON. If the ON light is on, the battery has been installed properly. lt may be necessary to charge the battery first to get the light to come ON. lf the light will not light, reinstall the battery to make sure it is making contact properly. Once the light goes on, the rest of the screws can be installed.

# **Warranty and Repair Service**

lf DataView hardware does not operate properly, recharge or replace the internal battery and recheck the operation. Also check it with another PC. lf it still does not operate properly, it can be sent to Caterpillar Service Technology Group's Tool Repair Service for repair. Tools that are less than one year old will be repaired under warranty (except for abuse). The cost of out-of-warranty will be charged to the owner.

lf returning the tool to Caterpillar's Tool Repair Service, be sure to enclose a letter that describes the problem and give the date of purchase from Caterpillar. lf the tool is out of warranty, include a Proof of Purchase' such as a Purchase Order Copy and date' with the shipment.

Send the tool by U.S.Mail, UPS, or EMERY to this address:

Caterpillar Service Technology Group Attn: Tool Repair **100 N.E. Adams St.**  Peoría, IL 61629-9010

To contact CSTG, use one of the following phone numbers:

- 1-800-541-8665 ................................ lnside lllinois
- 1-800-542-8665 ................................ Outside lllinois
- 1-800-523-8665 ................................ Ganada

1-309-675-6618 ................................ Fax

# **NOTES**

For information on service tools or shop supplies contact Caterpillar Service Technology Group on:

> Caterpillar Service Technology 100 N.E. Adams Street Peoría, lllinois 61629-9110 1-800-542-8665 (USA) 1-800-541-8665 (lllinois) 1-800-523-8665 (Ganada) 404435 (Telex) 1-309-675-6618 (Fax) or

Caterpillar Service Technology Caterpillar Overseas S. A. P.O. Box 456 1211 Geneva 6 Switzerland 41 (22) 849 40 36 (Geneva Phone) 41 (22) 849 45 44 (Geneva Fax) 413323 (Geneva Telex) CATOVERSEA (Geneva Cable) 36CSTG (COSA E-Mail Address)

©1996 Caterpillar AII Rights Reserved

NEHS0662 Printed in U.S.A.

#### Pantalla anterior

**Ferreyros** 

**Producto: EXCAVATOR** Modelo: 322B.I. EXCAVATOR BNR<br>Configuración: 322B & 322B L TRACK-TYPE EXCAVATORS 8NR00001-UP (MACHINE) POWERED BY 3116 ENGINE

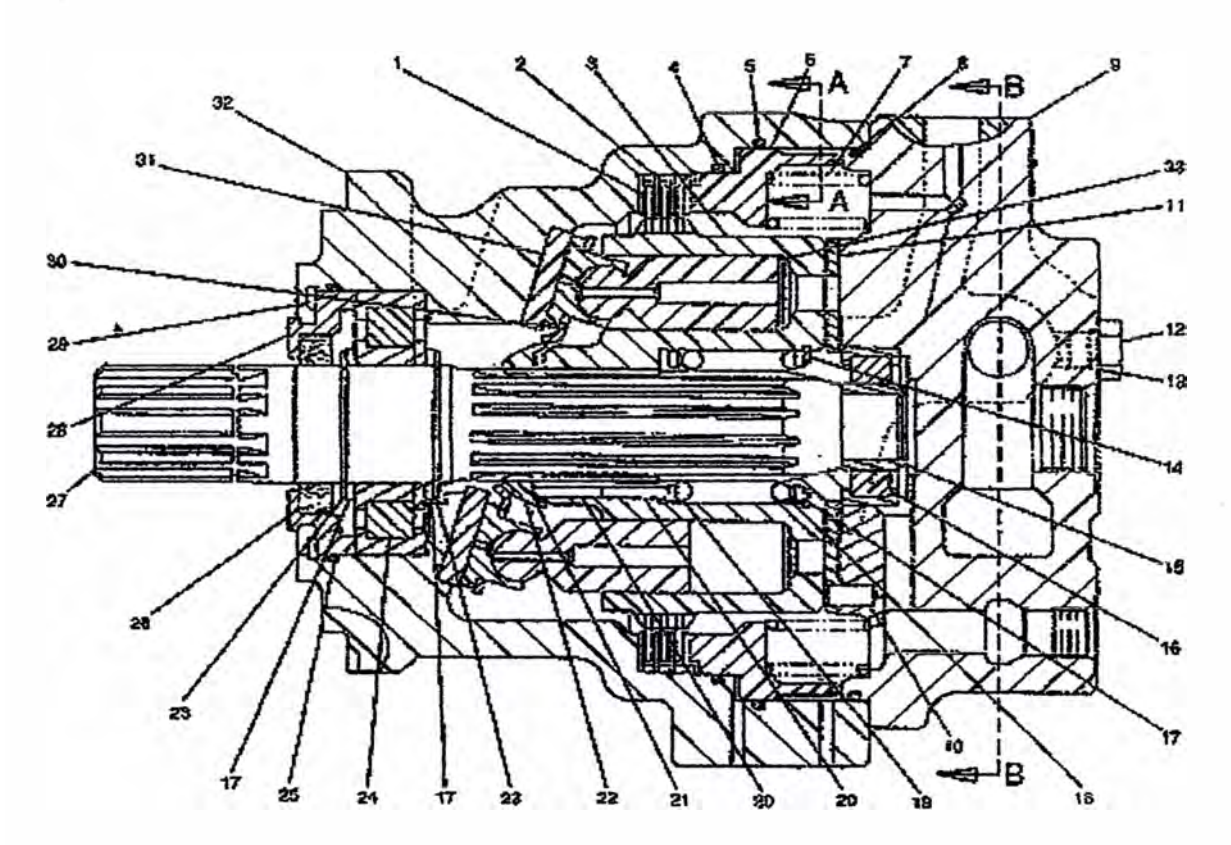

**GRAFICO #1** h78558e

#### 322B & 322B L TRACK-TYPE EXCAVATORS 3116 ENGINE Número de medio - XEBP7648-03 | Fecha de publicación -01/04/2003 | Fecha de actualización - 13/11/2007

#### 1843834 MOTOR GP-SWING-PART 1 OF 2 S/N 8MR (T00.09)-UP, 8NR (T00.09)-UP PART OF 1843827-Page 343.02

#### **GRUPO ENTERO**

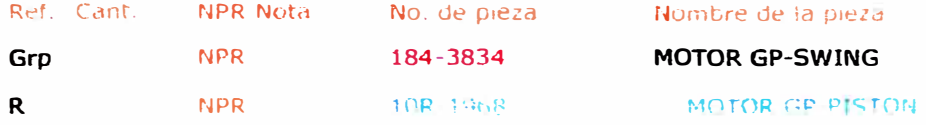

#### **PIEZAS INDIVIDUALES**

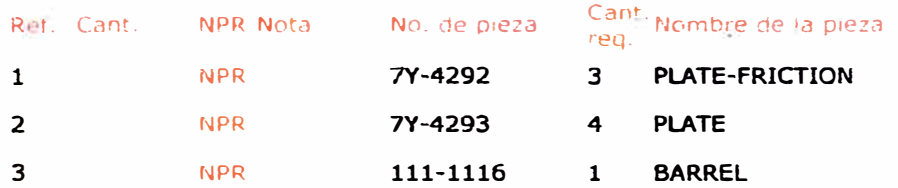

https://sis.cat.com/sisweb/servlet/cat.cis.sis.PController.CSSISConsistList?calledpage... 29/09/2008

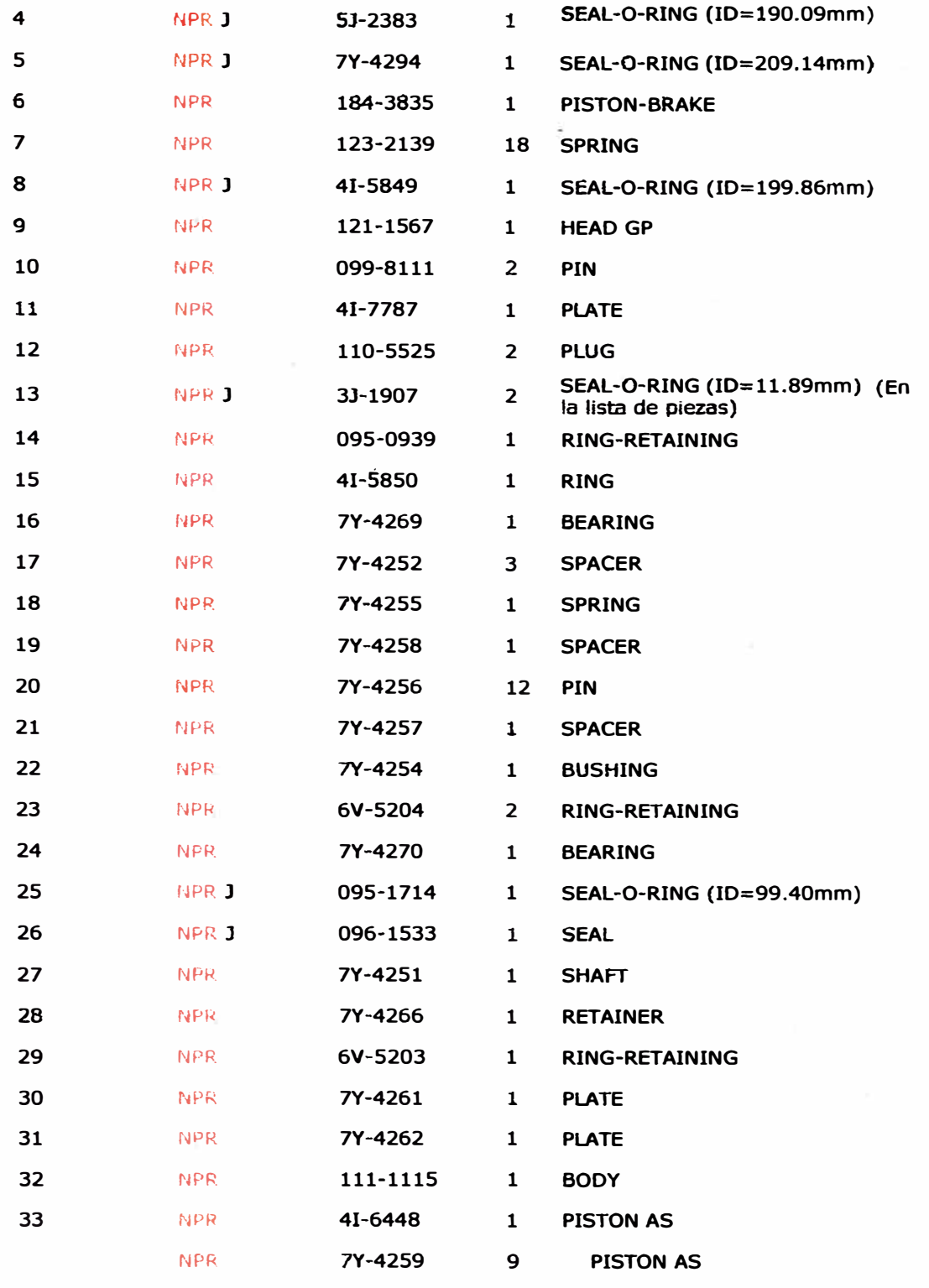

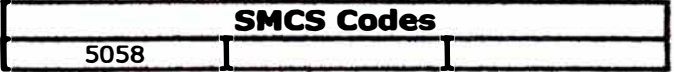

Copyright 1993 - 2000 Caragallar Tric.<br>Todos los derechos reservados Red privada para licenciados del SIS.

1156 Sep 29 14.00.18 EST 2000

 $\lambda$ 

**CATERPILLAR®** 

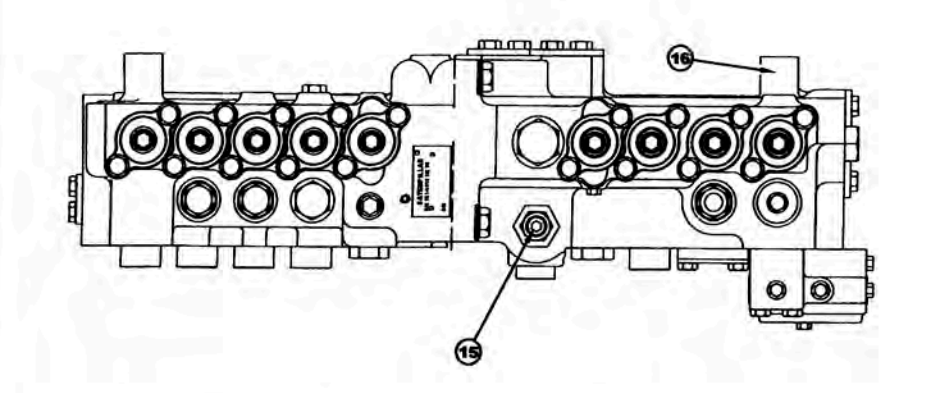

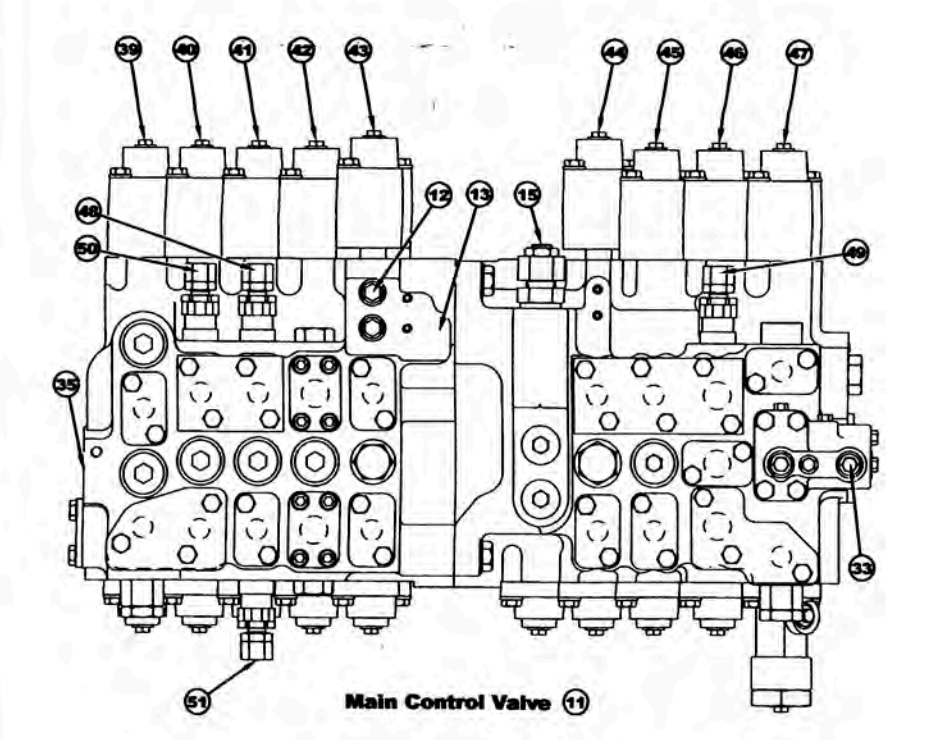

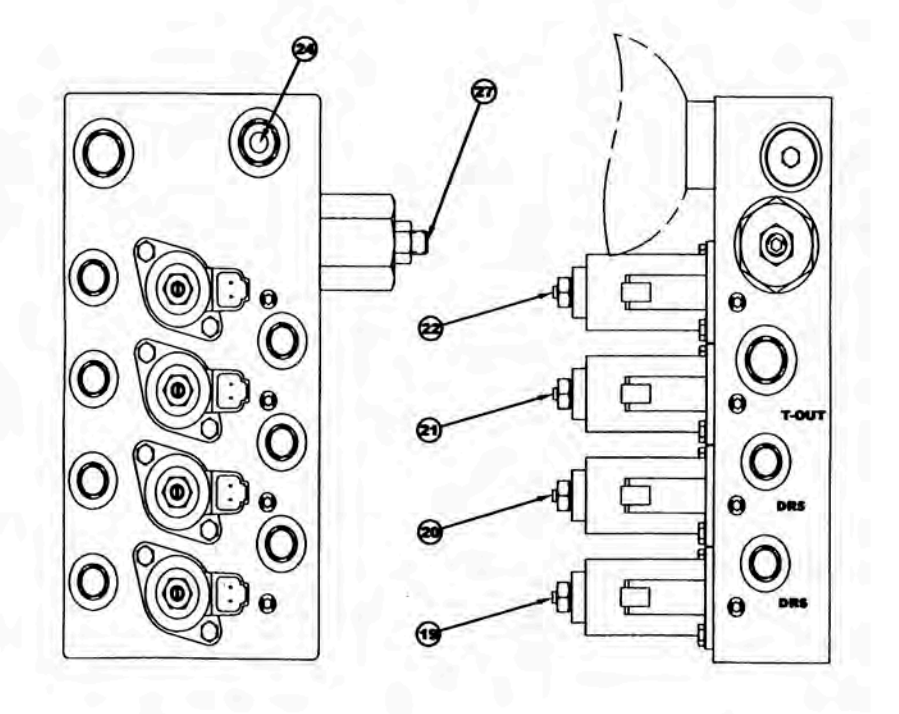

![](_page_170_Figure_4.jpeg)

![](_page_170_Picture_5.jpeg)

**322B Excavators Hydraulic System** 

**8MR1-UP**⊡<br>8NR1-UP<br>1AS1-UP

![](_page_170_Picture_8.jpeg)

SENR1639-01<br>August 2002

C2002 Caterpillar<br>All Rights Reserved

Printed in U.S.A.

![](_page_171_Figure_0.jpeg)

 $\mathcal{C}_{\mathcal{C}}$